# **Manual de serviço do Dell Precision™ T7500**

[Trabalhar no computador](#page-1-0) [Adicionar e substituir peças](#page-3-0) **[Especificações](#page-4-0) [Diagnostics](#page-9-0)** [Sobre a memória](#page-17-0) [Sobre a placa de sistema](#page-21-0) [Configuração do sistema](#page-24-0)

## **Notas, Avisos e Advertências**

**MOTA:** Uma NOTA fornece informações importantes para melhor utilizar o computador.

**AVISO: Um AVISO adverte para potenciais danos no hardware ou perda de dados, caso as instruções não sejam seguidas** .

**ADVERTÊNCIA: Uma ADVERTÊNCIA indica potenciais danos no equipamento, lesões corporais ou mesmo morte.**

Se adquiriu um computador Dell™ Série n, as referências neste documento relativas aos sistemas operativos Microsoft® Windows® não são aplicáveis.

#### **As informações contidas neste documento estão sujeitas a alteração sem aviso prévio. © 2009 Dell Inc. Todos os direitos reservados.**

É estritamente proibida qualquer reprodução destes materiais sem autorização por escrito da Dell Inc.

Marcas comerciais utilizadas neste texto: *Dell,* o logótipo *DELL*. e *Dell Precision* são marcas comerciais da Dell Inc.; *Intel* e *Xeon* são marcas comerciais registadas da Intel Corporation; *Bluetooth* é uma marca comercial registada da propriedade da Bluetooth SIG, Inc. e é utilizada pela Dell sob licença; *Blu-ray Disc* é uma marca comercial da Blu-ray Disc Association; *Microsoft*, *Windows, Windows Server, MS-DOS, Aero, Windows Vista*. e o botão Iniciar do *Windows Vista* são marcas comerciais ou marcas comerciais registadas da Microsoft Corporation nos Estados Unidos e/ou noutros países.

Outros nomes e marcas comerciais podem ser mencionados neste documento como referência às entidades que invocam essas marcas e nomes ou os seus produtos. A Dell Inc. renuncia a quaisquer interesses de propriedade relativamente a nomes e marcas comerciais de terceiros.

Modelo DCDO

Abril de 2009 Rev. A00

# <span id="page-1-0"></span>**Trabalhar no computador**

**Manual de serviço do Dell Precision™ T7500**

- [Antes de trabalhar no interior do computador](#page-1-1)
- [Ferramentas recomendadas](#page-1-2)
- [Desligar o computador](#page-2-0)
- [Depois de trabalhar no interior do computador](#page-1-0)

### <span id="page-1-1"></span>**Antes de trabalhar no interior do computador**

Utilize as seguintes directrizes de segurança para ajudar a proteger o seu computador de possíveis danos e para ajudar a garantir a sua segurança pessoal. Excepto se indicado em contrário, cada procedimento incluído neste documento pressupõe que as seguintes condições existem:

- Executou os passos em [Trabalhar no computador.](#page-1-0)
- Leu as informações de segurança fornecidas com o computador.
- Um componente pode ser colocado novamente ou, se adquirido em separado, instalado executando o procedimento de remoção pela ordem inversa.

**ATENÇÃO: Antes de efectuar qualquer operação no interior do computador, leia as informações de segurança fornecidas com o mesmo. Para obter informações adicionais sobre melhores práticas de segurança, consulte a página inicial de Conformidade regulamentar em www.dell.com/regulatory\_compliance.**

**AVISO: Apenas um técnico qualificado e especializado deve efectuar reparações no seu computador. Os danos causados por assistência não autorizada pela Dell não estão cobertos pela garantia.**

**AVISO: Para evitar descargas electrostáticas, ligue-se à terra utilizando uma faixa de terra para pulso ou tocando periodicamente numa superfície metálica não pintada, tal como um conector na parte posterior do computador.**

**AVISO: Manuseie cuidadosamente os componentes e as placas. Não toque nos componentes ou nos contactos da placa. Segure numa placa pelas extremidades ou pelo suporte metálico de instalação. Segure nos componentes, tal como um processador, pelas extremidades e não pelos pinos.**

**AVISO: Quando desligar um cabo, puxe pelo respectivo conector ou pela patilha, e não pelo próprio cabo. Alguns cabos contêm conectores com patilhas de bloqueio. Se estiver a desligar este tipo de cabo, pressione as patilhas de bloqueio antes de desligar o cabo. À medida que puxa os conectores, mantenha-os alinhados para evitar que os pinos do conector dobrem. Do mesmo modo, antes de ligar um cabo, certifique-se de que ambos os conectores estão correctamente orientados e alinhados.**

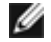

**NOTA:** Pode haver diferenças de aparência entre a cor do seu computador e determinados componentes em relação aos apresentados nas ilustrações deste documento.

Para evitar danificar o computador, execute os seguintes passos antes de começar a trabalhar no interior do mesmo.

- 1. Certifique-se de que a superfície de trabalho é plana e está limpa para evitar que a tampa do computador fique riscada.
- 2. Desligue o computador (consulte [Desligar o computador](#page-2-0)).

### **AVISO: Para desligar um cabo de rede, desligue primeiro o cabo do computador e, em seguida, desligue o cabo do dispositivo de rede.**

- 3. Desligue todos os cabos de rede do computador.
- 4. Desligue o computador e todos os dispositivos anexados das respectivas tomadas eléctricas.
- 5. Mantenha premido o botão de alimentação enquanto o sistema está desligado para ligar a placa de sistema à terra. 6. Remova a tampa do computador (consulte [Remover a tampa\)](#page-26-0).

**AVISO: Antes de tocar em qualquer parte interior do computador, ligue-se à terra tocando numa superfície metálica não pintada, tal como o metal na parte posterior do computador. Enquanto trabalha, toque periodicamente numa superfície metálica não pintada para dissipar a electricidade estática, uma vez que esta pode danificar os componentes internos.**

# <span id="page-1-2"></span>**Ferramentas recomendadas**

Os procedimentos descritos neste documento podem requerer as seguintes ferramentas:

- Chave de fendas pequena
- Chave de fendas Phillips
- Pequeno instrumento aguçado em plástico
- CD de programa de actualização do BIOS Flash (consulte o site de suporte da Dell em **support.dell.com**)

### <span id="page-2-0"></span>**Desligar o computador**

**AVISO: Para evitar a perda de dados, guarde e feche todos os ficheiros abertos e saia de todos os programas abertos antes de desligar o computador.**

1. Encerre o sistema operativo:

#### **No Windows Vista:**

Clique em **Iniciar ,** em seguida, clique na seta no canto inferior direito do menu **Iniciar,** tal como é indicado abaixo, e clique em **Encerrar**.

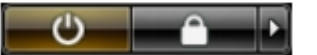

#### **No Windows XP:**

Clique em **Start**® **Turn Off Computer**® **Turn Off** (Iniciar ® Encerrar o computador ® Encerrar).

O computador desliga-se após a conclusão do processo de encerramento do sistema operativo.

2. Certifique-se de que o computador e todos os dispositivos anexados se encontram desligados. Se o computador e os dispositivos anexados não se tiverem desligado automaticamente quando encerrou o sistema operativo, mantenha premido o botão de alimentação durante cerca de 6 segundos para os desligar.

### **Depois de trabalhar no interior do computador**

Após ter concluído os procedimentos de substituição, certifique-se de que liga os dispositivos externos, placas e cabos antes de ligar o computador.

- 1. Volte a colocar a tampa do computador (consulte [Remover a tampa\)](#page-26-0).
- 2. Ligue quaisquer cabos de telefone ou de rede existentes ao computador.

#### **AVISO: Para ligar um cabo de rede, ligue em primeiro lugar o cabo ao dispositivo de rede e, em seguida, ligue-o ao computador.**

- 3. Ligue o computador e todos os dispositivos anexados às respectivas tomadas eléctricas.
- 4. Ligue o computador.
- 5. Verifique se o computador está a funcionar correctamente, executando o Dell Diagnostics. Consulte [Dell](#page-9-0) [Diagnostics.](#page-9-0)

# <span id="page-3-0"></span>**Adicionar e substituir peças**

**Manual de serviço do Dell Precision™ T7500**

- **[Tampa](#page-26-0)**
- **O** [Bateria](#page-29-0)
- [Unidade de disco rígido](#page-32-0)
- [Caixa da unidade de disco rígido](#page-36-0)
- [Conjunto da ventoinha anterior](#page-40-0)
- [Cobertura da memória](#page-44-0)
- **[Placas de expansão](#page-46-0)**
- [Ventoinha do processador](#page-49-0)
- [Guia da Riser de processador duplo](#page-53-0)
- **·** [Fonte de alimentação](#page-57-0)
- **[Interruptor de intrusão da estrutura](#page-61-0)**
- [Moldura das unidades](#page-65-0)
- [Ventoinha do disco rígido](#page-68-0)
- **O** [Unidade óptica](#page-71-0)
- **O** [Ventoinha posterior](#page-75-0)
- **O** [Memória](#page-79-0)
- [Dissipador de calor e Processador](#page-82-0)
- **[Riser de processador duplo \(Opcional\)](#page-87-0)**
- <sup>O</sup> [Painel E/S](#page-96-0)
- **[Placa de sistema](#page-100-0)**

# <span id="page-4-0"></span>**Especificações**

**Manual de serviço do Dell Precision™ T7500**

**Processadores Informações do sistema Memória** Vídeo **4** Áudio **Barramento de expansão O** Unidades Conectores Controlos e luzes **Alimentação Características físicas Ambiente** 

**NOTA:** As ofertas podem variar consoante a região. Para obter mais informações sobre a configuração do Tablet-

PC, clique em **Start** (Iniciar) (ou **Iniciar** no Windows XP)® **Help and Support** (Ajuda e suporte) e, em seguida, seleccione a opção para visualizar as informações sobre o seu Tablet-PC.

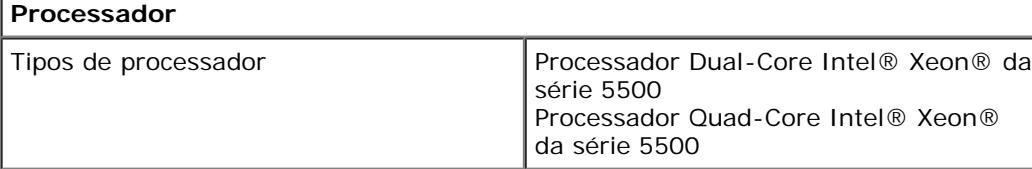

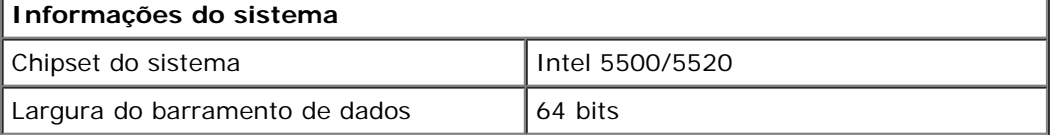

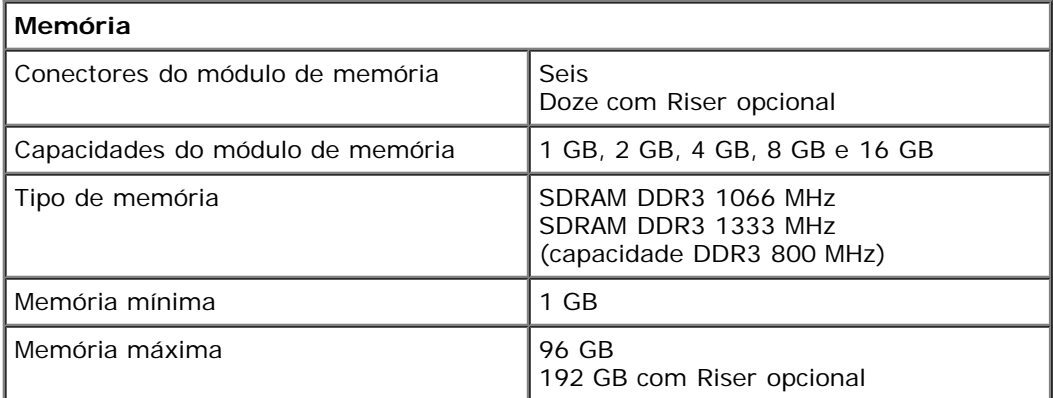

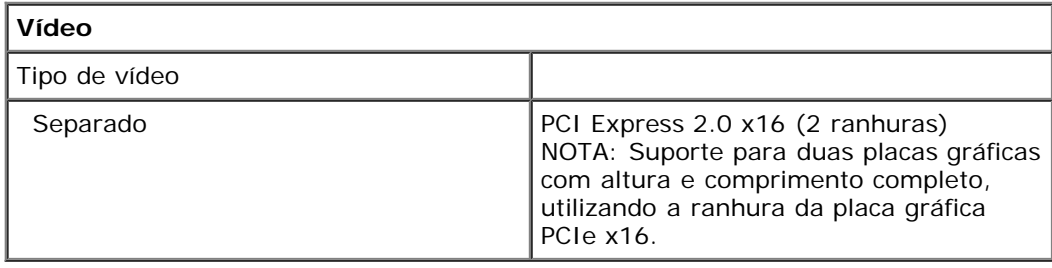

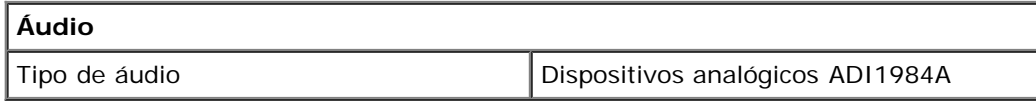

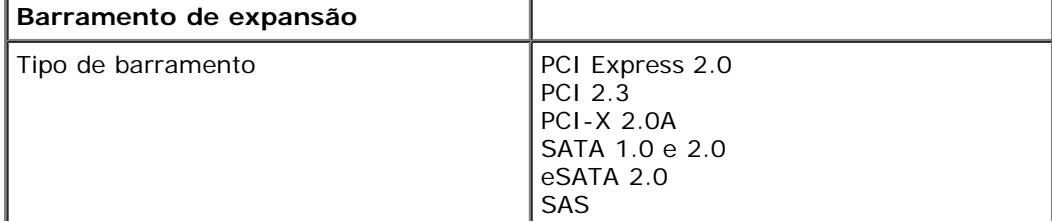

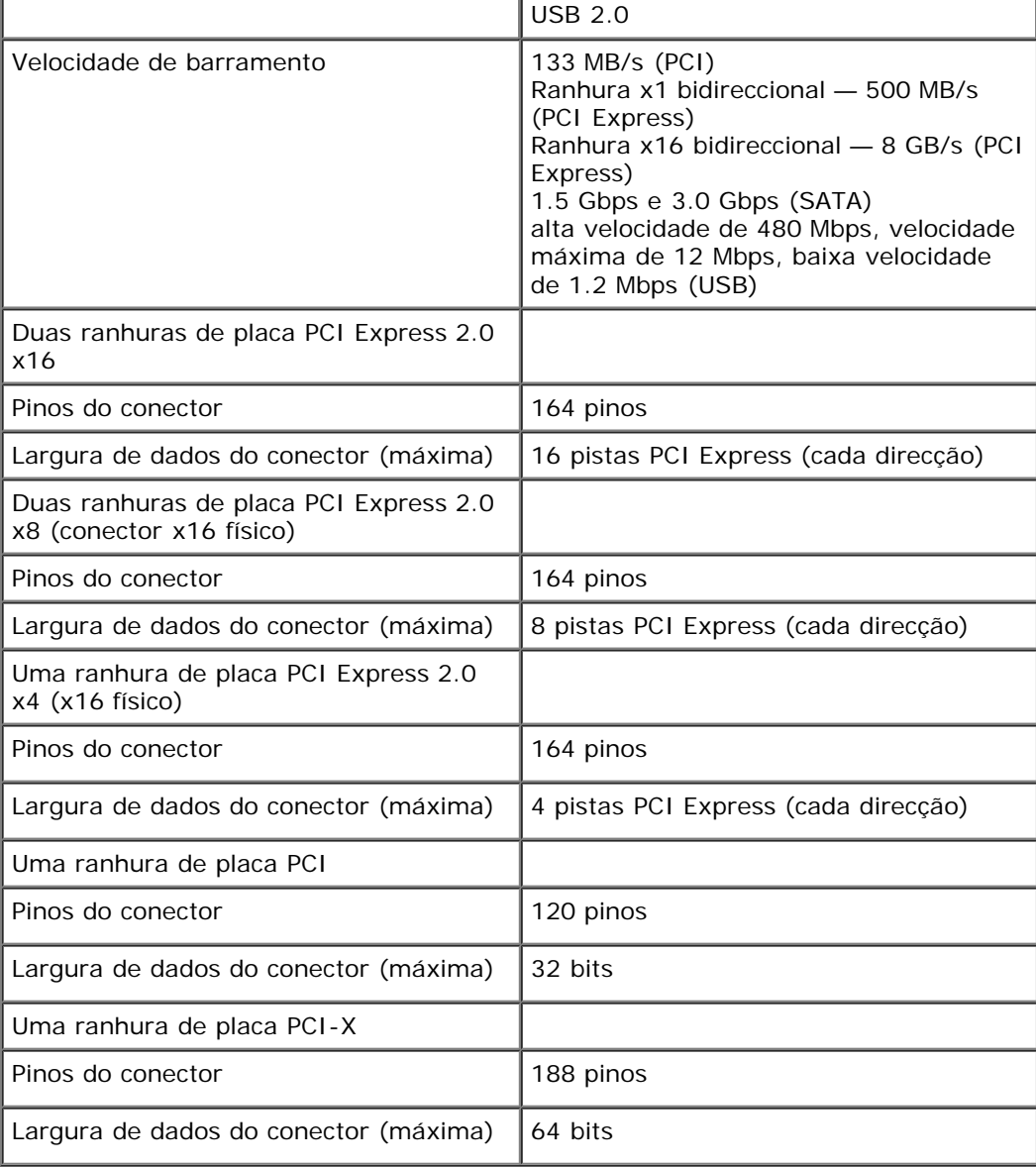

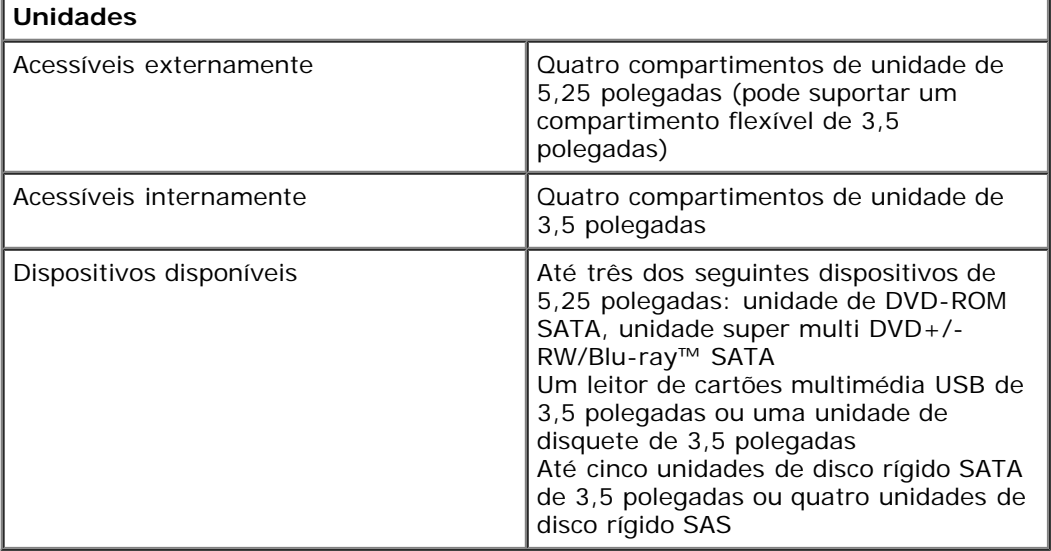

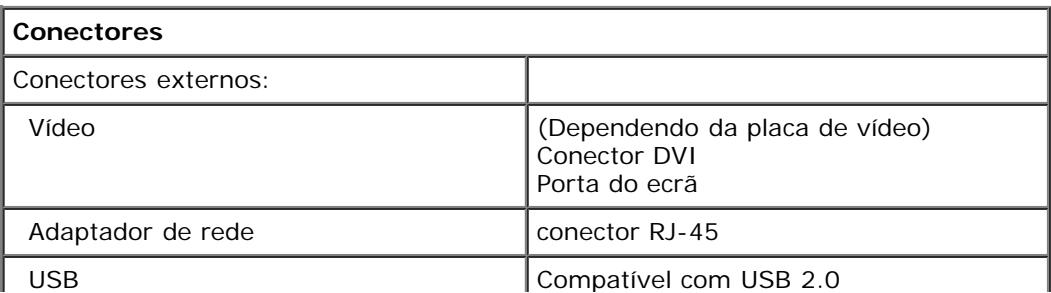

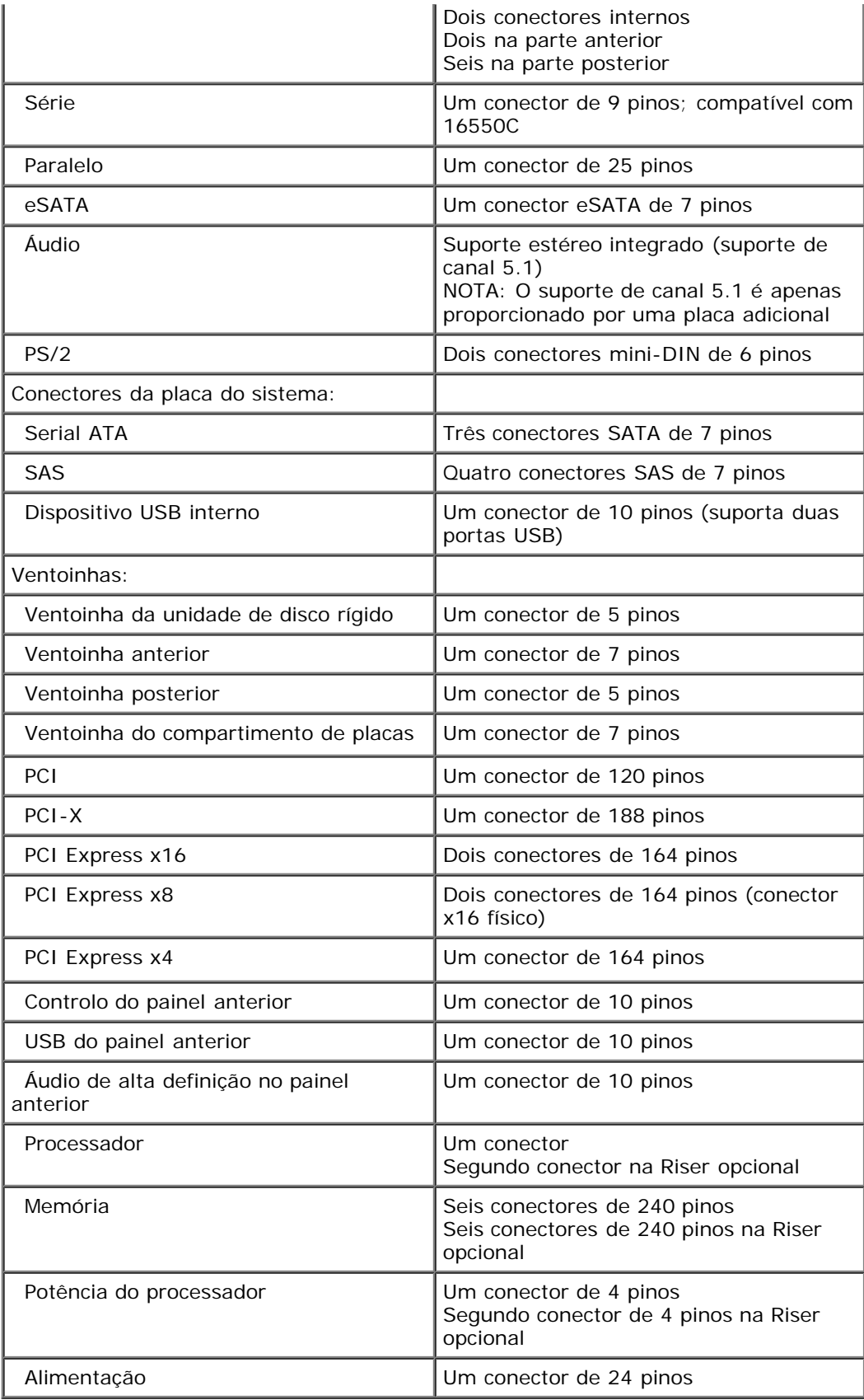

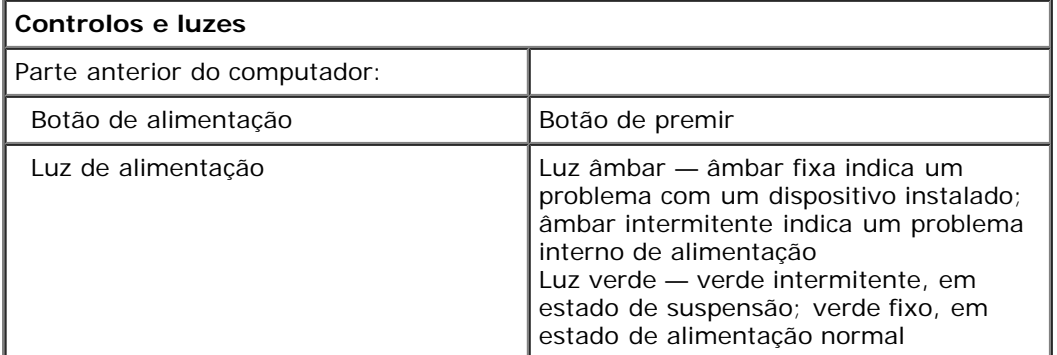

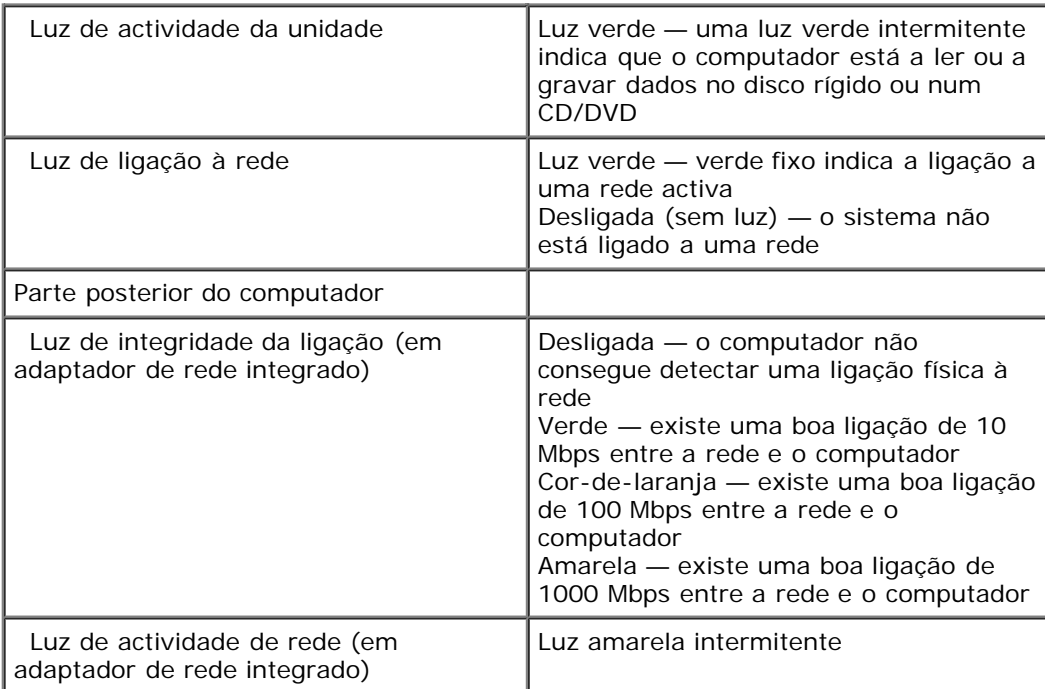

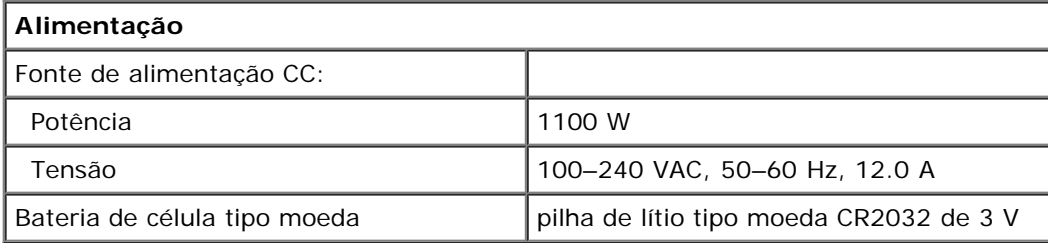

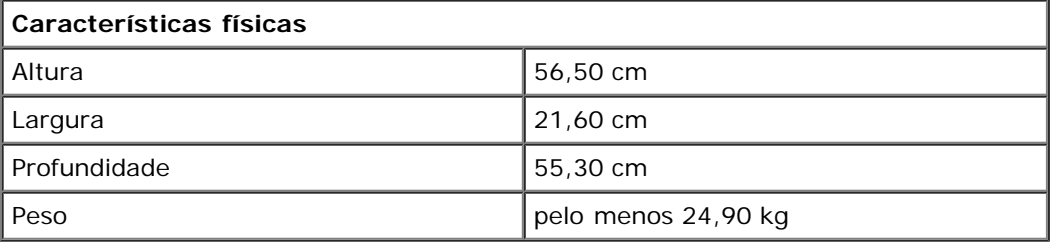

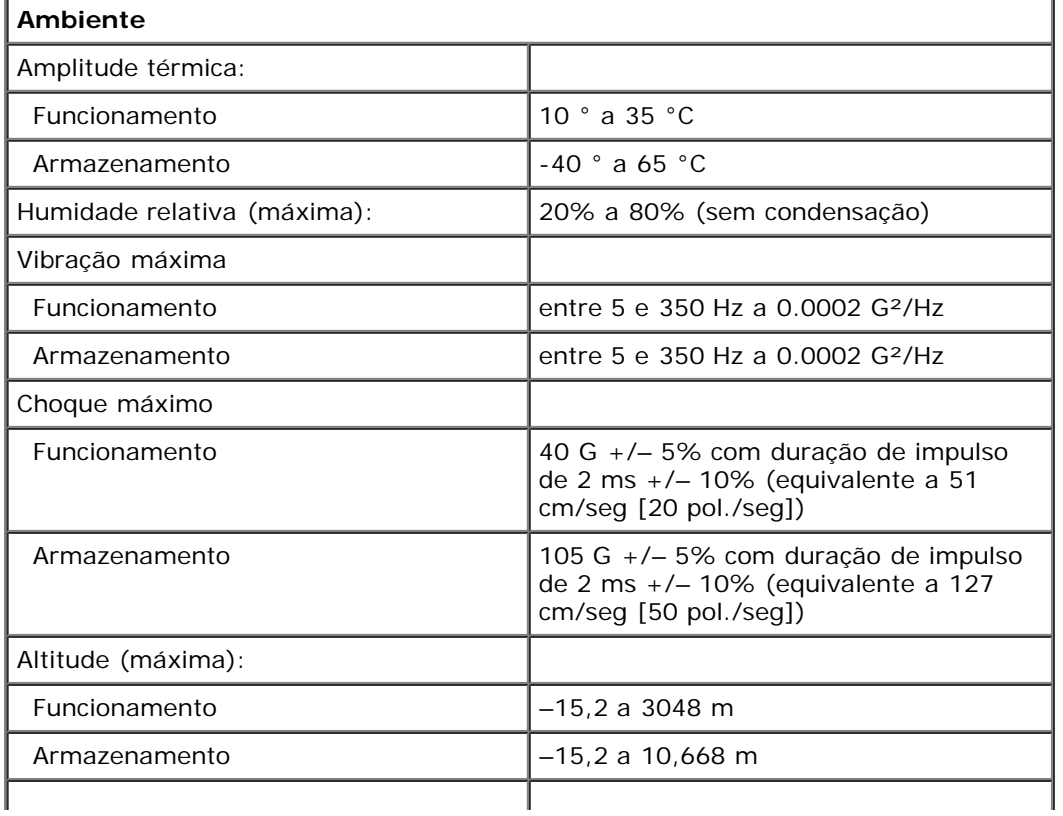

# <span id="page-9-0"></span>**Diagnostics**

**Manual de serviço do Dell Precision™ T7500**

- **Dell Diagnostics**
- Códigos de luz do Botão de alimentação
- **O** Códigos de luz de diagnóstico
- Padrões de luz de diagnóstico Pré-POST
- Padrões de luz de diagnóstico de POST
- Códigos de sinais sonoros

# **Dell Diagnostics**

# **Quando utilizar o Dell Diagnostics**

Recomenda-se que imprima estes procedimentos antes de começar.

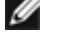

**NOTA:** O software Dell Diagnostics funciona apenas nos computadores Dell.

**NOTA:** O disco *Drivers and Utilities* (Controladores e Utilitários) é opcional e pode não ser fornecido com o seu computador.

Aceda à configuração do sistema (consulte [Aceder à configuração do sistema\)](#page-24-1), reveja as informações de configuração do computador e certifique-se de que o dispositivo que pretende testar é apresentado em Configuração do sistema e está activo.

Inicie o Dell Diagnostics a partir da unidade de disco rígido ou a partir do disco *Drivers and Utilities* .

## **Iniciar o Dell Diagnostics a partir do disco rígido**

- 1. Ligue (ou reinicie) o computador.
- 2. Quando o logótipo da DELL for apresentado, prima <F12> imediatamente.

**NOTA:** Se aparecer uma mensagem a informar que não foi detectada qualquer partição do utilitário de diagnóstico, execute o Dell Diagnostics a partir do disco *Drivers and Utilities* .

Se esperar demasiado tempo e o logótipo do sistema operativo for apresentado, continue a aguardar até visualizar o ambiente de trabalho do Microsoft® Windows®. Em seguida, encerre o computador (consulte [Desligar o computador](#page-2-0)) e tente novamente.

- 3. Quando for apresentada a lista de dispositivos de inicialização, realce a opção **Boot to Utility Partition** (Arrancar a partir da partição do utilitário) e prima <Enter>.
- 4. Quando o **Main Menu** (Menu principal) do Diagnostics for apresentado, seleccione o teste que pretende executar.

### **Iniciar o Dell Diagnostics a partir do CD Drivers and Utilities (Controladores e utilitários)**

- 1. Introduza o disco *Drivers and Utilities*.
- 2. Desligue e reinicie o computador.

Quando o logótipo da DELL for apresentado, prima <F12> imediatamente.

Se esperar demasiado tempo e o logótipo do Windows for apresentado, continue a aguardar até visualizar o ambiente de trabalho do Windows. Em seguida, desligue o computador e tente novamente.

**NOTA:** Os passos abaixo alteram a sequência de arranque apenas uma vez. No próximo arranque, o computador arrancará de acordo com os dispositivos especificados no programa de configuração do sistema.

3. Quando a lista de dispositivos de arranque for apresentada, realce a opção **Onboard or USB CD-ROM Drive**

(Unidade CD-ROM incorporada ou USB) e prima <Enter>.

- 4. Seleccione a opção **Boot from CD-ROM** (Arrancar a partir do CD-ROM) no menu apresentado e prima <Enter>.
- 5. Introduza 1 para iniciar o menu e prima <Enter> para continuar.
- 6. Seleccione **Run the 32 Bit Dell Diagnostics** (Executar o Dell Diagnostics de 32 bits) a partir da lista numerada. Se forem apresentadas várias versões na lista, seleccione a versão adequada ao computador.
- 7. Quando o **Main Menu** (Menu principal) do Dell Diagnostics for apresentado, seleccione o teste que pretende executar.

### **Main Menu (Menu principal) do Dell Diagnostics**

1. Após o Dell Diagnostics ser carregado e o ecrã **Main Menu** (Menu principal) ser apresentado, clique no botão correspondente à opção que pretende.

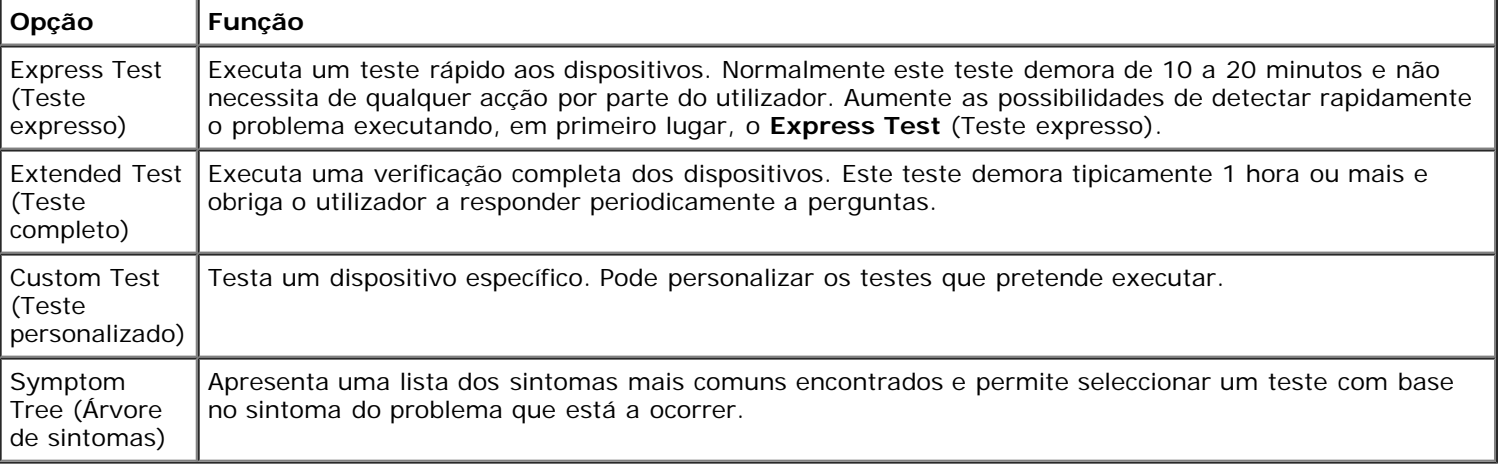

- 2. Se for encontrado algum problema durante um teste, será apresentada uma mensagem com o código do erro e uma descrição do problema. Anote esse código e a descrição do problema e siga as instruções apresentadas no ecrã.
- 3. Se executar um teste da opção **Custom Test** (Teste personalizado) ou **Symptom Tree** (Árvore de sintomas), clique no separador aplicável descrito na tabela que se segue, de modo a obter mais informações.

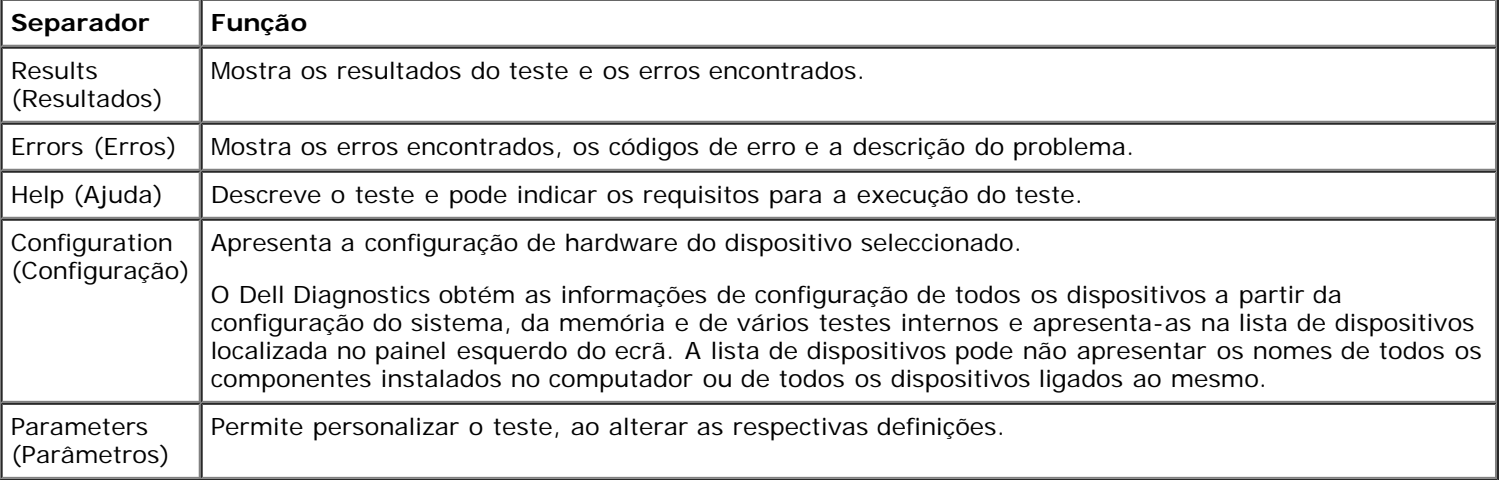

- 4. Quando os testes estiverem concluídos, se estiver a executar o Dell Diagnostics a partir do disco *Drivers and Utilities* , remova o disco.
- 5. Feche o ecrã de teste e volte ao ecrã do **Main Menu** (Menu principal). Para sair do Dell Diagnostics e reiniciar o computador, feche o ecrã do **Main Menu** (Menu principal).

# **Códigos de luz do Botão de alimentação**

As luzes de diagnóstico fornecem consideravelmente mais informações sobre o estado do sistema. No entanto, os estados da luz de alimentação antigos também são suportados pelo computador. Os estados da luz de alimentação são ilustrados na seguinte tabela.

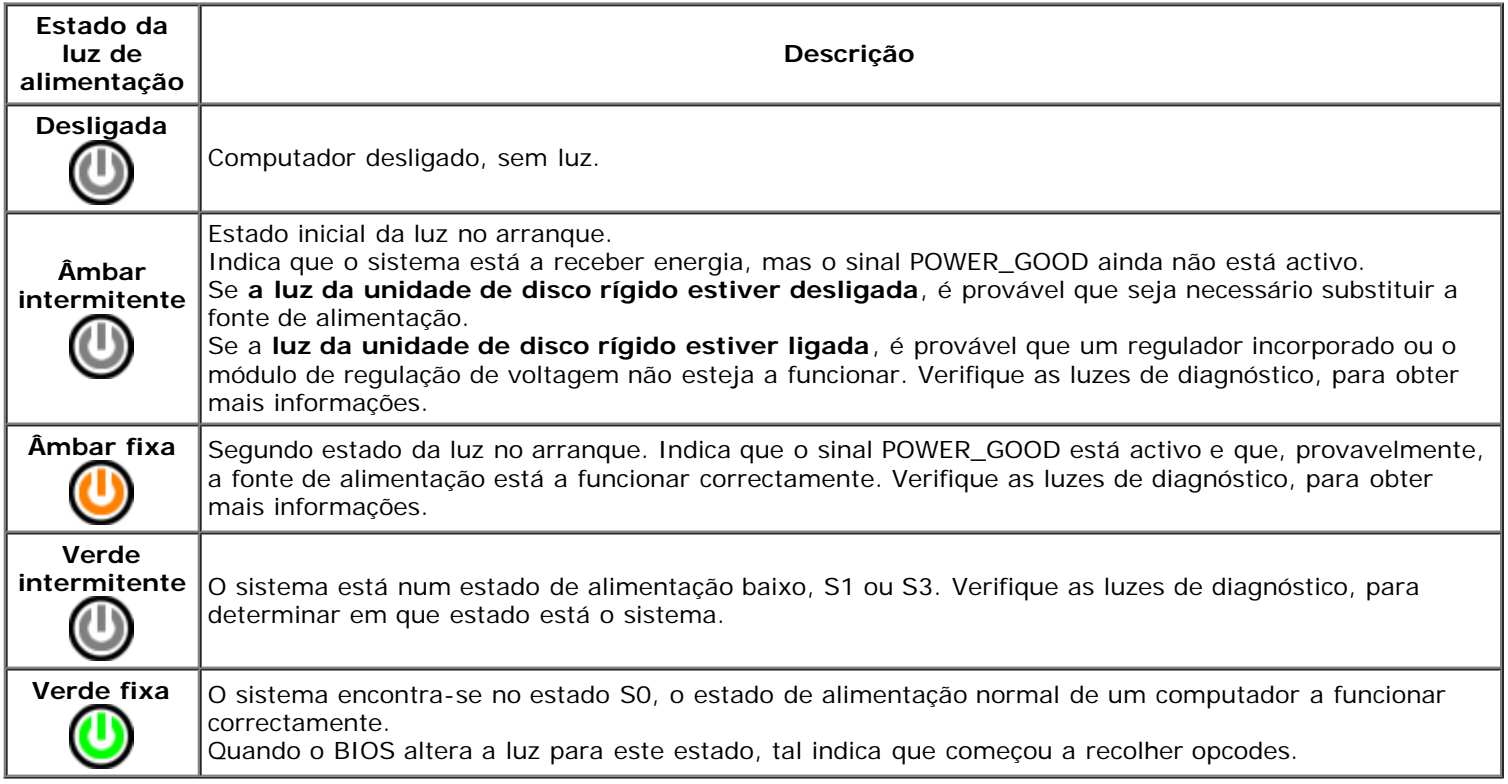

# **Códigos de luz de diagnóstico**

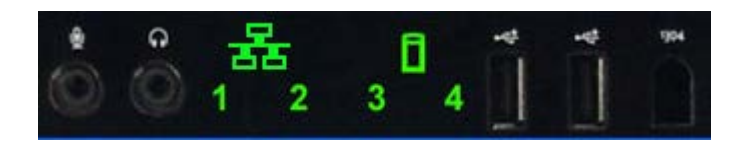

No painel de controlo anterior estão incorporadas quatro (4) luzes de uma só cor, que funcionam como auxiliar de diagnóstico para resolução de problemas de sistemas que apresentam sintomas de Sem Post/Sem Vídeo. As luzes NÃO indicam erros de tempo de execução.

Cada luz tem dois estados possíveis de DESLIGADO ou LIGADO. O elemento mais importante é identificado com o número 1 e os outros três com os números 2, 3 e 4, à medida que se percorre o conjunto de LEDs na vertical ou na horizontal. Em condições de funcionamento normal, todas as luzes estão ligadas depois do POST, desligando-se quando o BIOS cede o controlo ao sistema operativo.

# **Padrões de luz de diagnóstico Pré-POST**

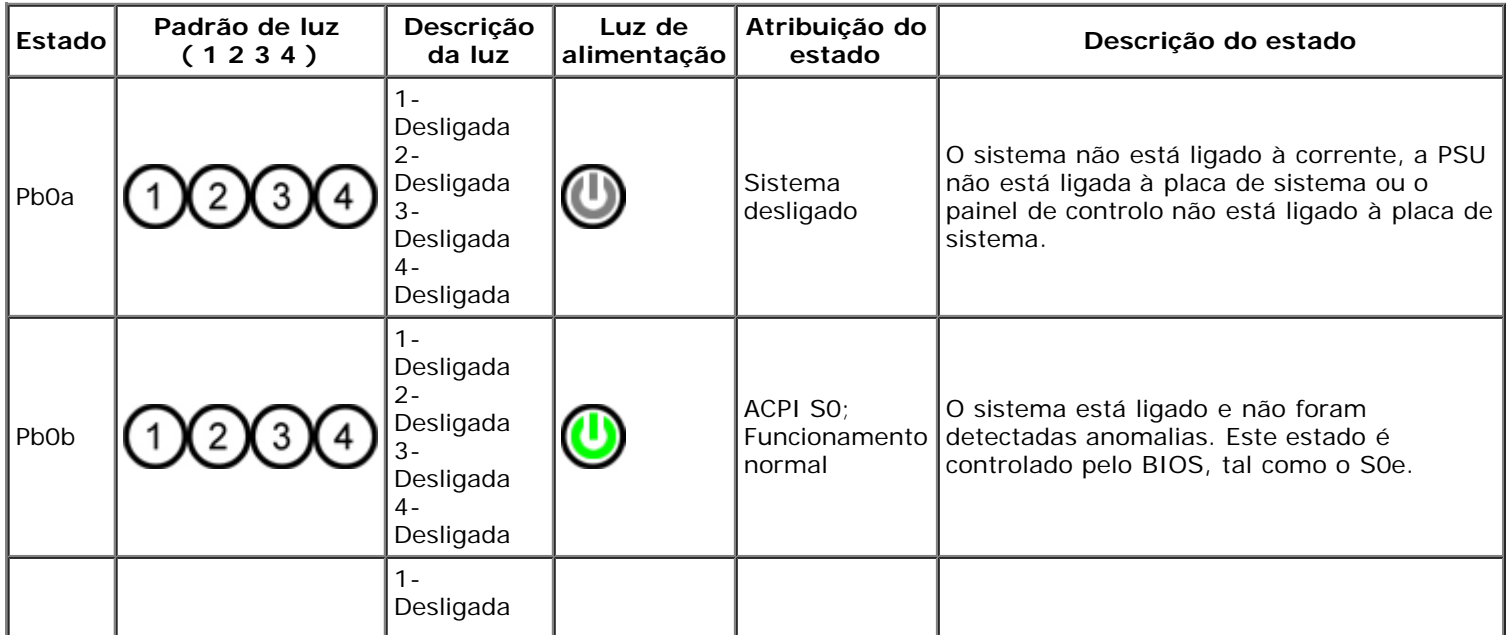

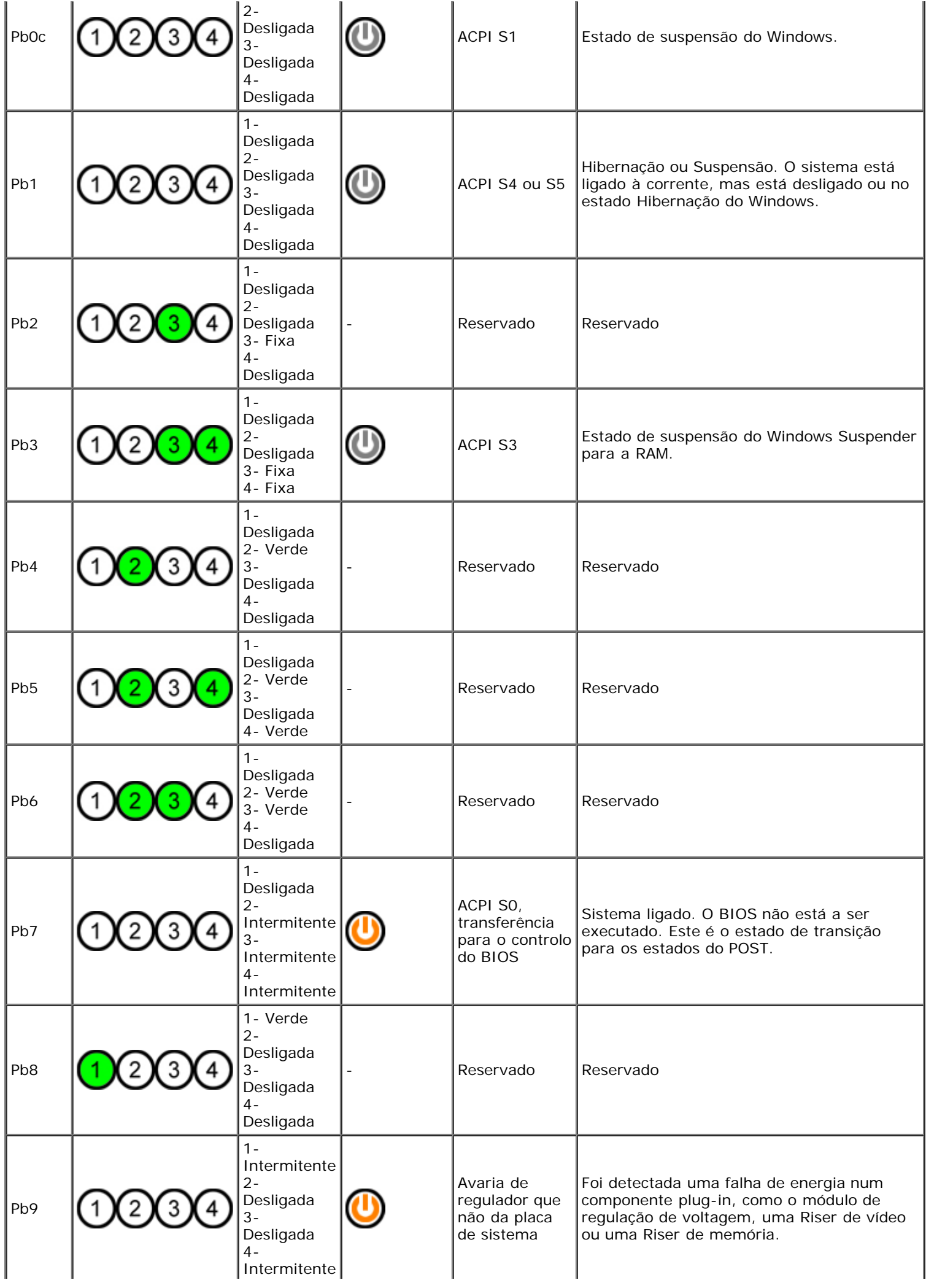

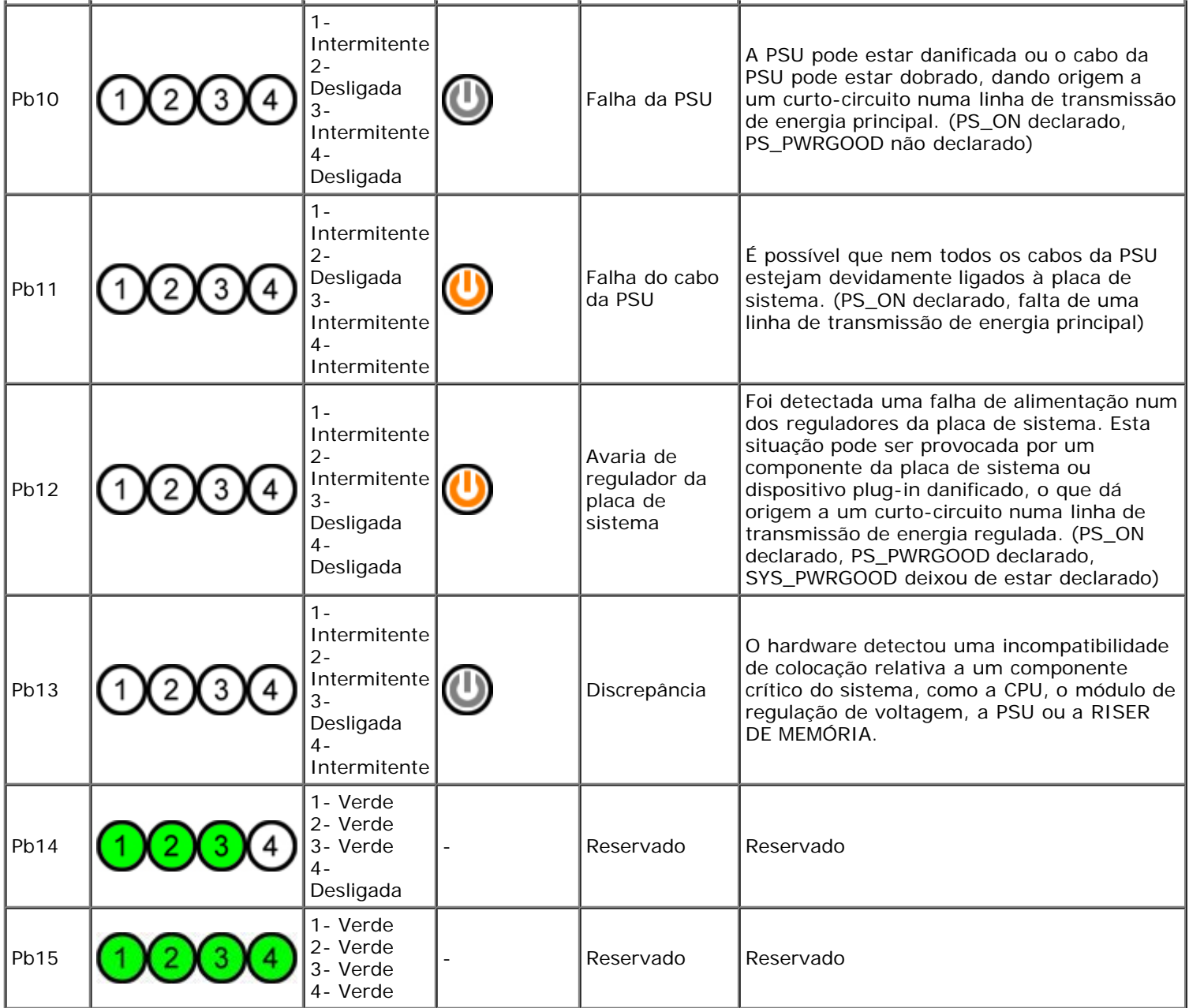

# **Padrões de luz de diagnóstico de POST**

Todos os códigos POST excepto o S0 são acompanhados por um estado de luz de alimentação verde fixa. Se a luz de alimentação não estiver verde, consulte a secção <u>Padrões de luz de diagnóstico Pré-POST</u>.

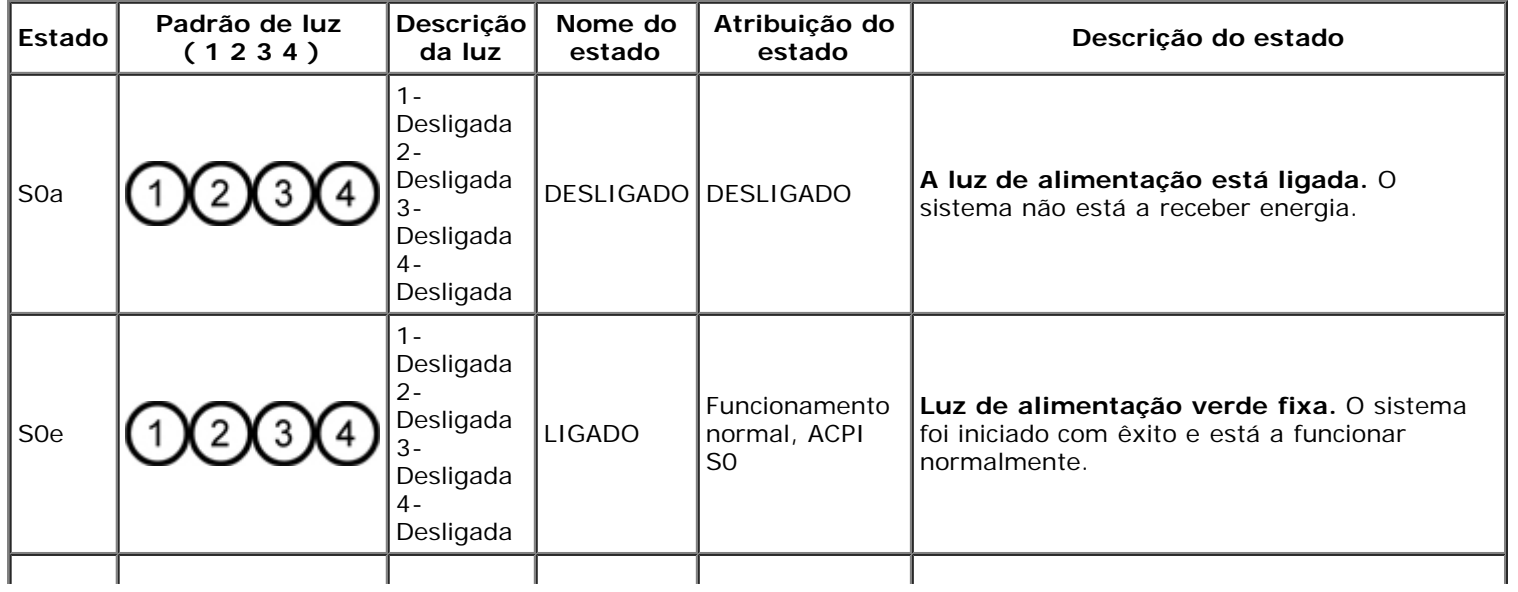

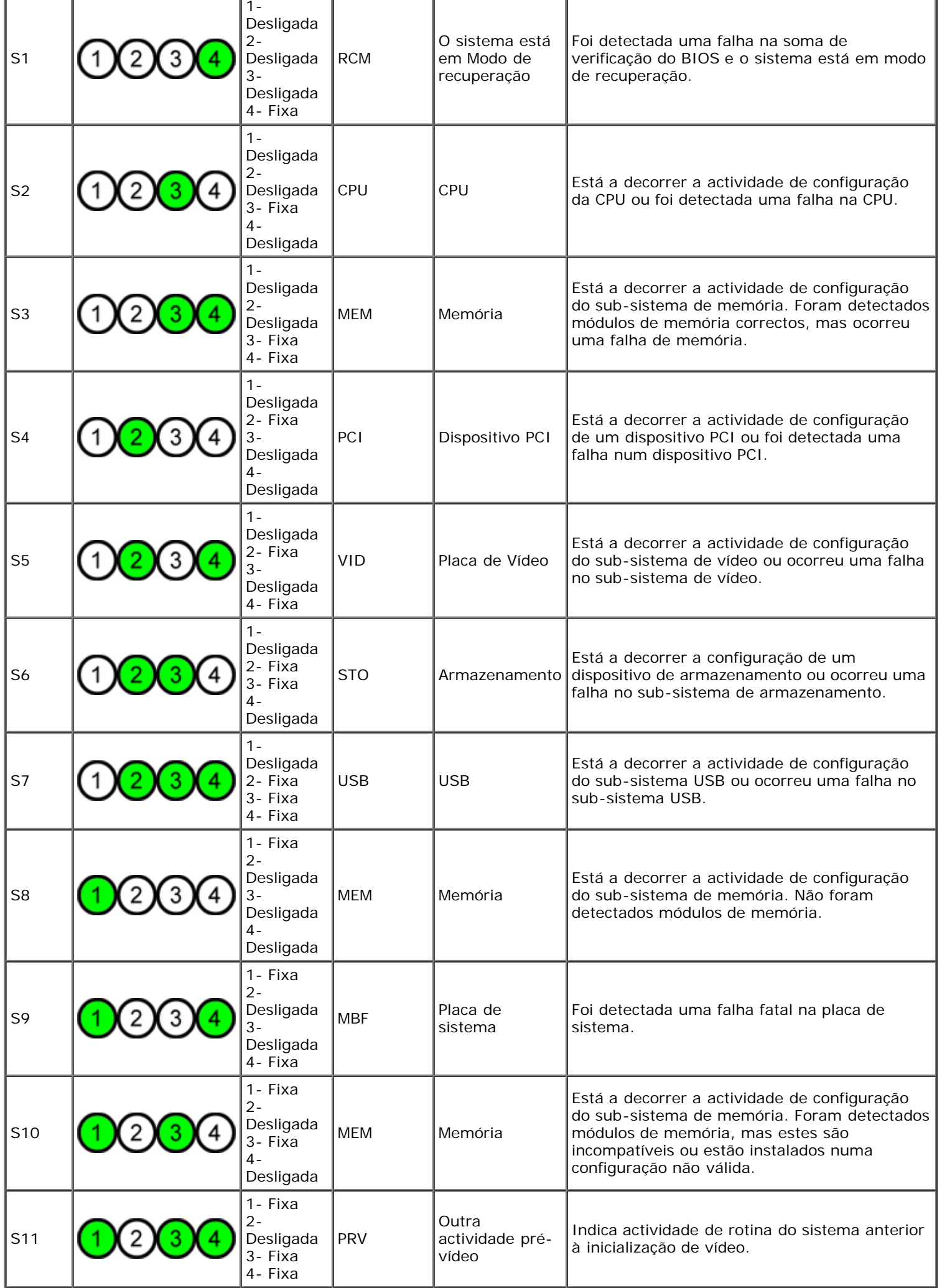

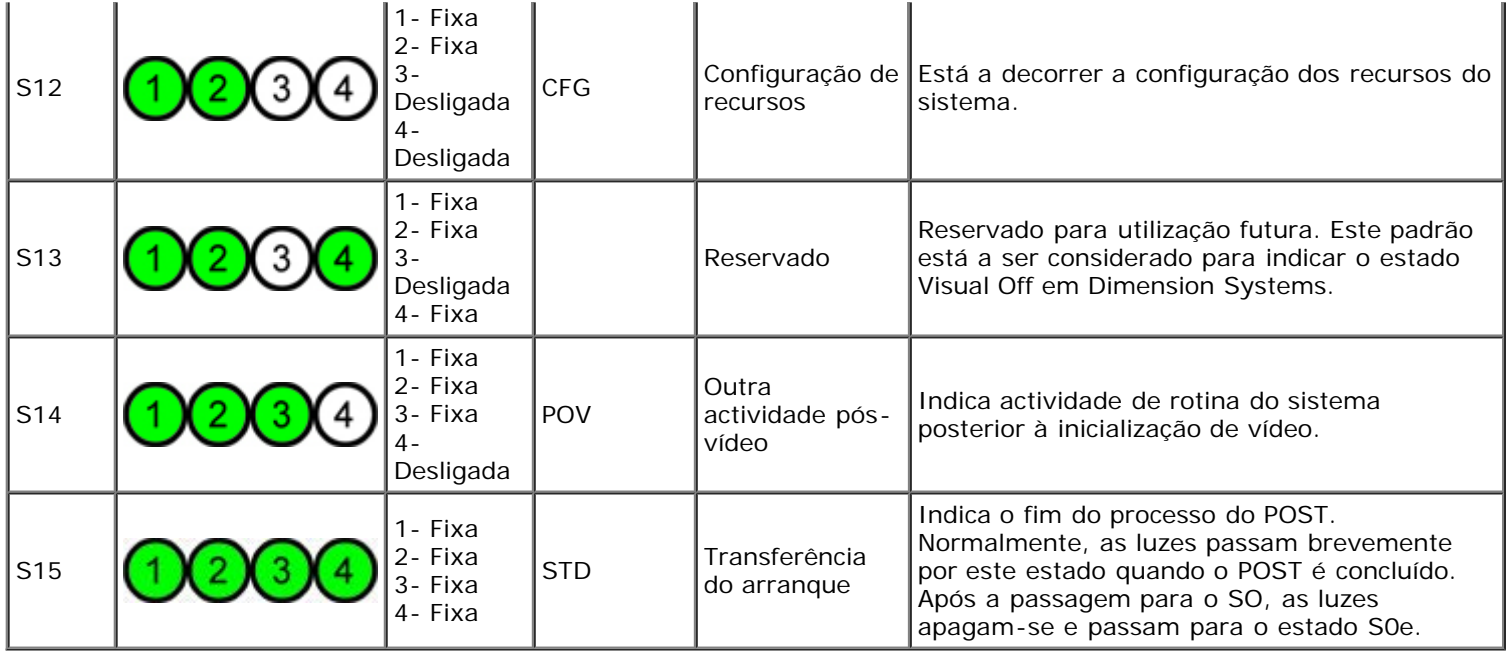

## **Códigos de sinais sonoros**

Quando ocorrem erros durante uma rotina de arranque que não podem ser indicados no monitor, o computador pode emitir um código sonoro que identifica o problema. O código sonoro é um padrão de sons: por exemplo, um sinal sonoro seguido de um segundo sinal sonoro e seguido por uma série de três sinais sonoros rápidos (código 1-1-3) significa que o computador não conseguiu ler os dados na memória de acesso aleatório não volátil (NVRAM). Se o sistema perde energia e emite sinais sonoros constantemente quando é novamente ligado, o BIOS está provavelmente danificado.

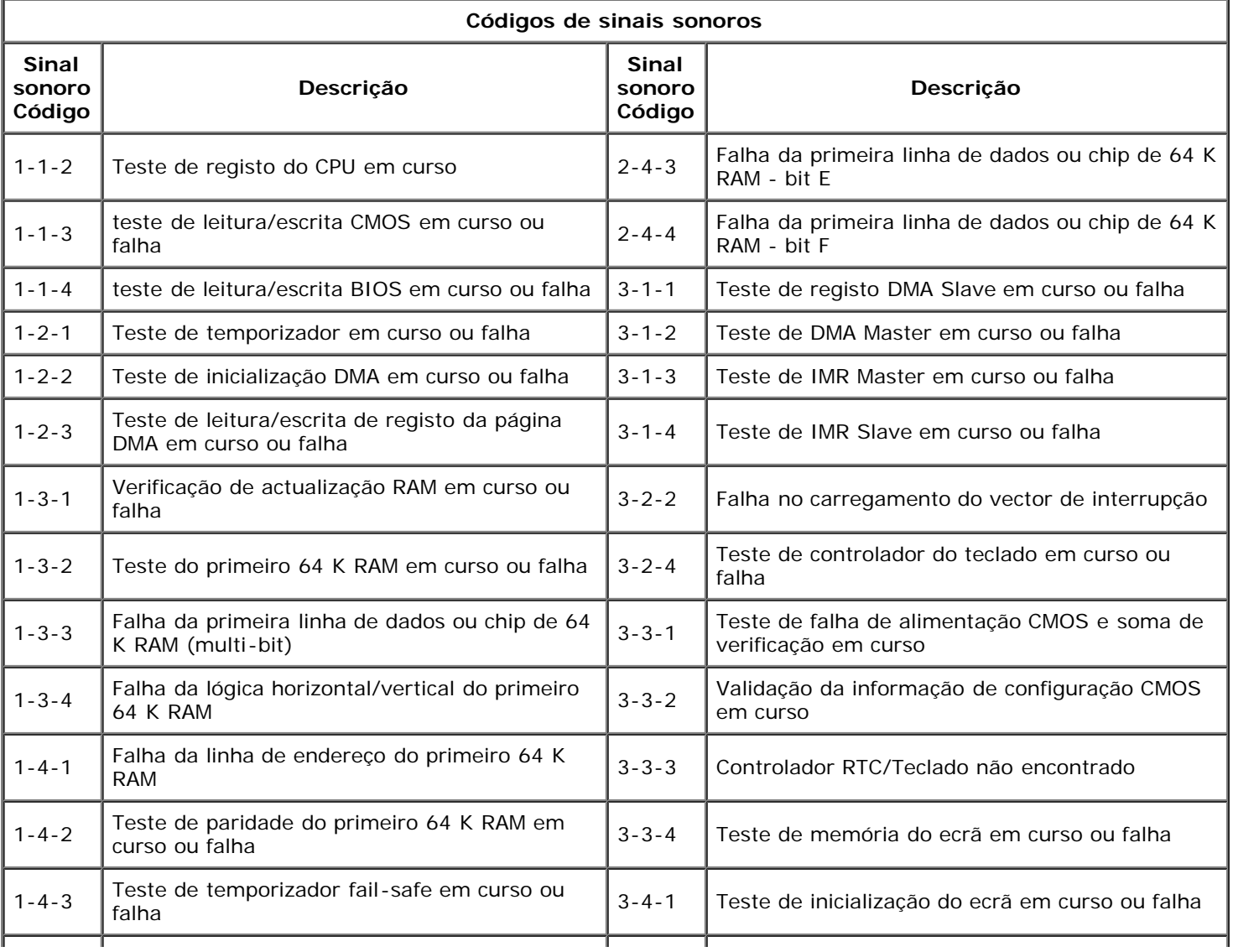

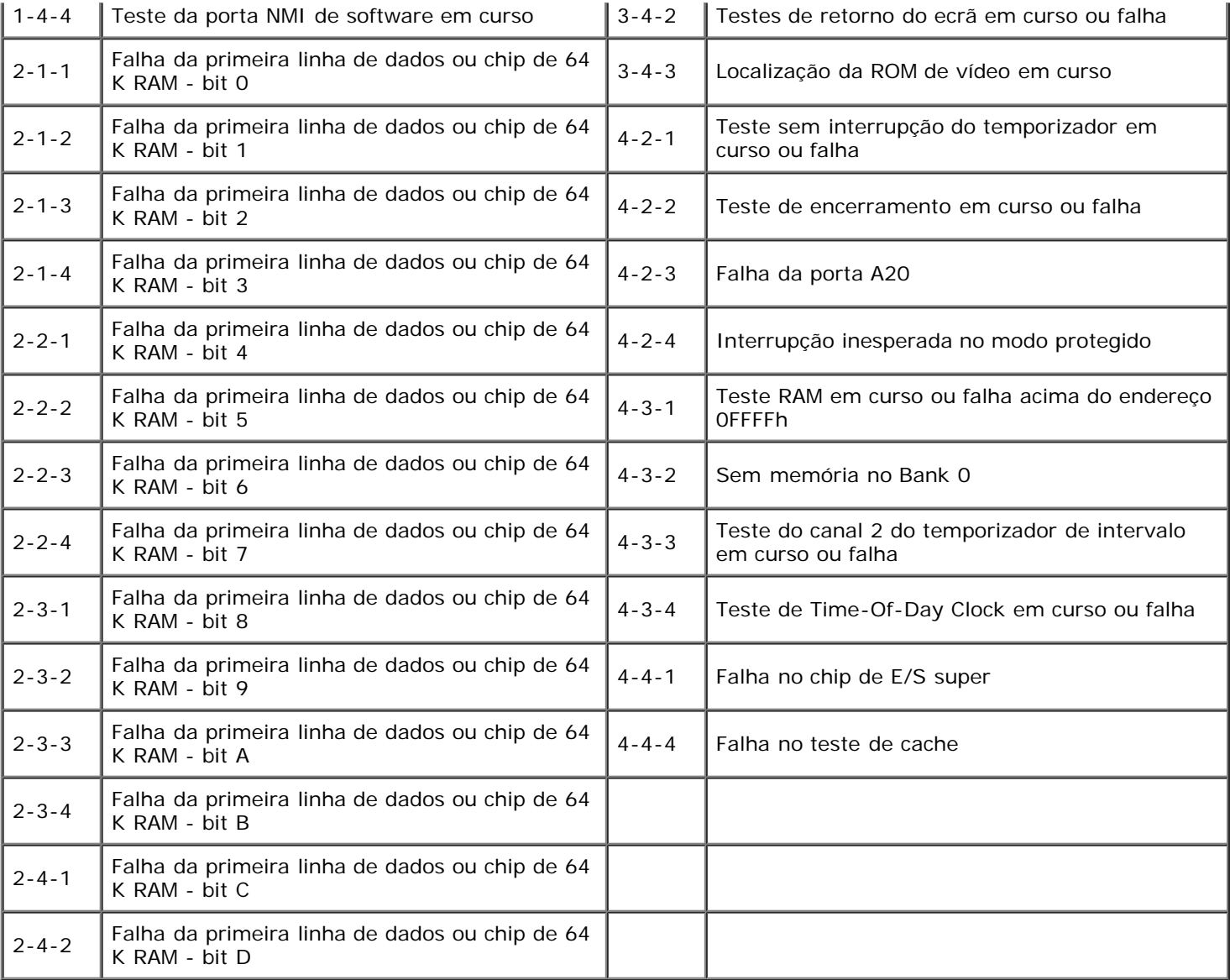

### <span id="page-17-0"></span>**Sobre a memória**

**Manual de serviço do Dell Precision™ T7500**

- $\bullet$  [Módulos de memória](#page-17-1)
- [Configurações de memória suportadas](#page-17-2)
- [Sub-sistema de memória](#page-18-0)
- [Ranhuras para memória](#page-18-1)
- [Regras de ocupação de memória](#page-19-0)

#### **ATENÇÃO: Antes de efectuar qualquer operação no interior do computador, leia as informações de segurança fornecidas com o mesmo. Para obter informações adicionais sobre melhores práticas de segurança, consulte a página inicial de Conformidade regulamentar em www.dell.com/regulatory\_compliance.**

O computador utiliza memória SDRAM DDR3 sem memória intermédia ou ECC registado a 1066 MHz e 1333 Mhz. A memória SDRAM DDR3, ou memória de acesso aleatório síncrona dinâmica de dupla taxa de transferência, consiste numa tecnologia de memória de acesso aleatório. Pertence à família de tecnologias SDRAM, que é uma de várias implementações DRAM (dynamic random access memory - memória de acesso aleatório dinâmico), e é uma melhoria gradual relativamente à sua predecessora, a SDRAM DDR2.

A principal vantagem da memória SDRAM DDR3 é a capacidade de executar o barramento de E/S a uma velocidade quatro vezes superior à das células de memória que contém, permitindo assim velocidades de barramento superiores e níveis de produção mais elevados do que os de tecnologias anteriores. Isto é conseguido à custa de tempos de resposta mais elevados. Para além disso, a norma DDR3 permite capacidades de chip compreendidas entre 512 megabits e 8 gigabits, permitindo, na realidade, módulos de memória com um tamanho máximo de 16 gigabytes.

A memória DDR3 promete uma redução de consumo de energia de 30% relativamente aos módulos DDR2 comerciais da actualidade, graças à sua voltagem de alimentação de 1,5 V. Esta voltagem de alimentação funciona bem com a tecnologia de fabrico de 90 nm utilizada com a maioria dos chips da DDR3. Alguns fabricantes propõem ainda a utilização de transístores de "dupla porta", de modo a reduzir as fugas de corrente.

A principal vantagem da DDR3 prende-se com a maior largura de banda possibilitada pela memória intermédia de procura prévia de 8 bits, sendo que a da DDR2 é de 4 bits e a da DDR de 2 bits.

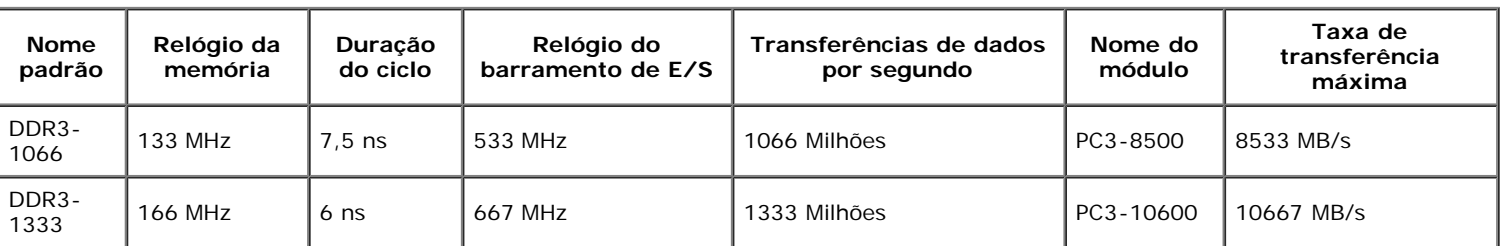

### <span id="page-17-1"></span>**Módulos de memória**

### <span id="page-17-2"></span>**Configurações de memória suportadas**

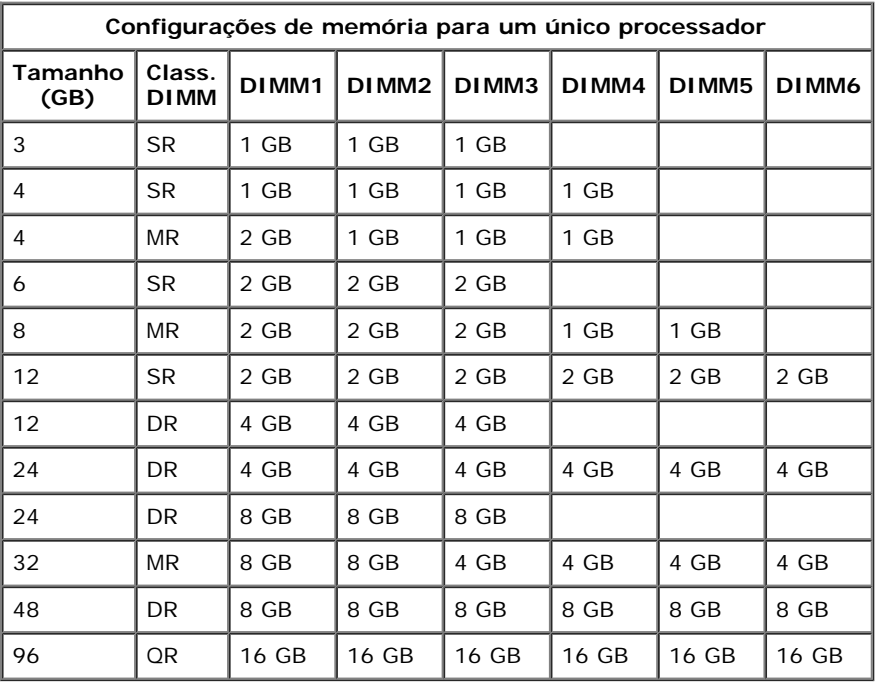

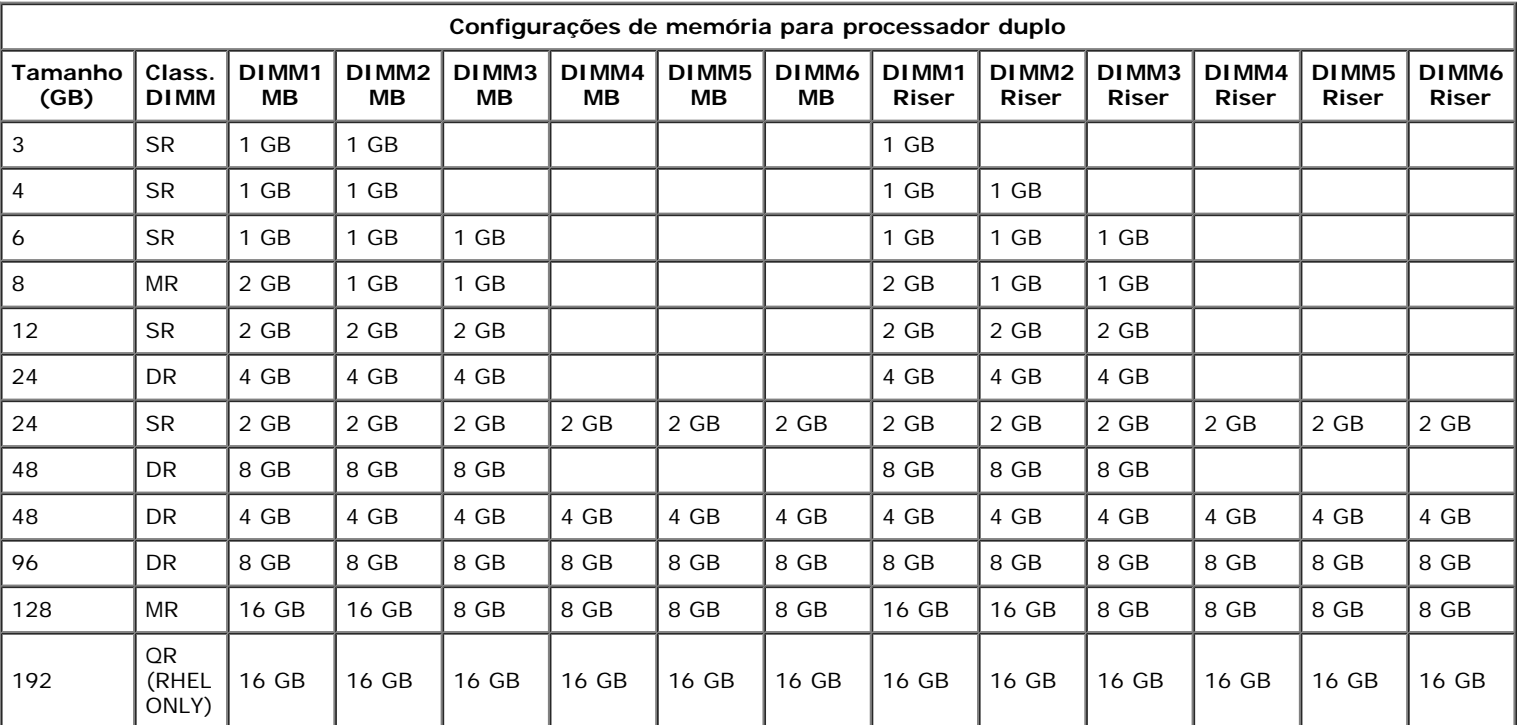

**NOTA:** Se mais do que uma DIMM de classificação Quad for instalada num canal único (DIMM1 e DIMM4, DIMM2 e DIMM5, DIMM3 Ø e DIMM6), a velocidade máxima de DDR3 ficará reduzida a 800 MHz. Recomenda-se que os módulos de memória de classificação Quad sejam divididos por vários canais.

**A NOTA:** As DIMMs DDR3 têm 240 pinos, tal como as DDR2, bem como o mesmo tamanho, contudo, são incompatíveis em termos eléctricos e a localização do entalhe do encaixe é diferente.

### <span id="page-18-0"></span>**Sub-sistema de memória**

O sub-sistema de memória é composto por três canais de memória DDR3 ligados a cada processador. Todas as configurações de processador único têm seis ranhuras DIMM (duas por canal) ligadas ao processador principal, localizado na placa de sistema. As configurações de processador duplo requerem uma placa Riser opcional que contém o processador secundário e as DIMMs a este associadas. Existem seis ranhuras DIMM na Riser, permitindo um total de doze DIMMs no sistema.

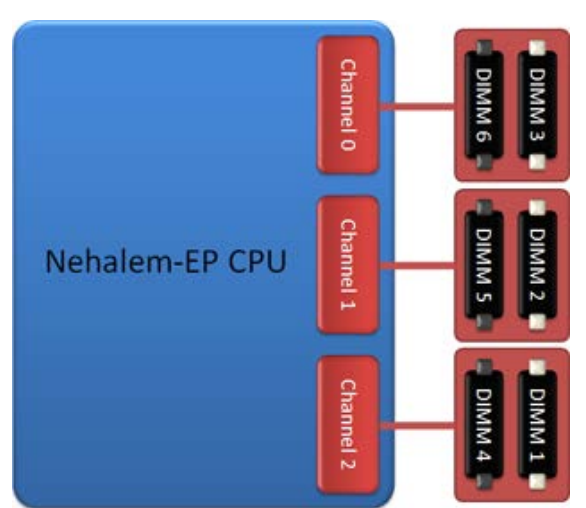

Configuração de ranhuras DIMM para um processador único ou para um segundo processador na Riser.

### <span id="page-18-1"></span>**Ranhuras para memória**

Existem seis ranhuras para memória na placa de sistema. As ranhuras estão numeradas de DIMM1 a DIMM6. A DIMM1 é a que está mais afastada do processador.

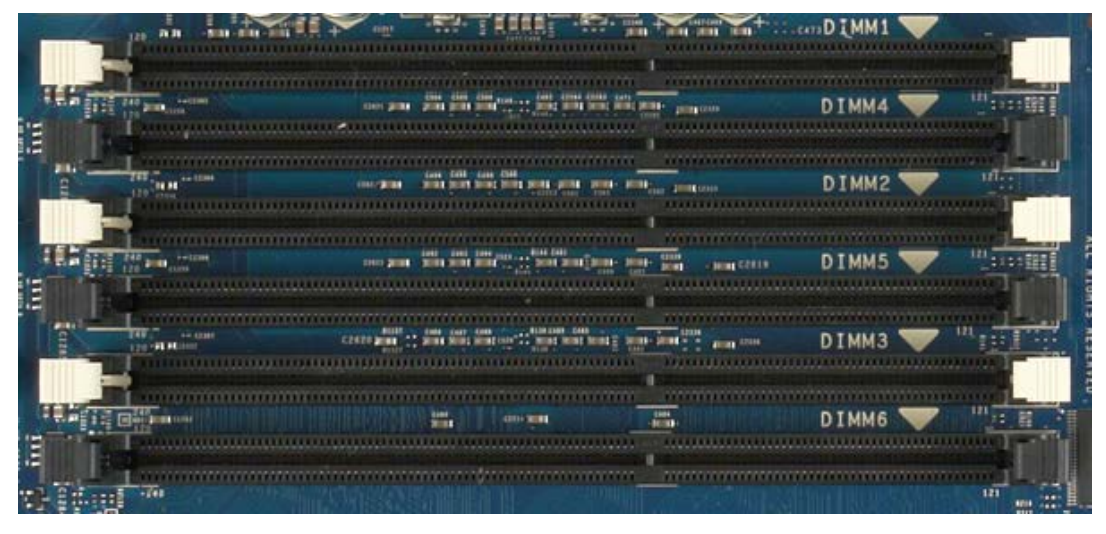

Além disso, a Riser de processador duplo inclui seis ranhuras para memória adicionais. As ranhuras estão numeradas de DIMM1 a DIMM6. A DIMM1 é a que está mais afastada do processador.

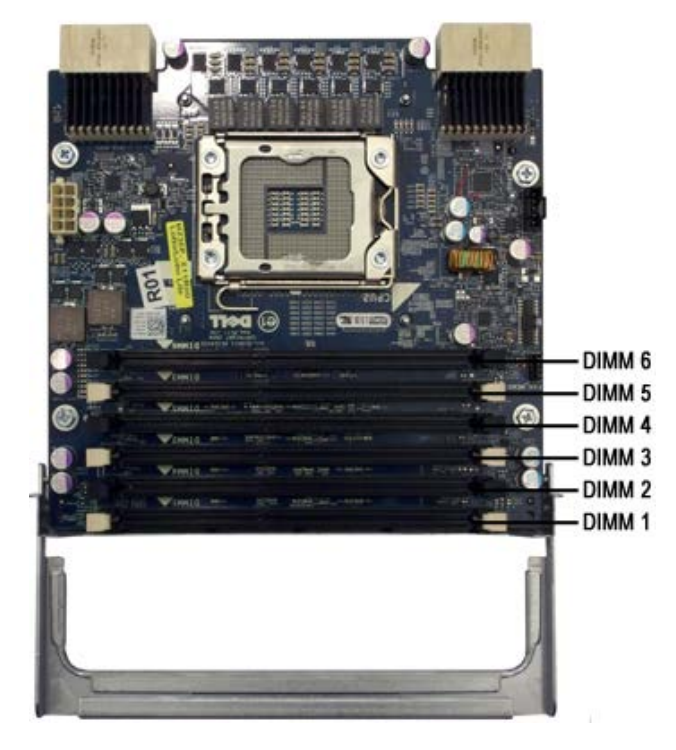

### <span id="page-19-0"></span>**Regras de ocupação de memória**

O computador requer que, pelo menos, um canal esteja ocupado com DIMMS, devendo começar-se pelas ranhuras mais afastadas do processador. Isto significa que é necessário ocupar as ranhuras DIMM 1, 2 e 3 antes das ranhuras DIMM 4, 5 e 6. Além disso, quando se coloca uma DIMM de classificação Quad no mesmo canal que uma DIMM de classificação Single ou Dual, a DIMM de classificação Quad tem de ser colocada na ranhura mais afastada da CPU.

De modo a maximizar a largura de banda disponível, recomenda-se que as DIMMs de uma configuração sejam divididas pelo máximo de canais possível, antes de começar a colocar mais do que uma DIMM por canal. As directrizes de ocupação seguintes ajudam a executar este procedimento.

### **Configurações de CPU única (6 ranhuras DIMM na placa principal (MB))**

- Se as DIMMs da configuração forem do mesmo tamanho, coloque-as na ordem seguinte: DIMM1, DIMM2, DIMM3, DIMM4, DIMM5, DIMM6.
- Se as DIMMs da configuração forem de tamanhos diferentes, coloque primeiro a DIMM maior. Por exemplo, numa configuração de 4 GB composta por uma DIMM de 2 GB e duas DIMMs de 1 GB, a ordem de ocupação deve ser DIMM1=2 GB, DIMM2=1 GB, DIMM3=1 GB, DIMM4=vazia, DIMM5=vazia, DIMM6=vazia.

### **Configurações de CPU dupla (6 ranhuras DIMM na placa principal (MB) mais 6 ranhuras DIMM na Riser)**

Se as DIMMs da configuração forem todas do mesmo tamanho, coloque-as na seguinte ordem: MB\_DIMM1, Riser\_DIMM1, MB\_DIMM2, Riser\_DIMM2, MB\_DIMM3, Riser\_DIMM3, MB\_DIMM4, Riser\_DIMM4, MB\_DIMM5, Riser\_DIMM5, MB\_DIMM6,

Riser\_DIMM6.

Se as DIMMs da configuração forem de tamanhos diferentes, coloque as DIMMs maiores na placa de processador duplo.

**NOTA:** Se uma DIMM tiver uma altura >30 mm (como é o caso de algumas das primeiras DIMMs de 16 GB), só será possível instalá-la na placa de sistema.

# <span id="page-21-0"></span>**Sobre a placa de sistema**

**Manual de serviço do Dell Precision™ T7500**

- Esquema da placa de sistema
- Apagar palavras-passe esquecidas
- Apagar definições do CMOS

# **Esquema da placa de sistema**

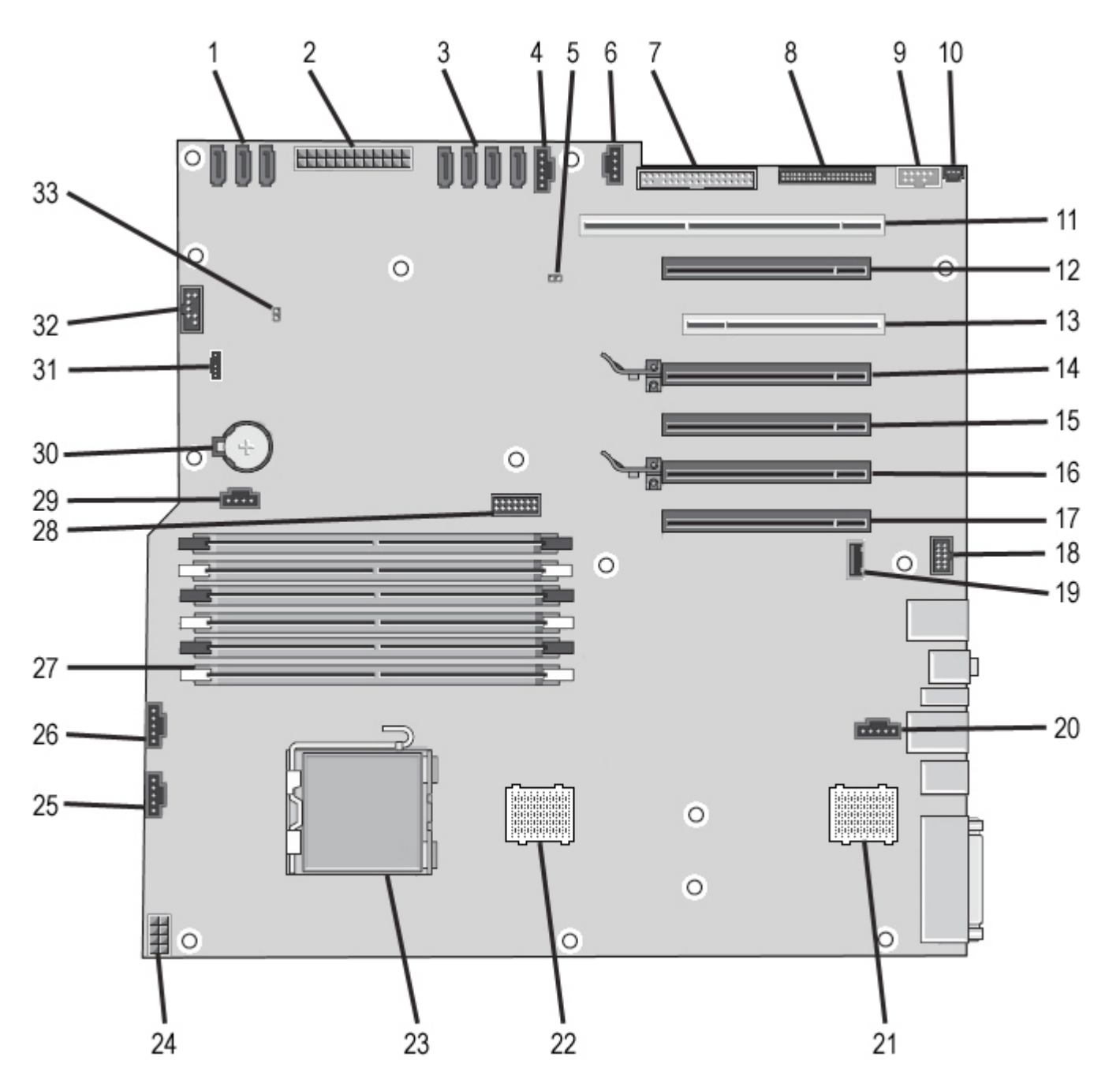

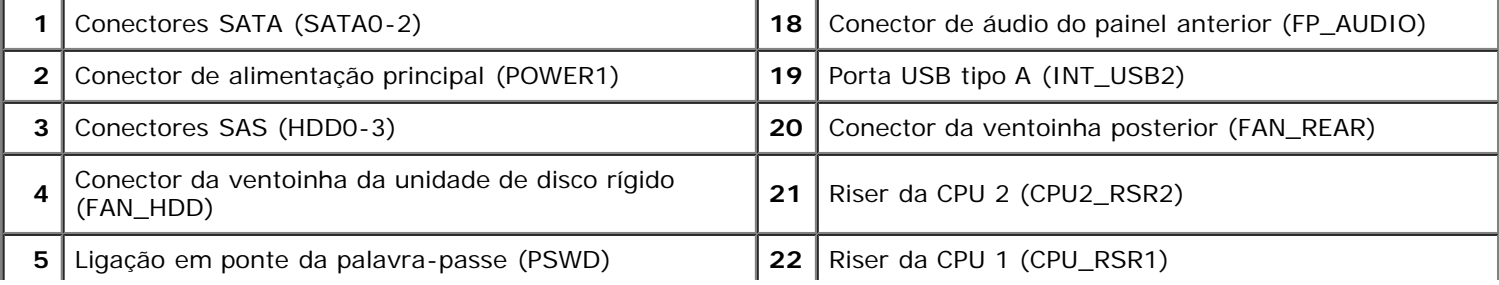

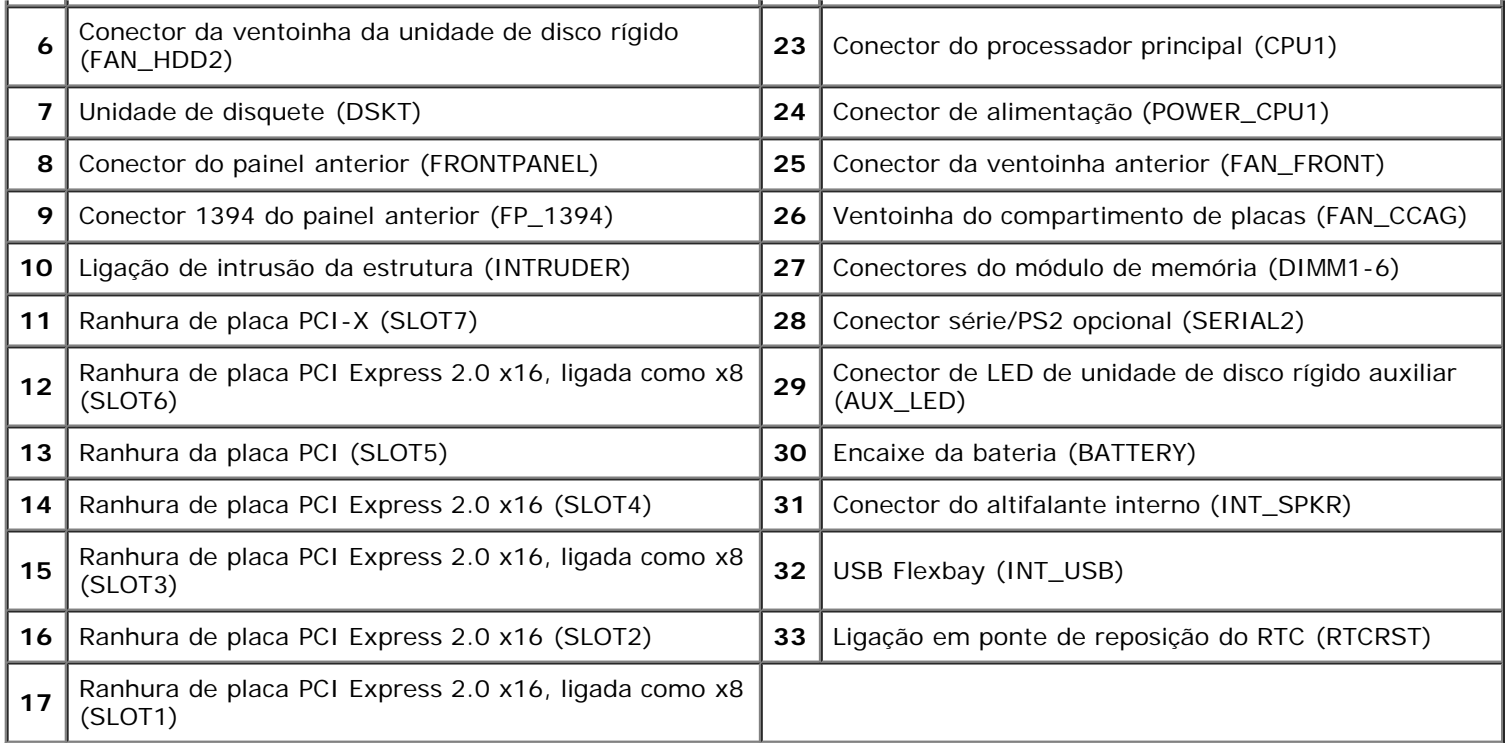

**ATENÇÃO: Antes de efectuar qualquer operação no interior do computador, leia as informações de segurança fornecidas com o mesmo. Para obter informações adicionais sobre melhores práticas de segurança, consulte a página inicial de Conformidade regulamentar em www.dell.com/regulatory\_compliance.**

### **Apagar palavras-passe esquecidas**

- 1. Remova a tampa do computador.
- 2. Localize o conector de 4 pinos de palavra-passe (PSWD) na placa de sistema.
- 3. Remova a ficha de ligação em ponte de 2 pinos dos pinos 3 e 4 e coloque-a de parte.
- 4. Volte a colocar a tampa do computador.
- 5. Ligue o teclado e o rato e, em seguida, ligue o computador e o monitor às tomadas eléctricas e inicie o sistema.
- 6. Após o sistema operativo ser iniciado, desligue o computador.

**NOTA:** Certifique-se de que o computador está desligado e de que não se encontra num modo de gestão de energia. Se não conseguir encerrar o computador através do sistema operativo, pressione sem soltar o botão de alimentação durante 6 segundos.

- 7. Desligue o teclado e o rato e, em seguida, desligue o computador e o monitor das respectivas tomadas eléctricas.
- 8. Pressione o botão de alimentação do computador para ligar a placa de sistema à terra.
- 9. Remova a tampa do computador.
- 10. Coloque novamente a ficha de ligação em ponte de 2 pinos nos pinos 3 e 4 do conector de palavra-passe (RTCRST\_PSWD) na placa de sistema.

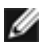

**NOTA:** Para activar a funcionalidade de palavra-passe, é necessário repor a ficha de ligação em ponte da palavrapasse nos pinos da ligação em ponte da palavra-passe.

11. Ligue o computador e os dispositivos às tomadas eléctricas e, em seguida, ligue os mesmos.

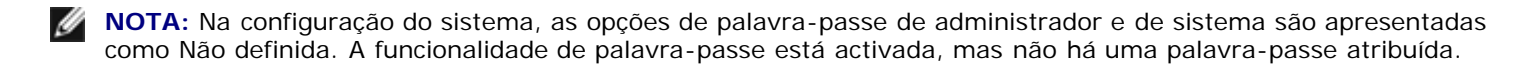

### **Apagar definições do CMOS**

**ATENÇÃO: Antes de efectuar qualquer operação no interior do computador, leia as informações de segurança fornecidas com o mesmo. Para obter informações adicionais sobre melhores práticas de segurança, consulte a página inicial de Conformidade regulamentar em www.dell.com/regulatory\_compliance.**

**NOTA:** O computador deve ser desligado da tomada eléctrica para apagar a definição do CMOS.

- Ø
	- 1. Remova a tampa do computador.
	- 2. Localize o conector de 4 pinos de palavra-passe (PSWD) na placa de sistema.
	- 3. Remova a ficha de ligação em ponte de 2 pinos dos pinos 3 e 4.
	- 4. Localize a ligação em ponte CMOS de 4 pinos (RTCRST) na placa de sistema.
	- 5. Passe a ficha de ligação em ponte de 2 pinos da ligação em ponte da palavra-passe para os pinos 1 e 2 da ligação em ponte CMOS.
	- 6. Ligue a energia CA ao sistema e aguarde dez segundos para que o CMOS seja apagado.
	- 7. Coloque novamente a ficha de ligação em ponte de 2 pinos nos pinos 3 e 4 da ligação em ponte da palavra-passe.
	- 8. Volte a colocar a tampa do computador.
	- 9. Ligue o computador e os dispositivos às tomadas eléctricas e ligue-os.

**NOTA:** Pode utilizar o procedimento de ligação em ponte RTCRST acima para tentar recuperar de uma situação Não Ø POST, Sem Vídeo.

# <span id="page-24-0"></span>**Configuração do sistema**

**Manual de serviço do Dell Precision™ T7500**

- [Combinação de teclas POST](#page-24-2)
- [Boot Menu \(Menu de arranque\)](#page-24-3)
- [Aceder à Configuração do sistema](#page-24-1)
- [Combinações de teclas de navegação da Configuração do sistema](#page-25-0)

## <span id="page-24-2"></span>**Combinação de teclas POST**

O seu computador tem disponíveis várias opções de combinação de teclas durante o processo POST no ecrã do logótipo Dell™.

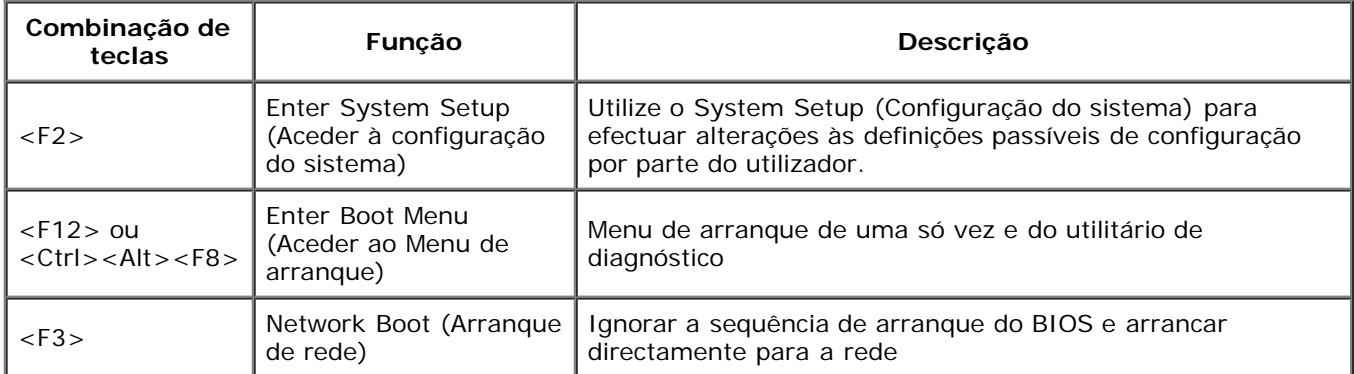

## <span id="page-24-3"></span>**Boot Menu (Menu de arranque)**

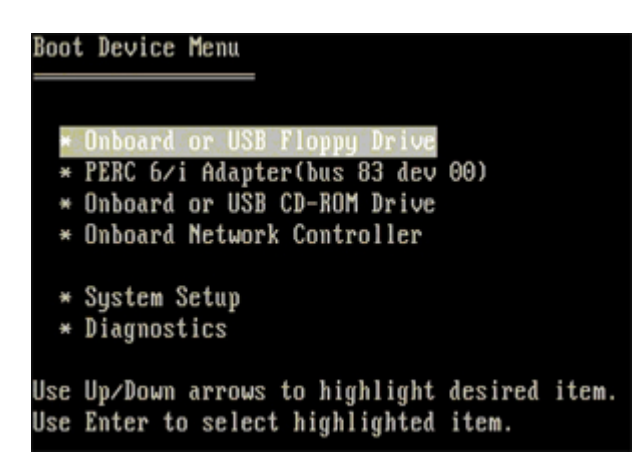

Tal como acontece com as plataformas das estações de trabalho Dell Precision™ anteriores, o seu computador inclui um menu de arranque de uma só vez. Esta funcionalidade oferece um método rápido e conveniente com o qual pode ignorar a ordem do dispositivo de arranque definido pela Configuração do Sistema e arrancar directamente para um dispositivo específico (por exemplo disquete, CD-ROM ou disco rígido).

As melhorias do menu de arranque apresentadas em plataformas anteriores são as seguintes:

- **Acesso facilitado**—Apesar de a combinação de teclas <Ctrl><Alt><F8> ainda existir e poder ser utilizada para chamar o menu, pode agora premir simplesmente <F12> durante o arranque do sistema para aceder ao menu.
- **Opções de diagnóstico**—O menu de arranque inclui duas opções de diagnóstico, Diagnóstico da Unidade IDE (90/90 Diagnóstico da Unidade de Disco Rígido) e Arranque para a Partição de Utilitários.

## <span id="page-24-1"></span>**Aceder à Configuração do sistema**

Prima <F2> para entrar na Configuração do sistema e alterar as definições do utilizador. Se tiver dificuldade em entrar na Configuração do sistema utilizando esta tecla, prima <F2> quando os LEDs do teclado ficarem intermitentes pela primeira vez.

Siga as instruções apresentadas no ecrã para visualizar e/ou alterar quaisquer definições. Em cada ecrã, as opções de configuração do sistema são apresentadas à esquerda. À direita de cada opção encontra-se a definição ou o valor dessa opção. Pode alterar as definições que são apresentadas como tipo branco no ecrã. As opções ou valores que não pode alterar (uma vez que são determinados pelo Tablet-PC) são apresentadas com menos brilho.

O canto superior direito do ecrã apresenta as informações de ajuda para a opção actualmente realçada. O canto inferior direito apresenta as informações sobre o computador. As funções da tecla de configuração do sistema são apresentadas na parte inferior do ecrã.

Os ecrãs de configuração do sistema apresentam definições e informações de configuração actuais do computador, tais como:

- Configuração do sistema
- Ordem de arranque
- Configuração de arranque (início)
- Definições básicas de configuração do dispositivo
- Definições de palavra-passe de disco rígido e de segurança do sistema

## <span id="page-25-0"></span>**Combinações de teclas de navegação da Configuração do sistema**

Utilize as seguintes combinações de teclas para navegar nos ecrãs do BIOS.

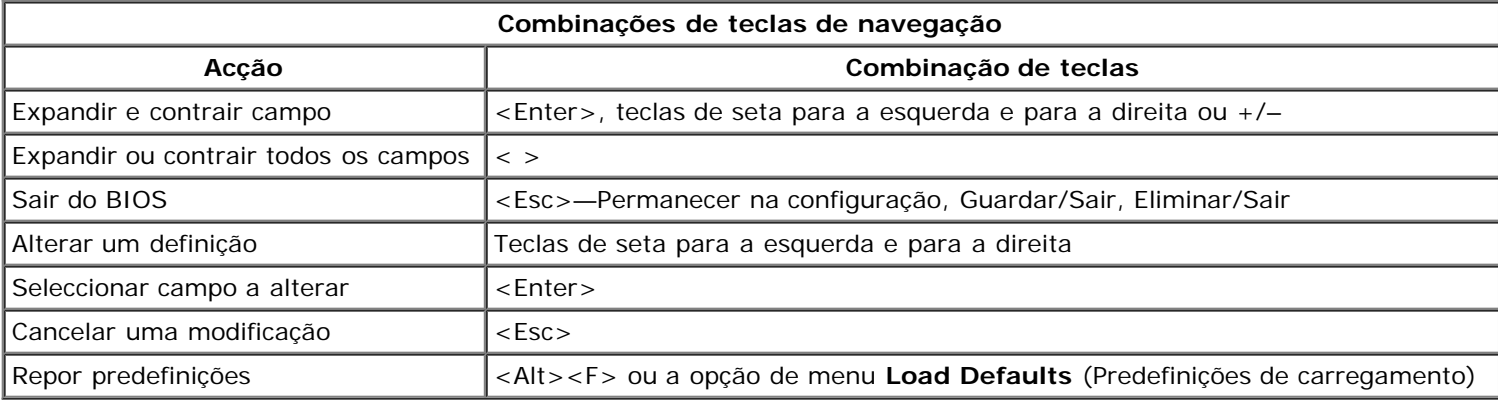

**NOTA:** Dependendo do seu computador e dos dispositivos instalados, os itens apresentados nesta secção podem ou não ser apresentados.

# <span id="page-26-0"></span>**Tampa**

### **Manual de serviço do Dell Precision™ T7500**

**ATENÇÃO: Antes de efectuar qualquer operação no interior do computador, leia as informações de**  $\mathbb{A}$ **segurança fornecidas com o mesmo. Para obter informações adicionais sobre melhores práticas de segurança, consulte a página inicial de Conformidade regulamentar em www.dell.com/regulatory\_compliance.**

### **Remover a tampa**

1. Siga os procedimentos indicados em *Antes de efectuar qualquer procedimento no interior do computador*.

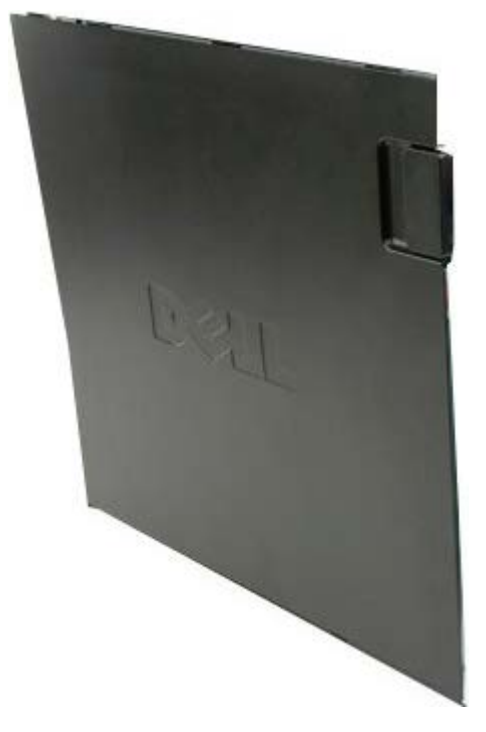

2. Faça deslizar o trinco de desbloqueio da tampa em direcção à parte posterior do computador.

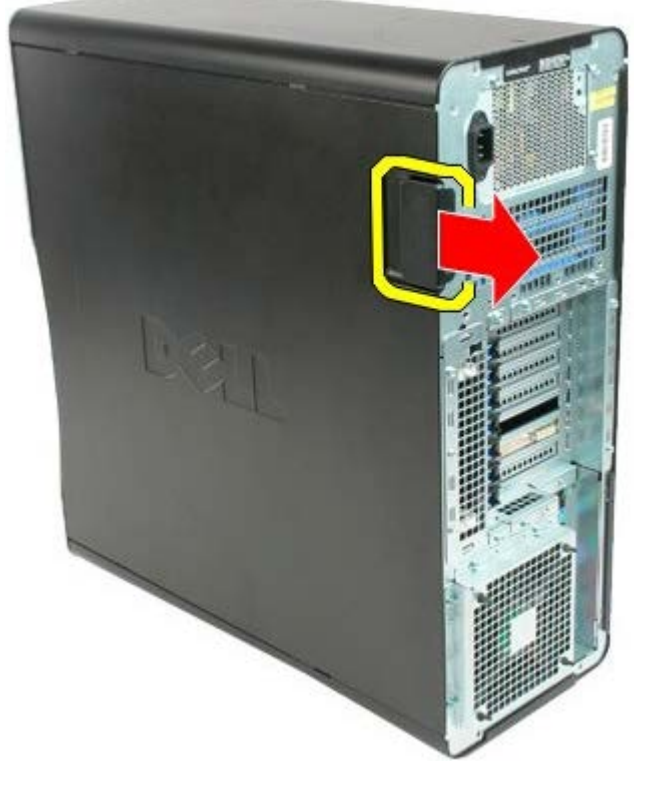

3. Levante a tampa, removendo-a do computador.

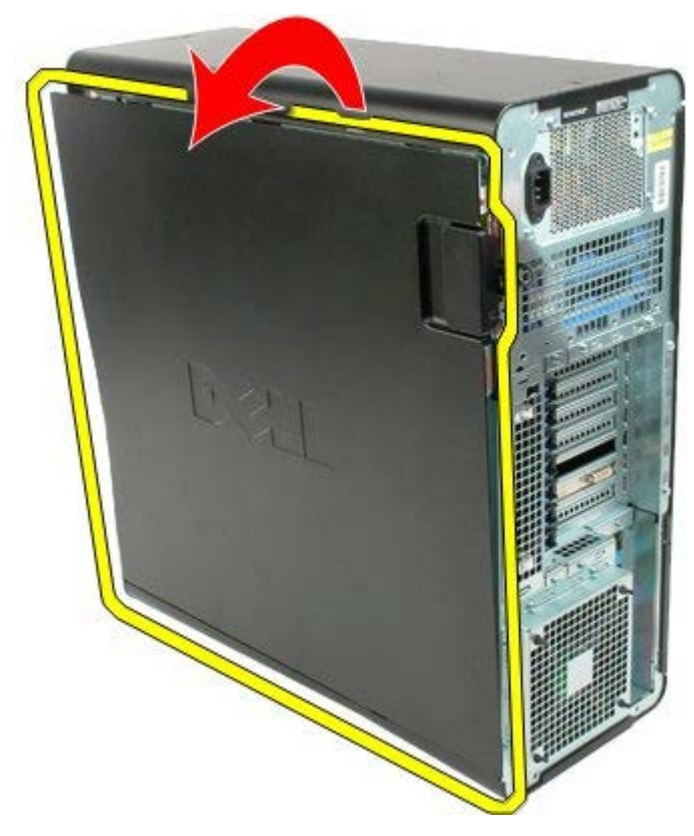

4. Remova a tampa do computador.

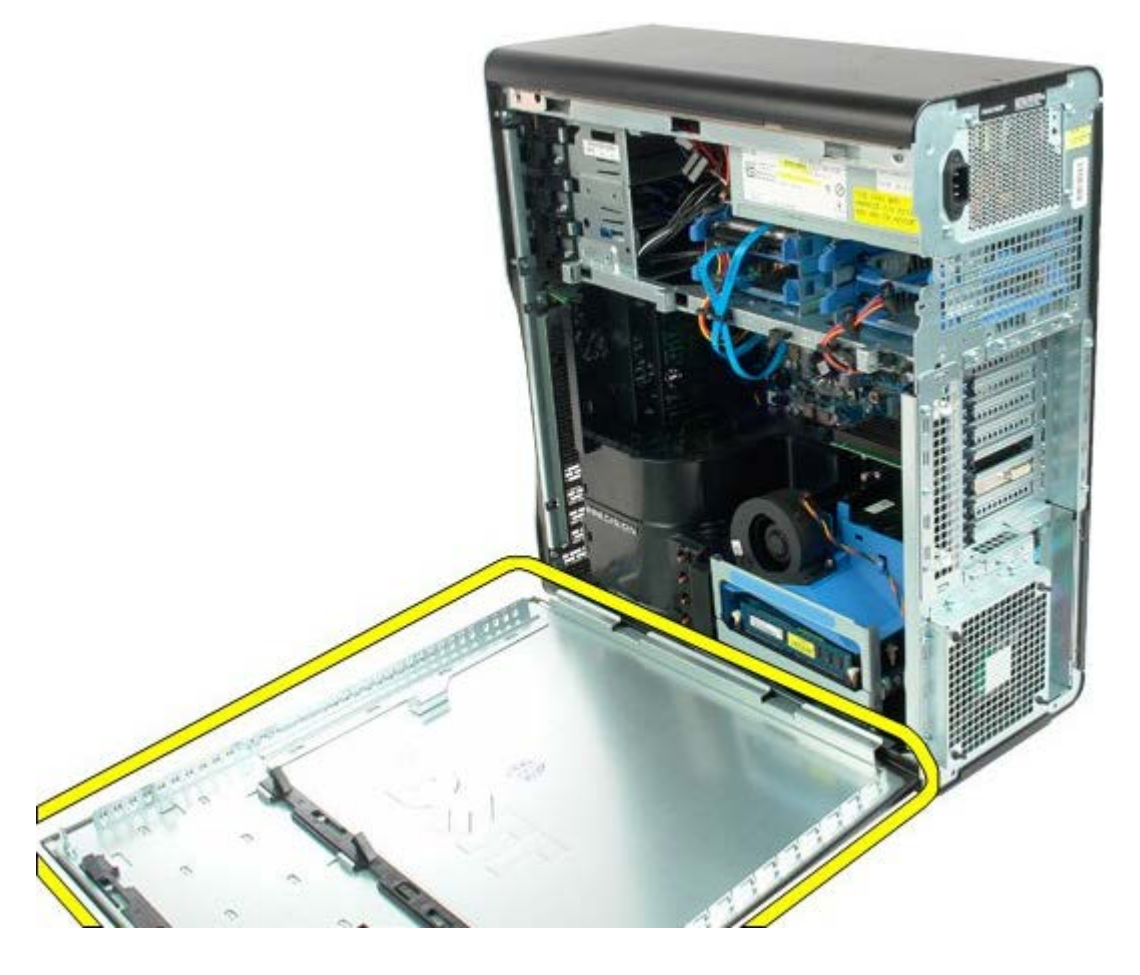

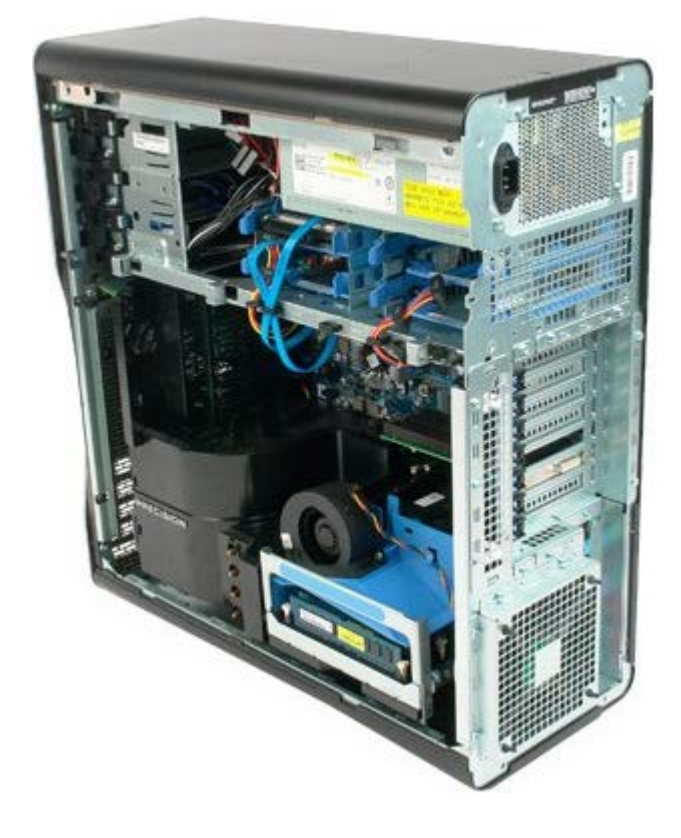

# <span id="page-29-0"></span>**Bateria**

### **Manual de serviço do Dell Precision™ T7500**

**ATENÇÃO: Antes de efectuar qualquer operação no interior do computador, leia as informações de**  $\mathbb{A}$ **segurança fornecidas com o mesmo. Para obter informações adicionais sobre melhores práticas de segurança, consulte a página inicial de Conformidade regulamentar em www.dell.com/regulatory\_compliance.**

### **Remover a bateria**

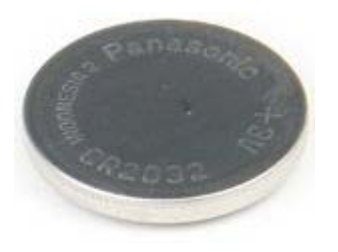

- 1. Siga os procedimentos indicados em [Antes de efectuar qualquer procedimento no interior do computador.](#page-1-1)
- 2. Remova a [tampa](#page-26-0) do computador.
- 3. Remova a [cobertura da memória](#page-44-0).

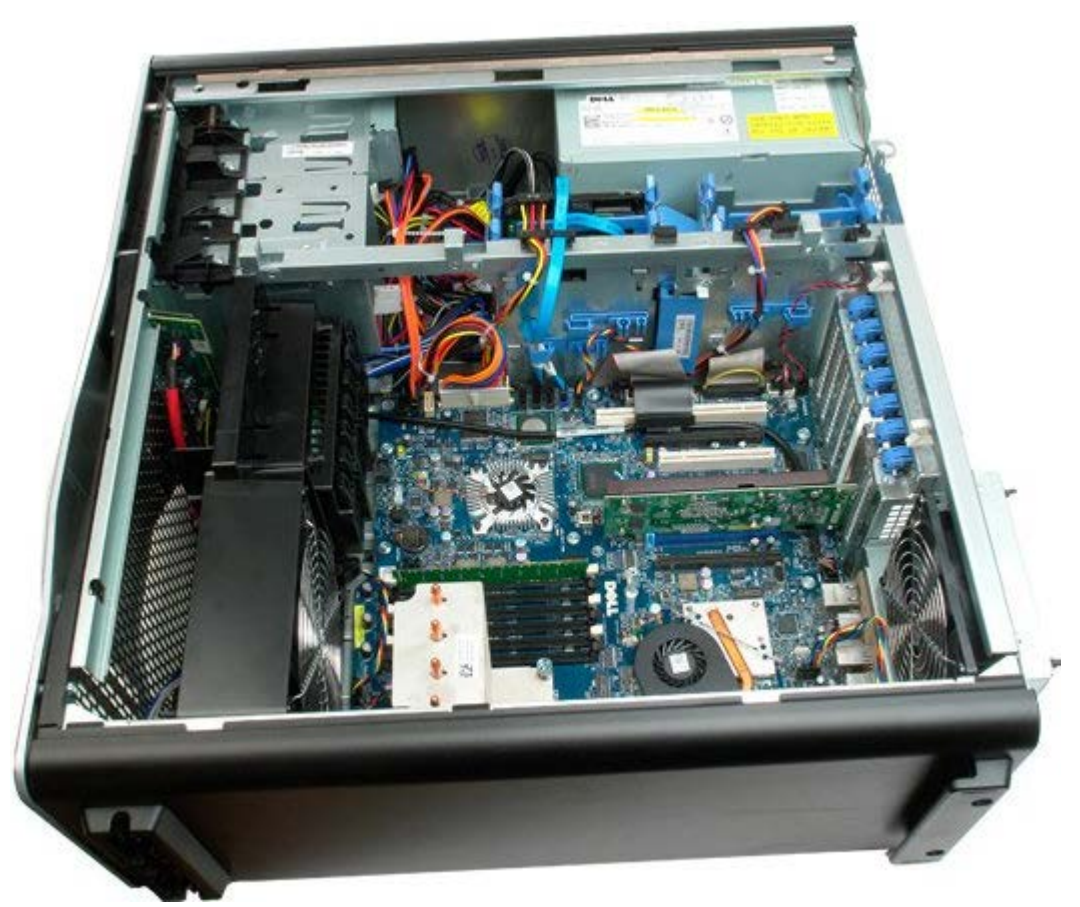

4. Utilize uma chave de fendas pequena ou um instrumento aguçado para empurrar a patilha de desbloqueio da bateria tipo moeda.

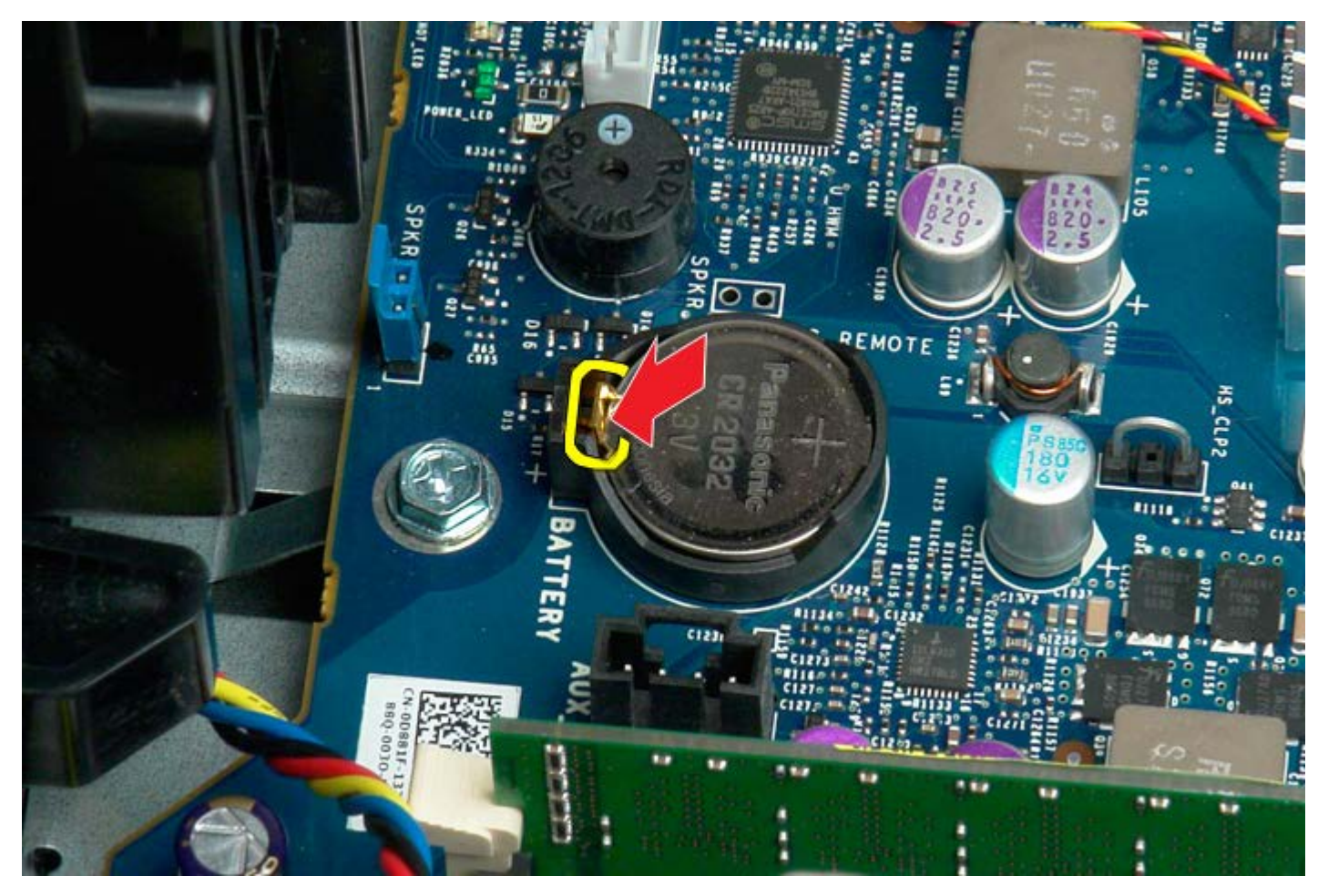

5. Remova a bateria tipo moeda do computador.

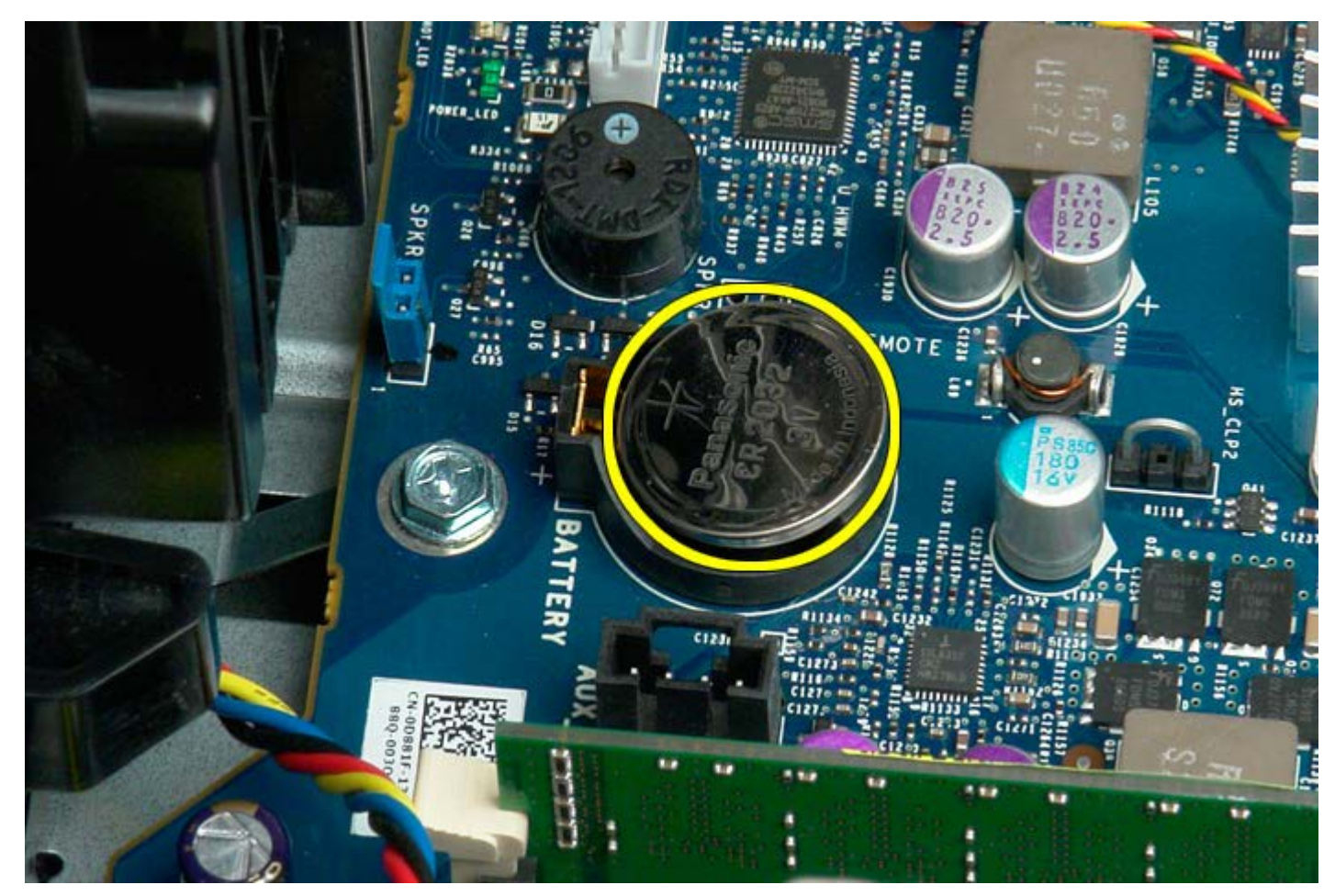

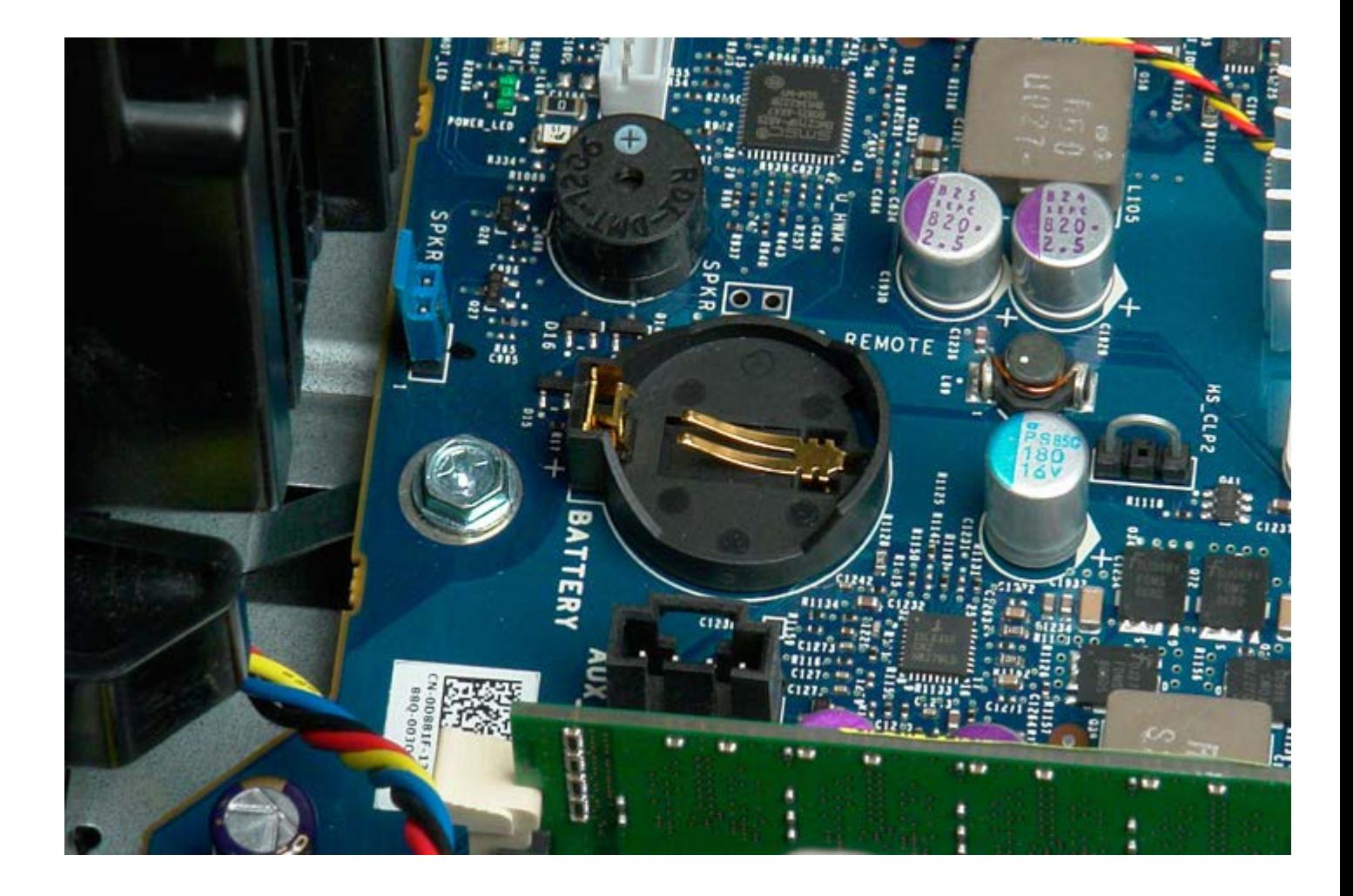

# <span id="page-32-0"></span>**Unidades de disco rígido**

**Manual de serviço do Dell Precision™ T7500**

**ATENÇÃO: Antes de efectuar qualquer operação no interior do computador, leia as informações de**  $\mathbb{A}$ **segurança fornecidas com o mesmo. Para obter informações adicionais sobre melhores práticas de segurança, consulte a página inicial de Conformidade regulamentar em www.dell.com/regulatory\_compliance.**

# **Remover as unidades de disco rígido**

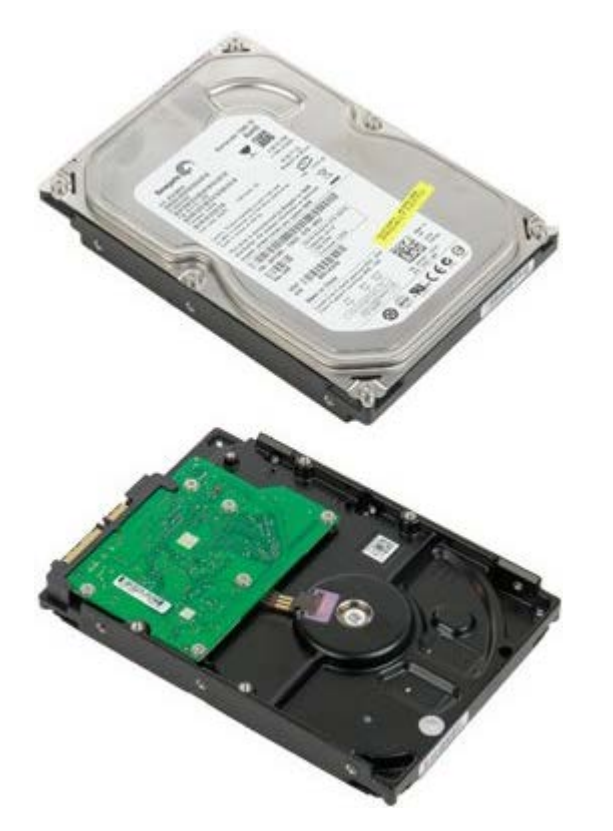

- 1. Siga os procedimentos indicados em [Antes de efectuar qualquer procedimento no interior do computador.](#page-1-1)
- 2. Remova a [tampa do computador](#page-26-0).

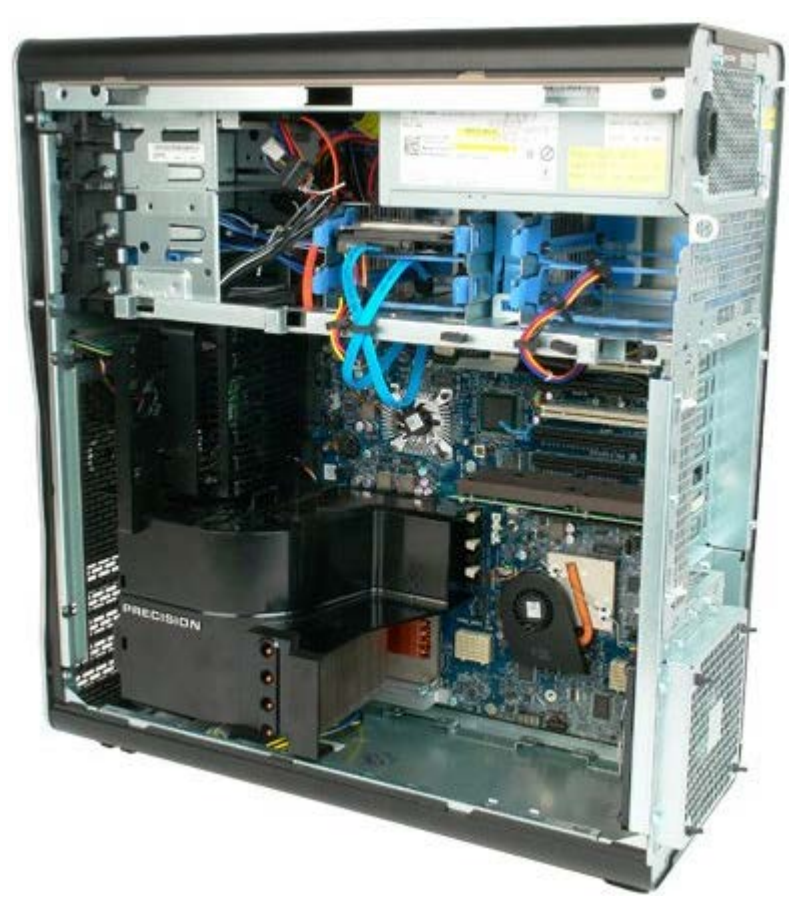

3. Desligue o cabo de dados e o cabo de alimentação da primeira unidade de disco rígido.

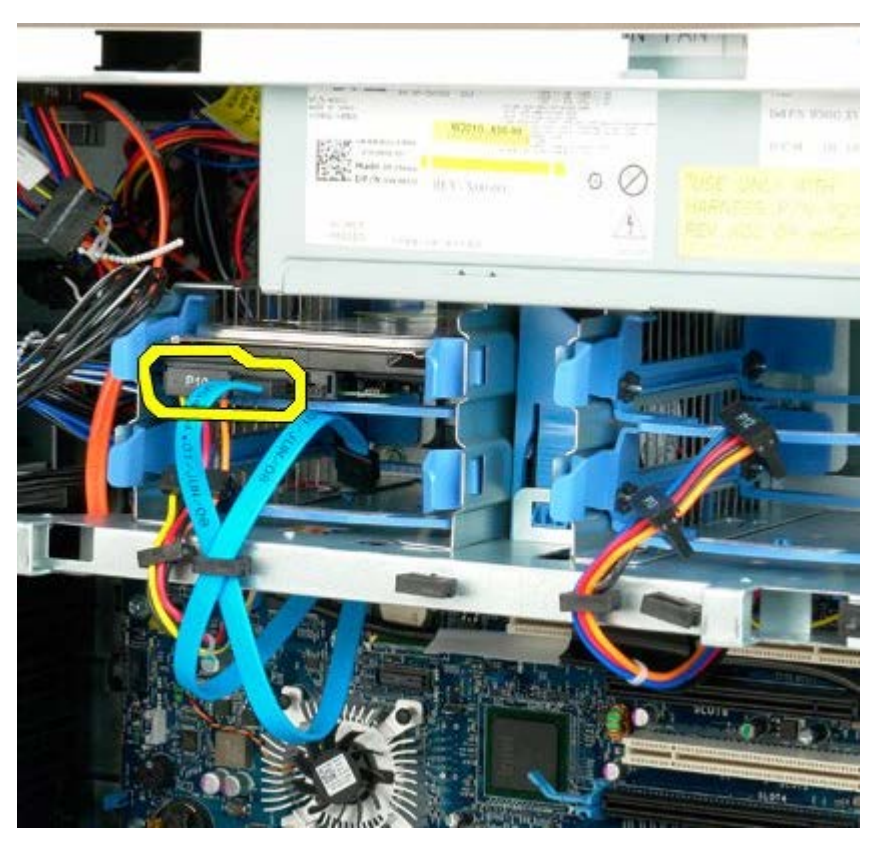

4. Aperte sem soltar as patilhas de desbloqueio azuis do conjunto da unidade de disco rígido.

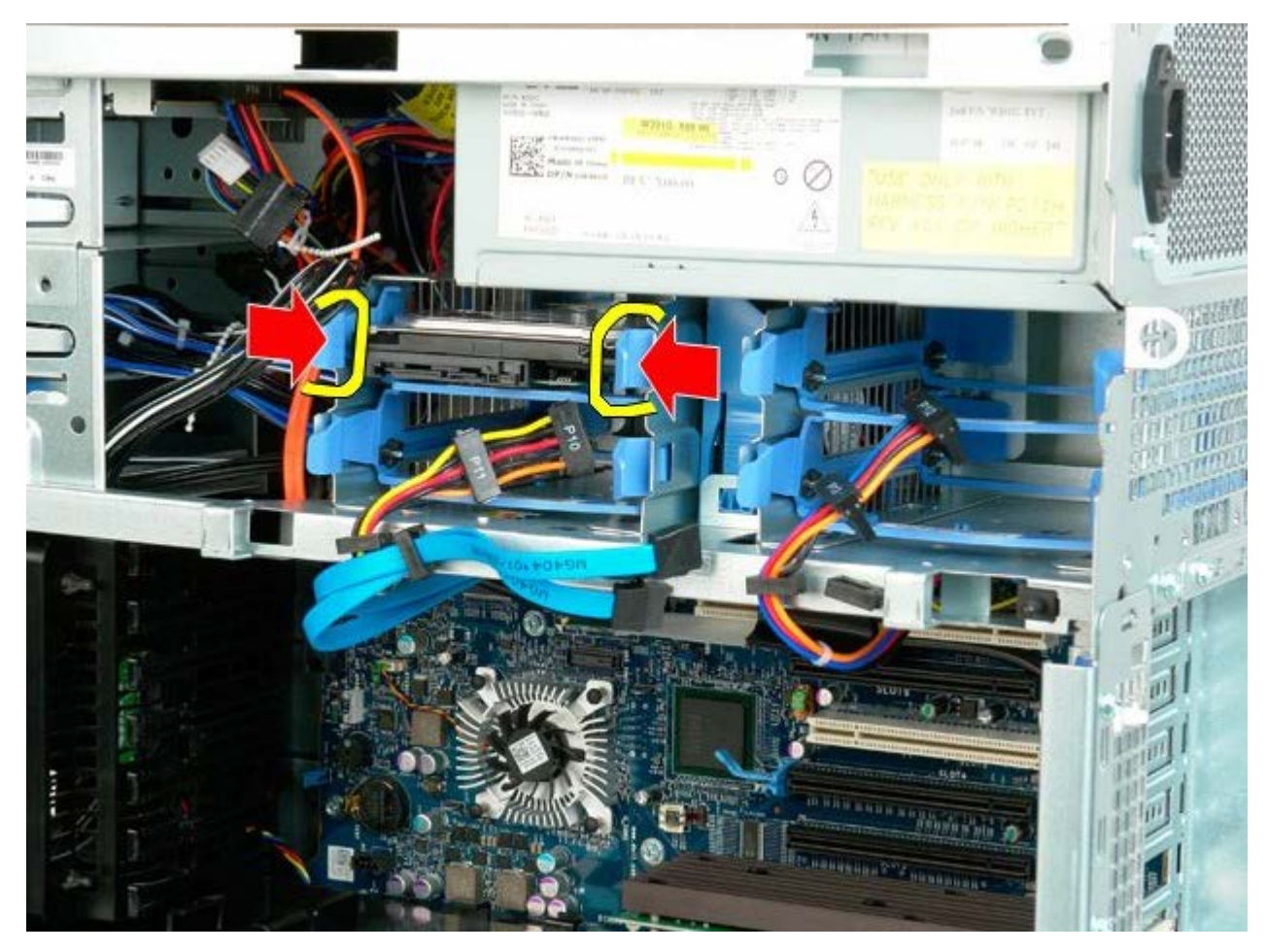

5. Remova o primeiro conjunto de unidade de disco rígido da caixa da unidade.

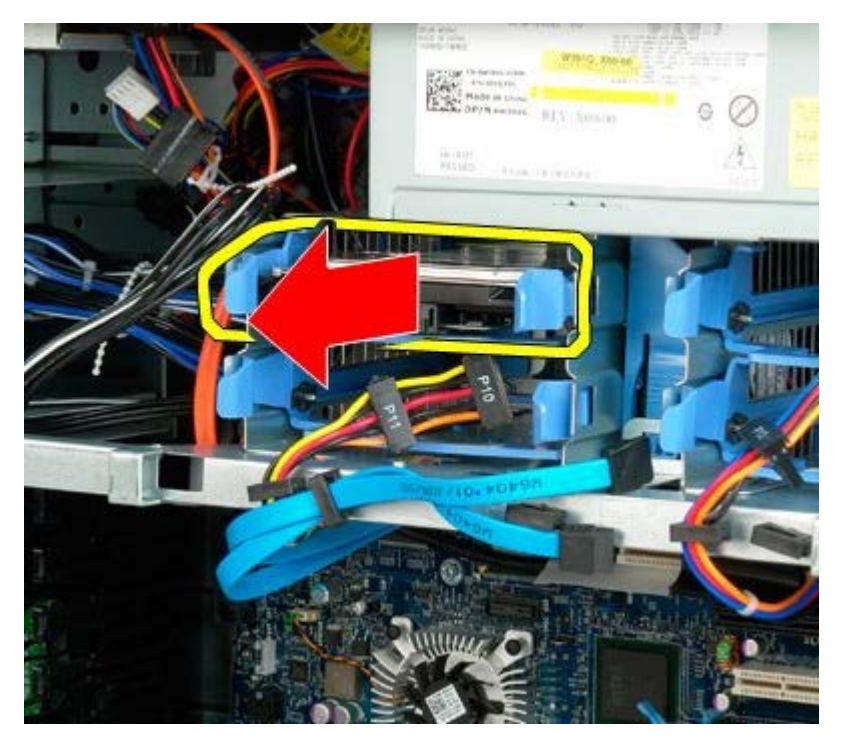

6. Remova o primeiro conjunto de unidade de disco rígido do computador e, em seguida, repita o procedimento para as demais unidades de disco rígido instaladas.

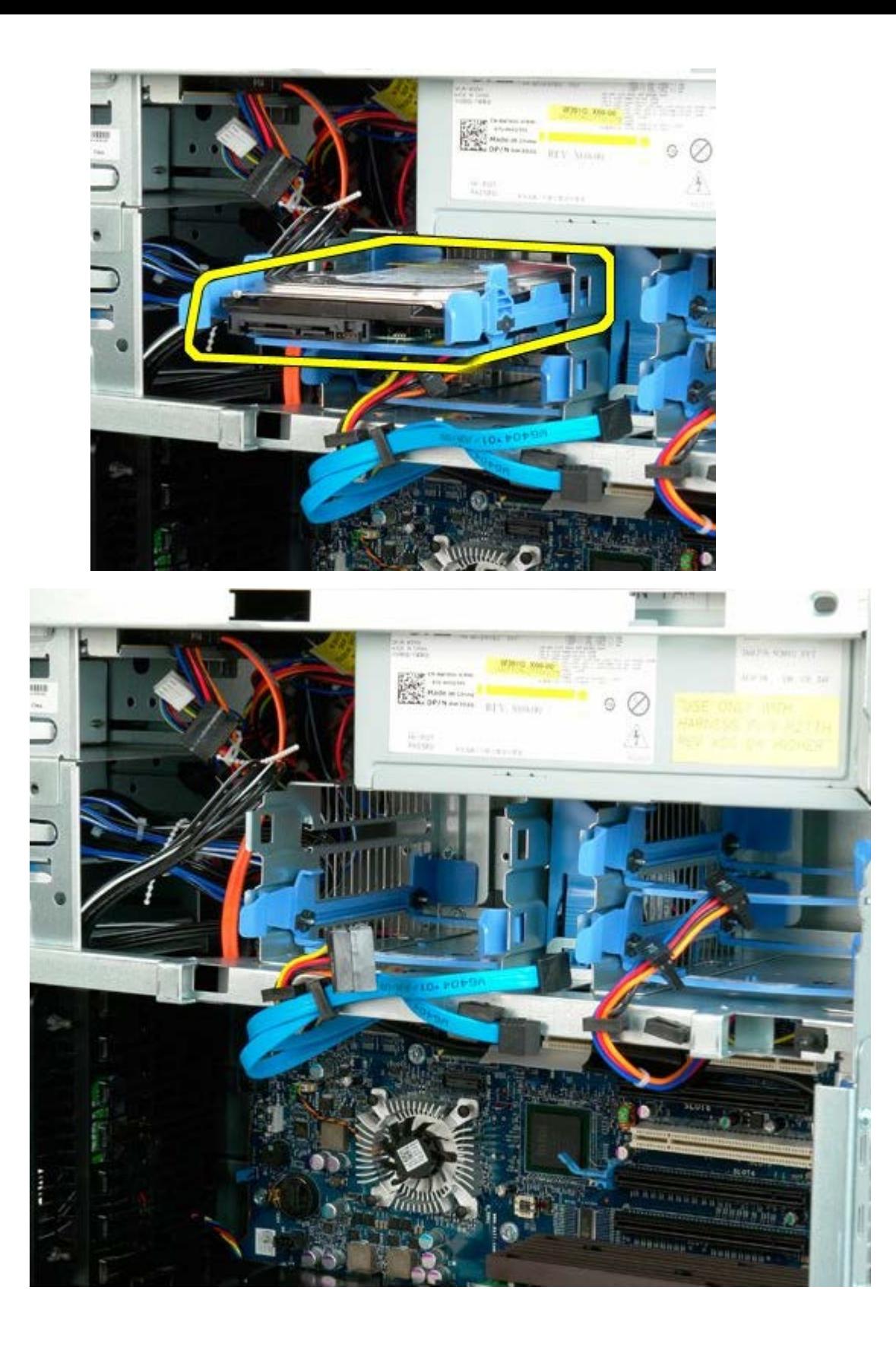
# <span id="page-36-0"></span>**Caixa da unidade de disco rígido**

**Manual de serviço do Dell Precision™ T7500**

**ATENÇÃO: Antes de efectuar qualquer operação no interior do computador, leia as informações de**  $\mathbb{A}$ **segurança fornecidas com o mesmo. Para obter informações adicionais sobre melhores práticas de segurança, consulte a página inicial de Conformidade regulamentar em www.dell.com/regulatory\_compliance.**

### **Remover a caixa da unidade de disco rígido**

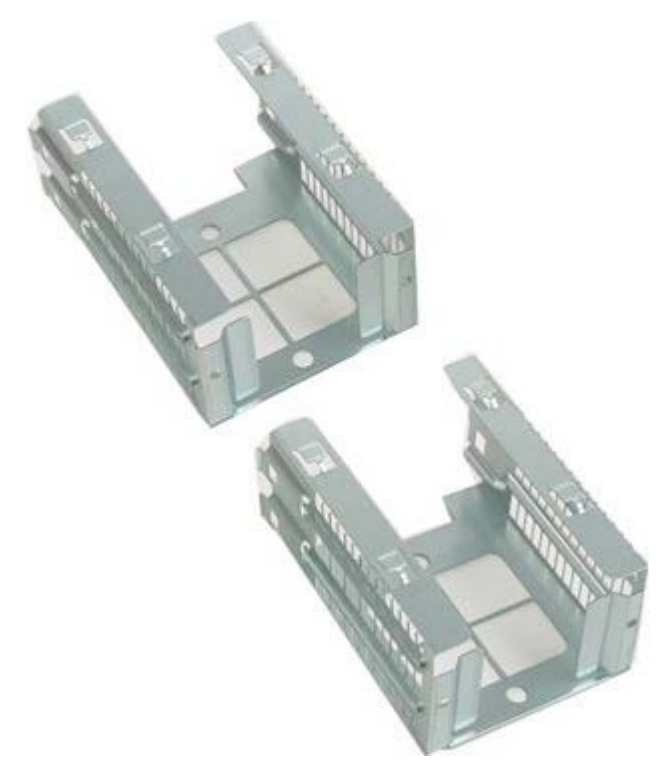

- 1. Siga os procedimentos indicados em [Antes de efectuar qualquer procedimento no interior do computador.](#page-1-0)
- 2. Remova a [tampa do computador](#page-26-0).

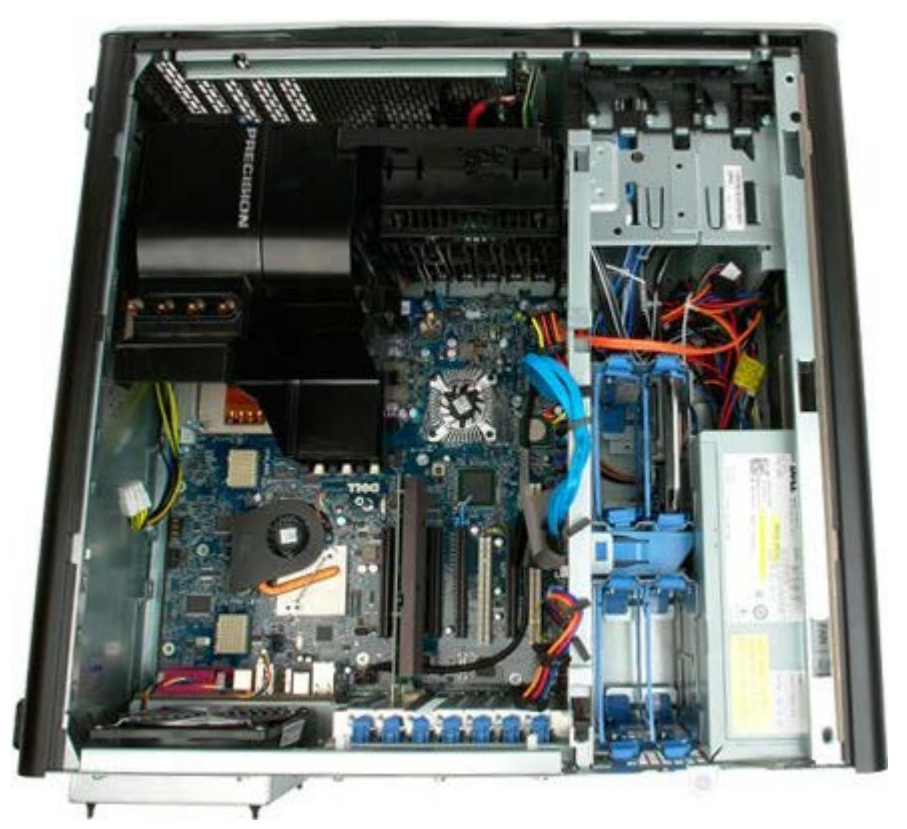

3. Remova todas as unidades de disco rígido instaladas, bem como as respectivas guias.

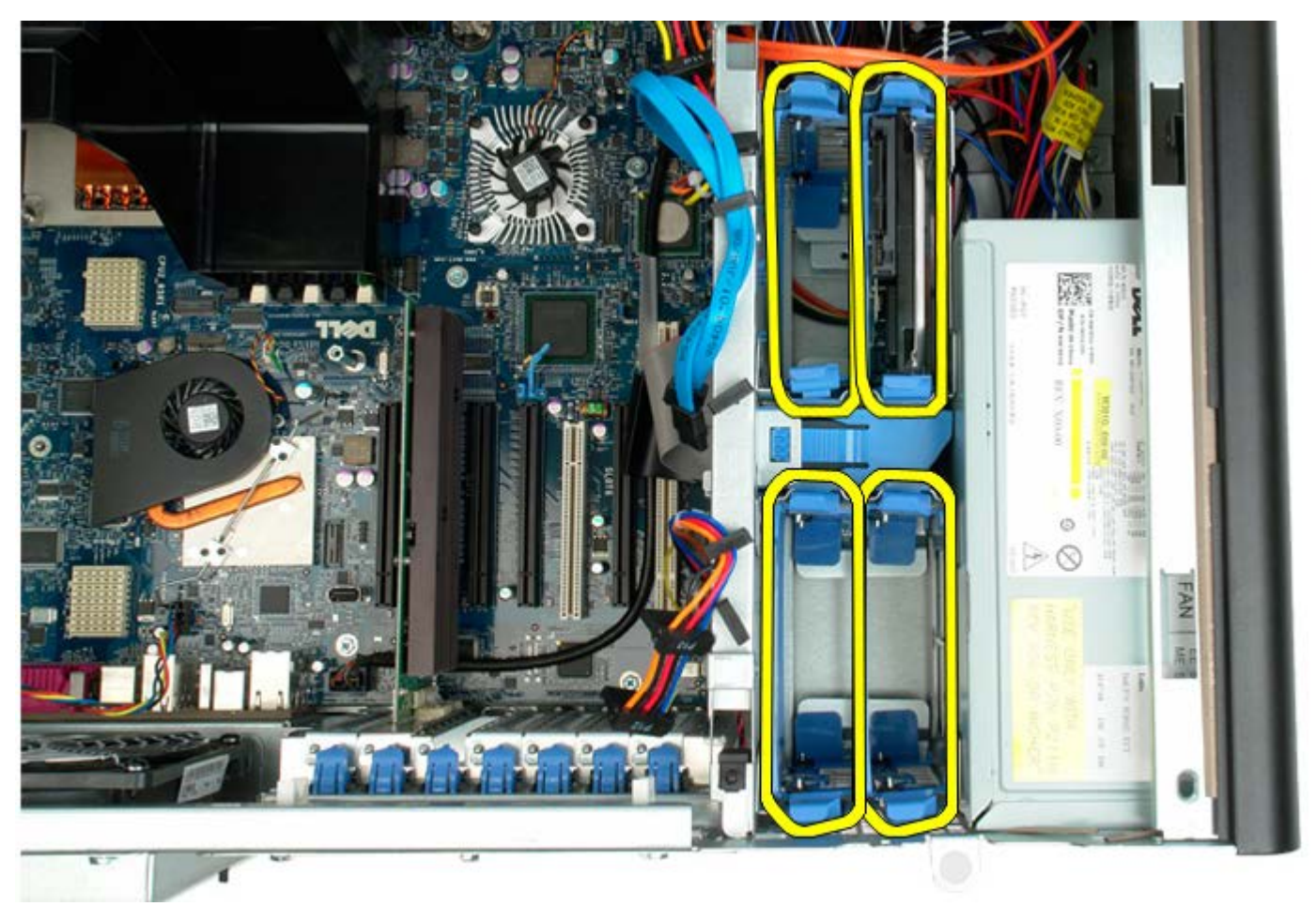

4. Remova os dois parafusos que fixam a primeira caixa de unidade de disco rígido à estrutura.

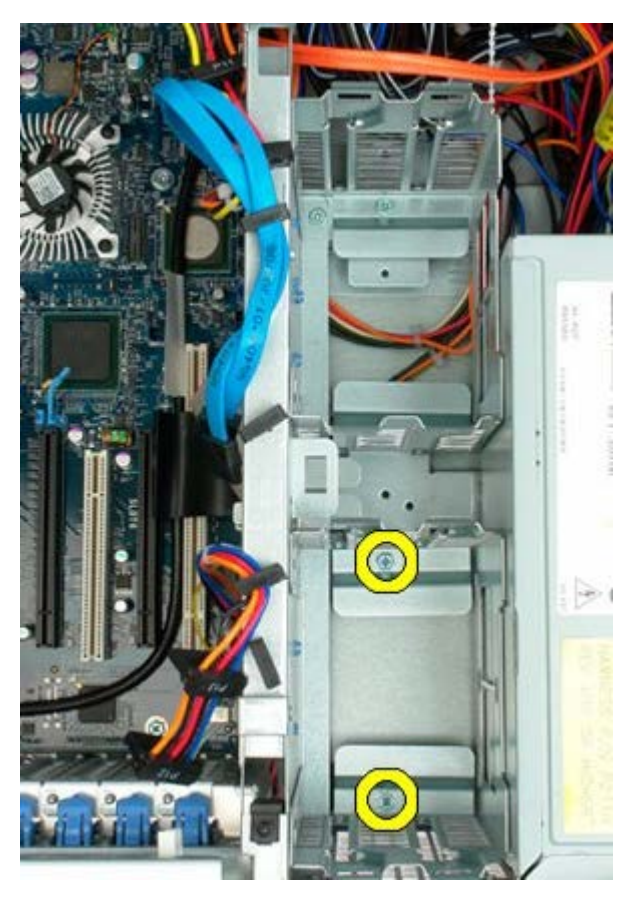

5. Remova a primeira caixa de unidade de disco rígido.

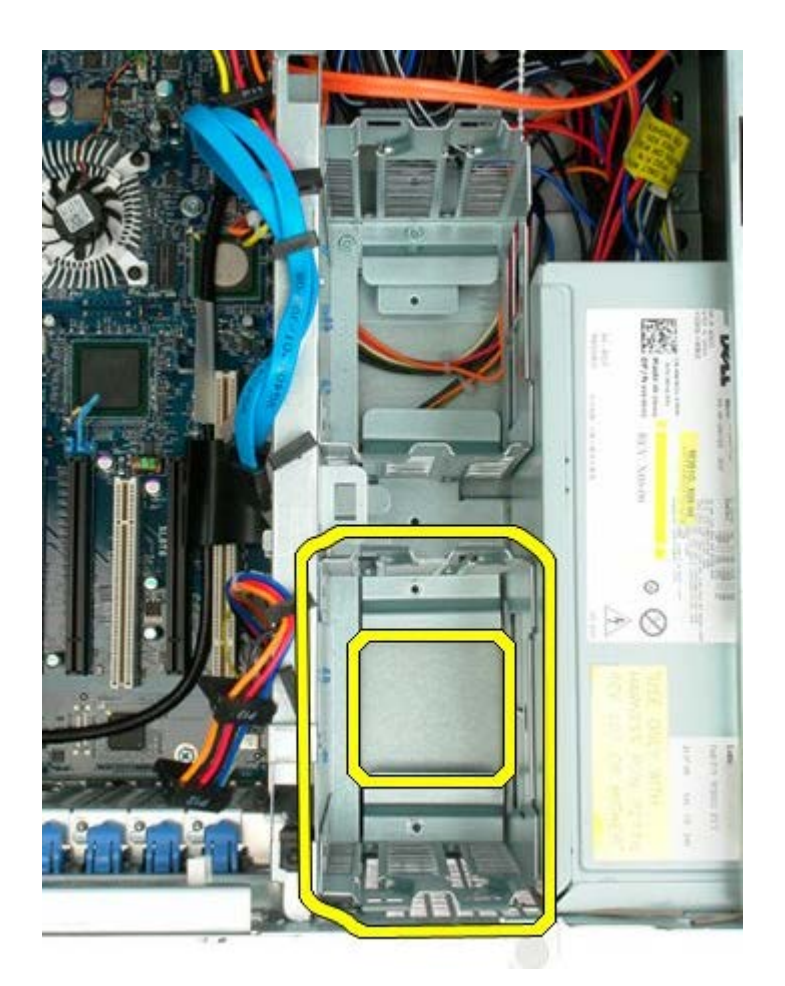

6. Repita o processo com a segunda caixa de unidade de disco rígido.

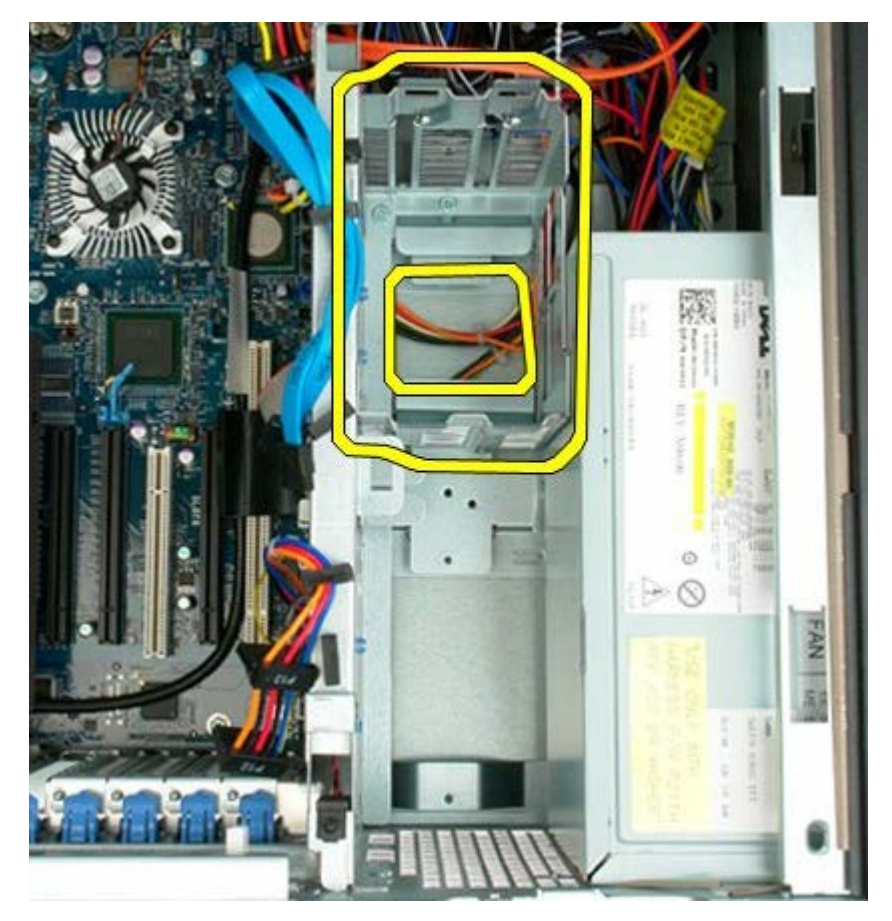

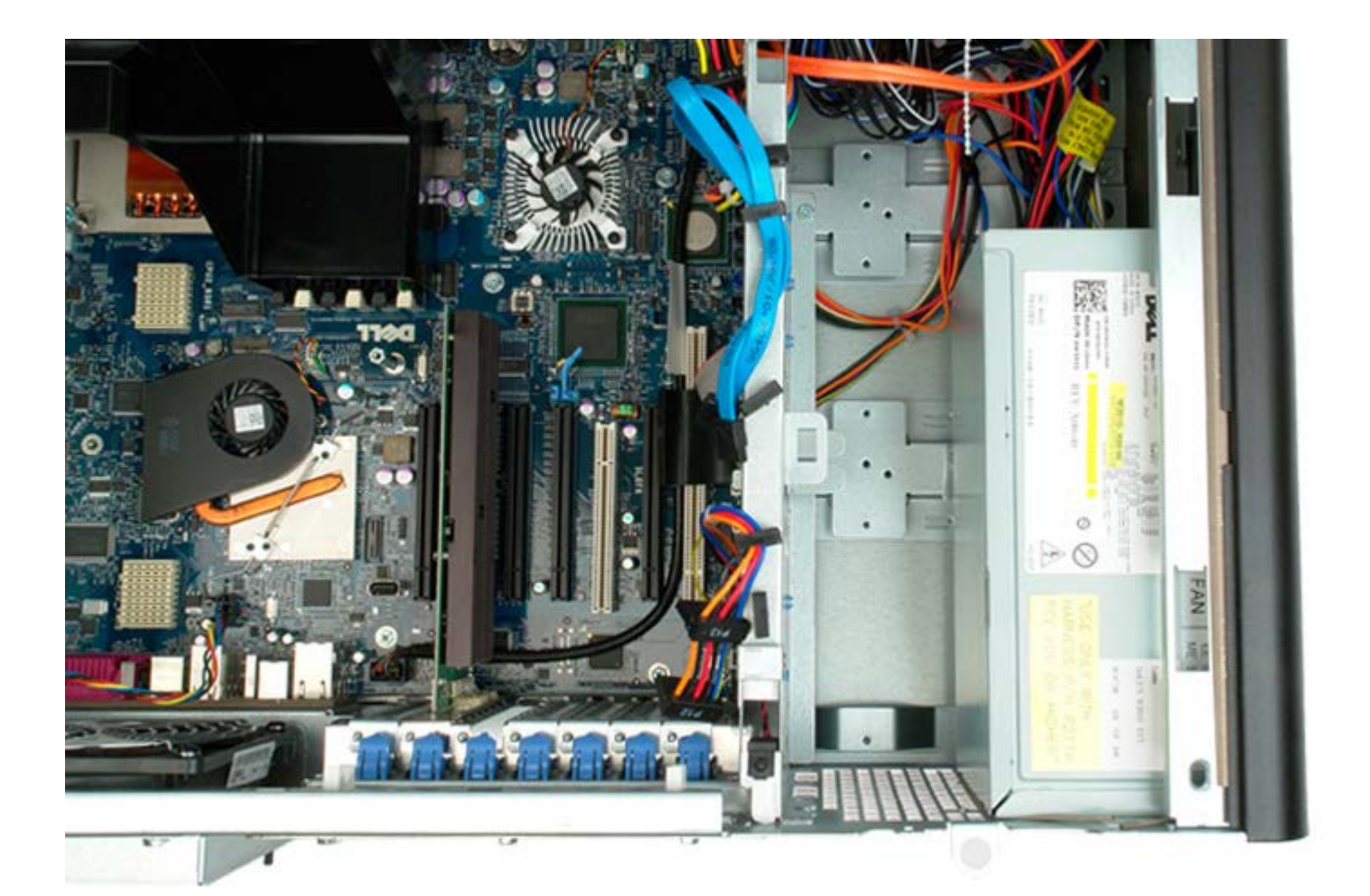

# **Conjunto da ventoinha anterior**

**Manual de serviço do Dell Precision™ T7500**

**ATENÇÃO: Antes de efectuar qualquer operação no interior do computador, leia as informações de segurança fornecidas com o mesmo. Para obter informações adicionais sobre melhores práticas de segurança, consulte a página inicial de Conformidade regulamentar em www.dell.com/regulatory\_compliance.**

#### **Remover o conjunto da ventoinha anterior**

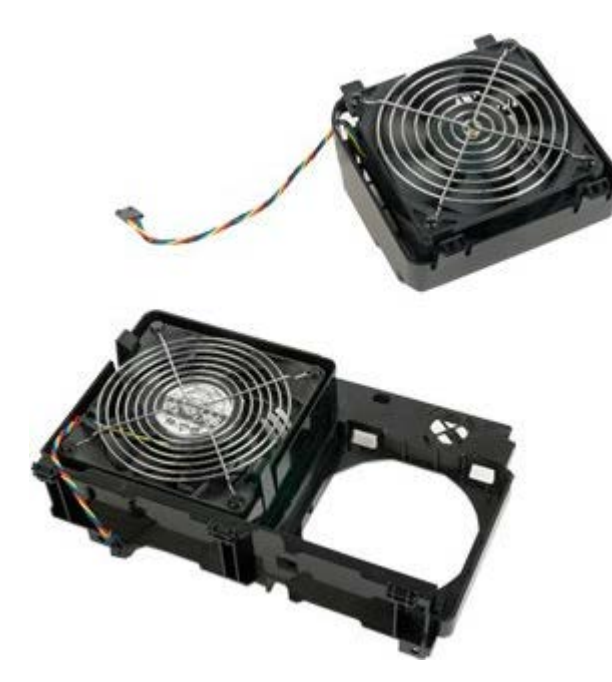

- 1. Siga os procedimentos indicados em [Antes de efectuar qualquer procedimento no interior do computador.](#page-1-0)
- 2. Remova a [tampa do computador](#page-26-0).
- 3. Remova a [cobertura da memória](#page-44-0).

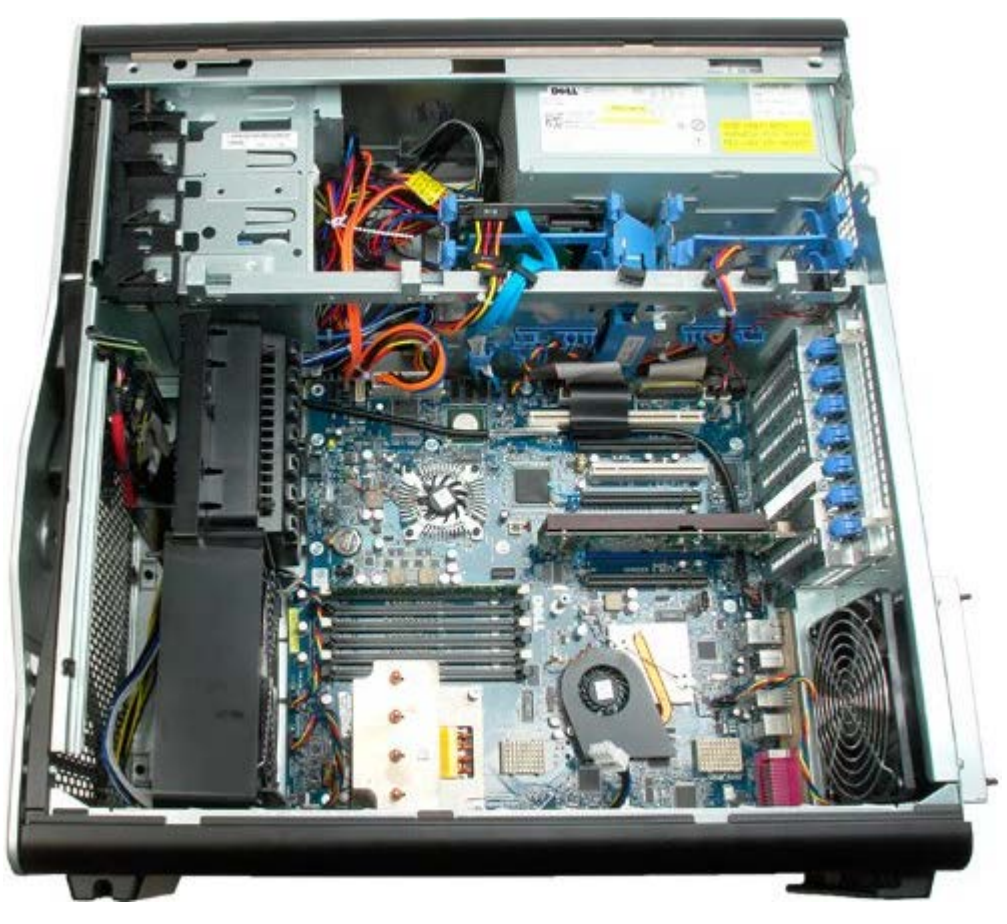

4. Desligue os dois cabos da ventoinha da placa de sistema.

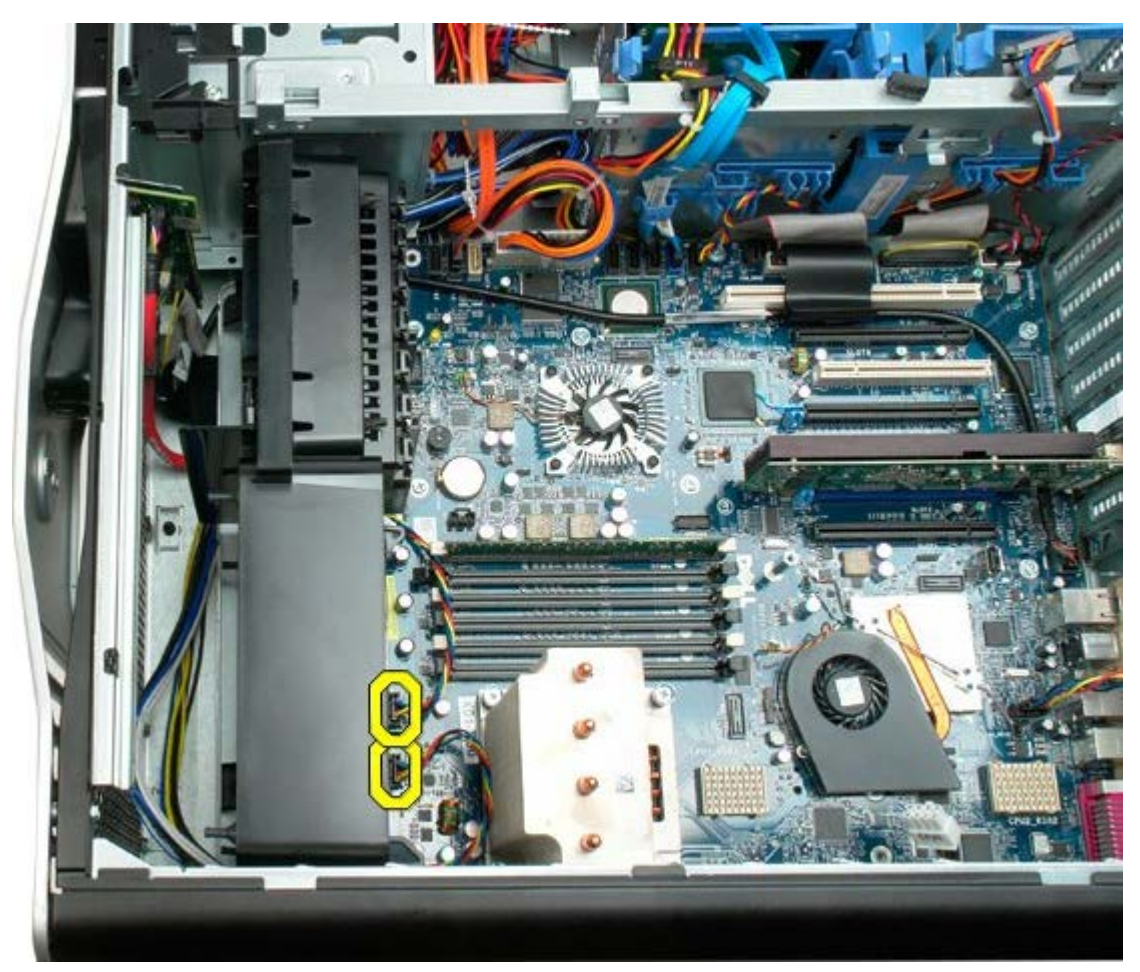

5. Remova os dois parafusos que fixam o conjunto da ventoinha anterior.

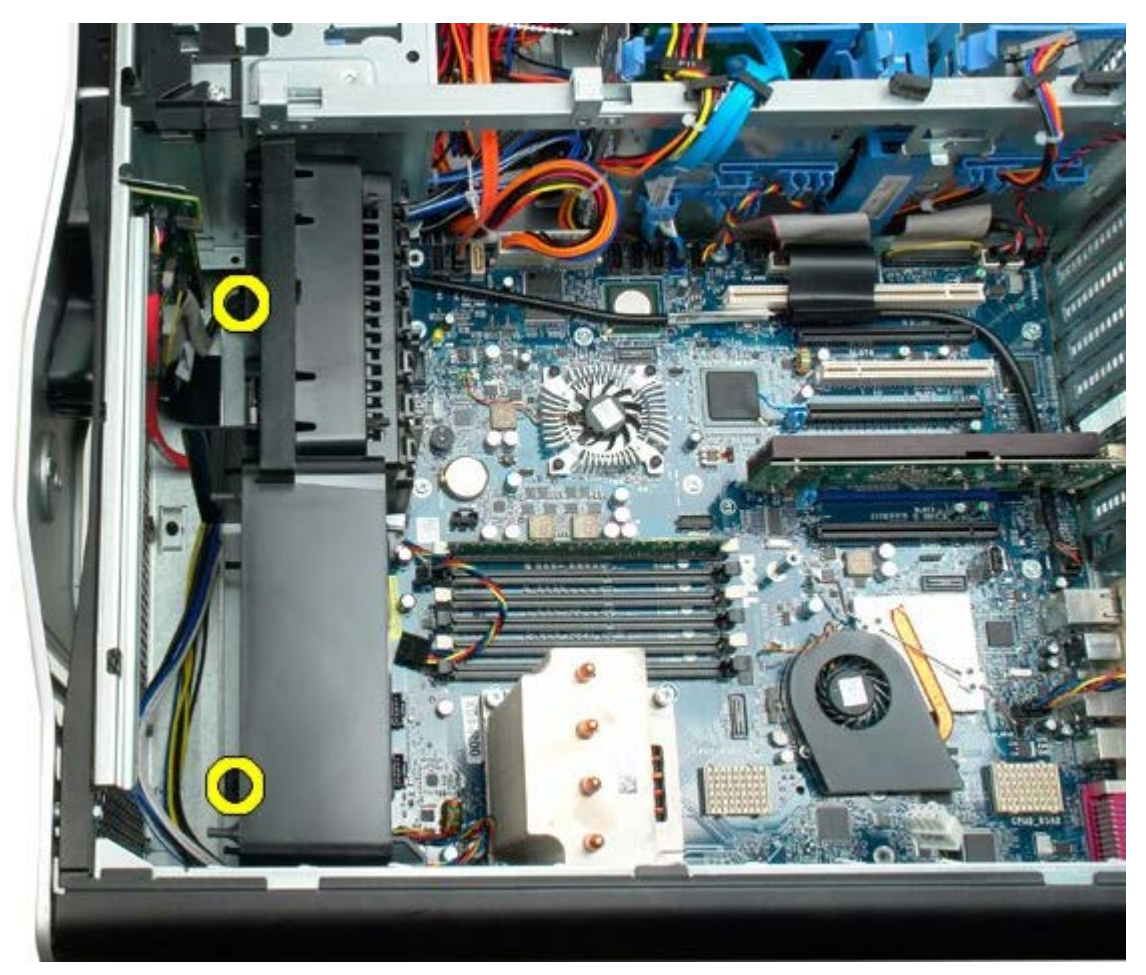

6. Rode o conjunto da ventoinha em direcção à parte central do computador.

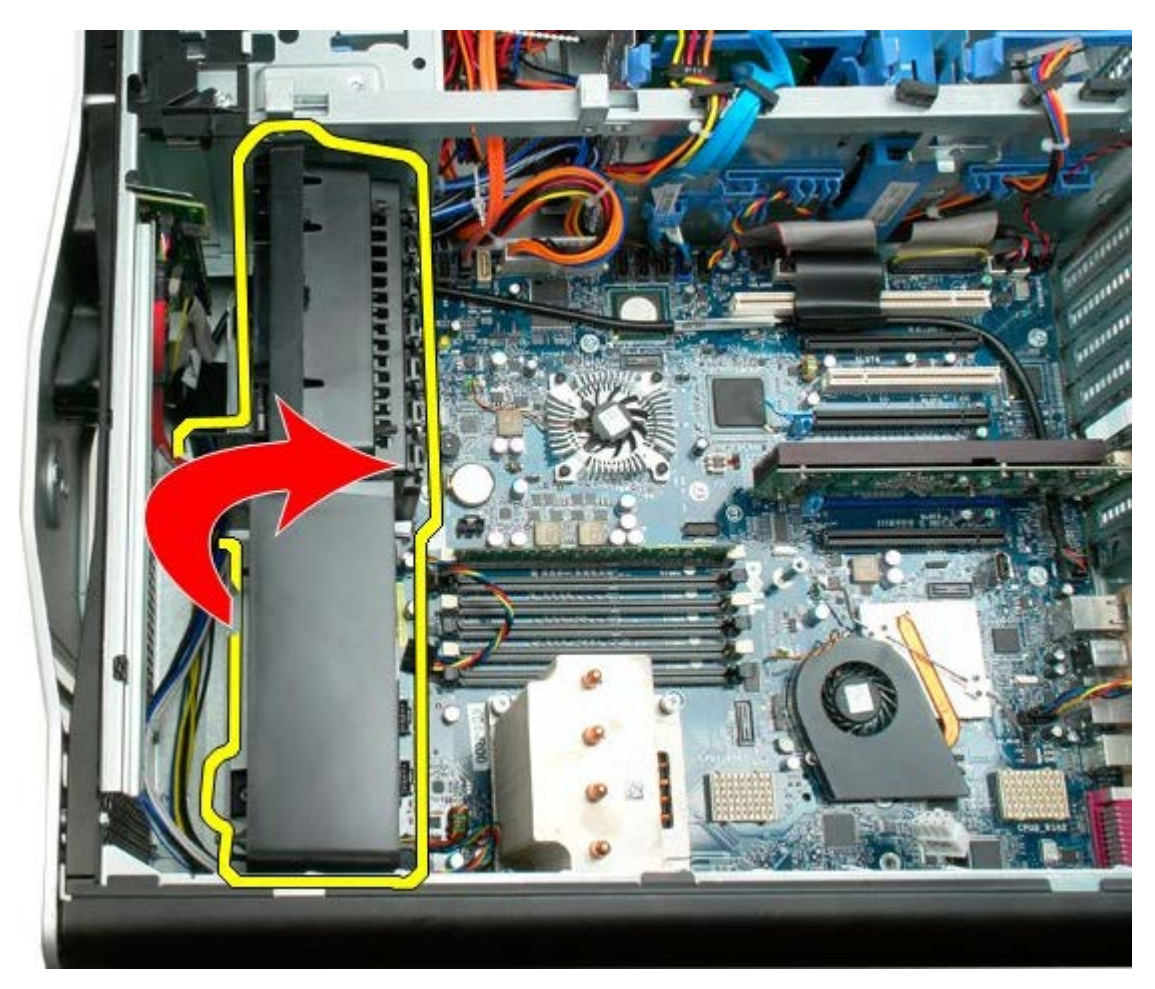

7. Remova o conjunto da ventoinha do computador.

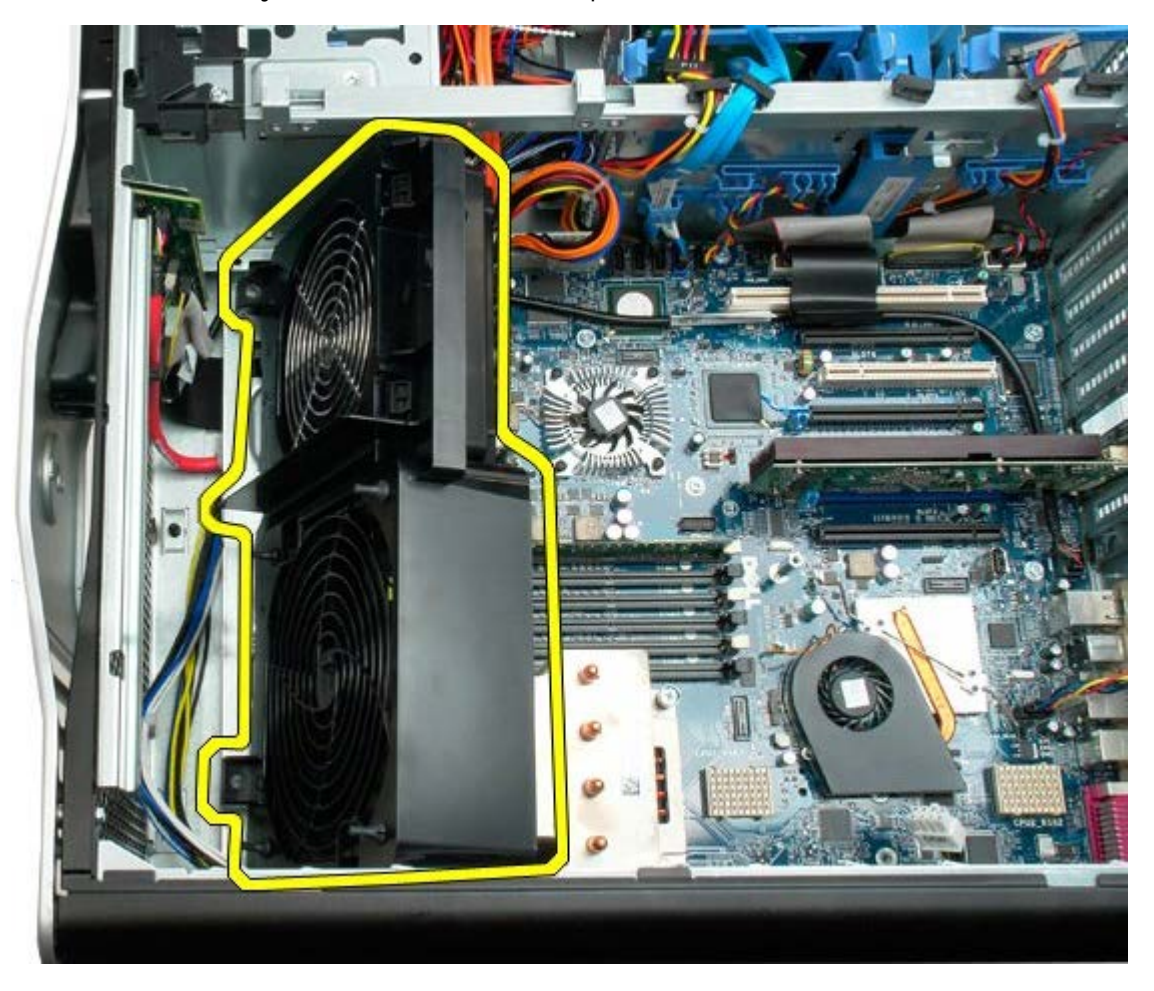

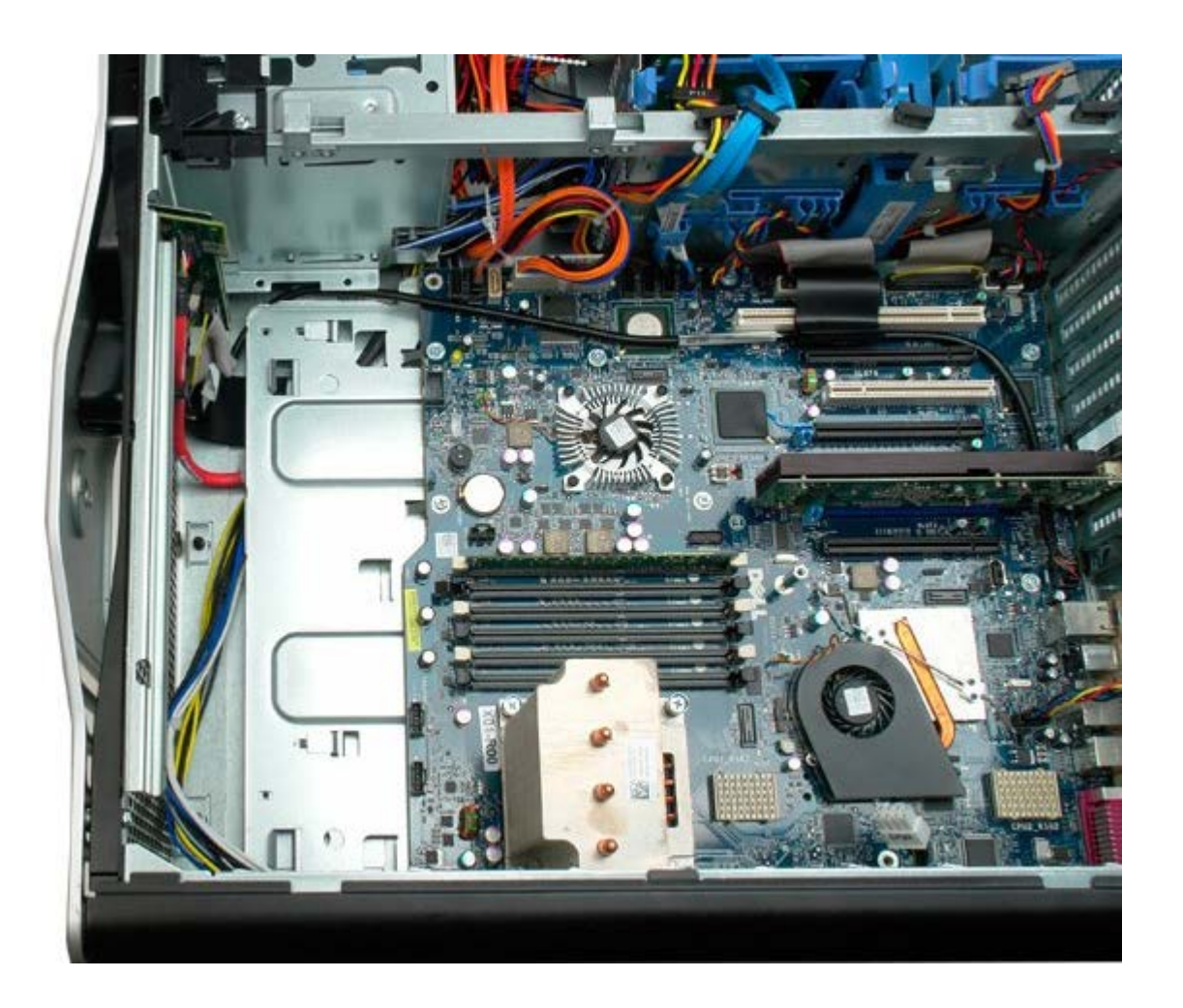

## <span id="page-44-0"></span>**Cobertura da memória**

**Manual de serviço do Dell Precision™ T7500**

**ATENÇÃO: Antes de efectuar qualquer operação no interior do computador, leia as informações de segurança fornecidas com o mesmo. Para obter informações adicionais sobre melhores práticas de segurança, consulte a página inicial de Conformidade regulamentar em www.dell.com/regulatory\_compliance.**

### **Remover a cobertura da memória**

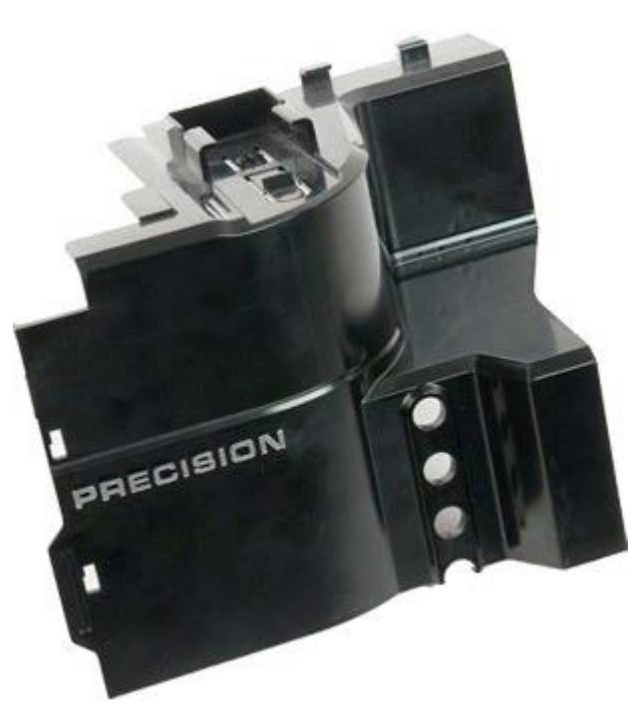

1. Siga os procedimentos indicados em [Antes de efectuar qualquer procedimento no interior do computador.](#page-1-0)

2. Remova a [tampa do computador](#page-26-0).

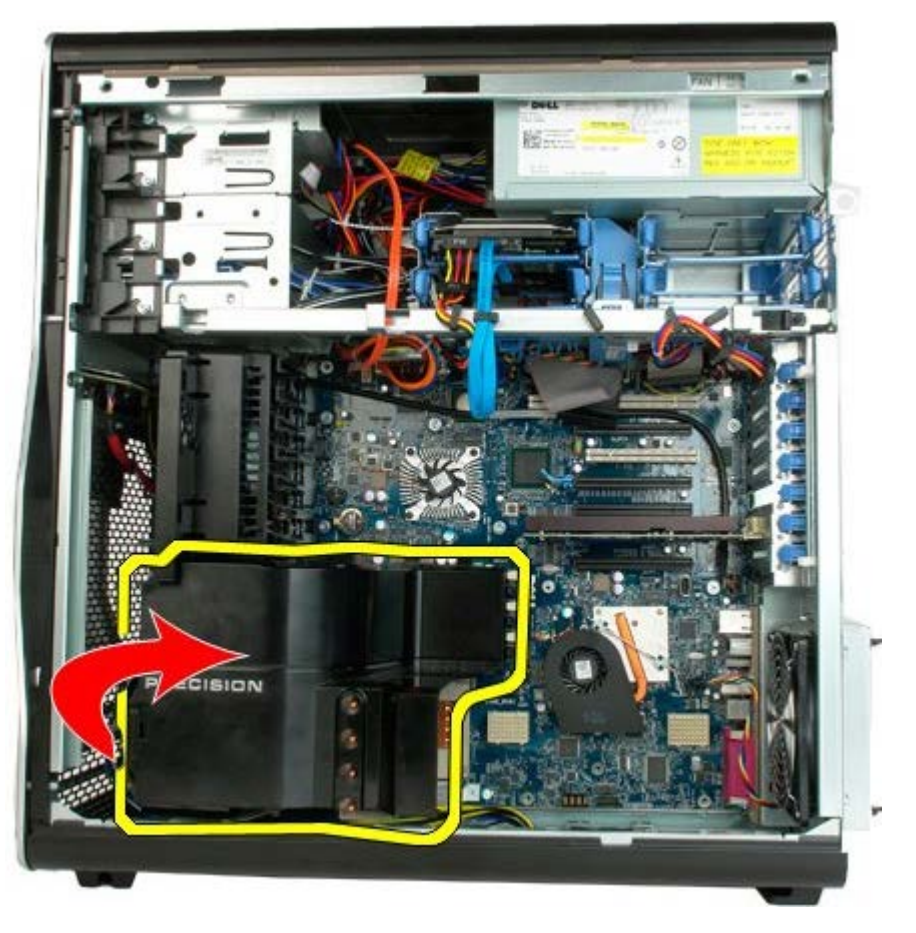

3. Remova a cobertura da memória do computador.

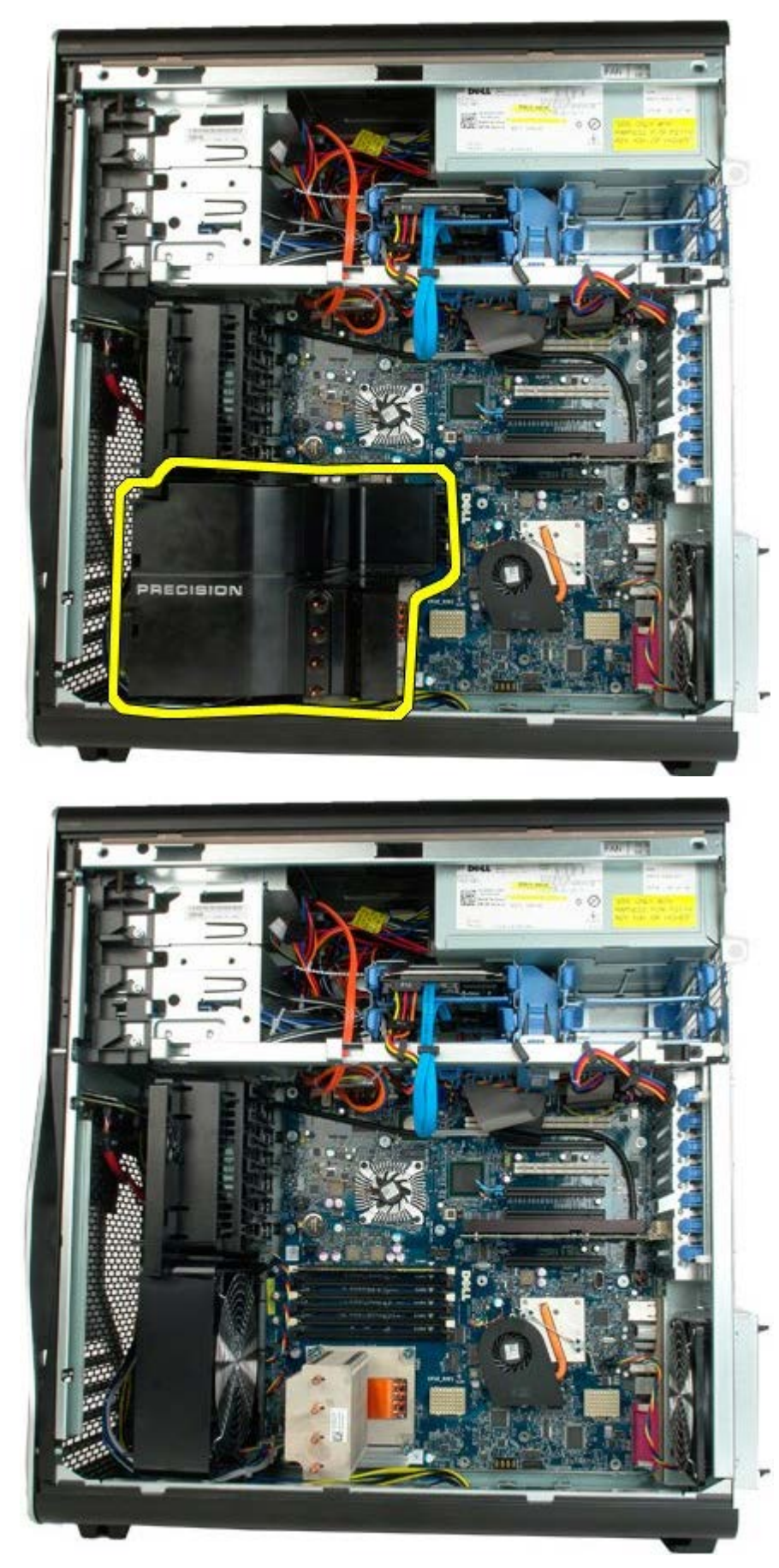

# **Placas de expansão**

**Manual de serviço do Dell Precision™ T7500**

**ATENÇÃO: Antes de efectuar qualquer operação no interior do computador, leia as informações de segurança fornecidas com o mesmo. Para obter informações adicionais sobre melhores práticas de segurança, consulte a página inicial de Conformidade regulamentar em www.dell.com/regulatory\_compliance.**

#### **Remover uma placa de expansão**

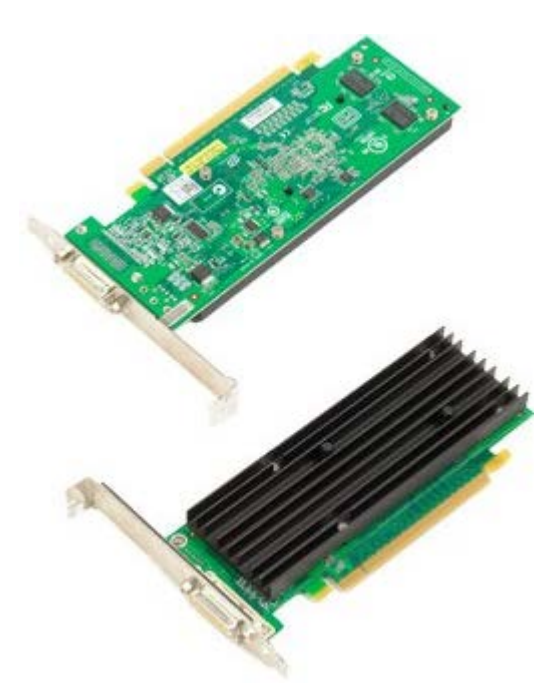

- 1. Siga os procedimentos indicados em [Antes de efectuar qualquer procedimento no interior do computador.](#page-1-0)
- 2. Remova a [tampa do computador](#page-26-0).

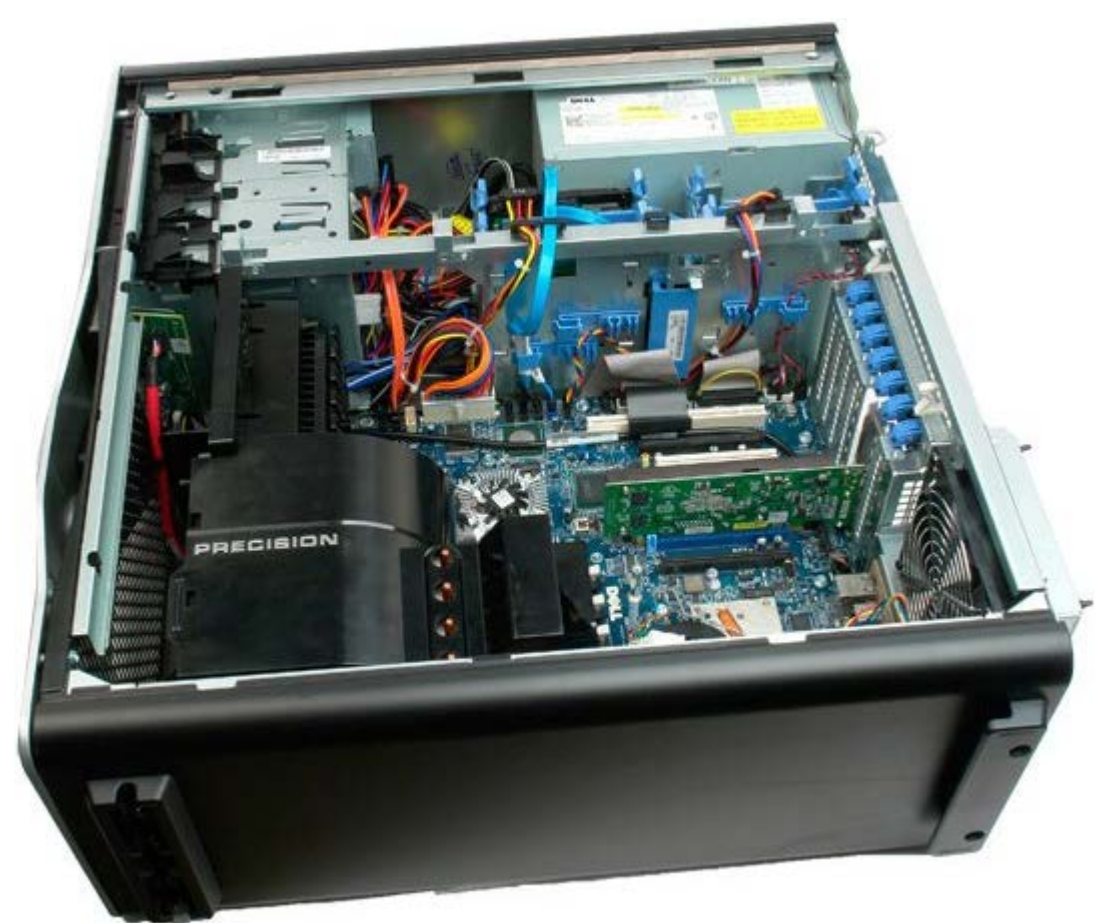

3. Levante o grampo de retenção da placa de expansão, afastando-o da estrutura.

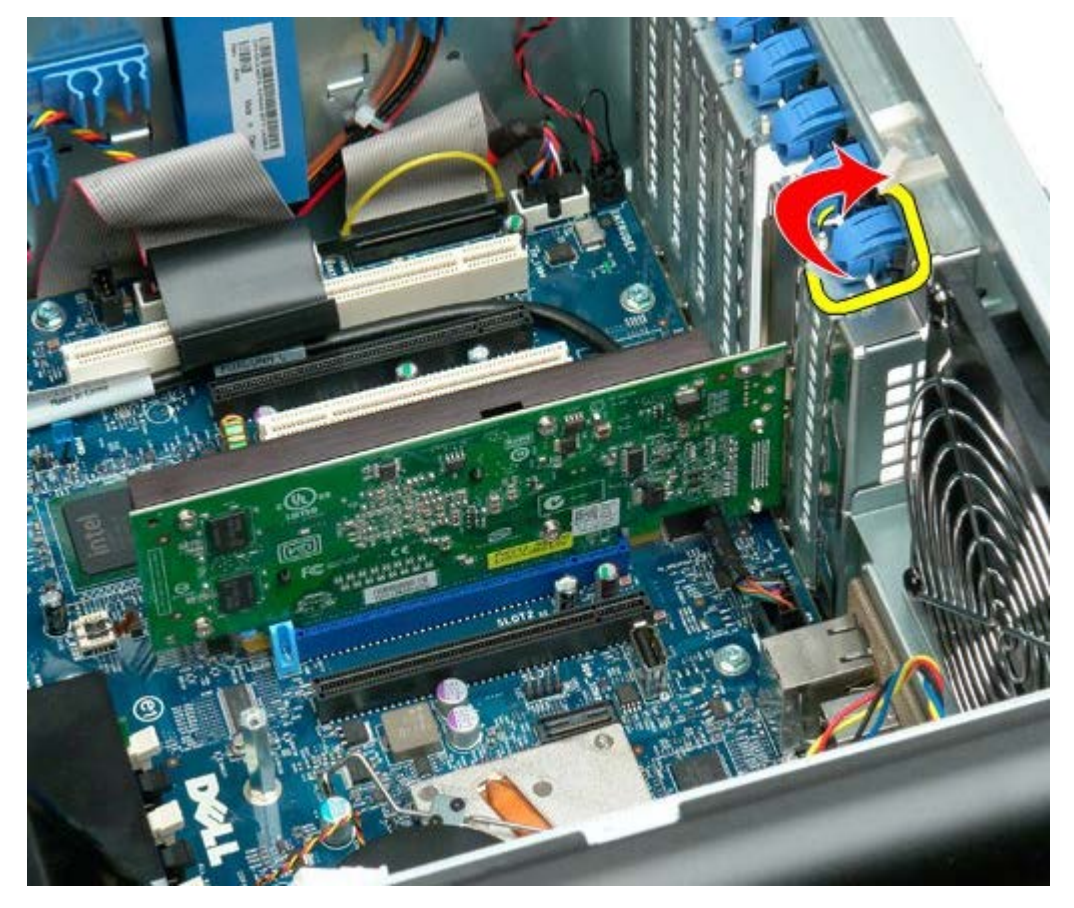

4. Puxe para trás o grampo de retenção da placa de expansão e remova-a do computador.

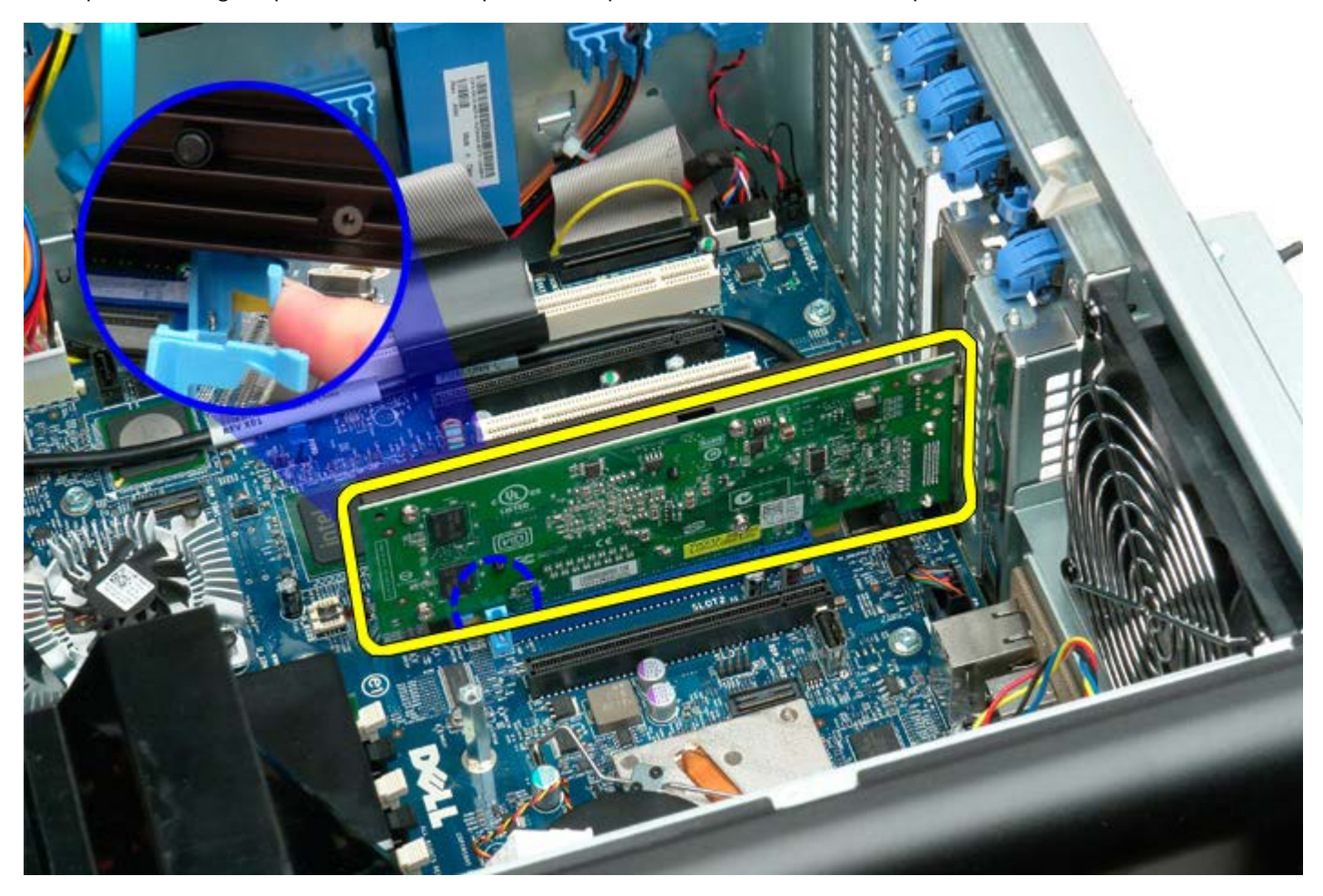

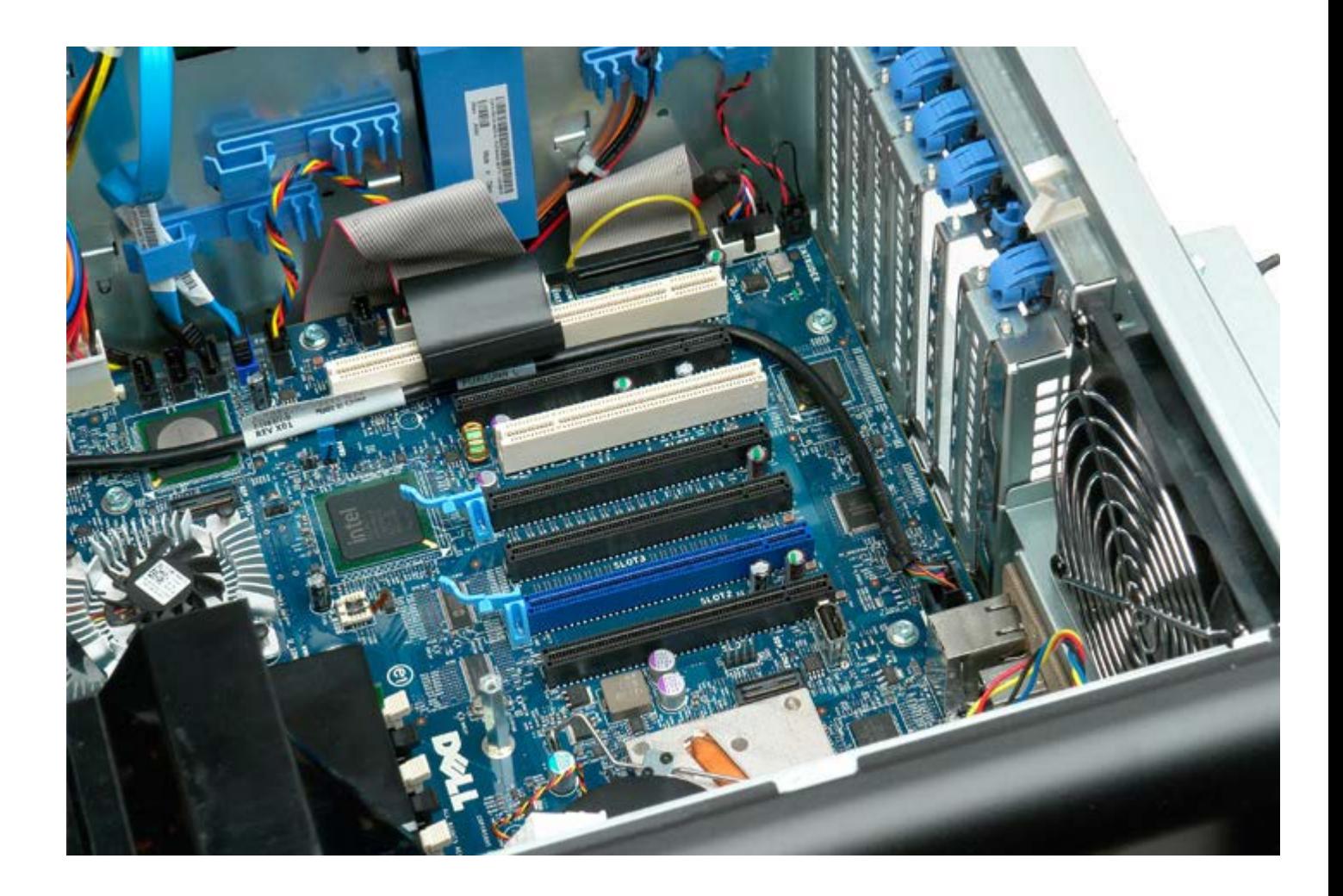

# **Ventoinha do processador**

**Manual de serviço do Dell Precision™ T7500**

**ATENÇÃO: Antes de efectuar qualquer operação no interior do computador, leia as informações de**  $\mathbb{A}$ **segurança fornecidas com o mesmo. Para obter informações adicionais sobre melhores práticas de segurança, consulte a página inicial de Conformidade regulamentar em www.dell.com/regulatory\_compliance.**

#### **Remover a ventoinha do processador**

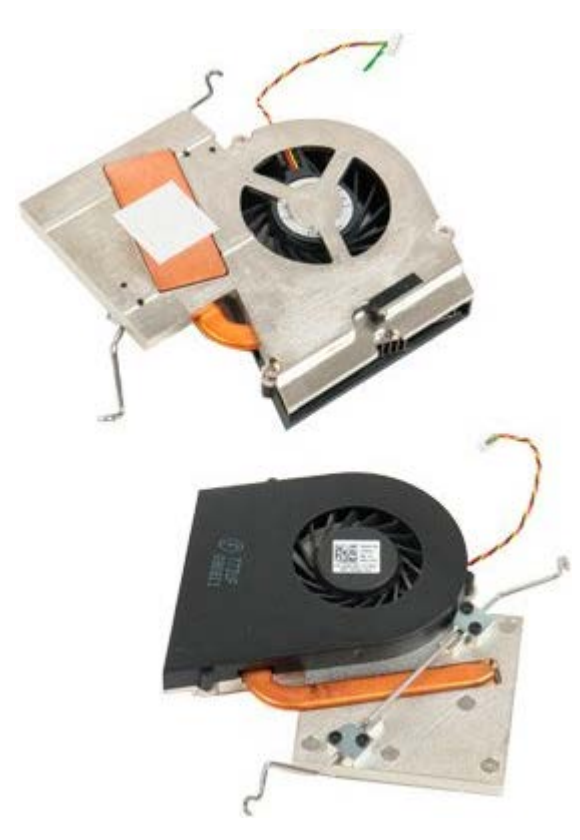

- 1. Siga os procedimentos indicados em [Antes de efectuar qualquer procedimento no interior do computador.](#page-1-0)
- 2. Remova a [tampa](#page-26-0) do computador.
- 3. Remova a [cobertura da memória](#page-44-0).

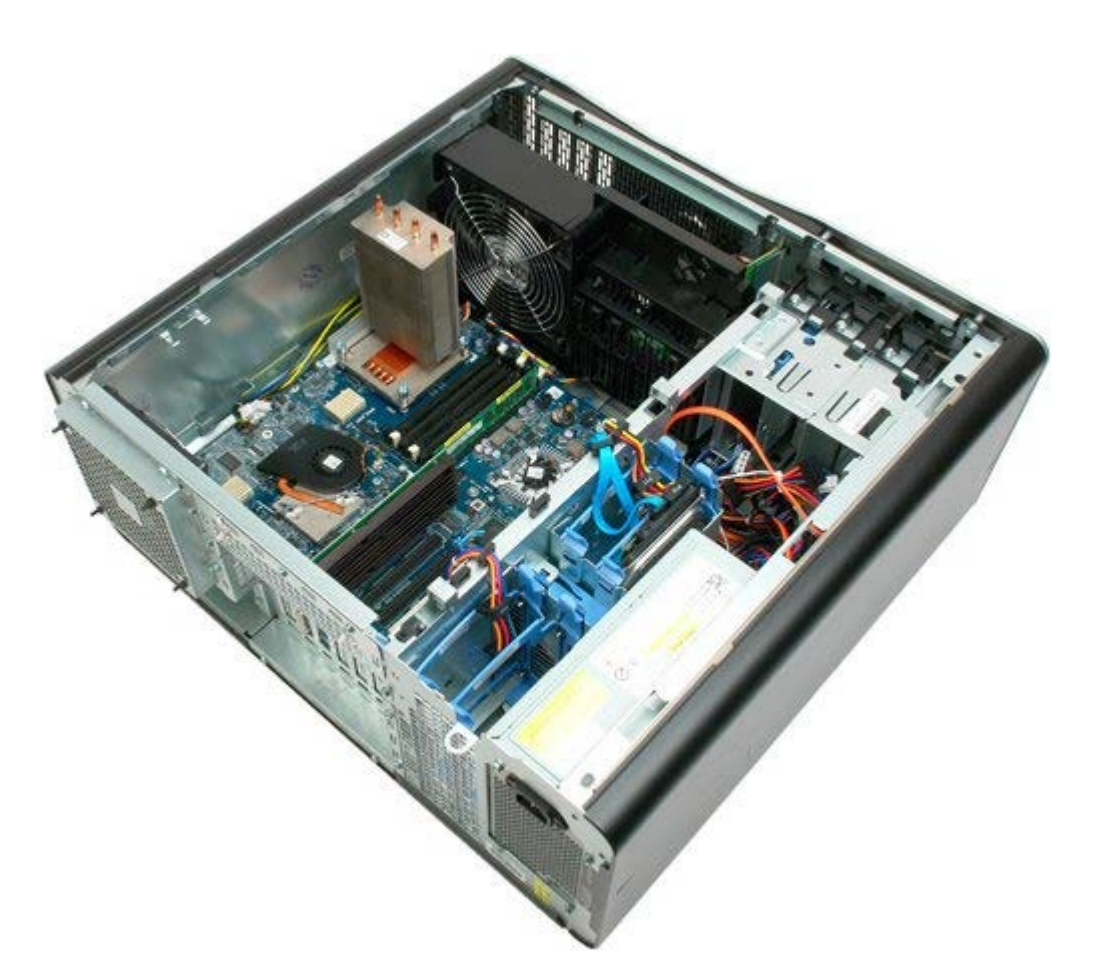

4. Desligue o cabo da ventoinha do processador da placa de sistema.

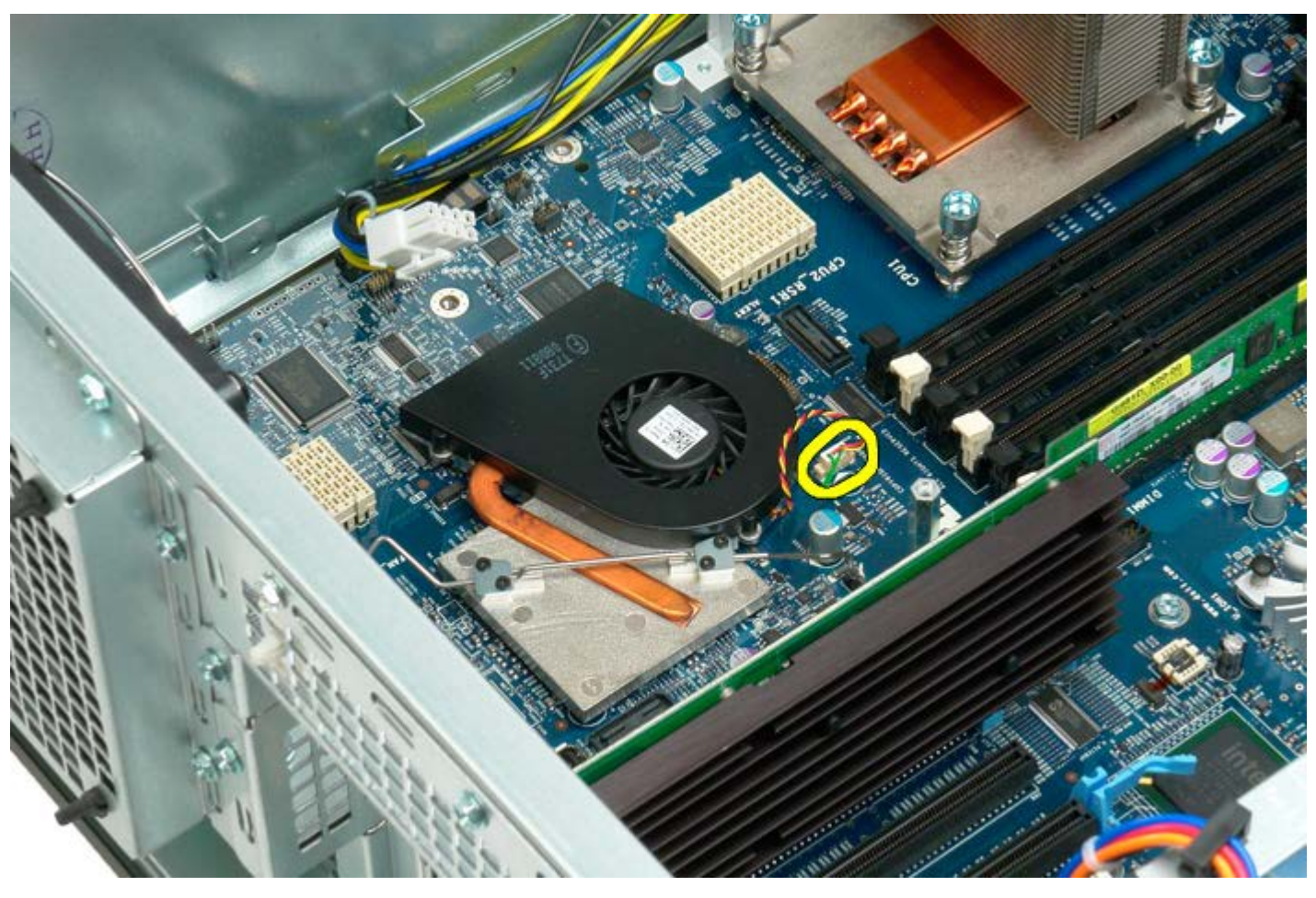

5. Solte o grampo de retenção de metal da placa de sistema, numa das extremidades.

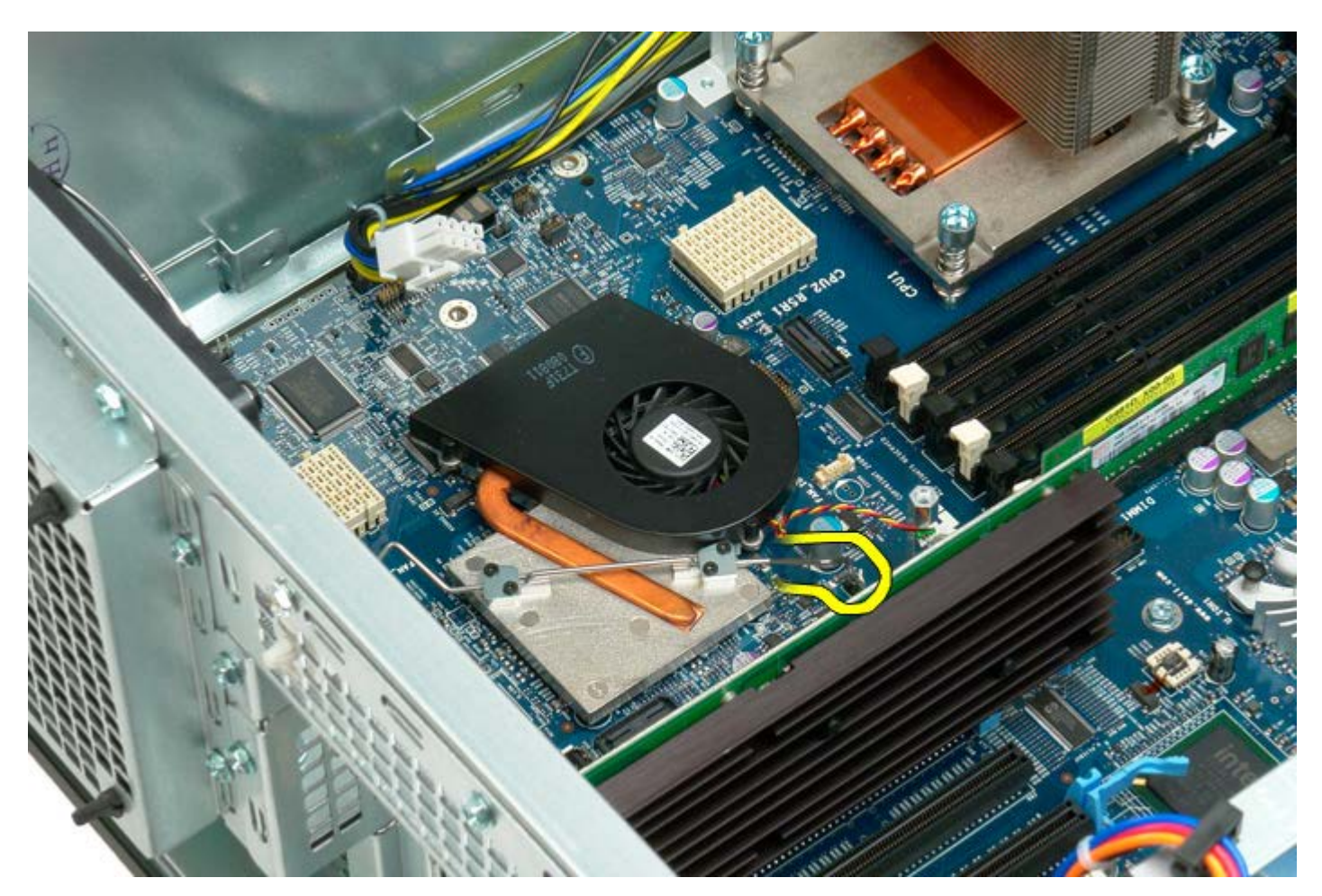

6. Remova a ventoinha do chipset do computador.

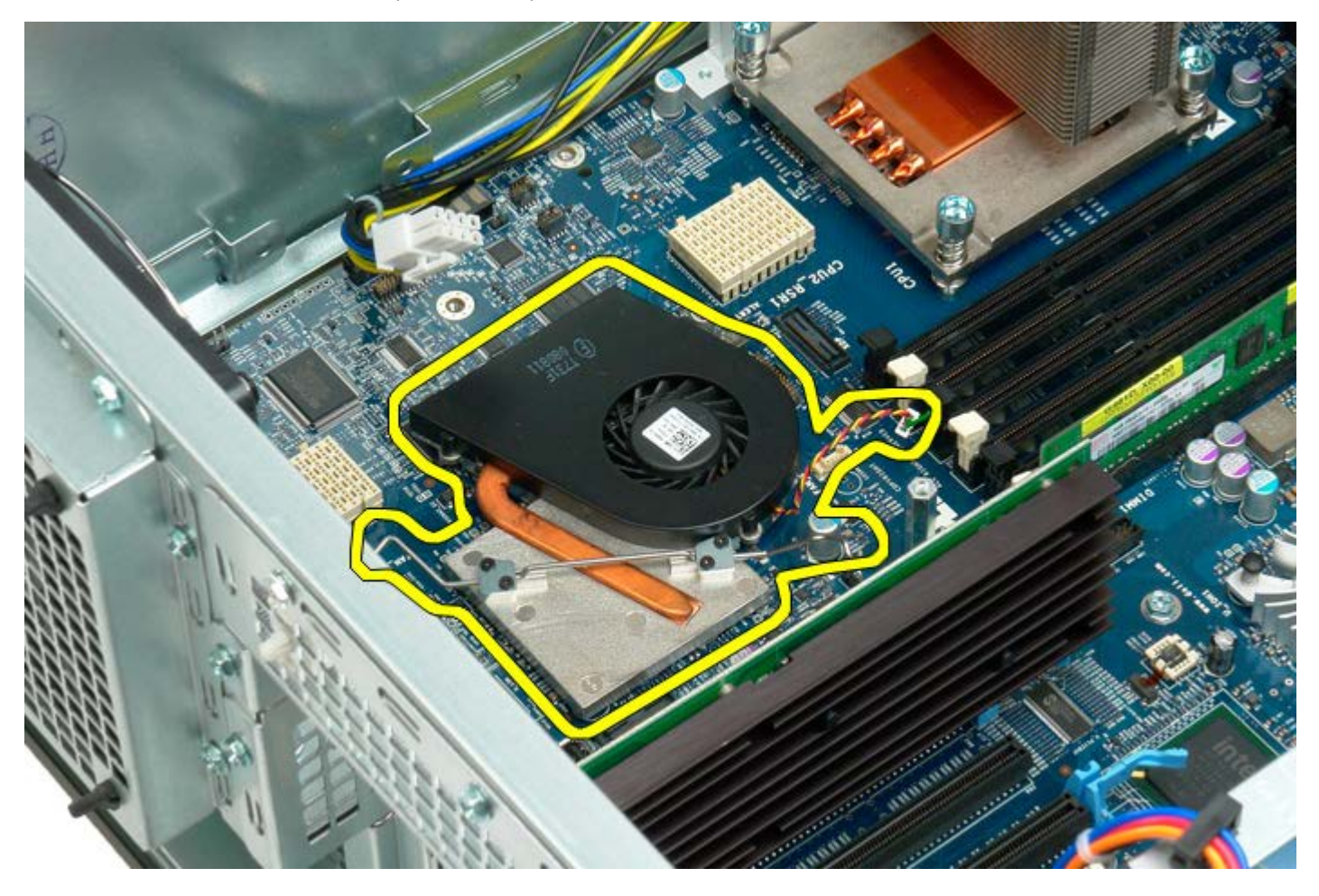

## **Guia da Riser de processador duplo**

**Manual de serviço do Dell Precision™ T7500**

**ATENÇÃO: Antes de efectuar qualquer operação no interior do computador, leia as informações de segurança fornecidas com o mesmo. Para obter informações adicionais sobre melhores práticas de segurança, consulte a página inicial de Conformidade regulamentar em www.dell.com/regulatory\_compliance.**

#### **Remover a guia da Riser de processador duplo**

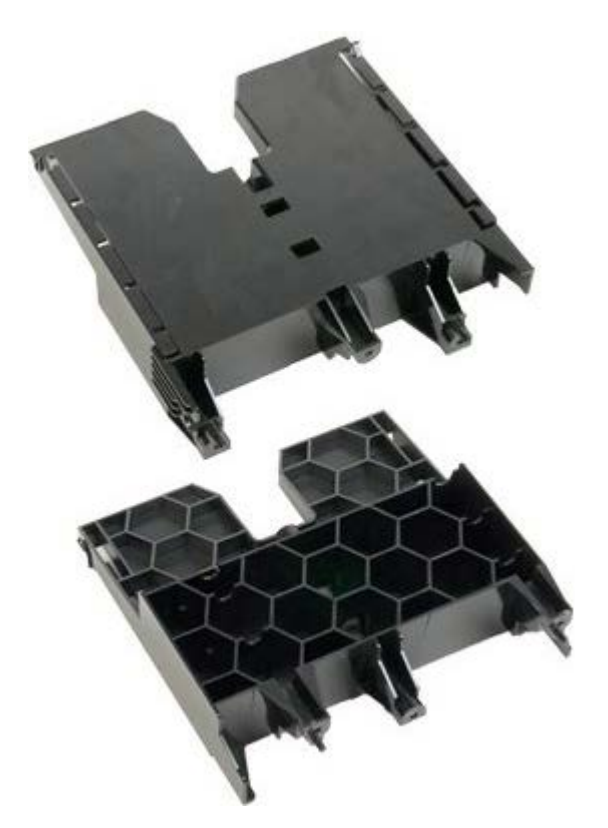

- 1. Siga os procedimentos indicados em [Antes de efectuar qualquer procedimento no interior do computador.](#page-1-0)
- 2. Remova a [tampa do computador](#page-26-0).

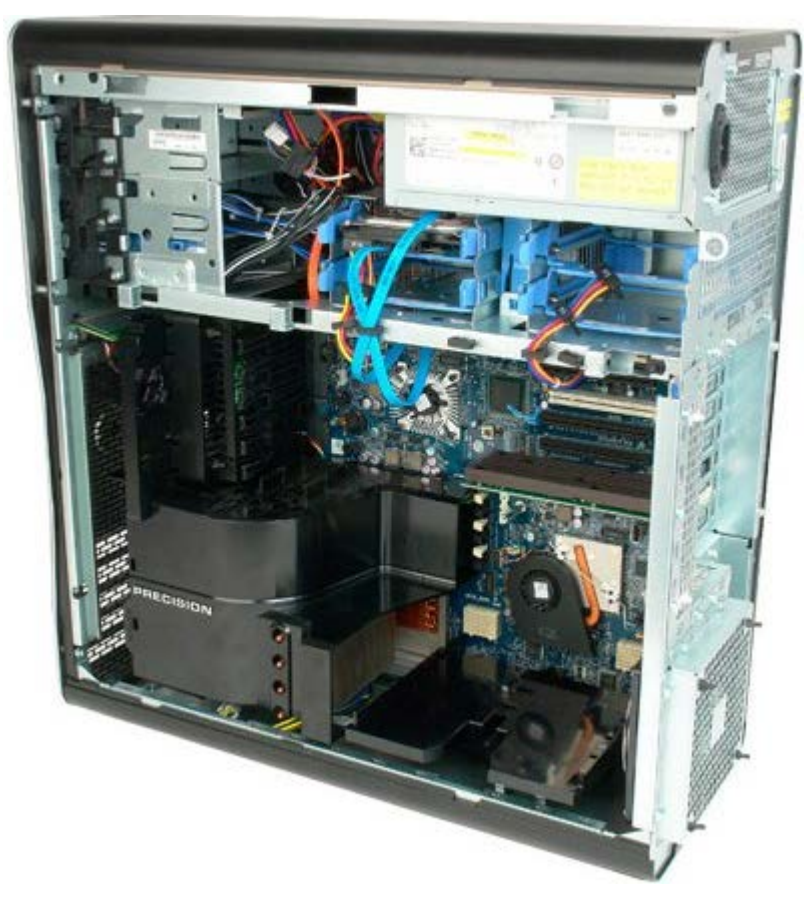

3. Utilize uma chave de fendas Phillips longa para remover o primeiro parafuso localizado na direcção da parte central do computador.

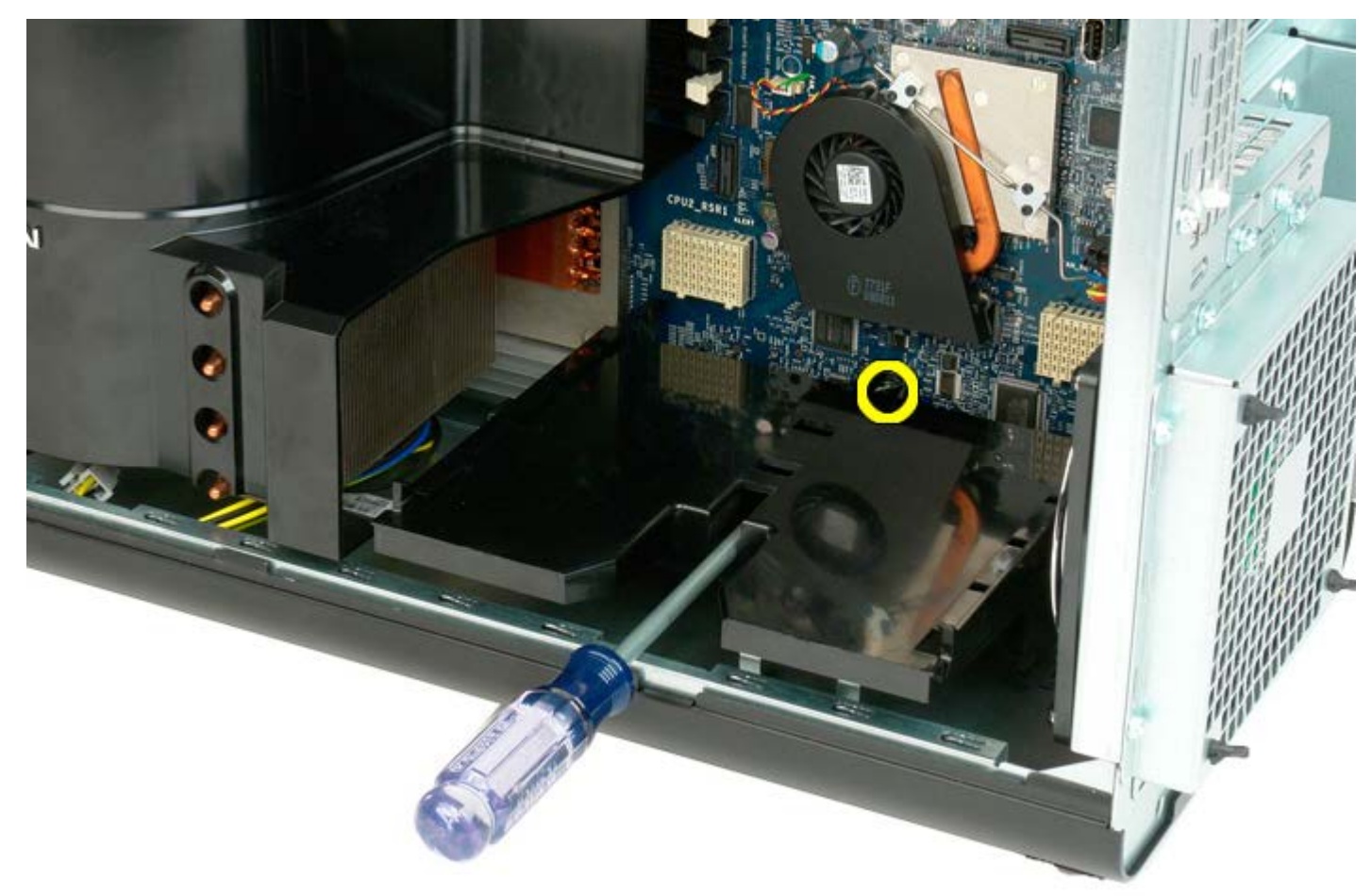

4. Remova o segundo parafuso com a chave de fendas Phillips.

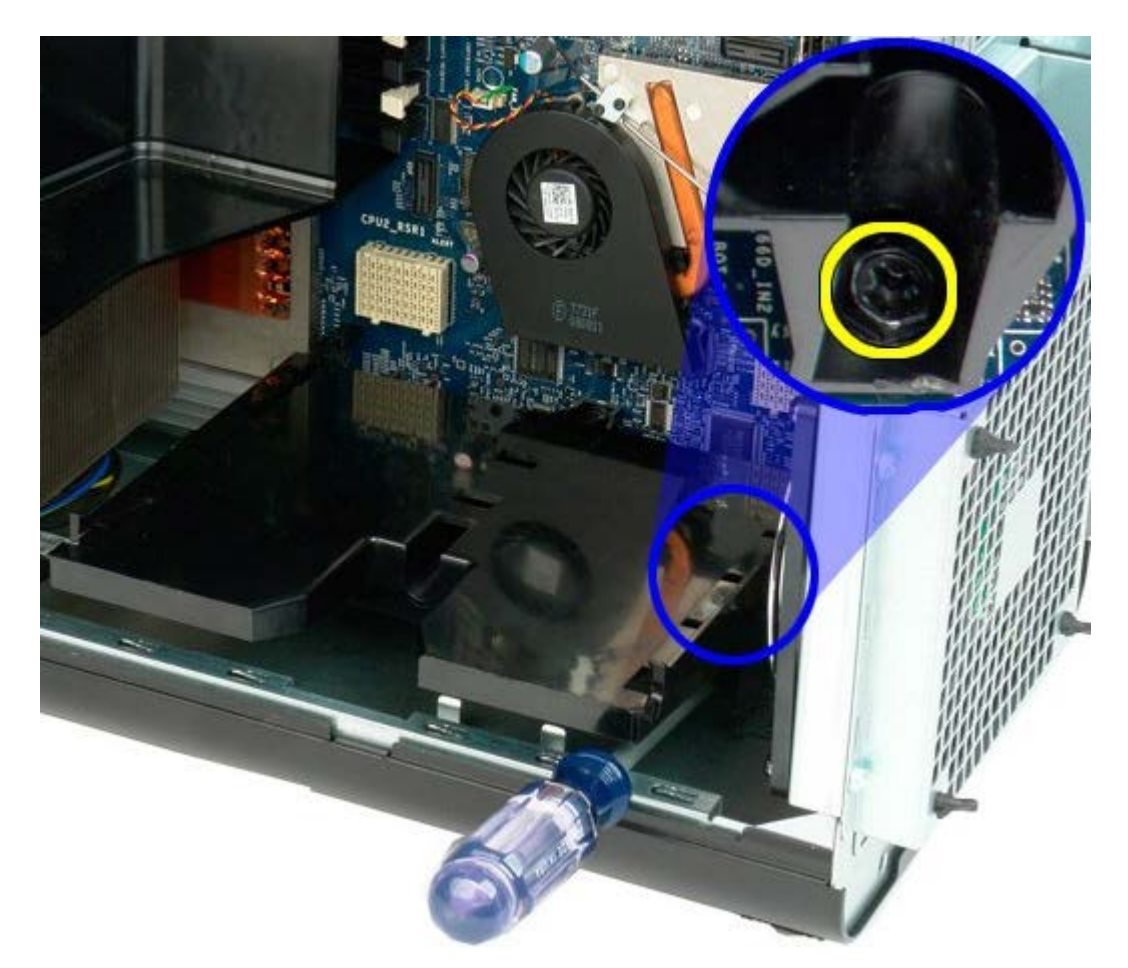

5. Remova o última parafuso que fixa a guia da Riser ao computador.

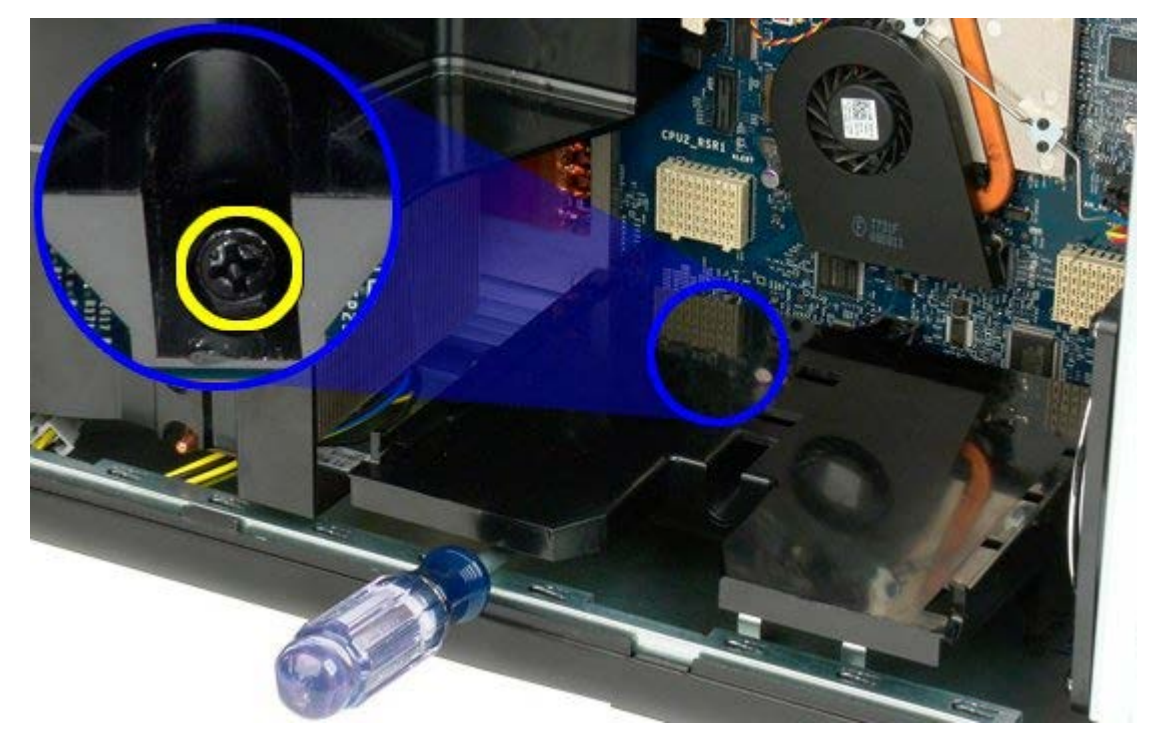

6. Remova a guia da Riser do computador.

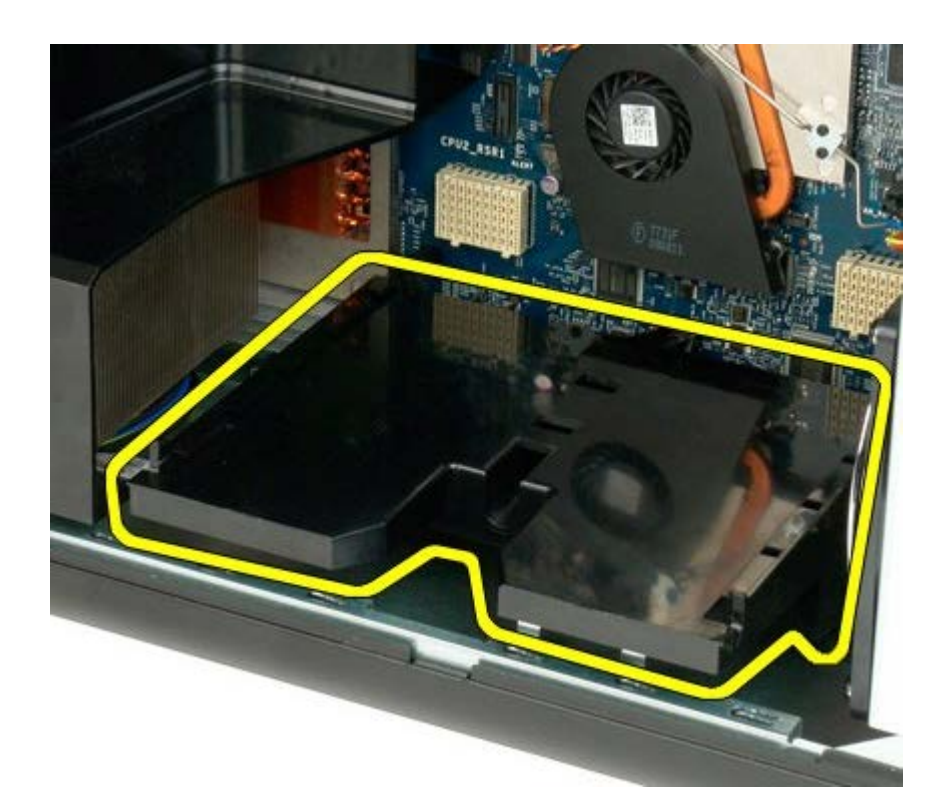

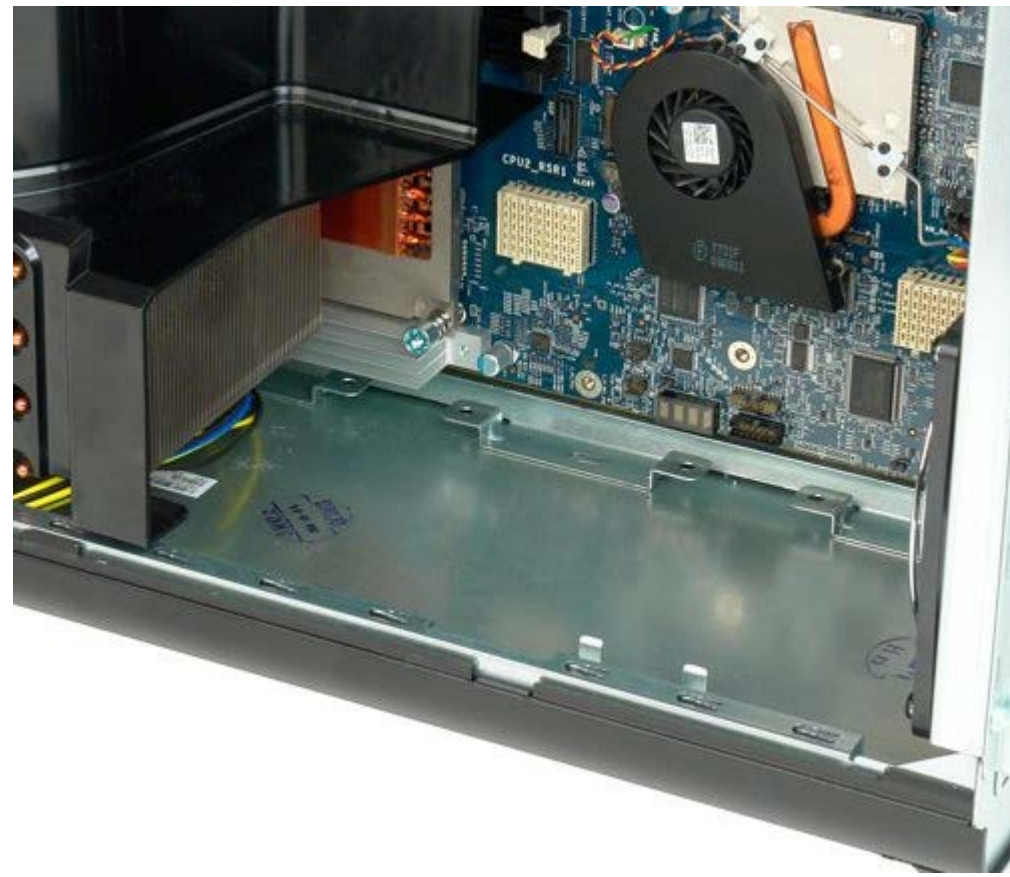

# **Fonte de alimentação**

**Manual de serviço do Dell Precision™ T7500**

**ATENÇÃO: Antes de efectuar qualquer operação no interior do computador, leia as informações de segurança fornecidas com o mesmo. Para obter informações adicionais sobre melhores práticas de segurança, consulte a página inicial de Conformidade regulamentar em www.dell.com/regulatory\_compliance.**

### **Remover a fonte de alimentação**

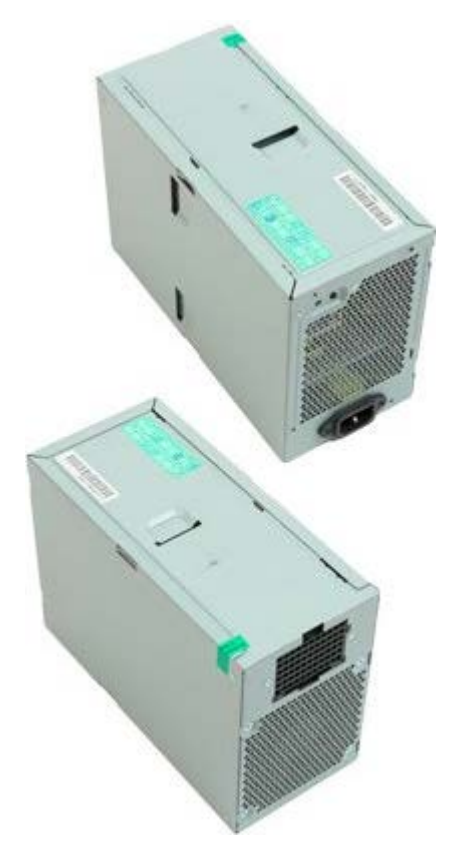

- 1. Siga os procedimentos indicados em [Antes de efectuar qualquer procedimento no interior do computador.](#page-1-0)
- 2. Remova a [tampa do computador](#page-26-0).
- 3. Remova as [caixas de unidade de disco rígido](#page-36-0).

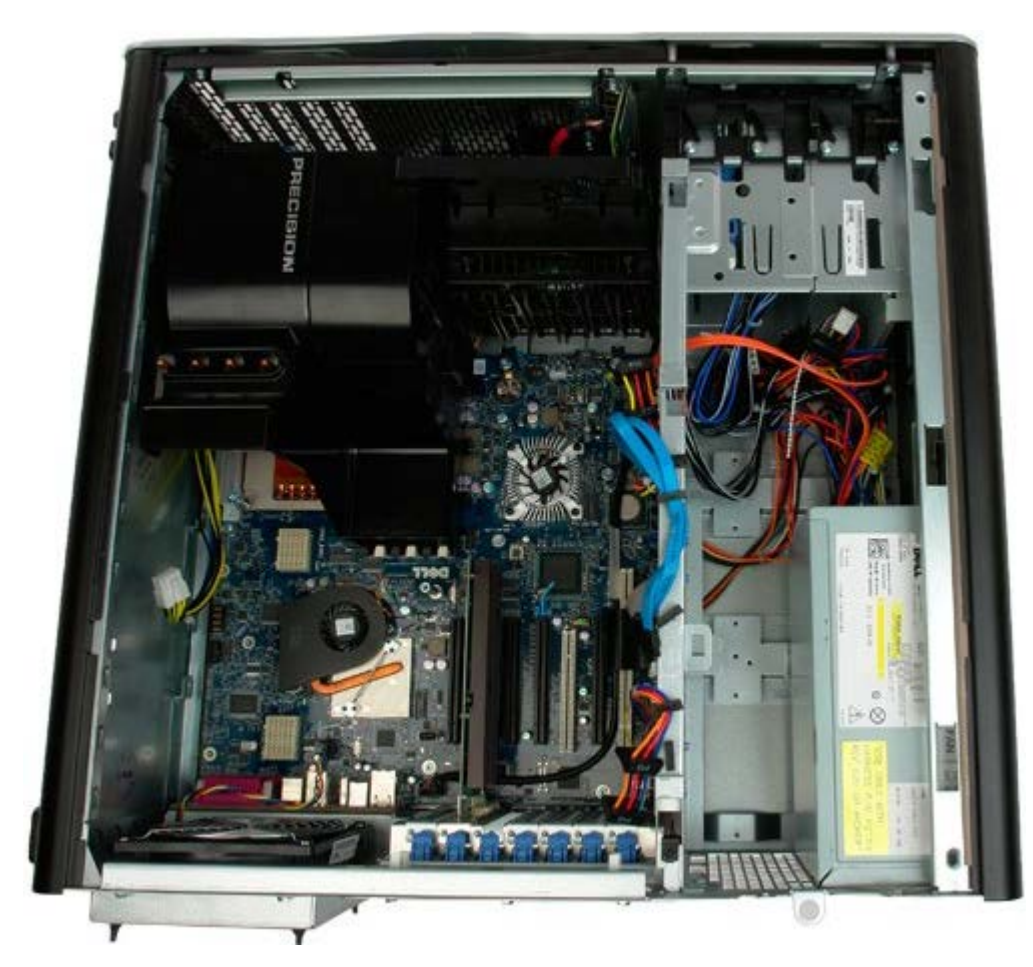

4. Desligue o cabo da fonte de alimentação da respectiva parte posterior.

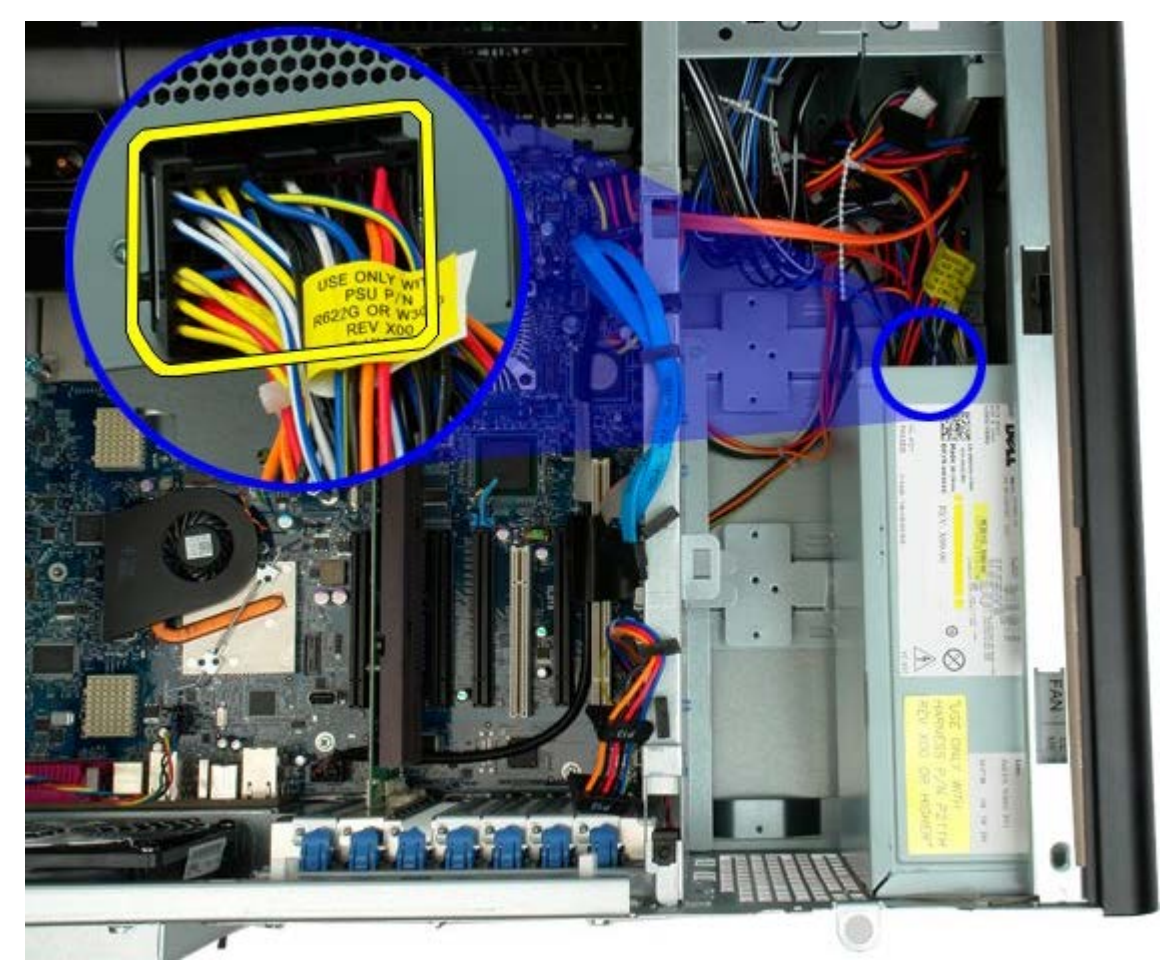

5. Remova os quatro parafusos que ligam a fonte de alimentação ao computador.

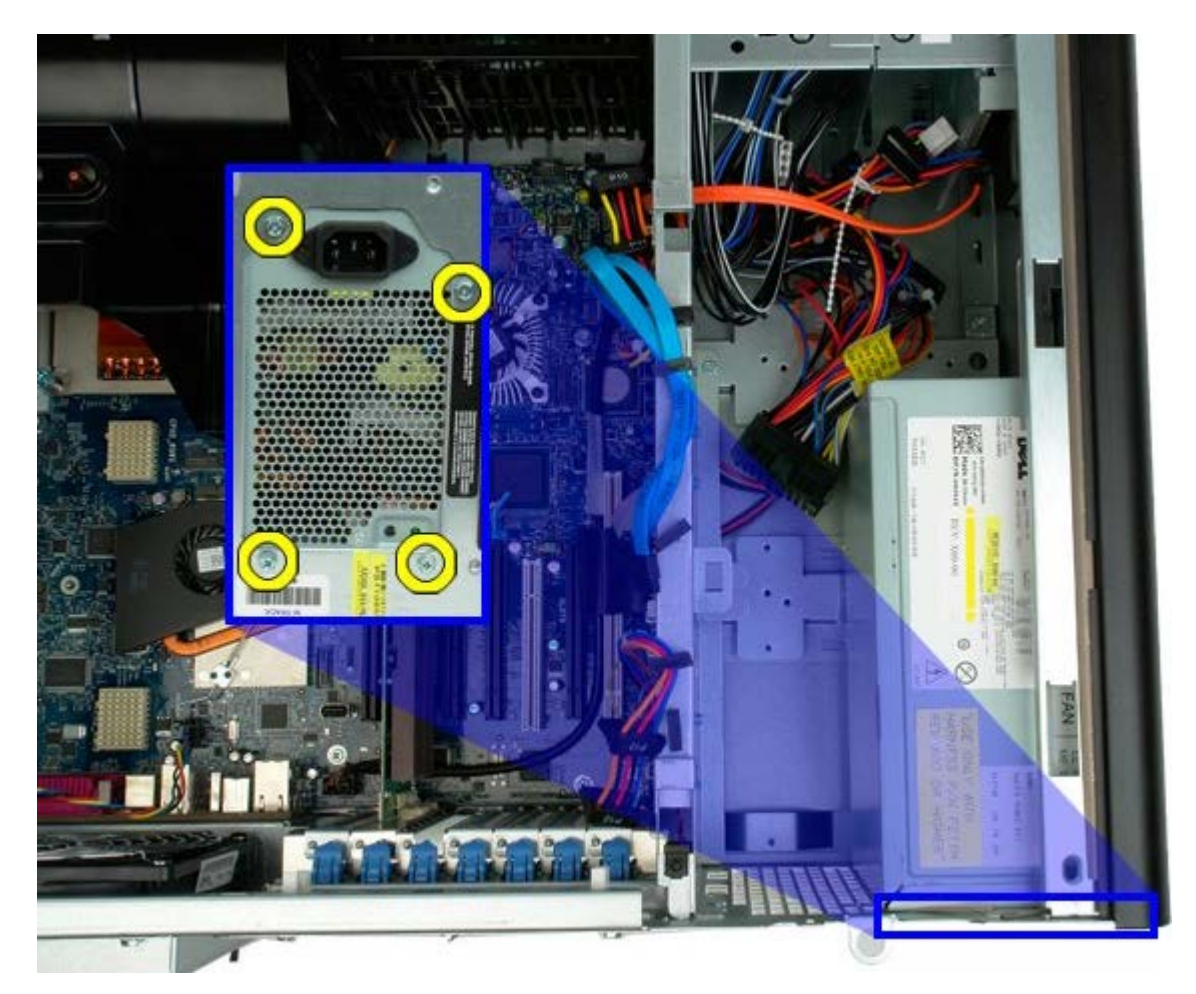

6. Faça deslizar a fonte de alimentação em direcção ao interior do computador.

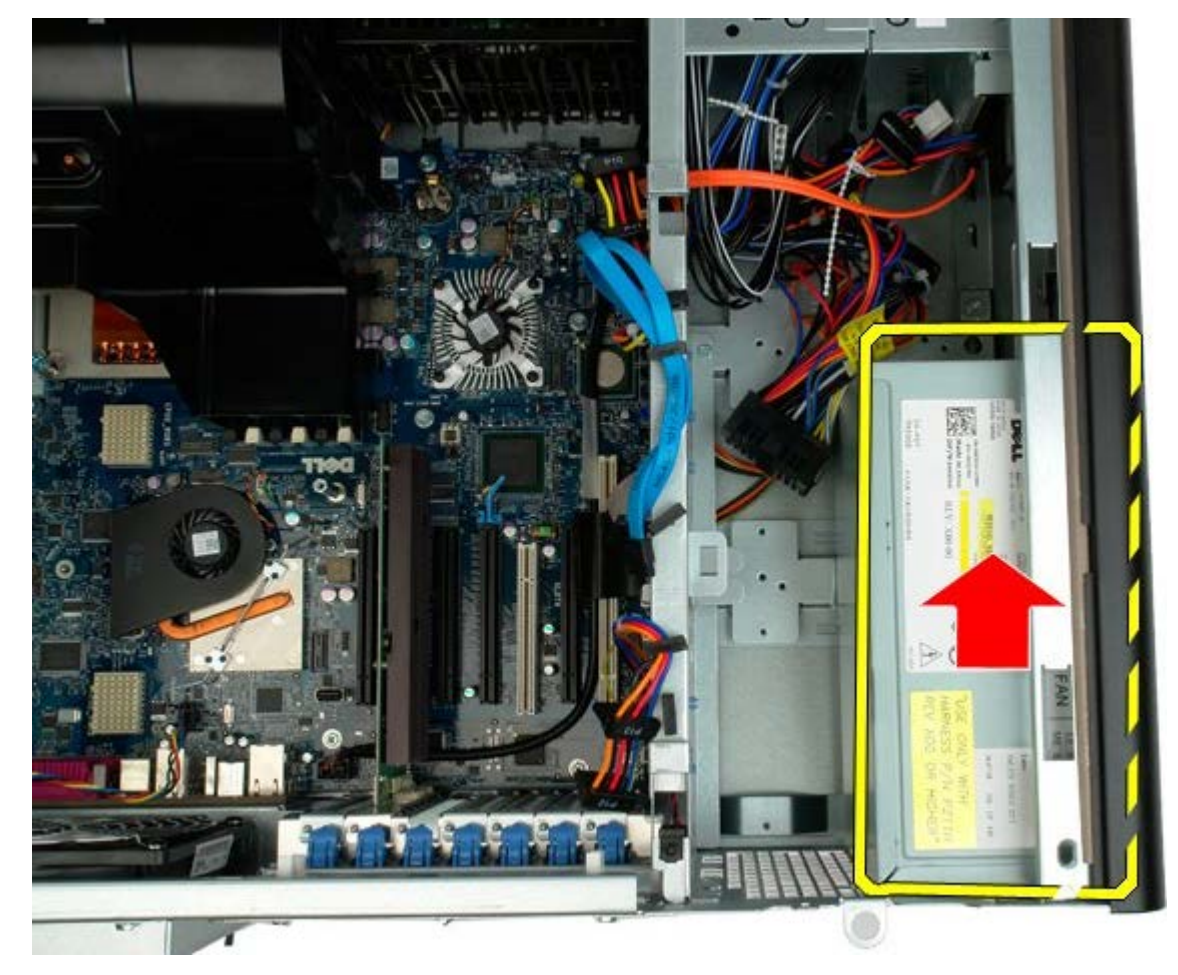

7. Remova a fonte de alimentação do computador de forma inclinada.

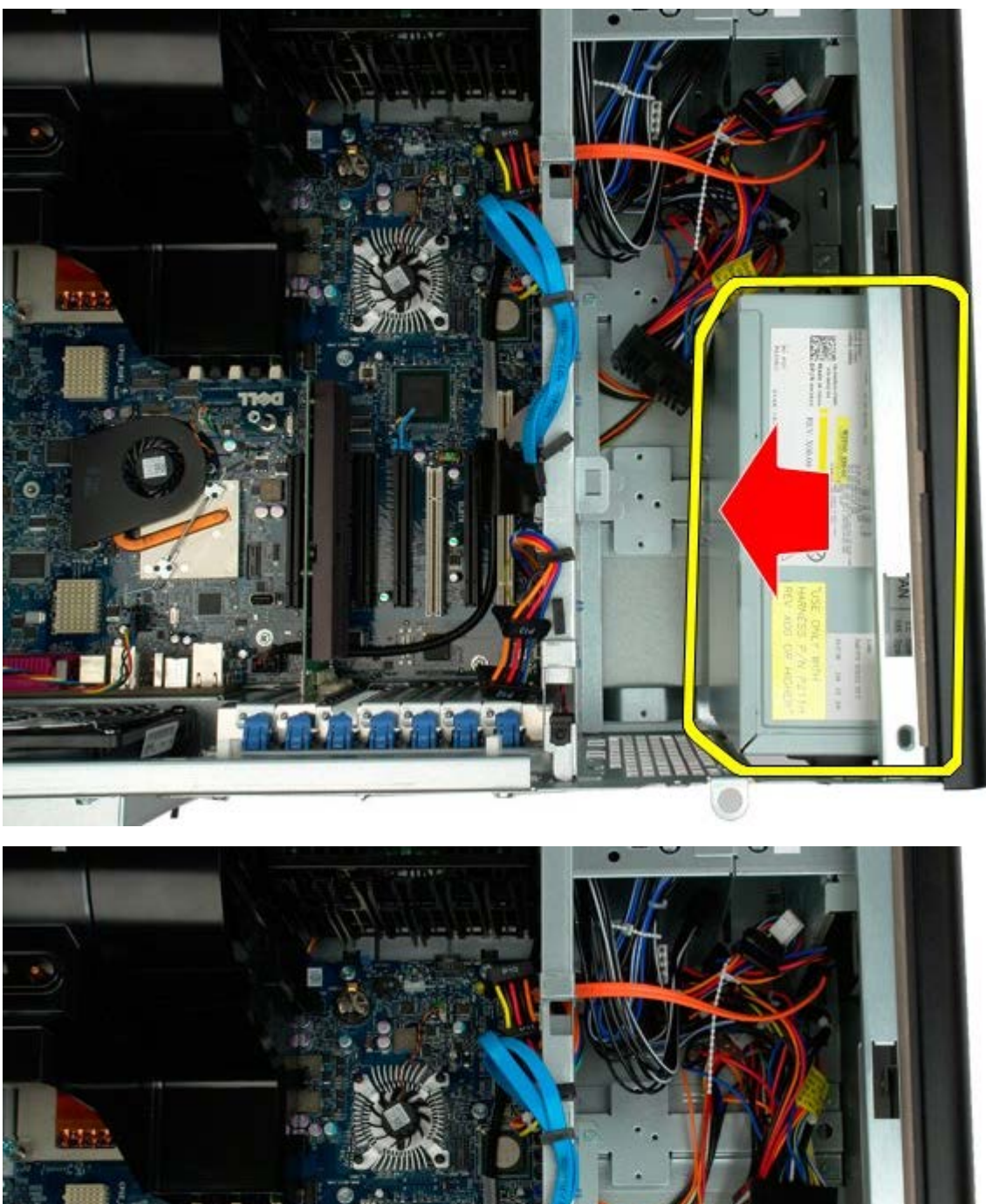

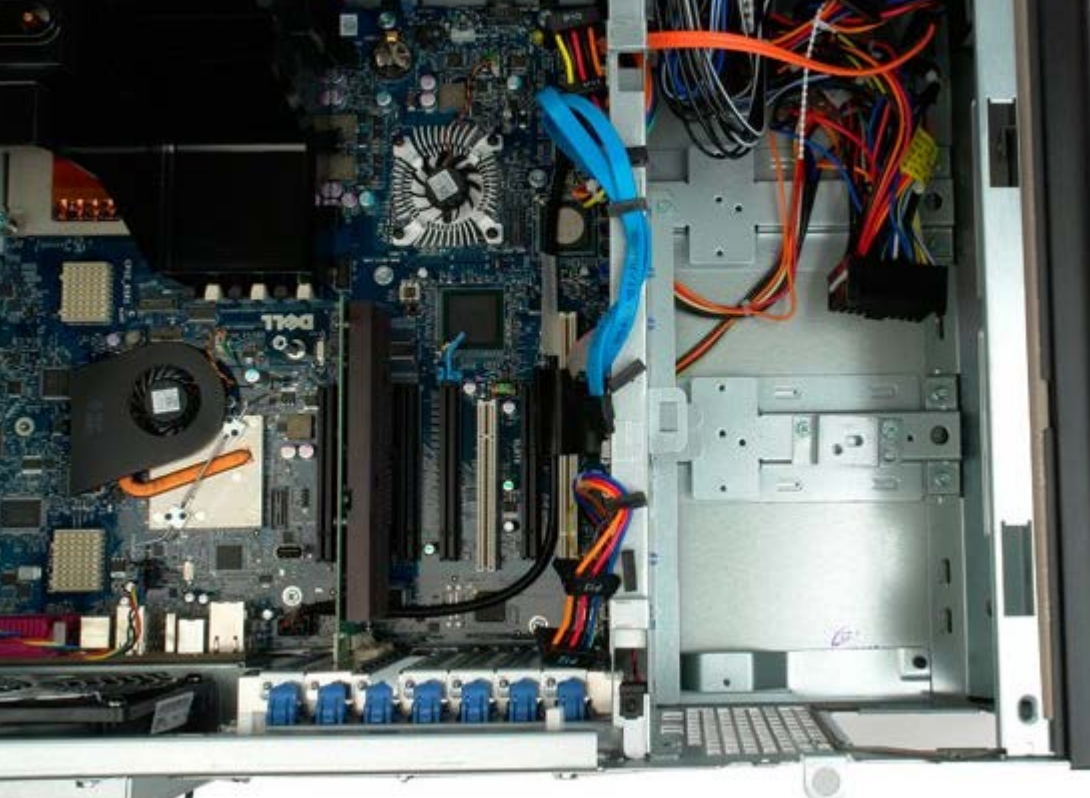

## **Interruptor de intrusão da estrutura**

**Manual de serviço do Dell Precision™ T7500**

**ATENÇÃO: Antes de efectuar qualquer operação no interior do computador, leia as informações de segurança fornecidas com o mesmo. Para obter informações adicionais sobre melhores práticas de segurança, consulte a página inicial de Conformidade regulamentar em www.dell.com/regulatory\_compliance.**

#### **Remover o interruptor de intrusão da estrutura**

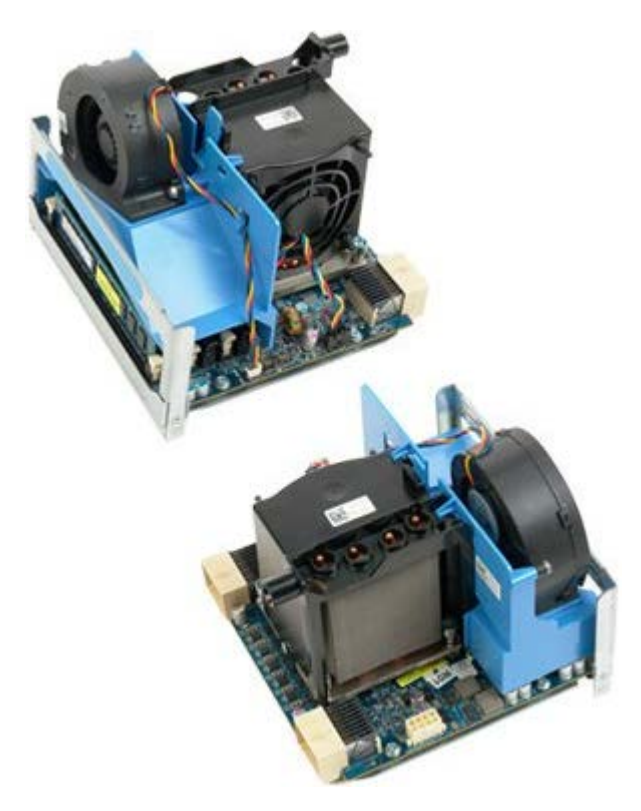

1. Siga os procedimentos indicados em [Antes de efectuar qualquer procedimento no interior do computador.](#page-1-0)

2. Remova a [tampa do computador](#page-26-0).

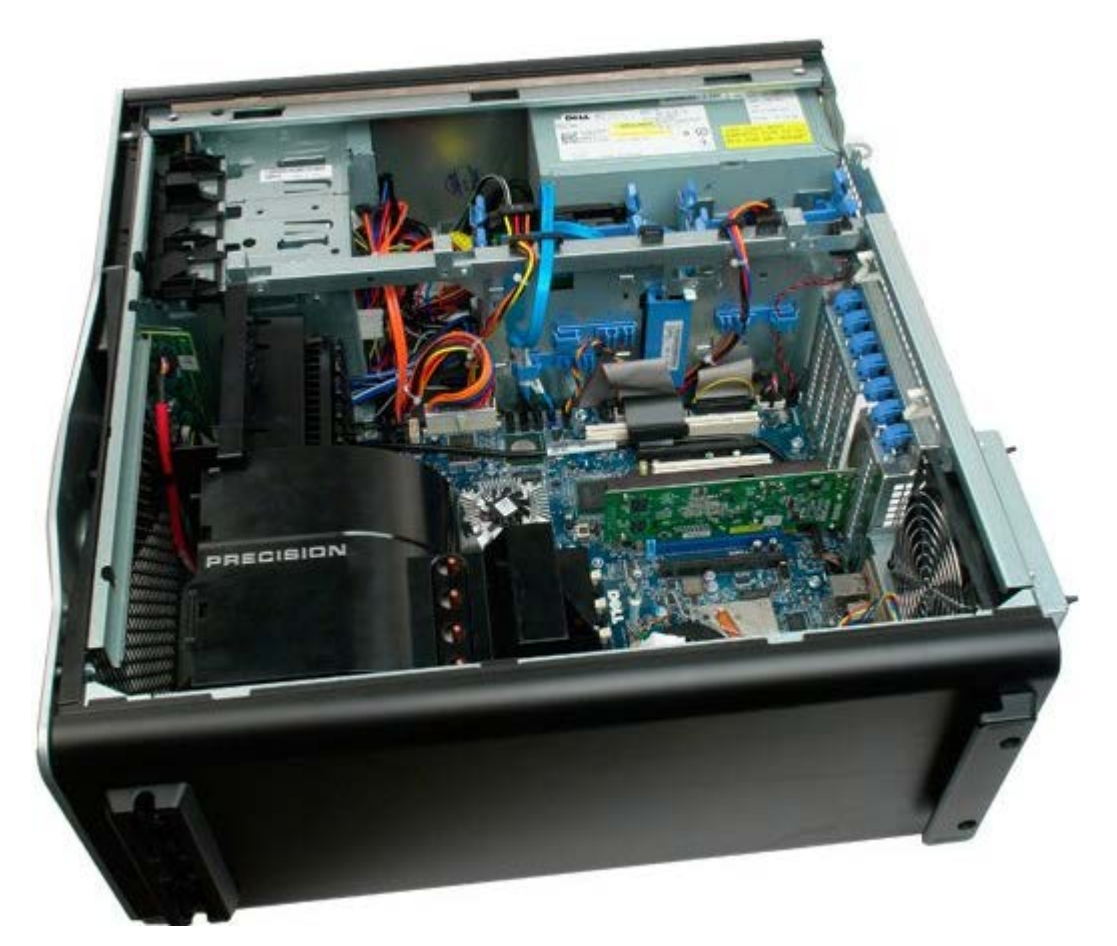

3. Desligue o cabo do interruptor de intrusão da placa de sistema.

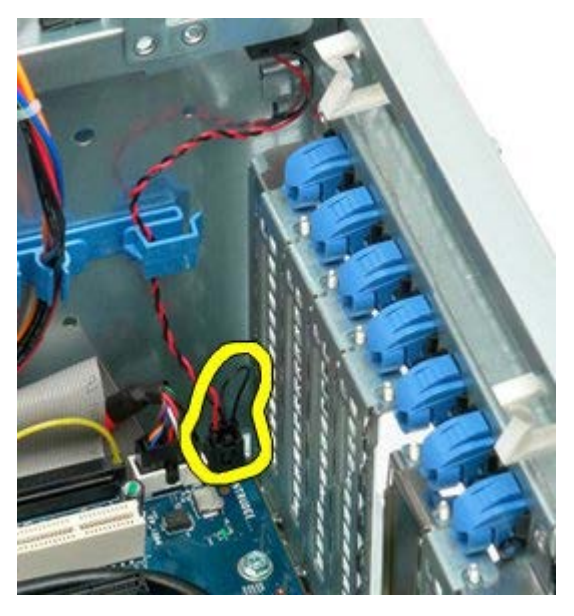

4. Remova o cabo do interruptor de intrusão do grampo de retenção.

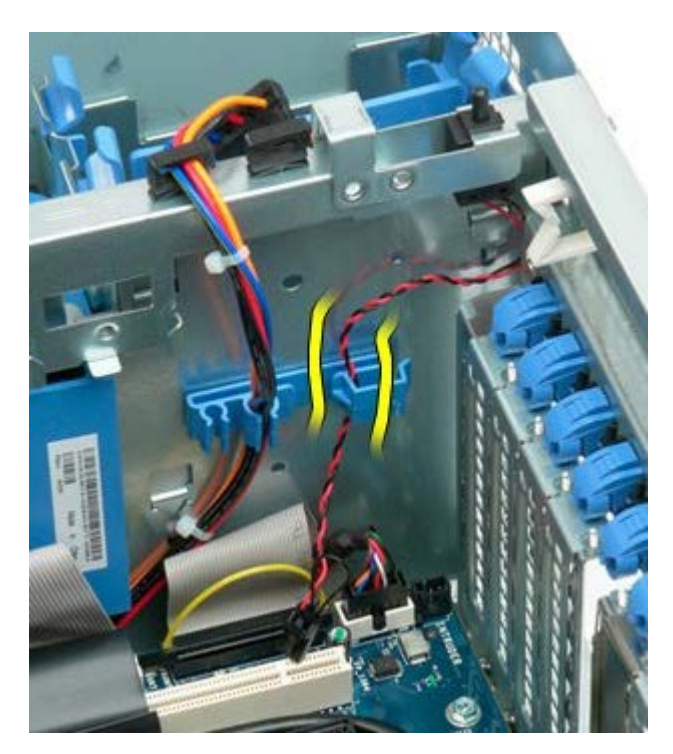

5. Deslize o interruptor de intrusão em direcção à parte central do computador.

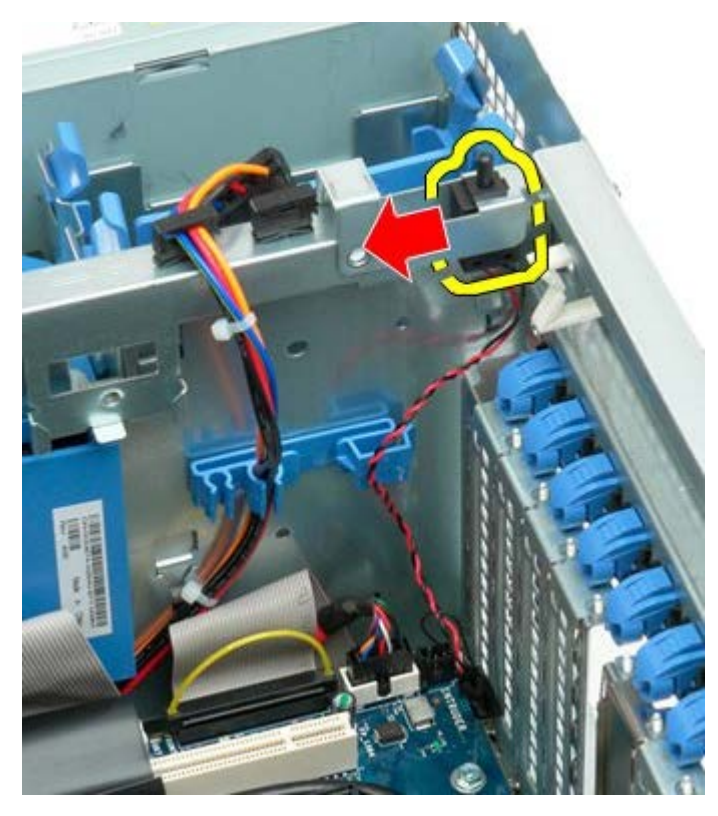

6. Remova o interruptor de intrusão do computador.

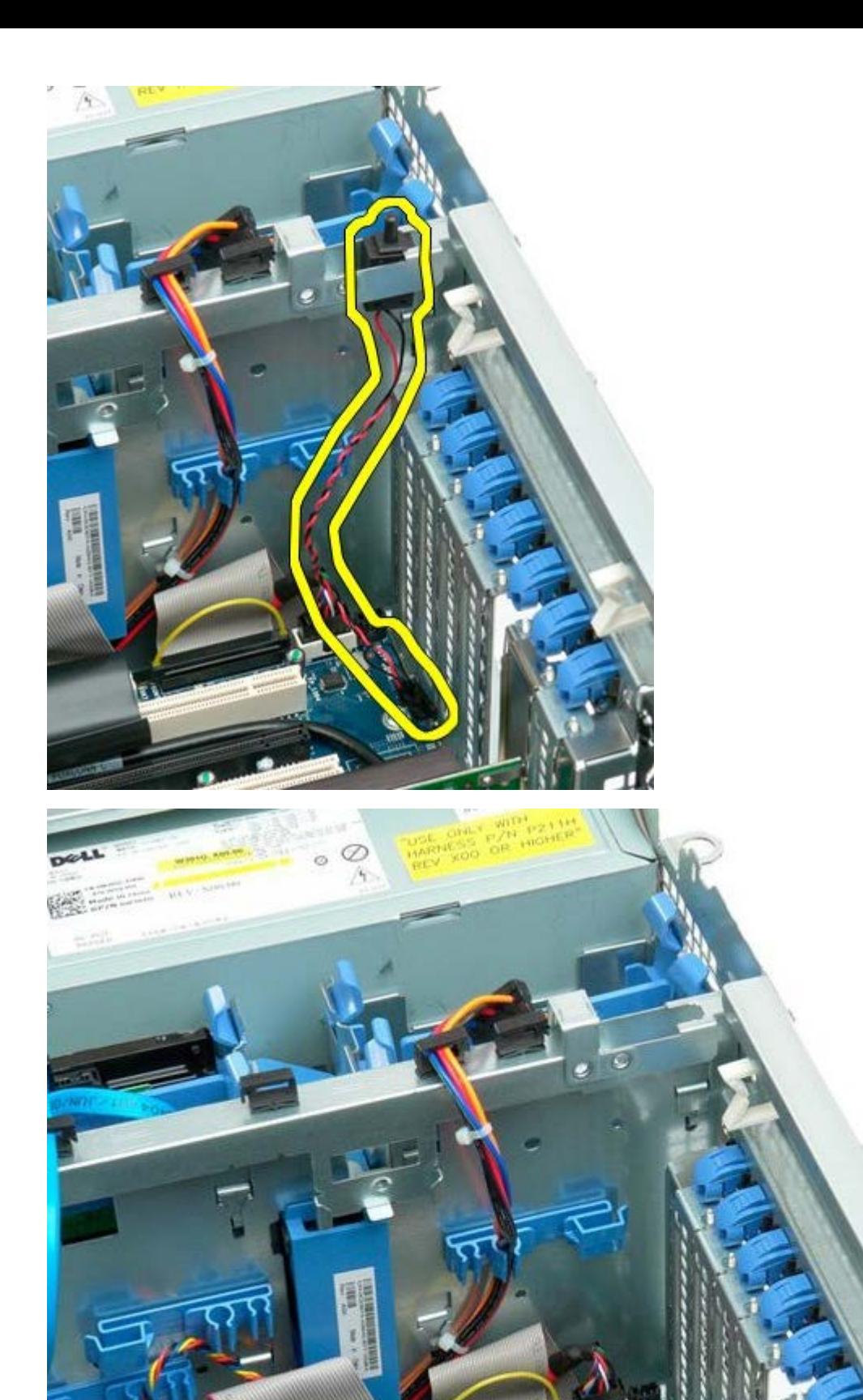

# **Moldura da unidade de disco rígido**

**Manual de serviço do Dell Precision™ T7500**

**ATENÇÃO: Antes de efectuar qualquer operação no interior do computador, leia as informações de segurança fornecidas com o mesmo. Para obter informações adicionais sobre melhores práticas de segurança, consulte a página inicial de Conformidade regulamentar em www.dell.com/regulatory\_compliance.**

## **Remover a moldura da unidade de disco rígido**

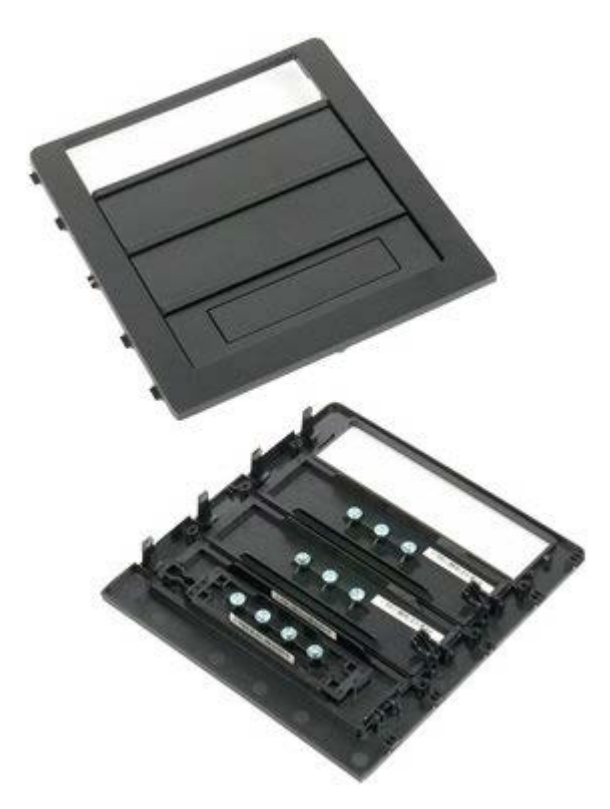

1. Siga os procedimentos indicados em [Antes de efectuar qualquer procedimento no interior do computador.](#page-1-0)

2. Remova a [tampa](#page-26-0) do computador.

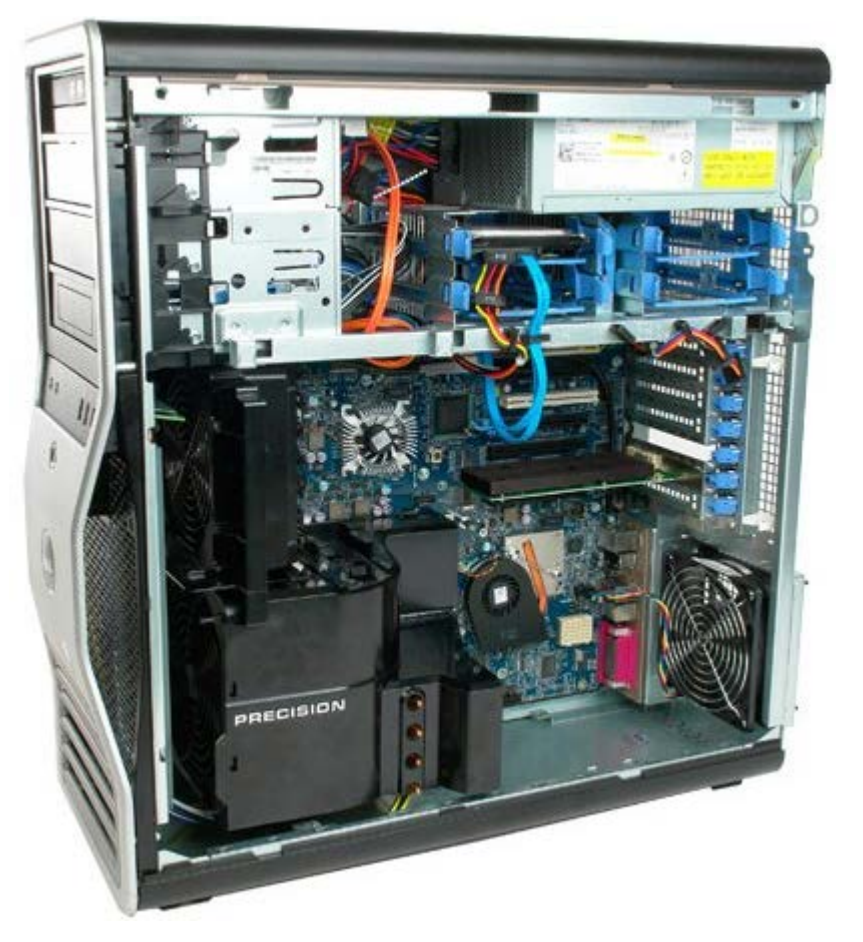

3. Pressione a alavanca da placa deslizante em direcção à base do computador e liberte a moldura da unidade.

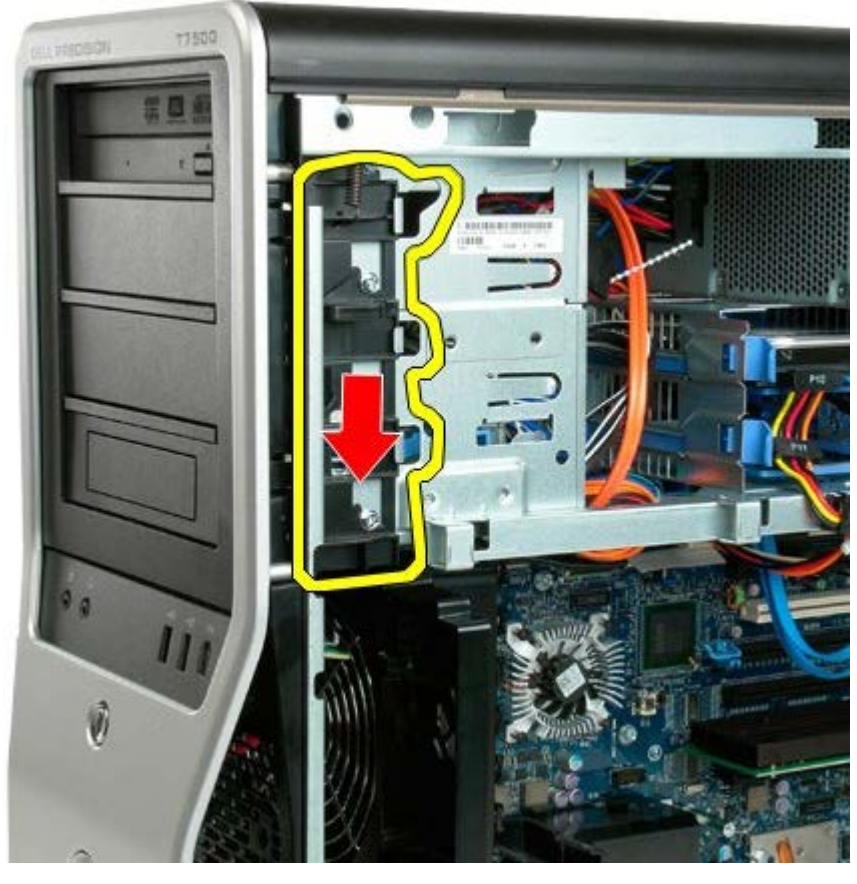

4. Remova a moldura da unidade.

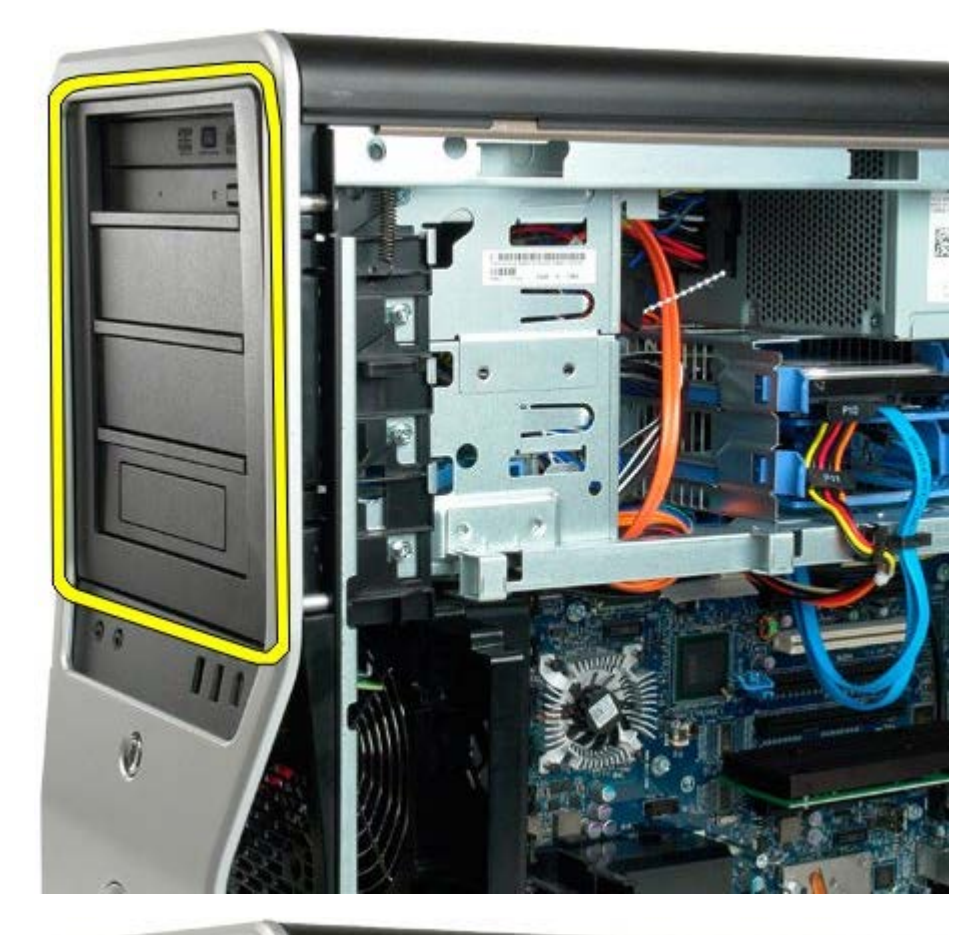

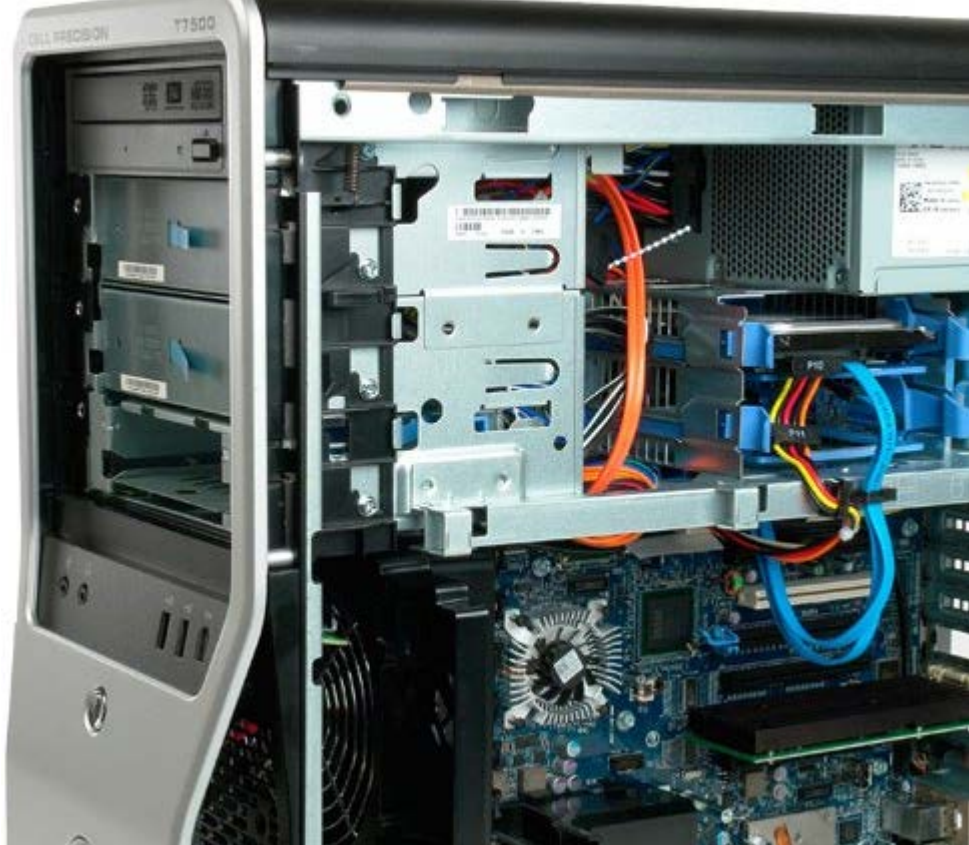

# **Ventilador da unidade de disco rígido**

**Manual de serviço do Dell Precision™ T7500**

**ATENÇÃO: Antes de efectuar qualquer operação no interior do computador, leia as informações de segurança fornecidas com o mesmo. Para obter informações adicionais sobre melhores práticas de segurança, consulte a página inicial de Conformidade regulamentar em www.dell.com/regulatory\_compliance.**

### **Remover o ventilador da unidade de disco rígido**

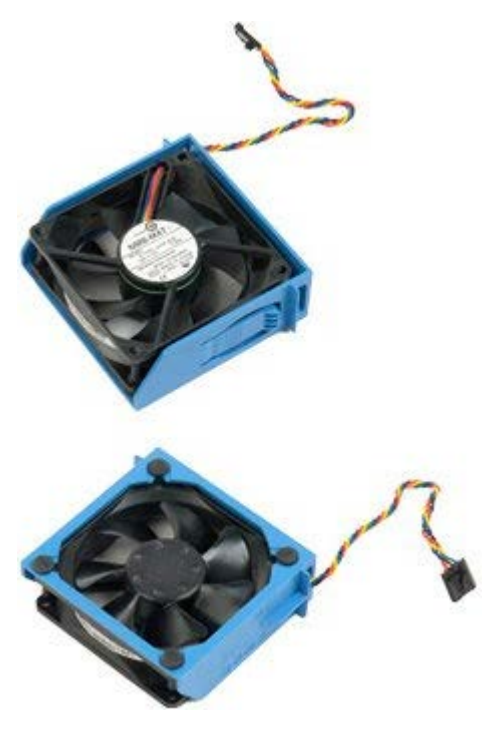

- 1. Siga os procedimentos indicados em [Antes de efectuar qualquer procedimento no interior do computador.](#page-1-0)
- 2. Remova a [tampa do computador](#page-26-0).

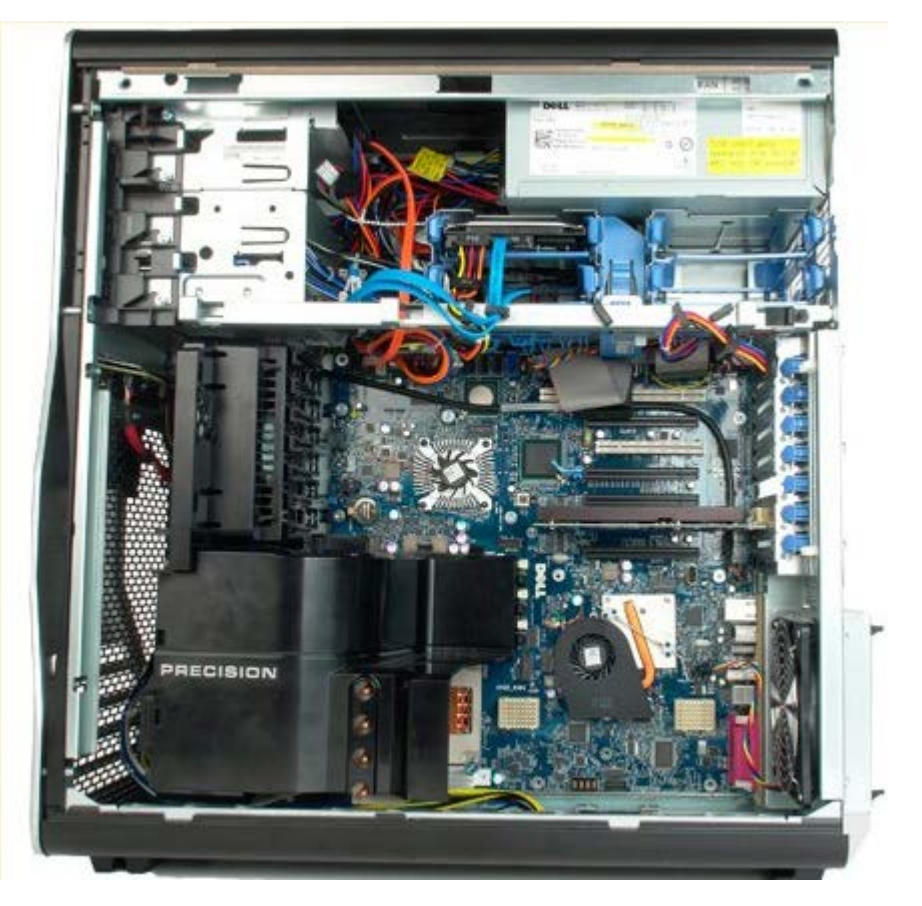

3. Desligue o cabo do ventilador da unidade de disco rígido da placa de sistema.

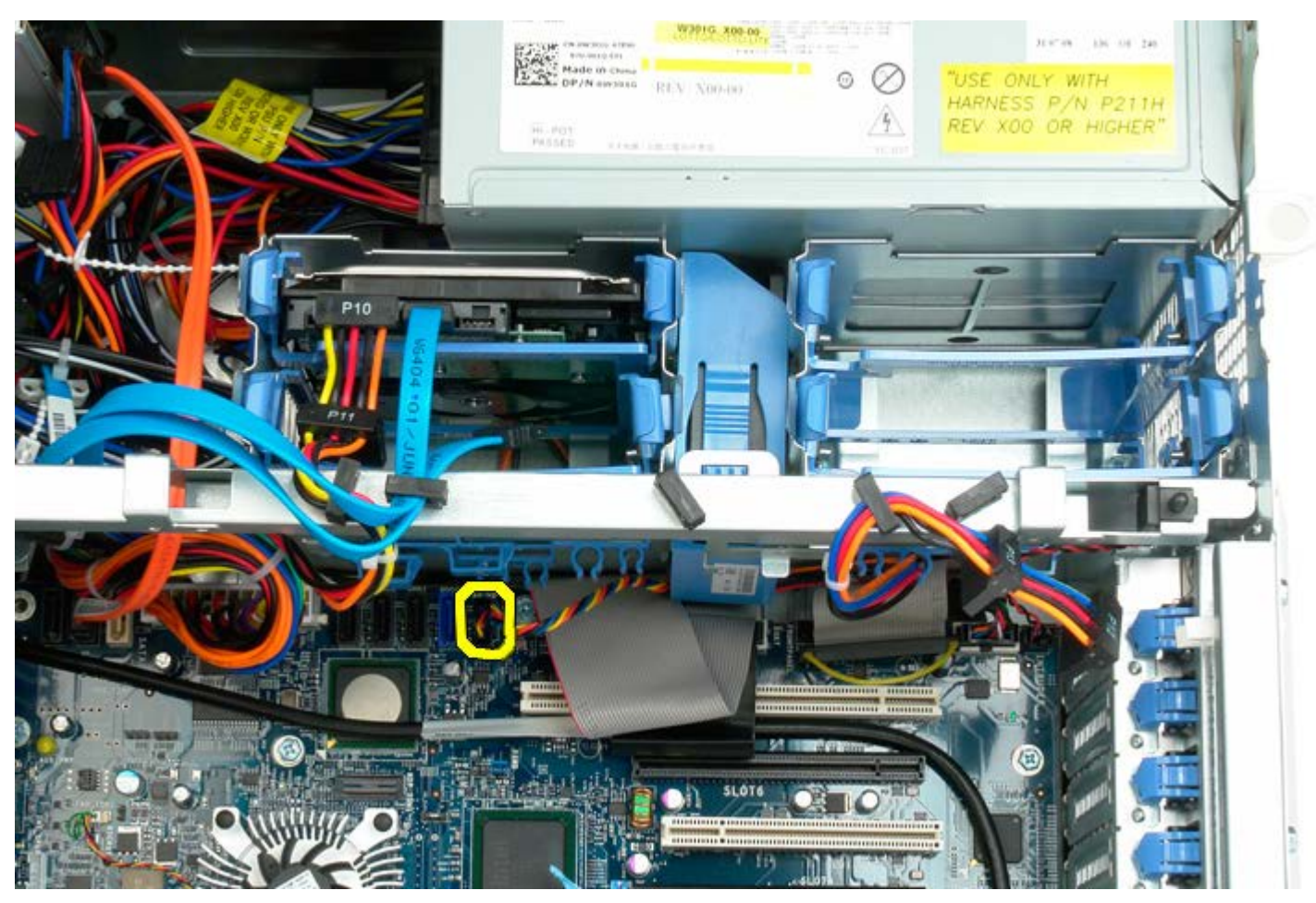

4. Desligue o cabo SATA, de modo a permitir a remoção do ventilador da unidade de disco rígido.

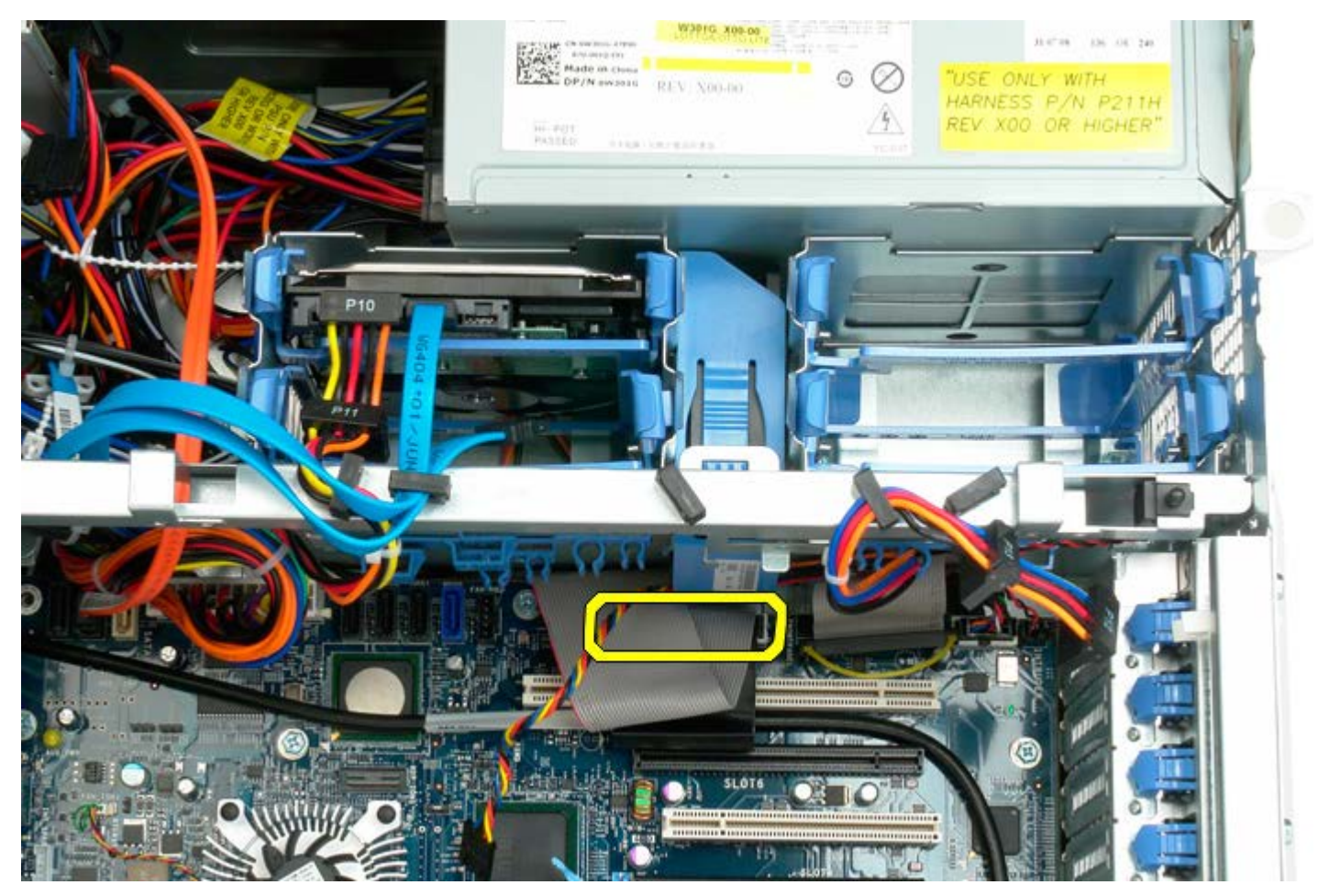

5. Pressione a patilha de desbloqueio do ventilador e faça deslizar o ventilador da unidade de disco rígido em direcção

à placa de sistema. Em seguida, remova-o do computador.

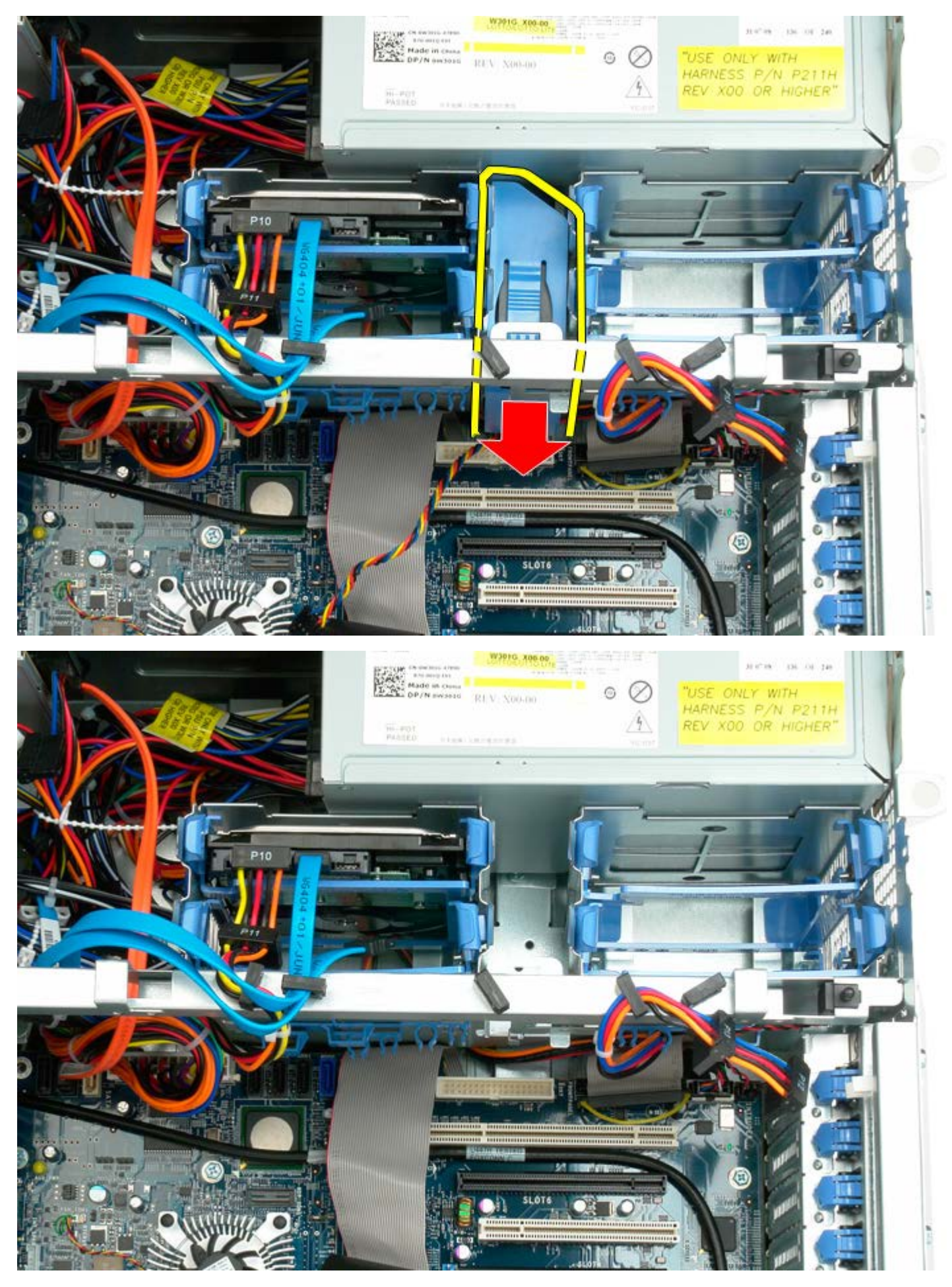

# **Unidade óptica**

**Manual de serviço do Dell Precision™ T7500**

**ATENÇÃO: Antes de efectuar qualquer operação no interior do computador, leia as informações de** ⚠ **segurança fornecidas com o mesmo. Para obter informações adicionais sobre melhores práticas de segurança, consulte a página inicial de Conformidade regulamentar em www.dell.com/regulatory\_compliance.**

### **Remover a unidade óptica**

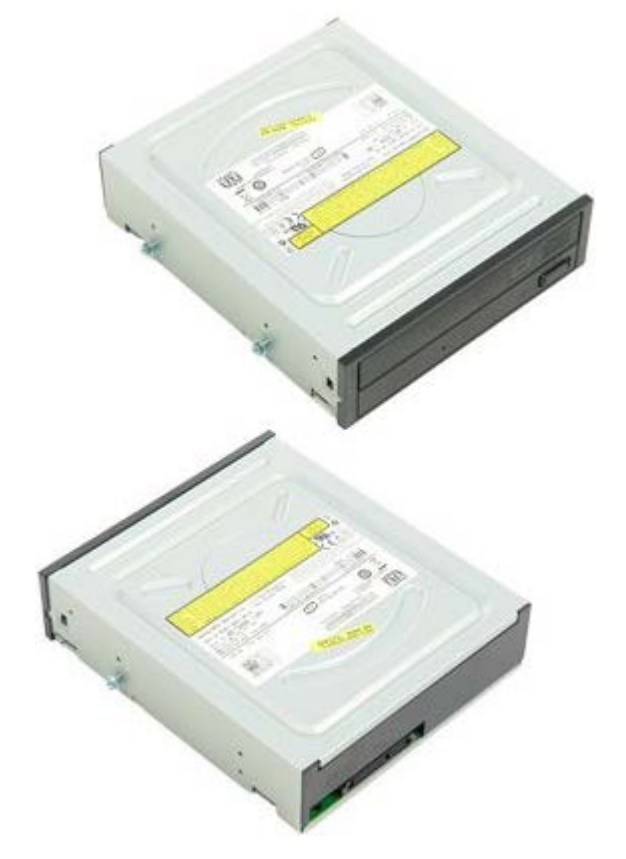

- 1. Siga os procedimentos indicados em *Antes de efectuar qualquer procedimento no interior do computador*.
- 2. Remova a [tampa do computador](#page-26-0).
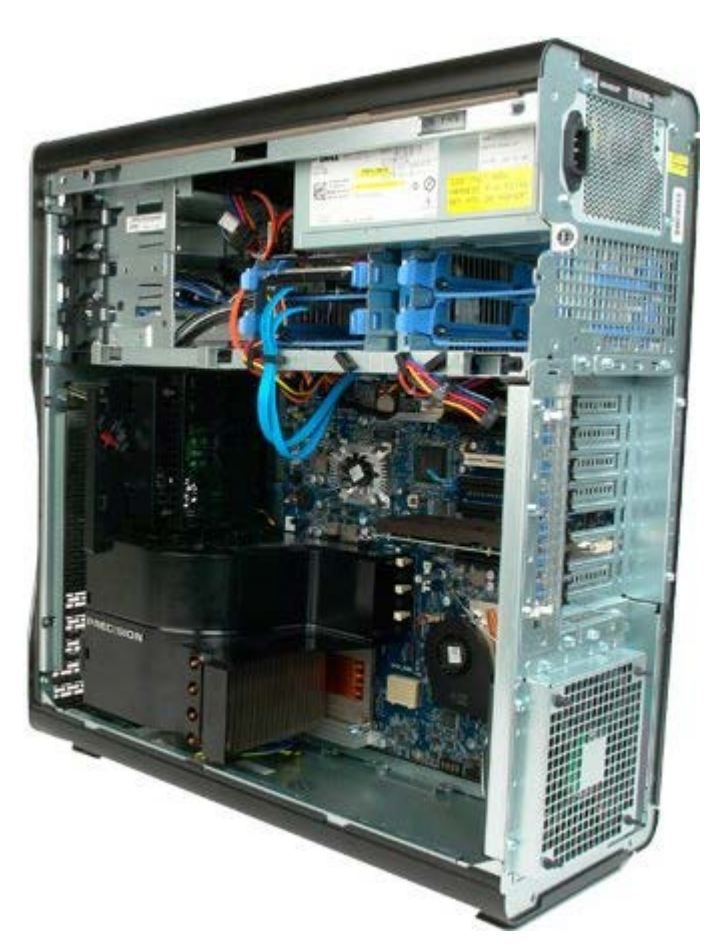

3. Desligue o cabo de dados e o cabo de alimentação da parte posterior da unidade óptica.

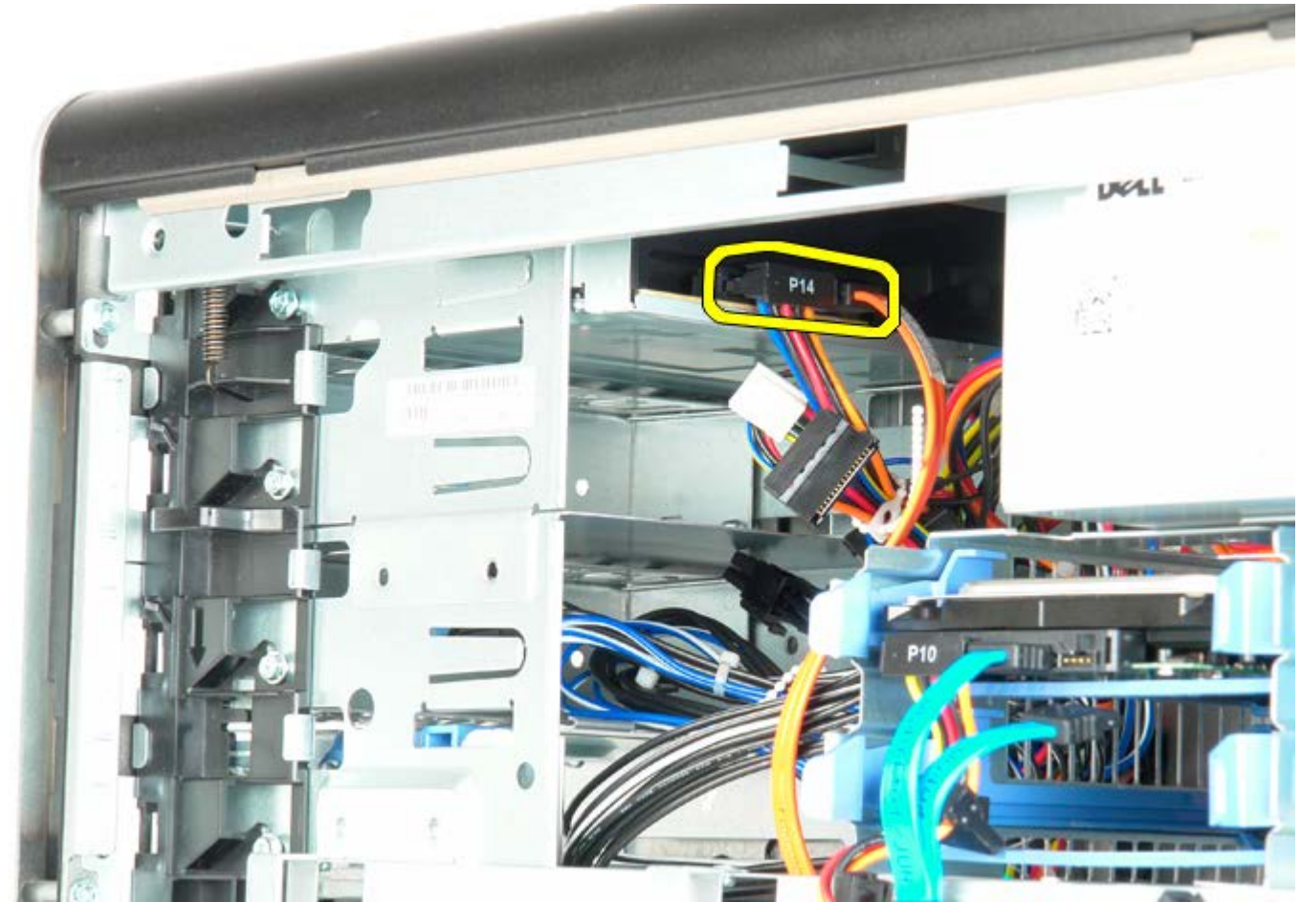

4. Pressione sem largar a alavanca da placa deslizante.

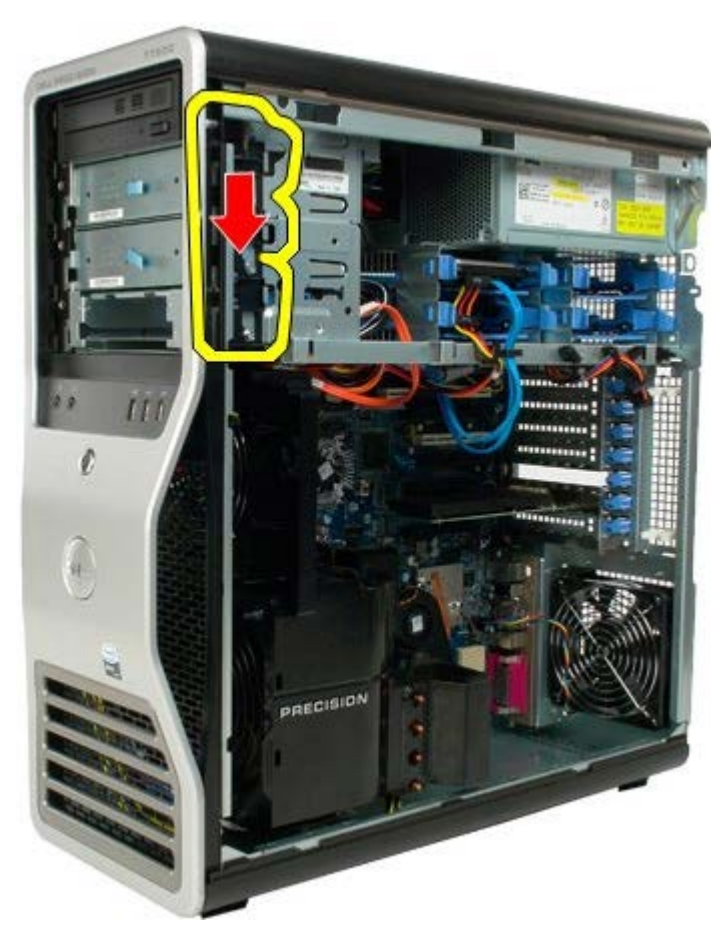

5. Faça deslizar a unidade óptica pela parte anterior da estrutura e remova-a do computador.

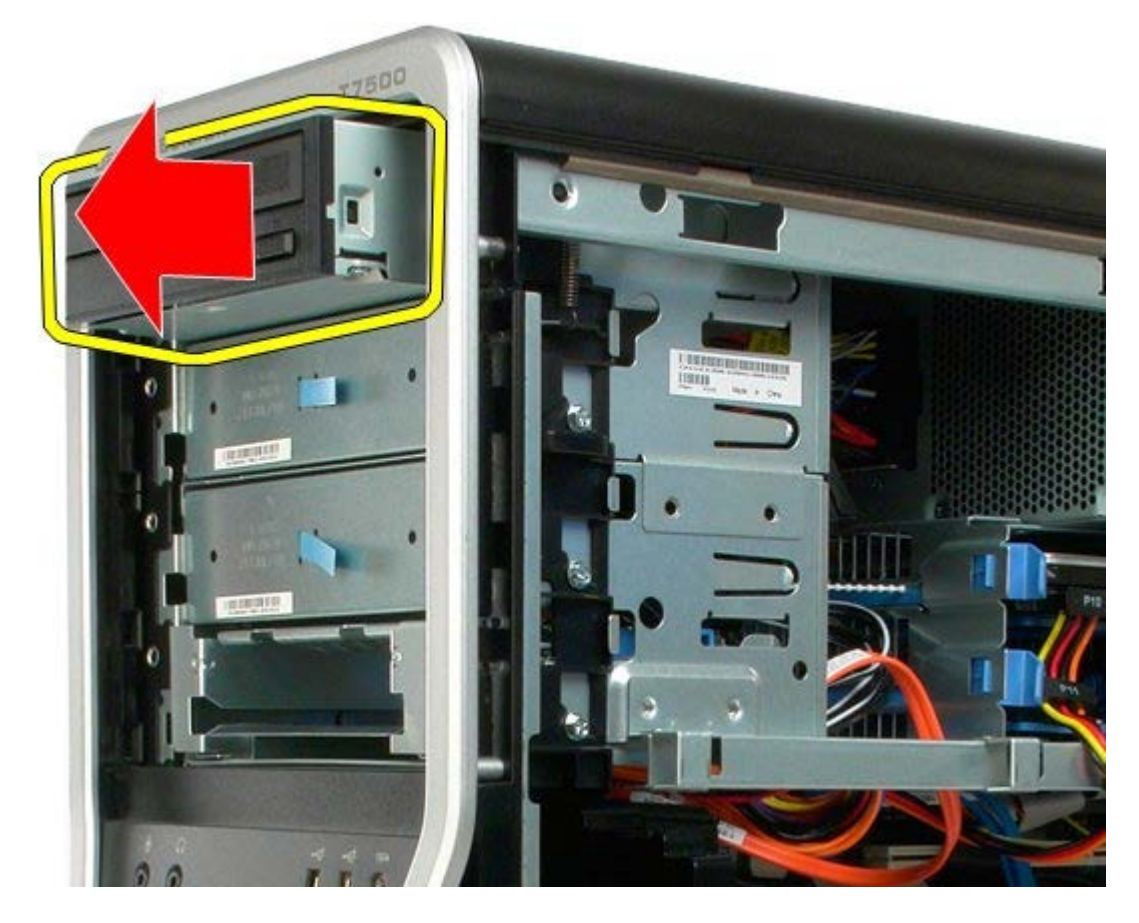

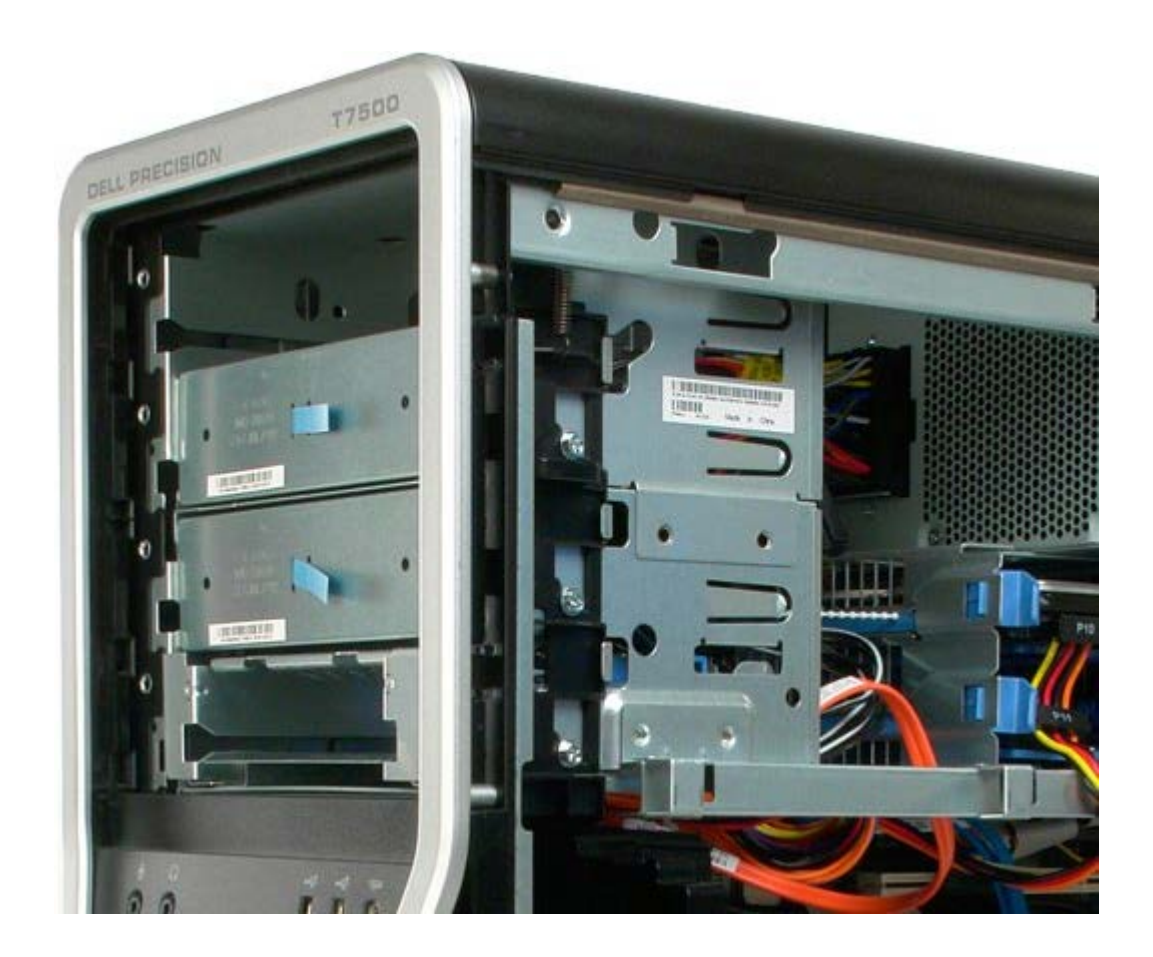

## **Ventoinha posterior**

**Manual de serviço do Dell Precision™ T7500**

**ATENÇÃO: Antes de efectuar qualquer operação no interior do computador, leia as informações de**  $\triangle$ **segurança fornecidas com o mesmo. Para obter informações adicionais sobre melhores práticas de segurança, consulte a página inicial de Conformidade regulamentar em www.dell.com/regulatory\_compliance.**

#### **Remover a ventoinha posterior**

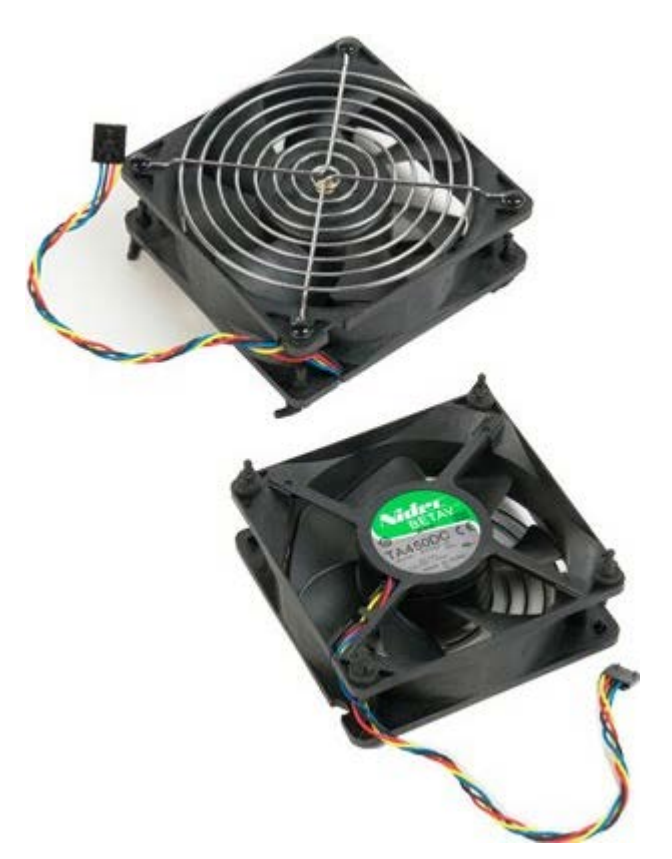

- 1. Siga os procedimentos indicados em [Antes de efectuar qualquer procedimento no interior do computador.](#page-1-0)
- 2. Remova a [tampa do computador](#page-26-0).

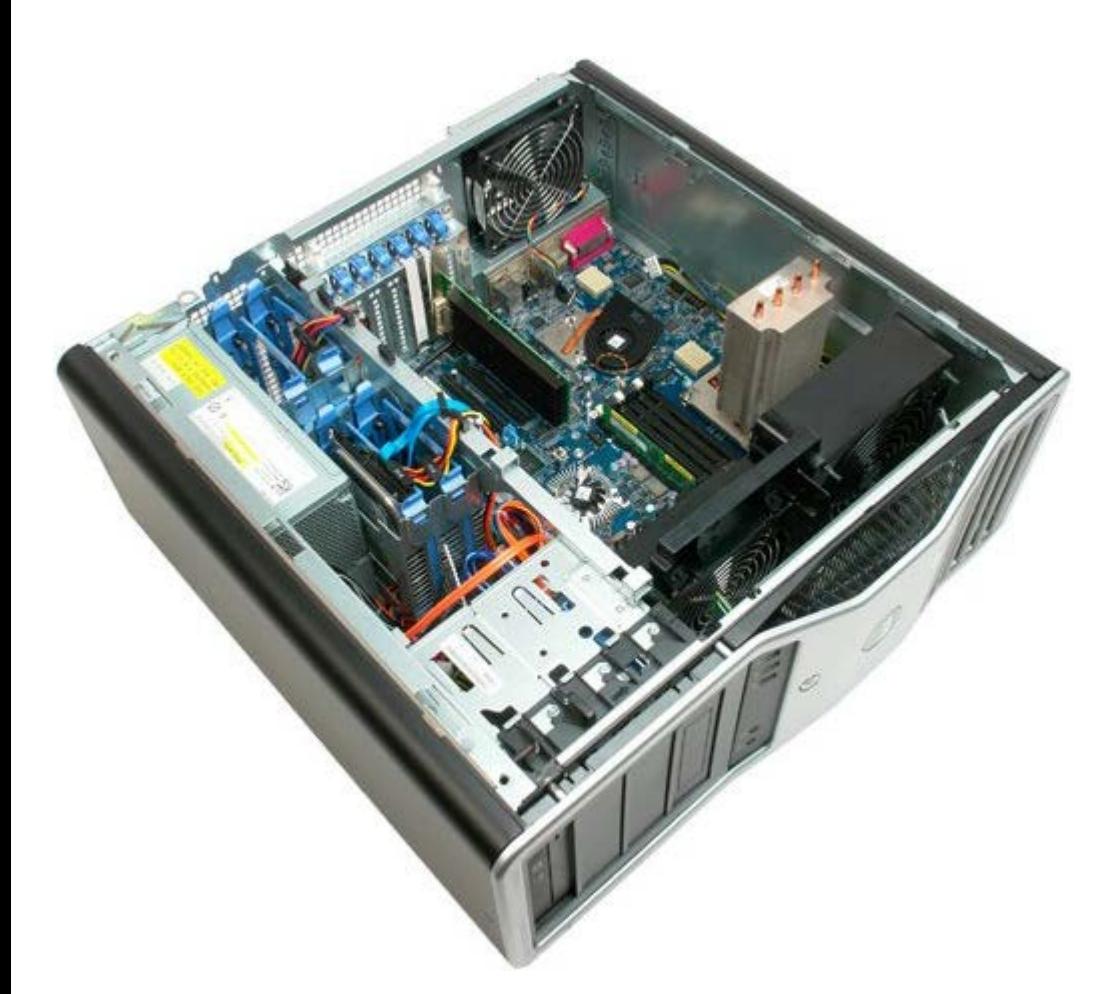

3. Desligue o cabo da ventoinha de memória posterior da placa de sistema.

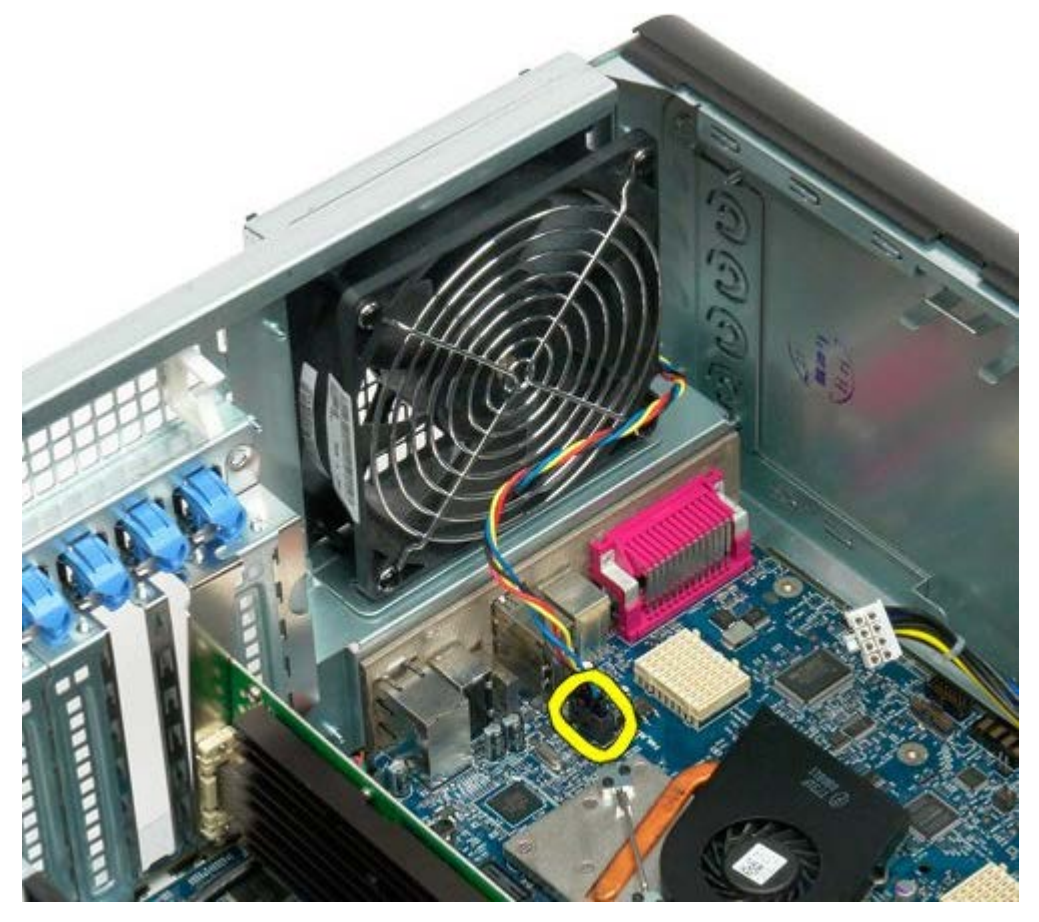

4. A partir do exterior do computador, puxe os quatro componentes de fixação de borracha pretos para libertar a ventoinha do computador.

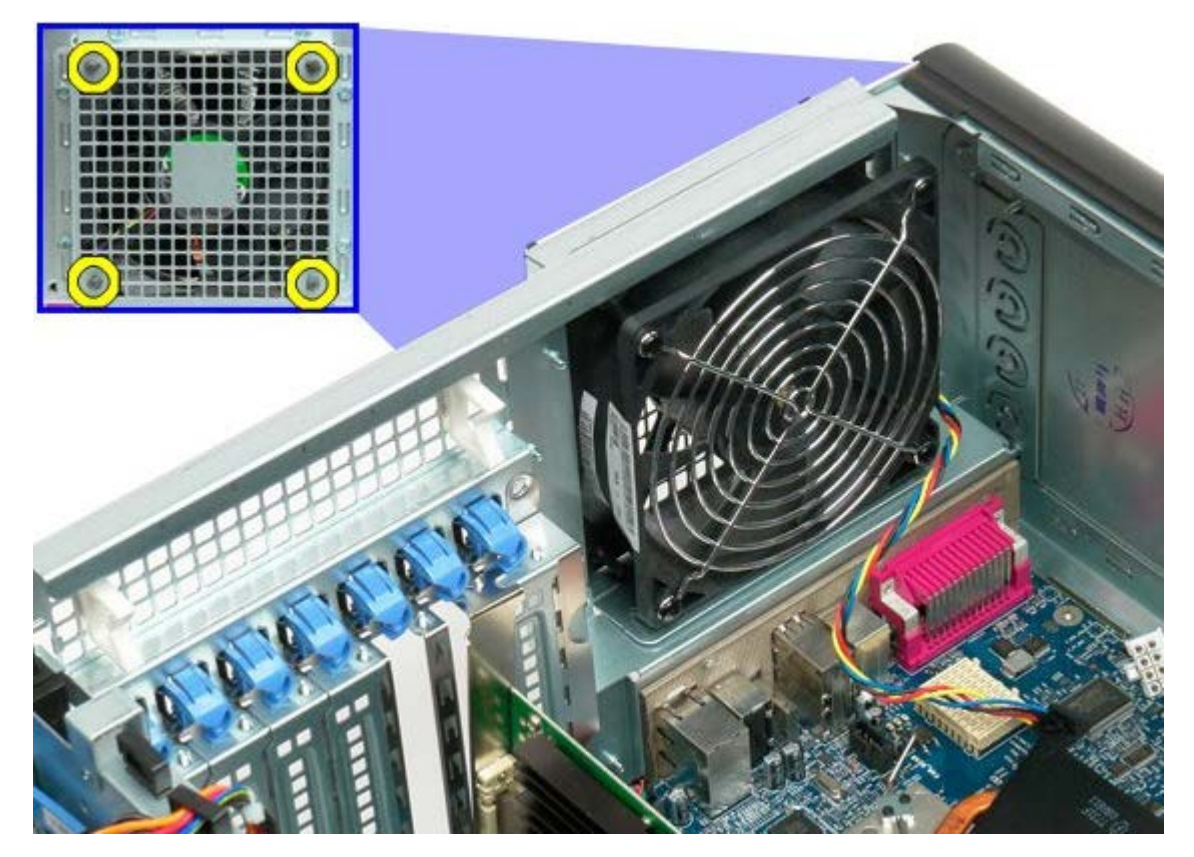

5. Remova a ventoinha do computador.

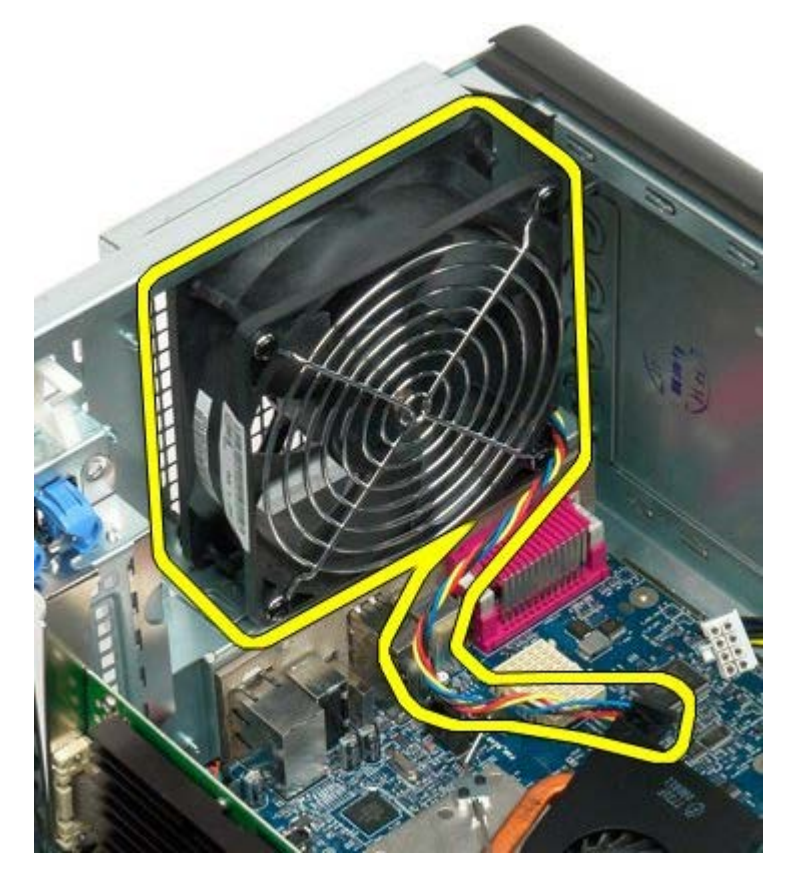

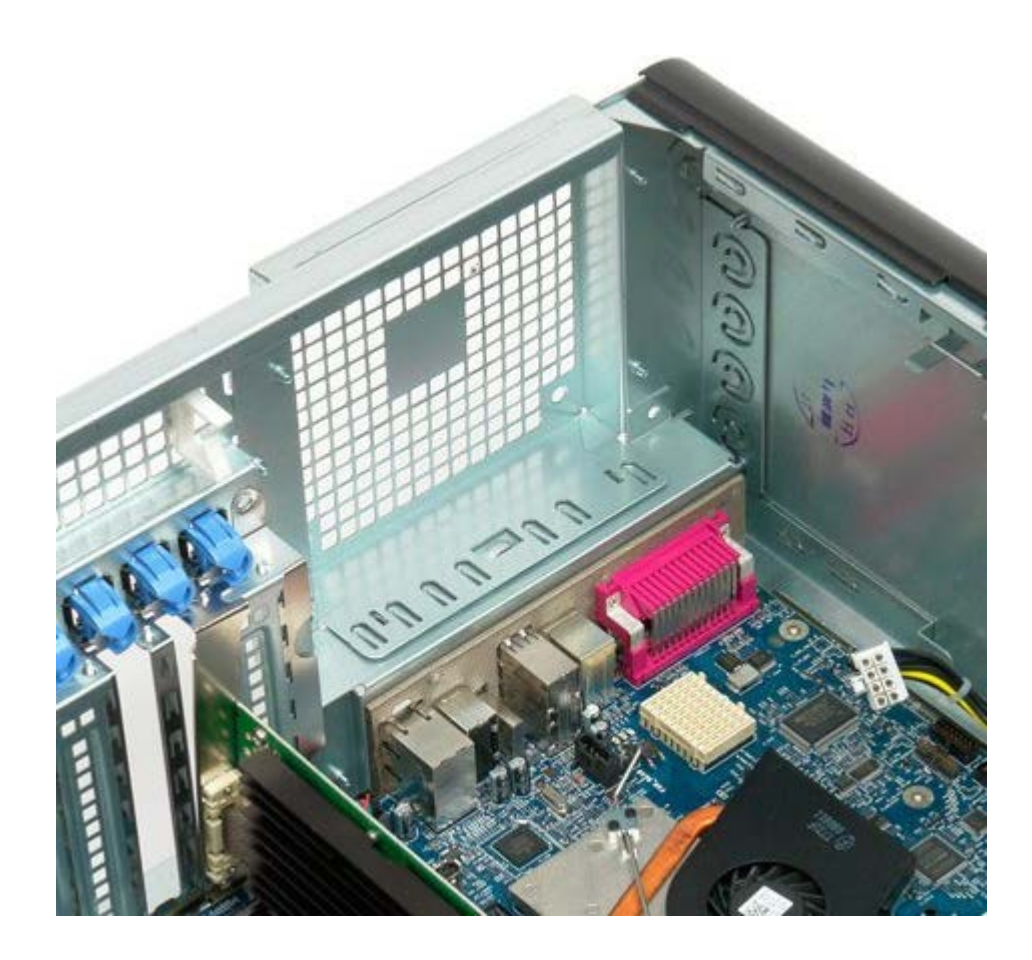

## <span id="page-79-0"></span>**Memória**

#### **Manual de serviço do Dell Precision™ T7500**

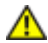

**ATENÇÃO: Antes de efectuar qualquer operação no interior do computador, leia as informações de segurança fornecidas com o mesmo. Para obter informações adicionais sobre melhores práticas de segurança, consulte a página inicial de Conformidade regulamentar em www.dell.com/regulatory\_compliance.**

O computador inclui uma Riser de processador duplo opcional, permitindo adicionar opções de memória expandida e um processador duplo (consulte [Riser de processador duplo \(Opcional\)](#page-87-0)). O processo de remoção e de instalação de módulos de memória é idêntico, quer seja efectuado em ranhuras da placa de sistema ou em ranhuras da Riser de processador duplo opcional. As ranhuras ilustradas abaixo são as da placa de sistema.

#### **Remover os módulos de memória**

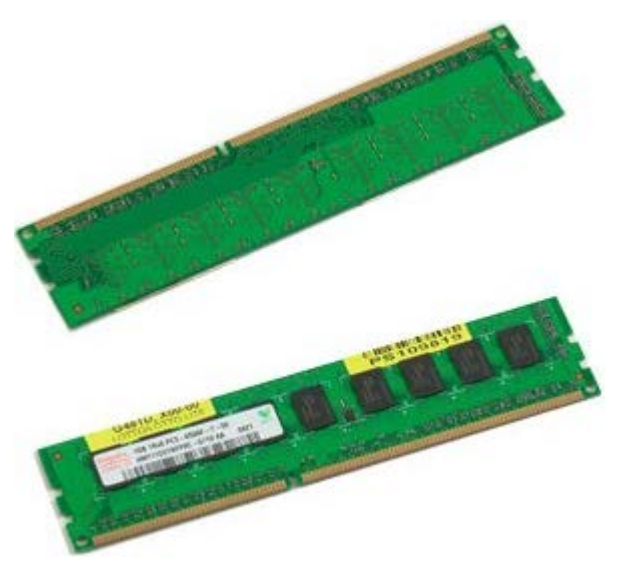

- 1. Siga os procedimentos indicados em [Antes de efectuar qualquer procedimento no interior do computador.](#page-1-0)
- 2. Remova a [tampa do computador](#page-26-0).
- 3. Remova a [cobertura da memória](#page-44-0).

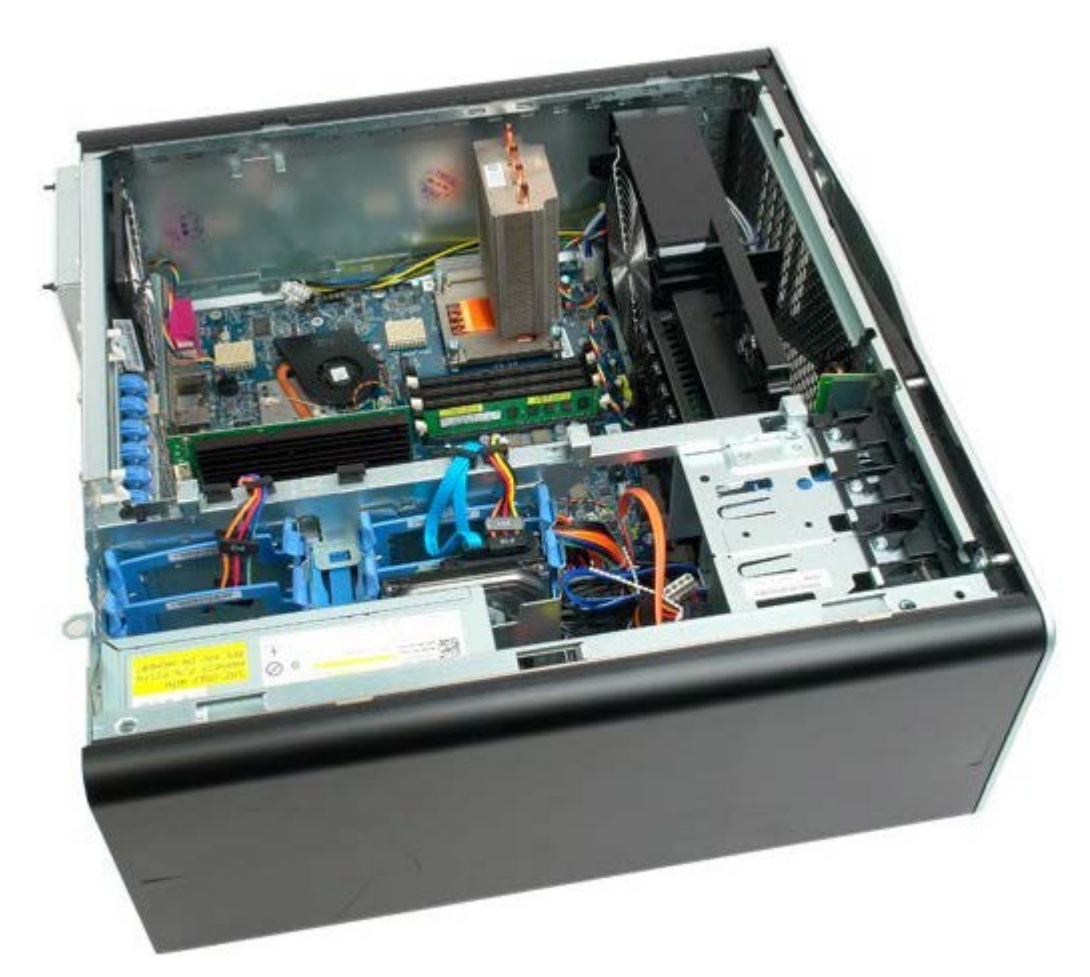

4. Prima os ganchos de fixação nas extremidades do conector do módulo de memória.

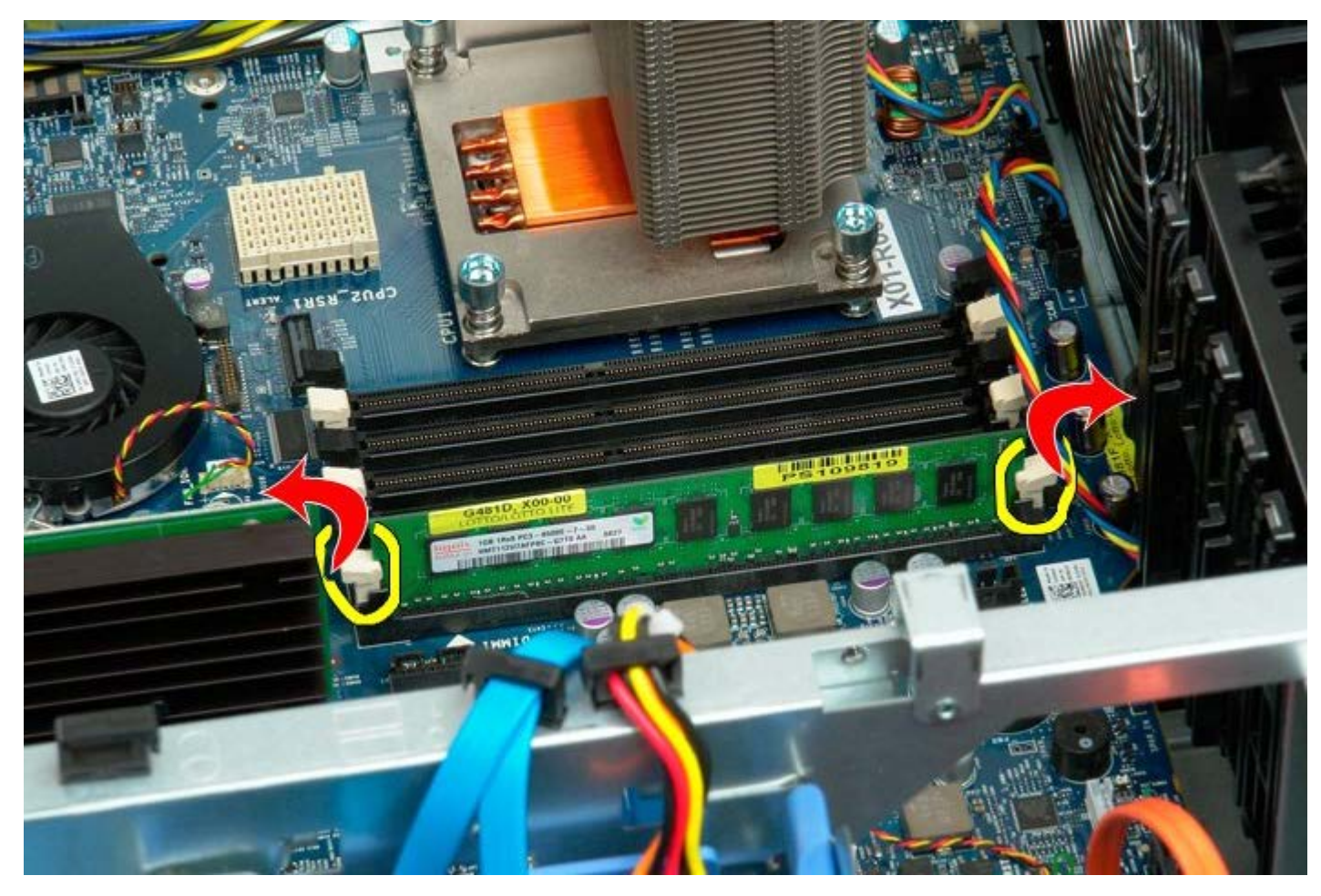

5. Levante o módulo de memória a direito para cima e para fora do computador.

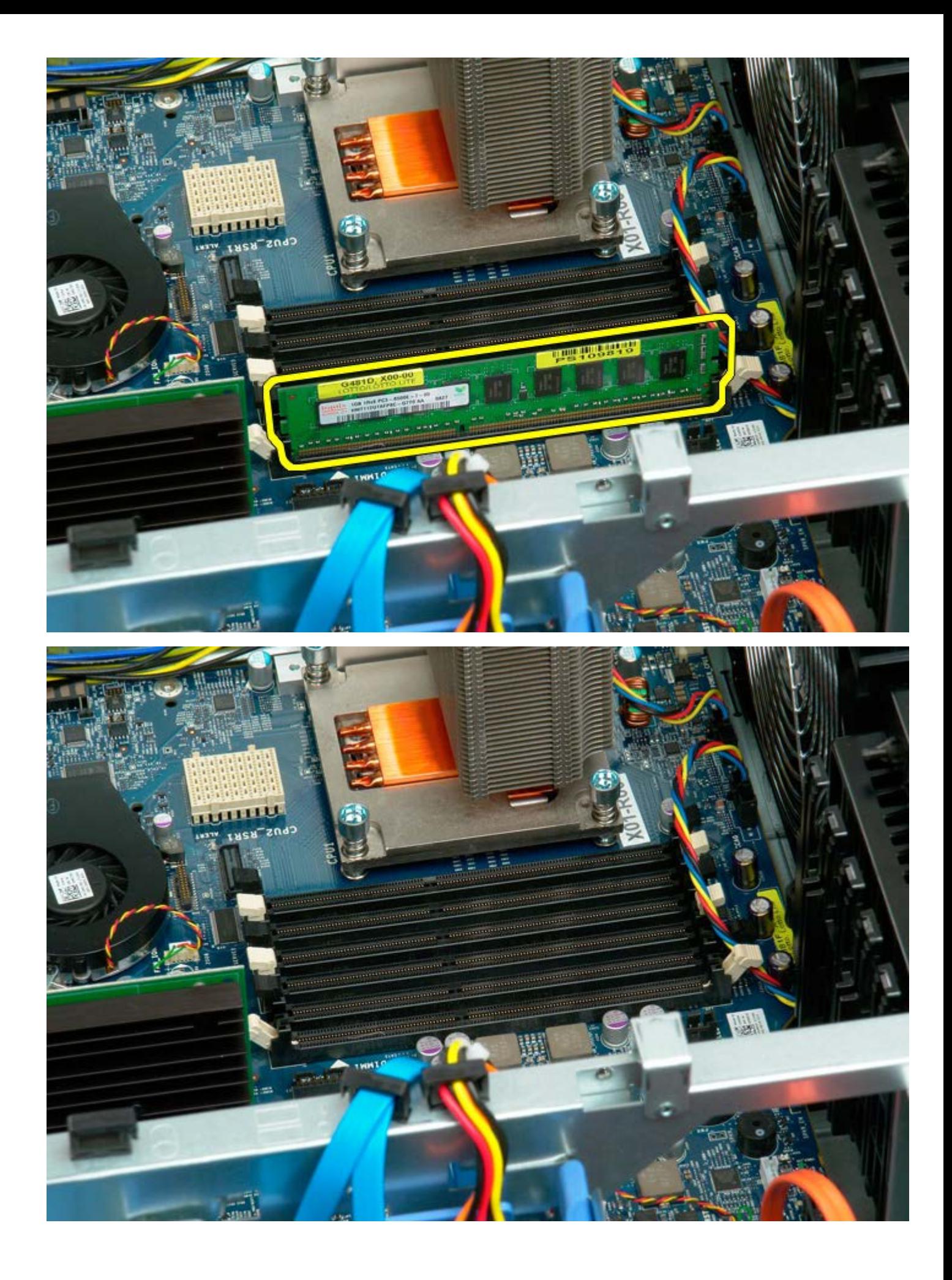

### <span id="page-82-0"></span>**Dissipador de calor e Processador**

**Manual de serviço do Dell Precision™ T7500**

**ATENÇÃO: Antes de efectuar qualquer operação no interior do computador, leia as informações de segurança fornecidas com o mesmo. Para obter informações adicionais sobre melhores práticas de segurança, consulte a página inicial de Conformidade regulamentar em www.dell.com/regulatory\_compliance.**

#### **Remover o dissipador de calor e o processador**

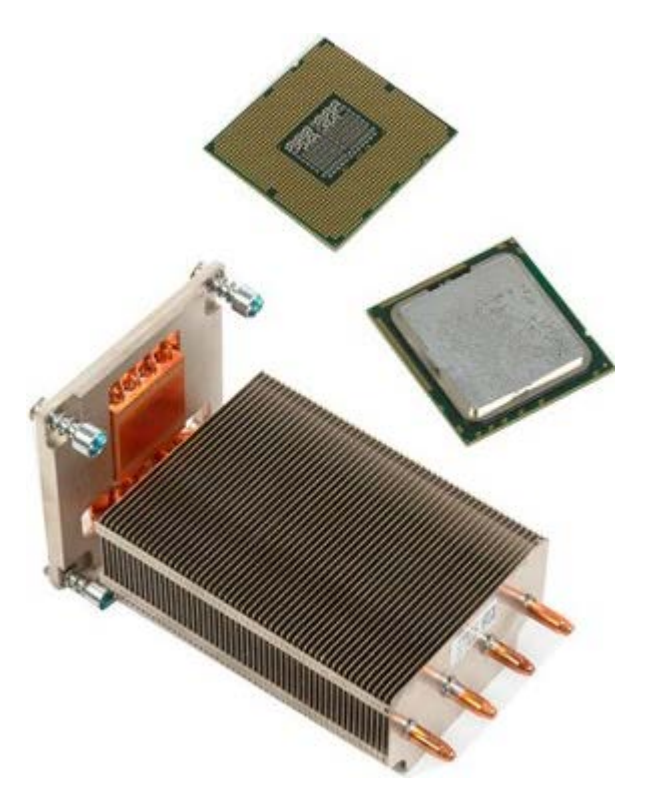

- 1. Siga os procedimentos indicados em [Antes de efectuar qualquer procedimento no interior do computador.](#page-1-0)
- 2. Remova a [tampa do computador](#page-26-0).
- 3. Remova a [cobertura da memória](#page-44-0).

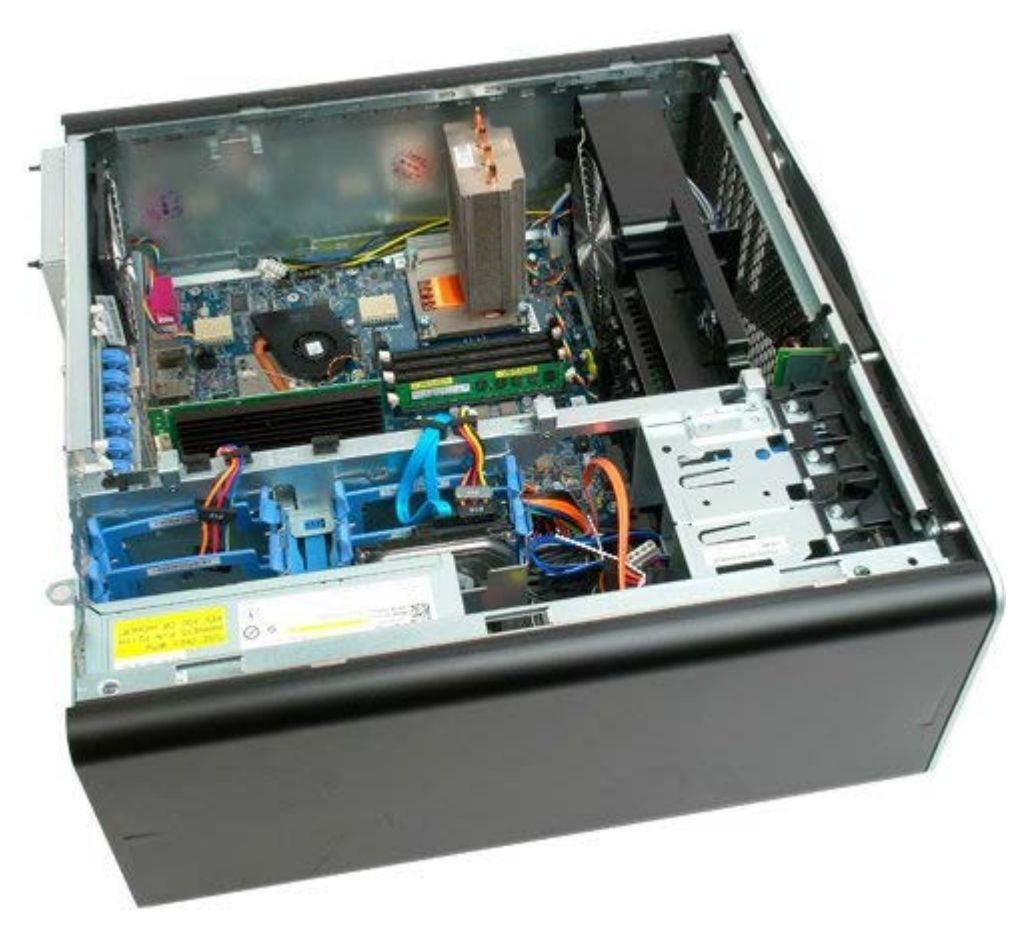

4. Desaperte os quatro parafusos integrados no dissipador de calor.

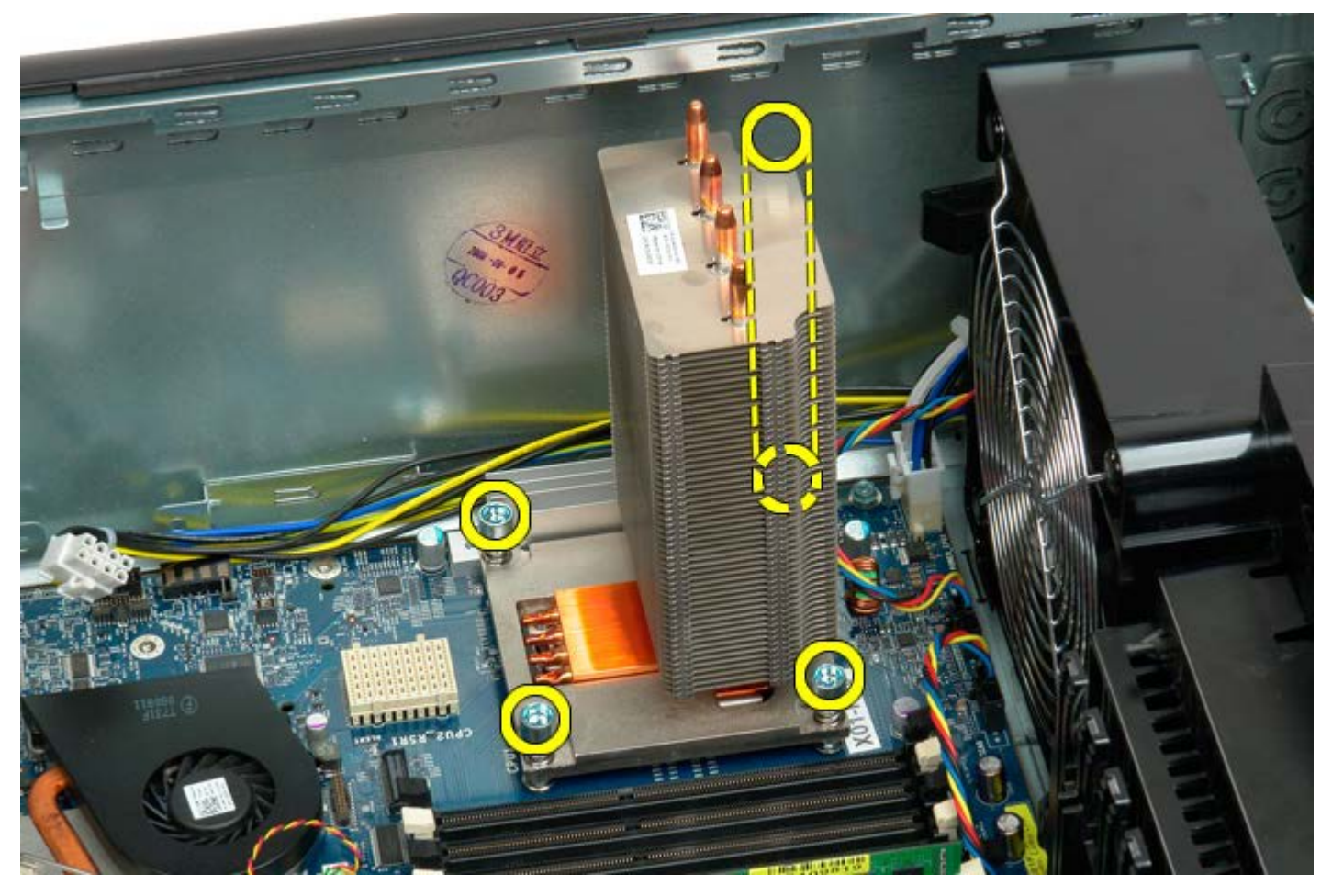

5. Remova o dissipador de calor do computador.

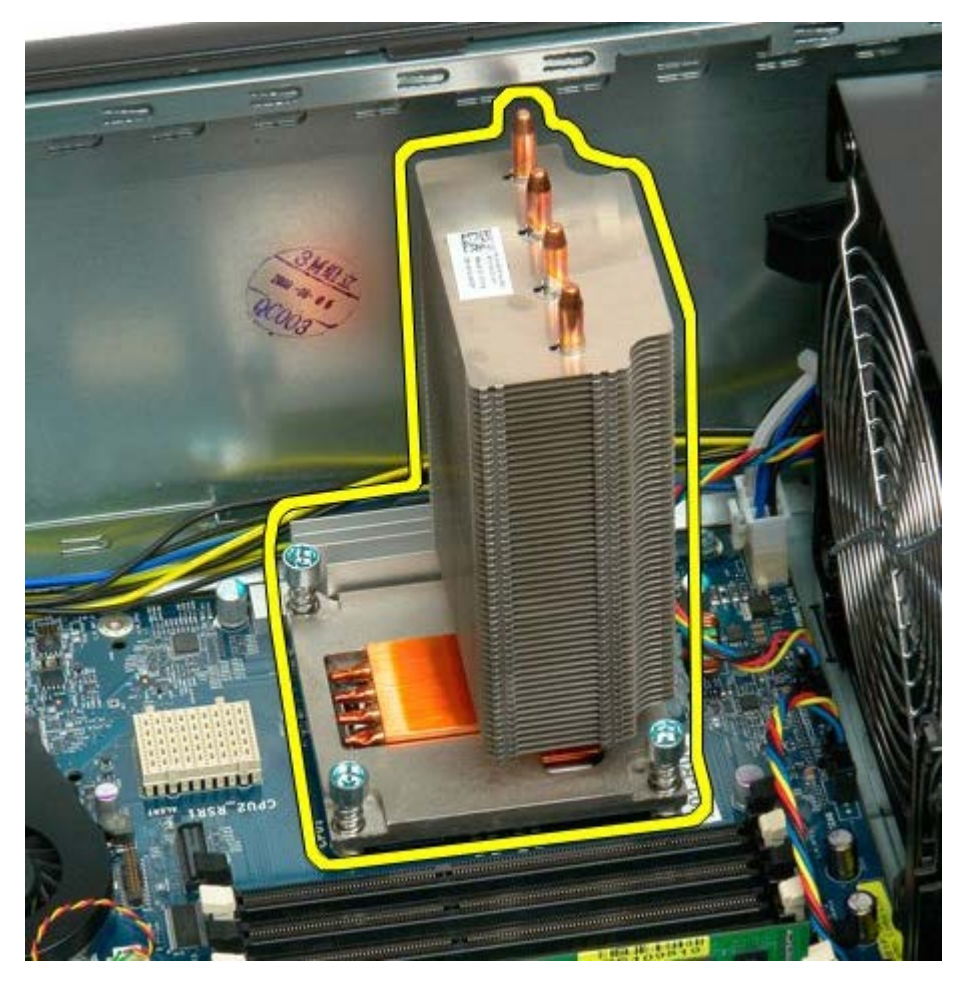

6. Pressione o braço de fixação do processador para baixo e para fora, de modo a libertá-lo.

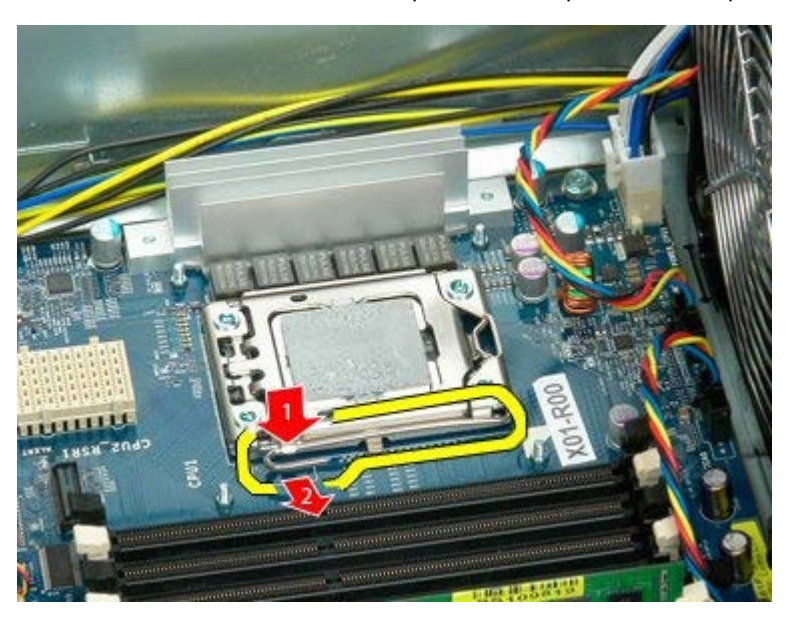

7. Levante a tampa do processador.

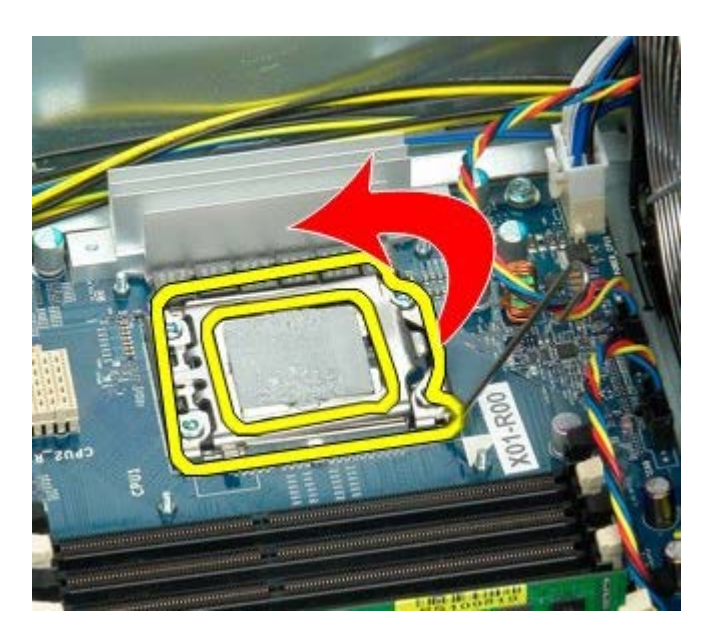

8. Remova o processador do computador.

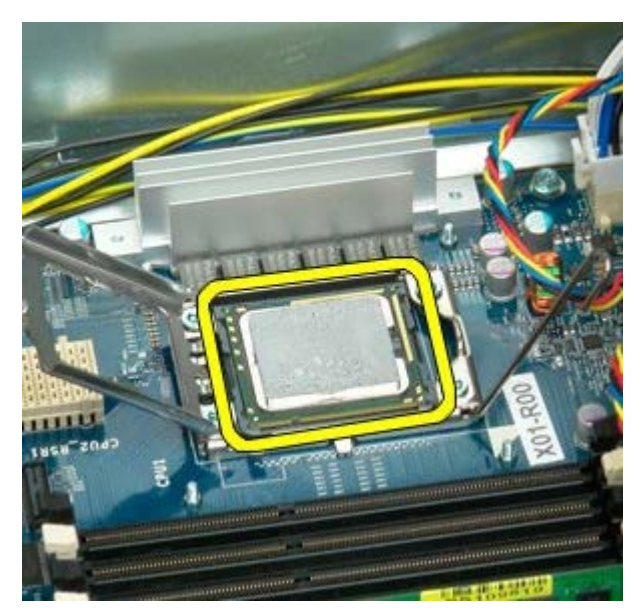

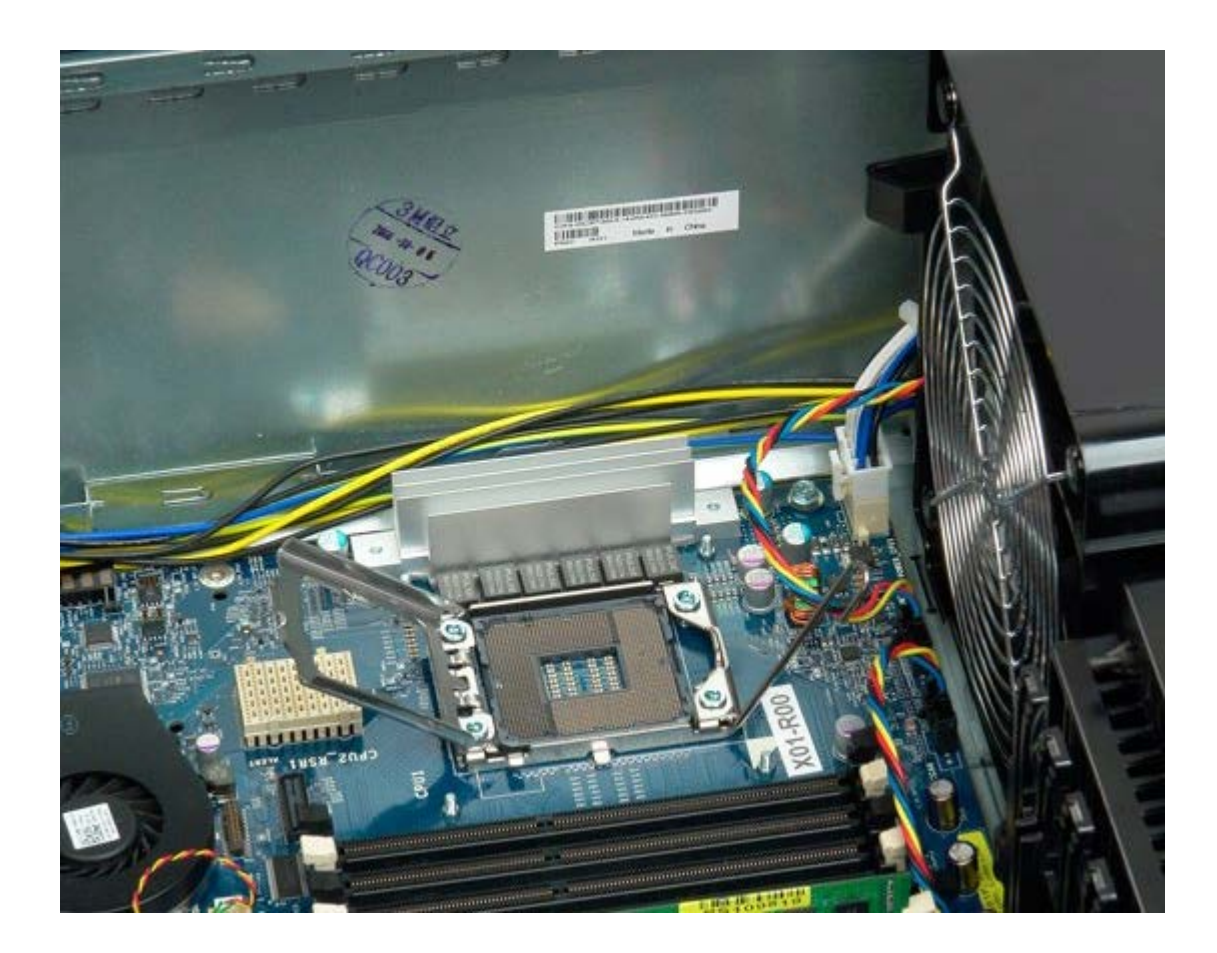

## <span id="page-87-0"></span>**Riser de processador duplo (Opcional)**

**Manual de serviço do Dell Precision™ T7500**

**ATENÇÃO: Antes de efectuar qualquer operação no interior do computador, leia as informações de**  $\mathbb{A}$ **segurança fornecidas com o mesmo. Para obter informações adicionais sobre melhores práticas de segurança, consulte a página inicial de Conformidade regulamentar em www.dell.com/regulatory\_compliance.**

#### **Remover a Riser de processador duplo opcional**

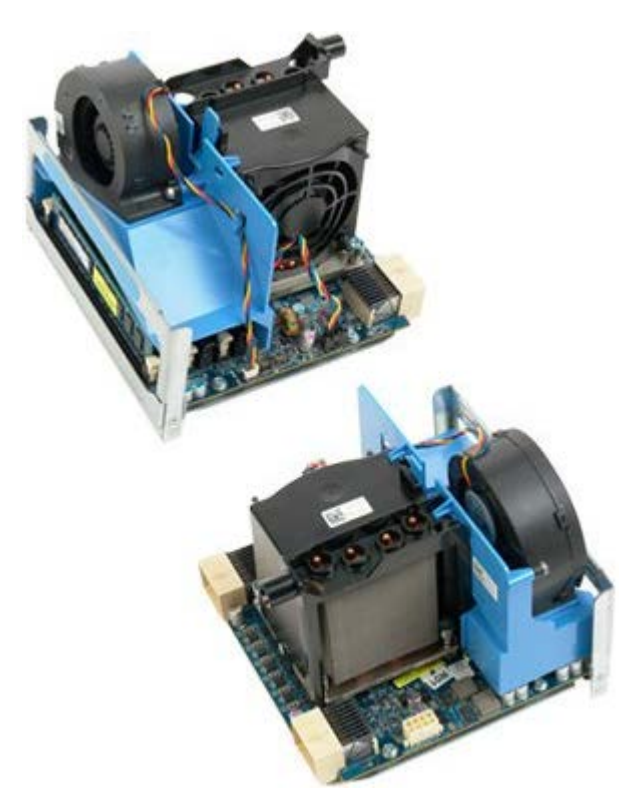

- 1. Siga os procedimentos indicados em [Antes de efectuar qualquer procedimento no interior do computador.](#page-1-0)
- 2. Remova<sup>'</sup> a [tampa do computador](#page-26-0).

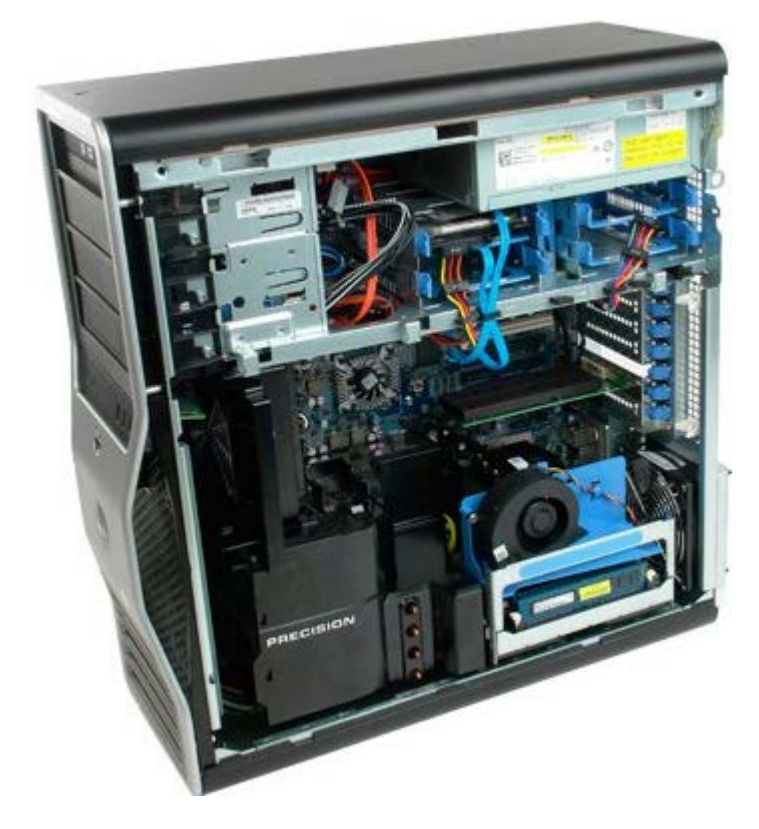

3. Puxe para baixo a alavanca de desbloqueio da Riser de processador duplo.

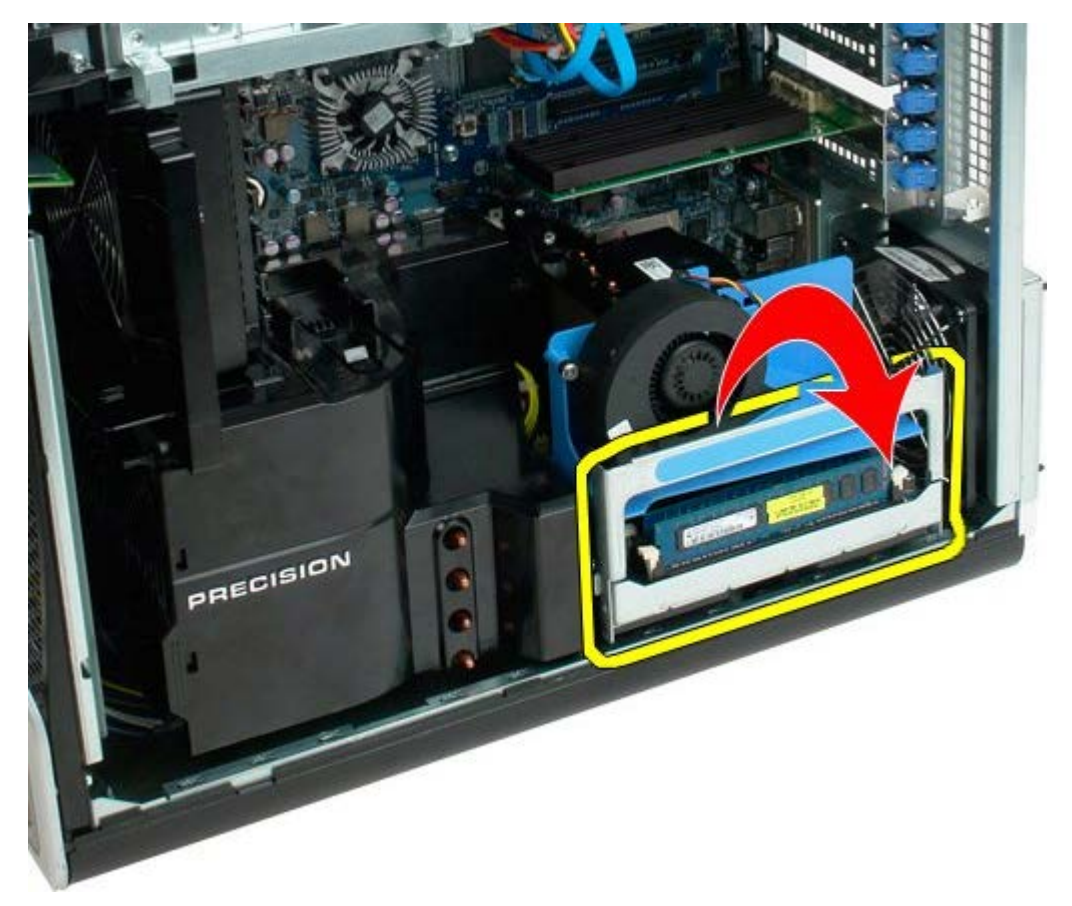

4. Deslize cuidadosamente a Riser de processador duplo para fora, até meio.

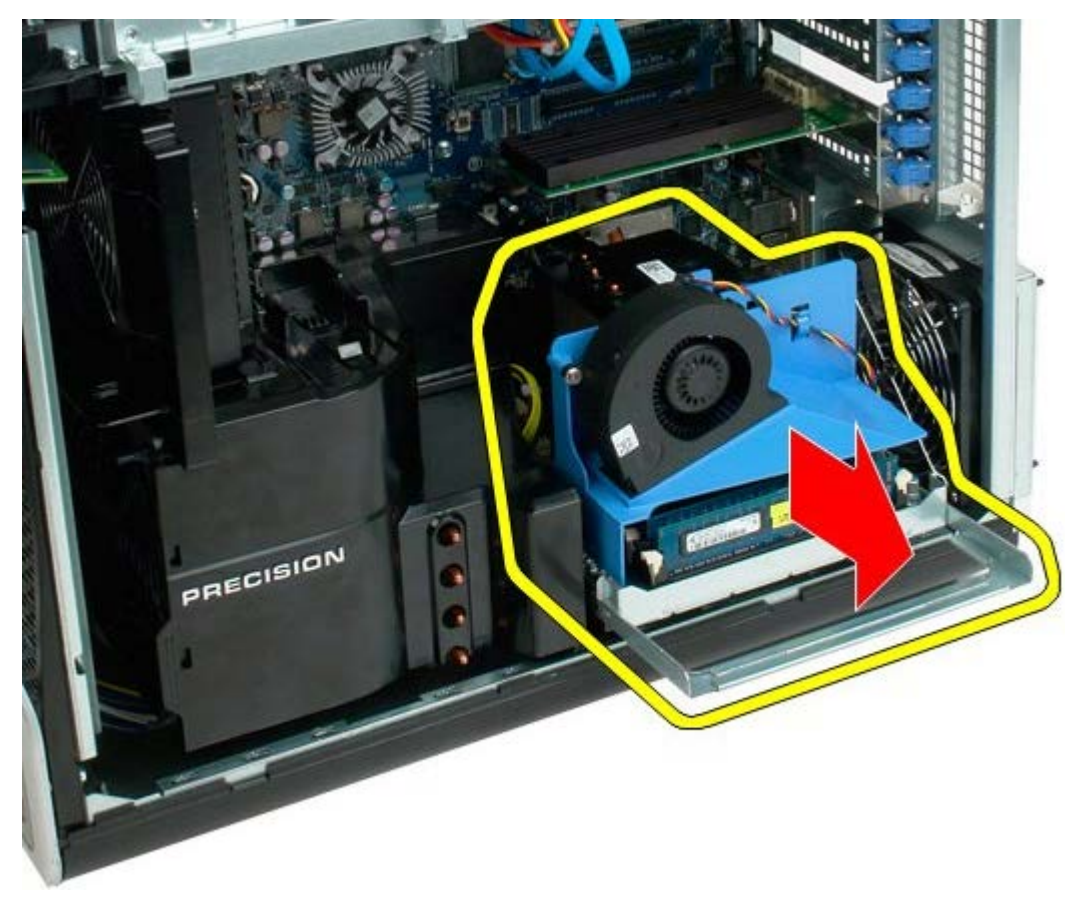

5. Desligue o cabo de alimentação da placa de processador duplo.

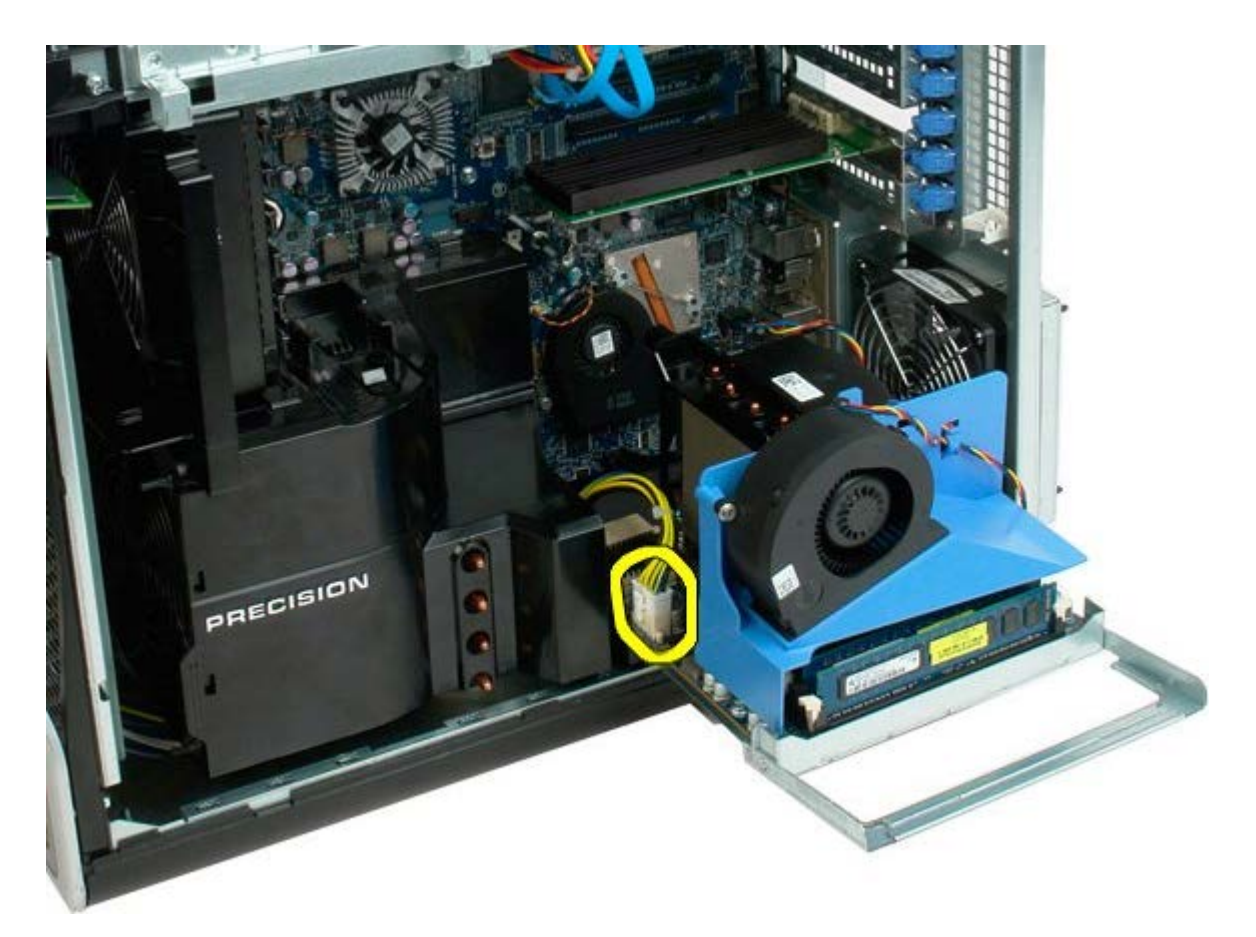

6. Remova totalmente a Riser de processador duplo da estrutura do computador.

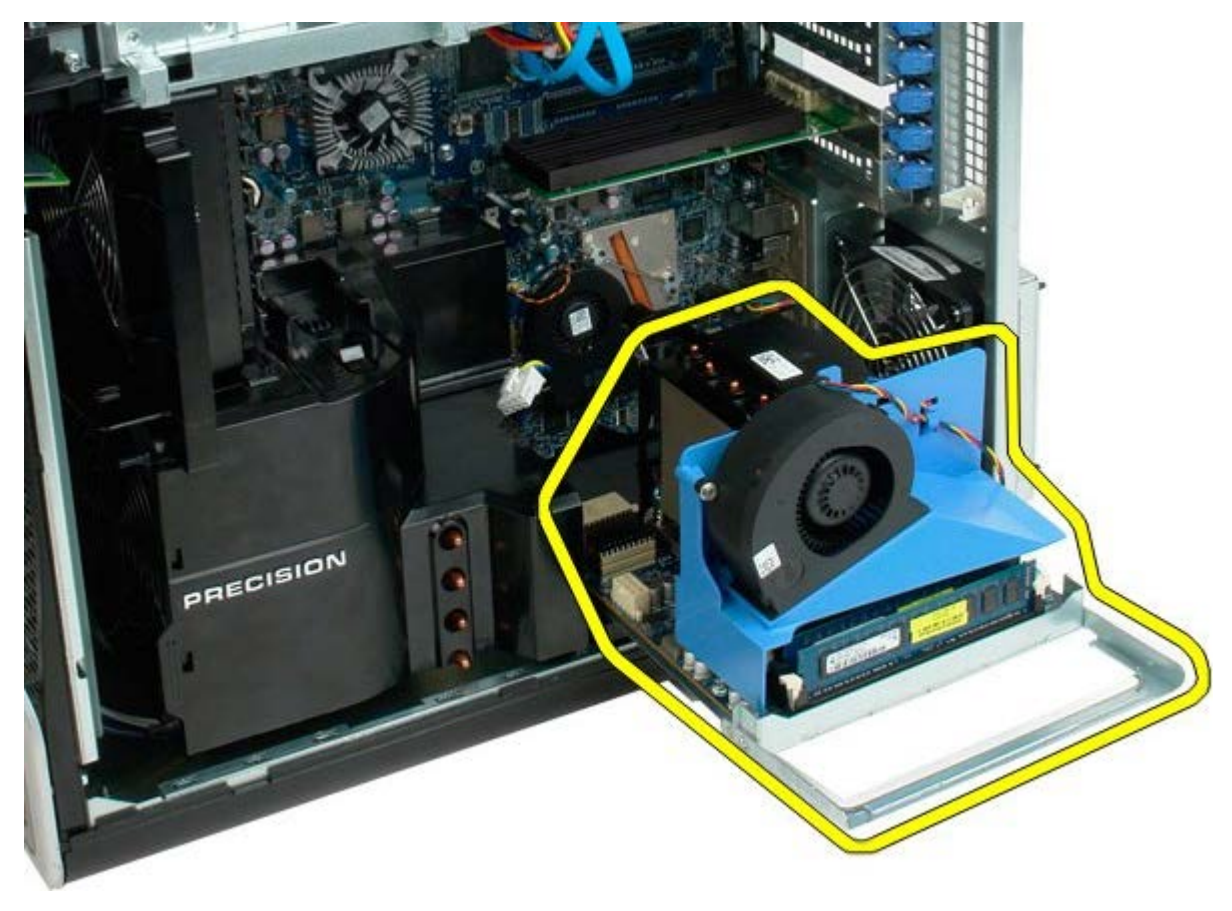

Vista do computador após a remoção do processador duplo.

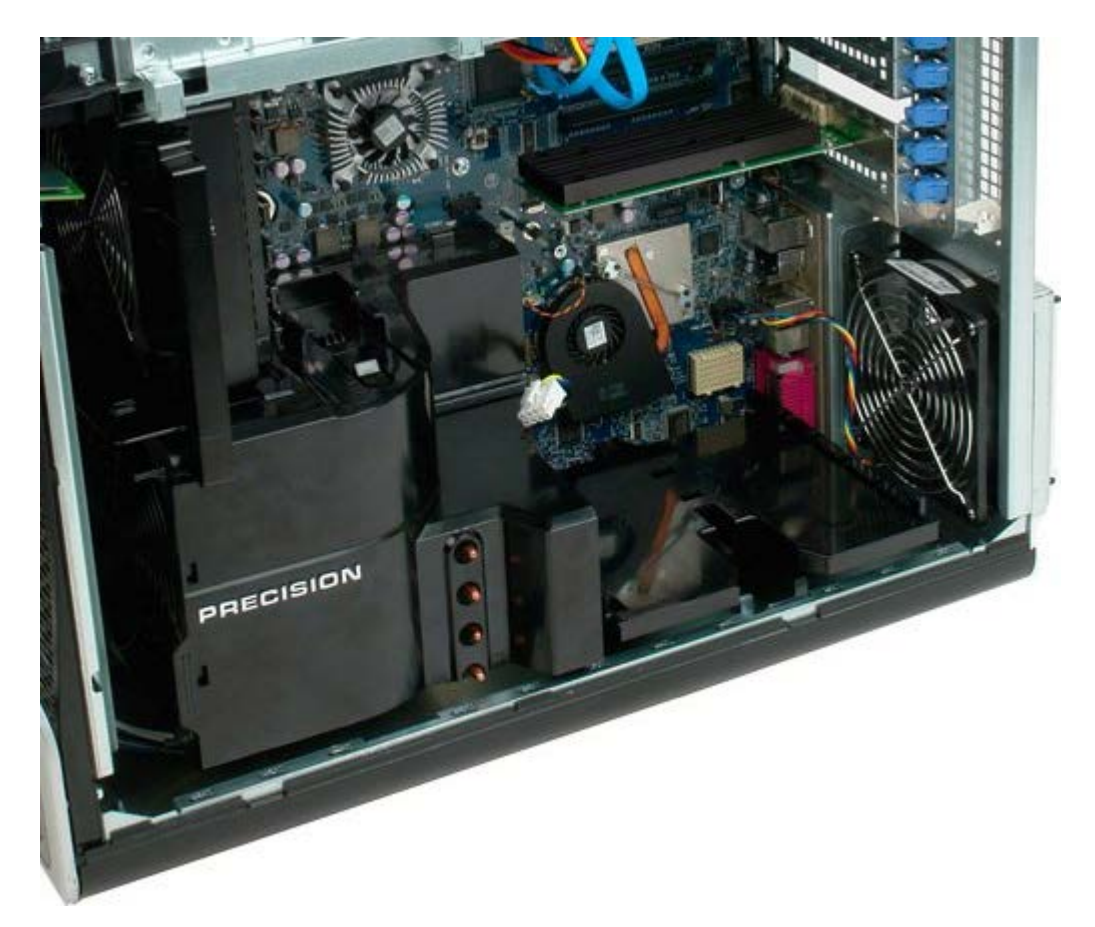

7. Desligue o cabo do ventilador do processador duplo da respectiva placa.

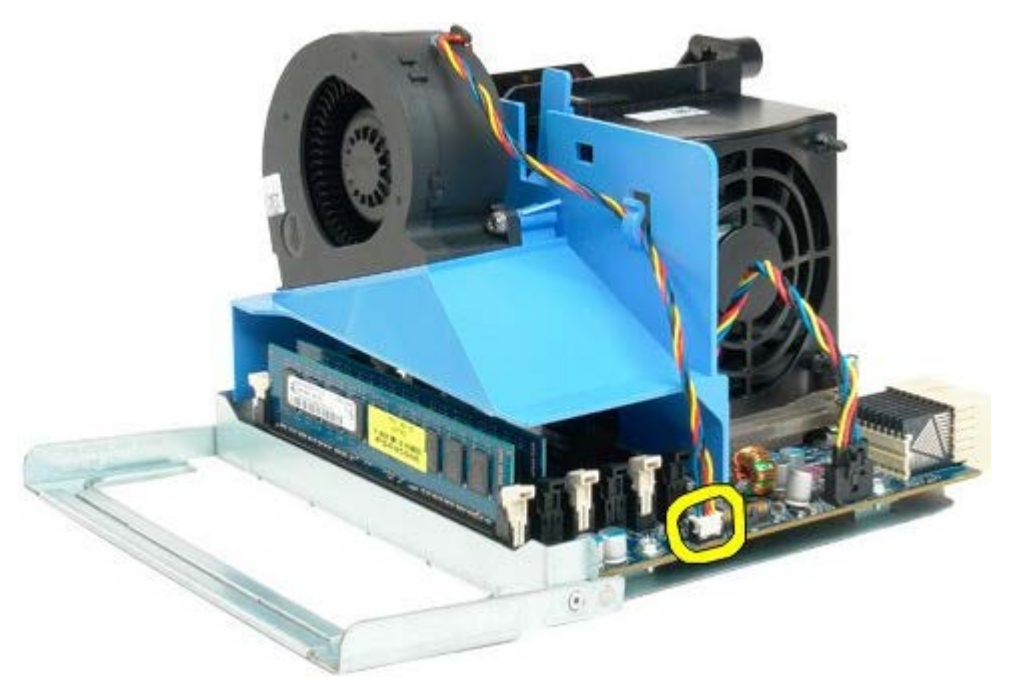

8. Ao mesmo tempo que pressiona a patilha de desbloqueio azul, remova o conjunto de ventilador do processador duplo do conjunto do processador duplo.

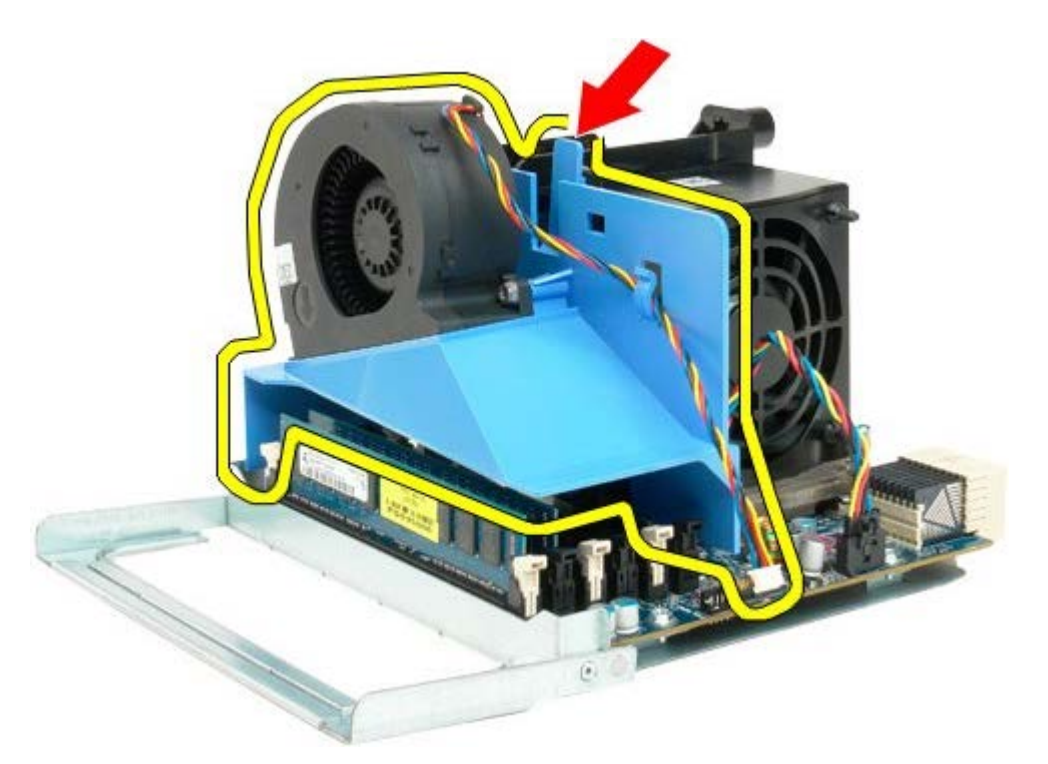

9. Pressione cuidadosamente as patilhas de desbloqueio do módulo de memória, para remover o primeiro módulo de memória do processador duplo do conector.

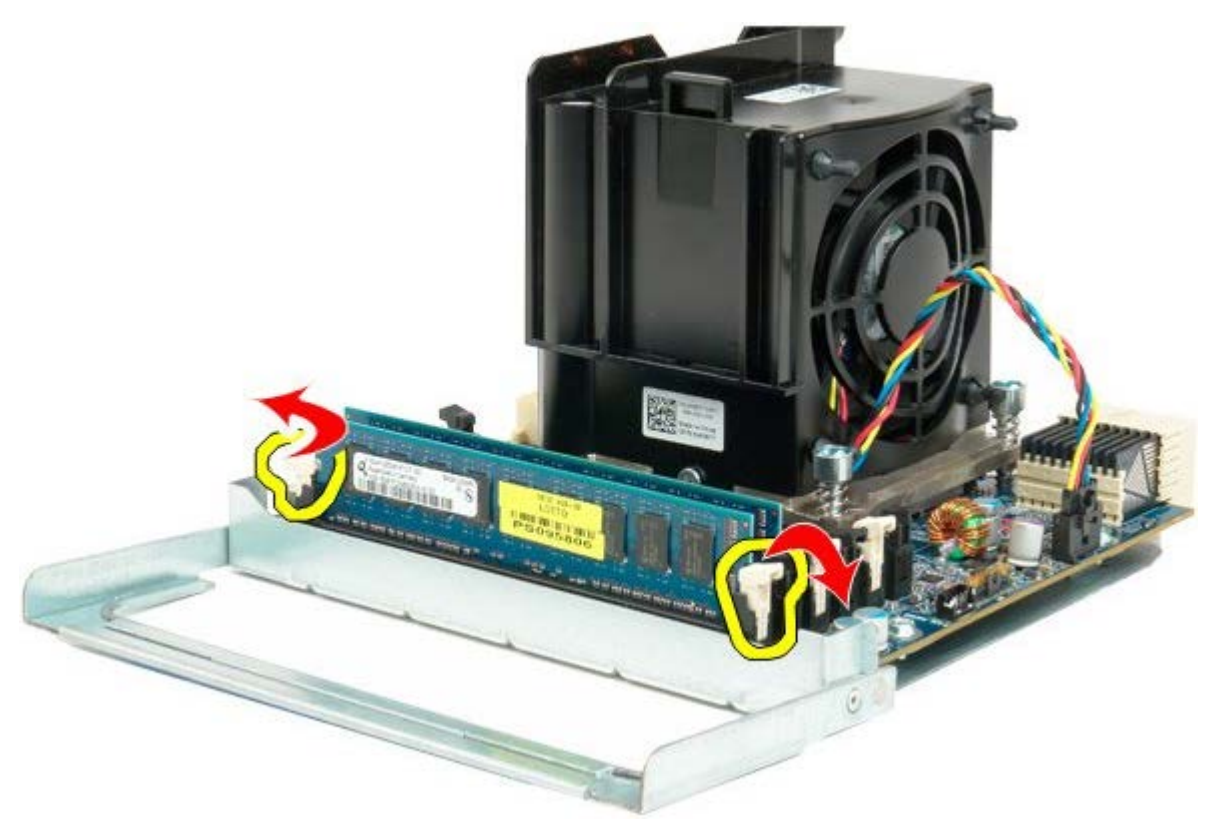

10. Remova o primeiro módulo de memória da placa de processador duplo e repita o procedimento para os módulos de memória restantes.

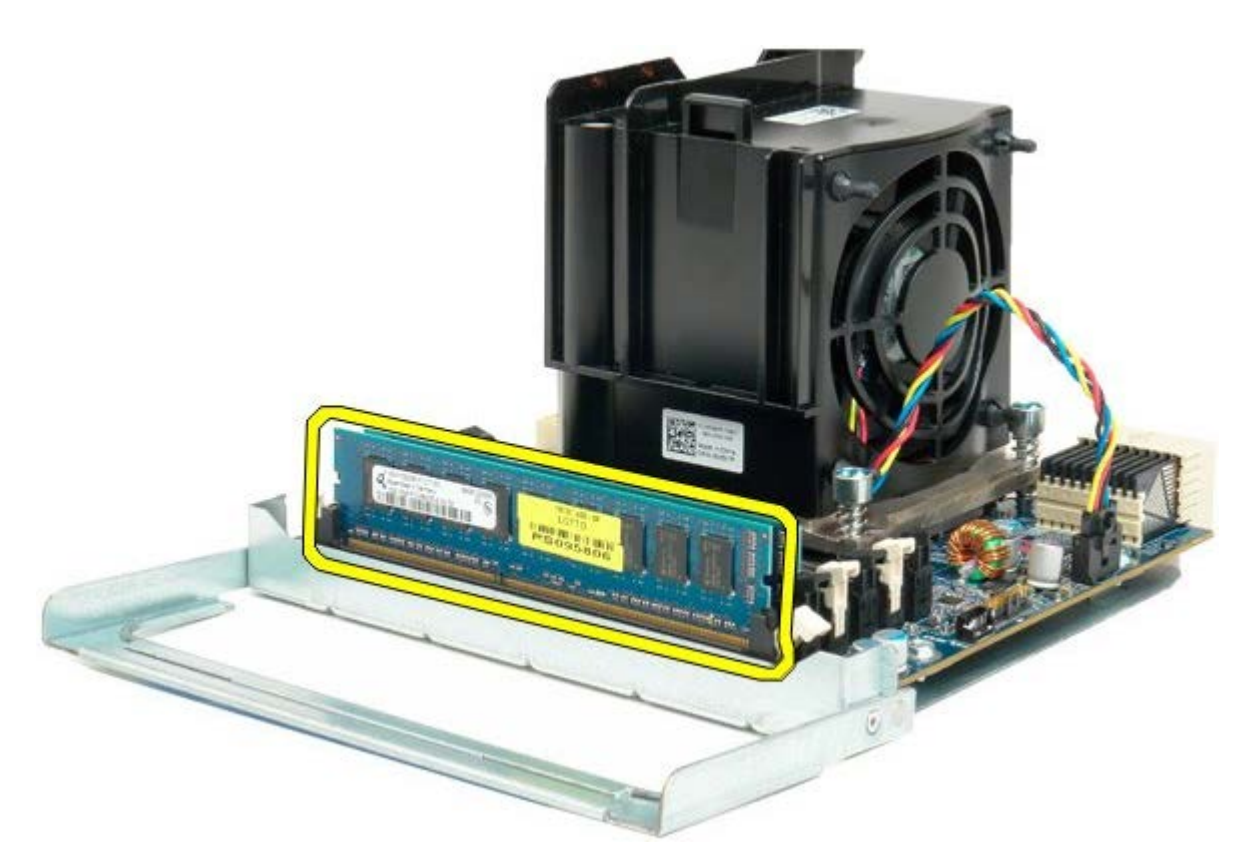

11. Desligue o cabo do dissipador de calor/ventilador do processador duplo da respectiva placa.

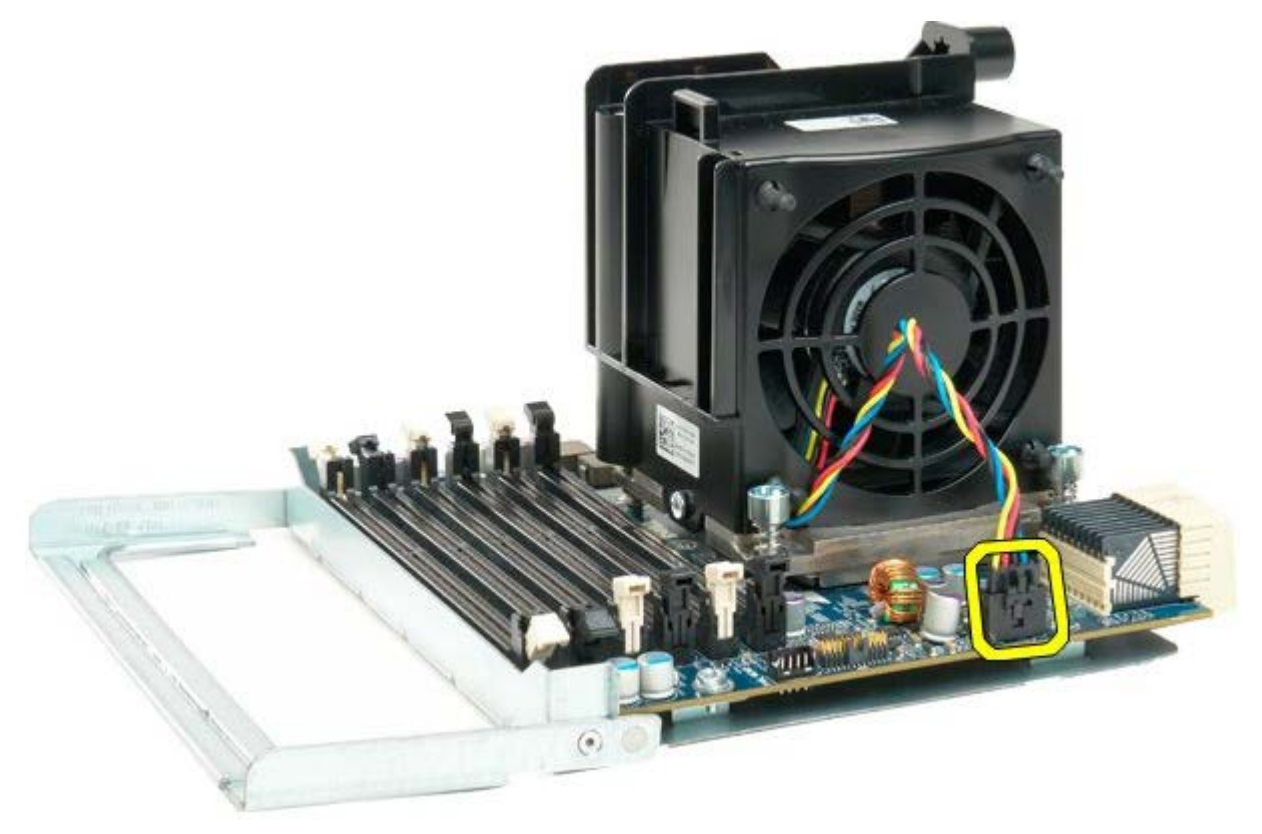

12. Desaperte os quatro parafusos integrados do conjunto dissipador de calor/ventilador do processador duplo.

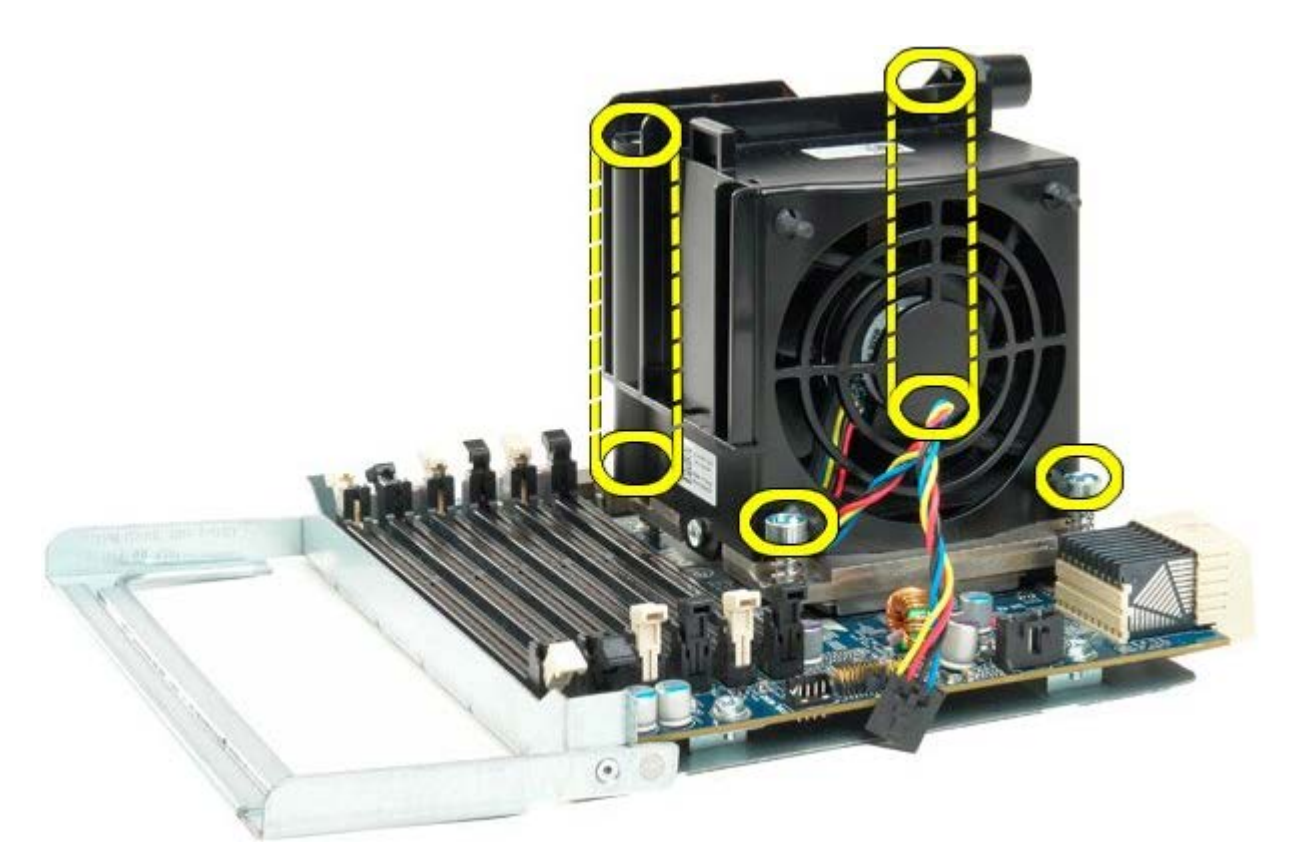

13. Remova o conjunto dissipador de calor/ventilador do processador duplo da respectiva placa.

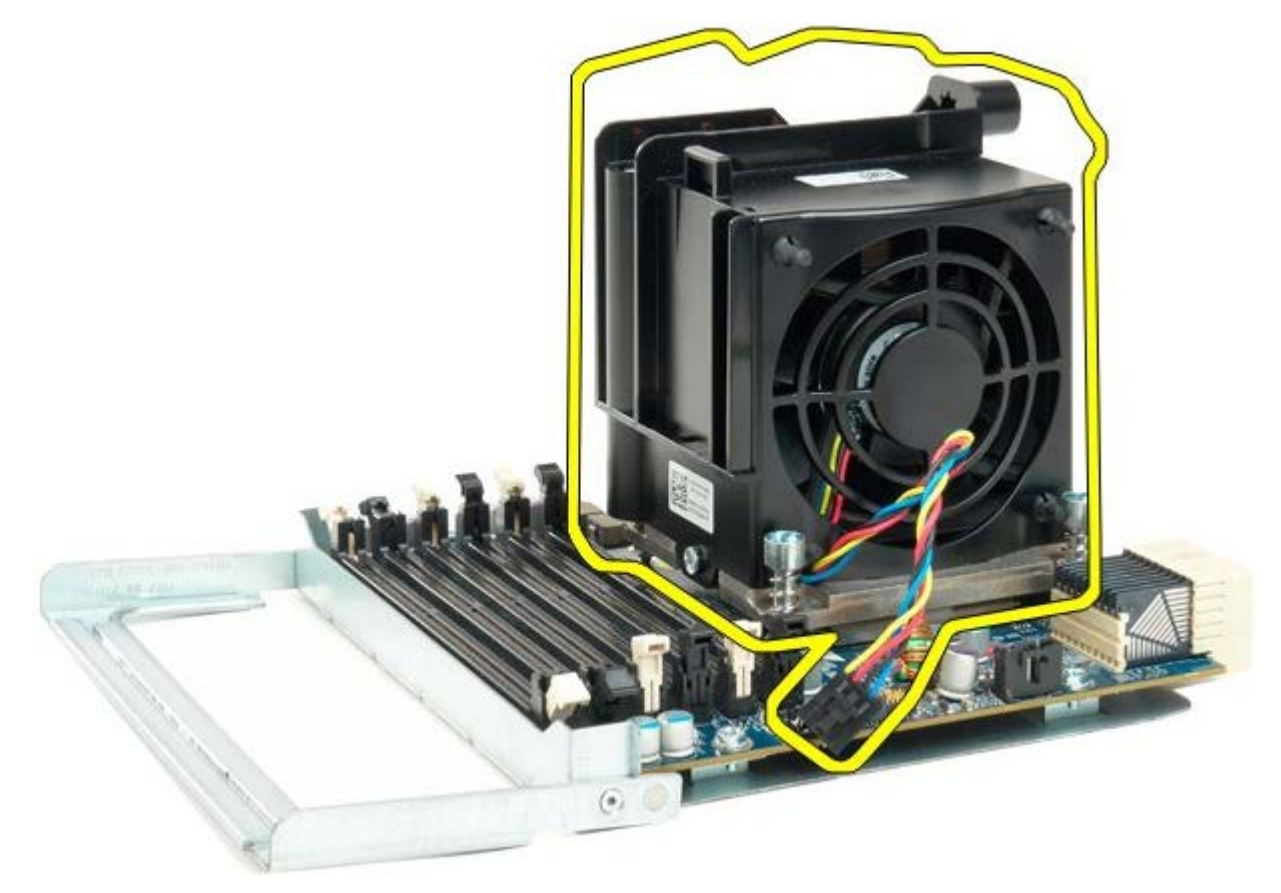

14. Pressione o braço de desbloqueio para baixo e para fora para soltar a tampa do processador duplo.

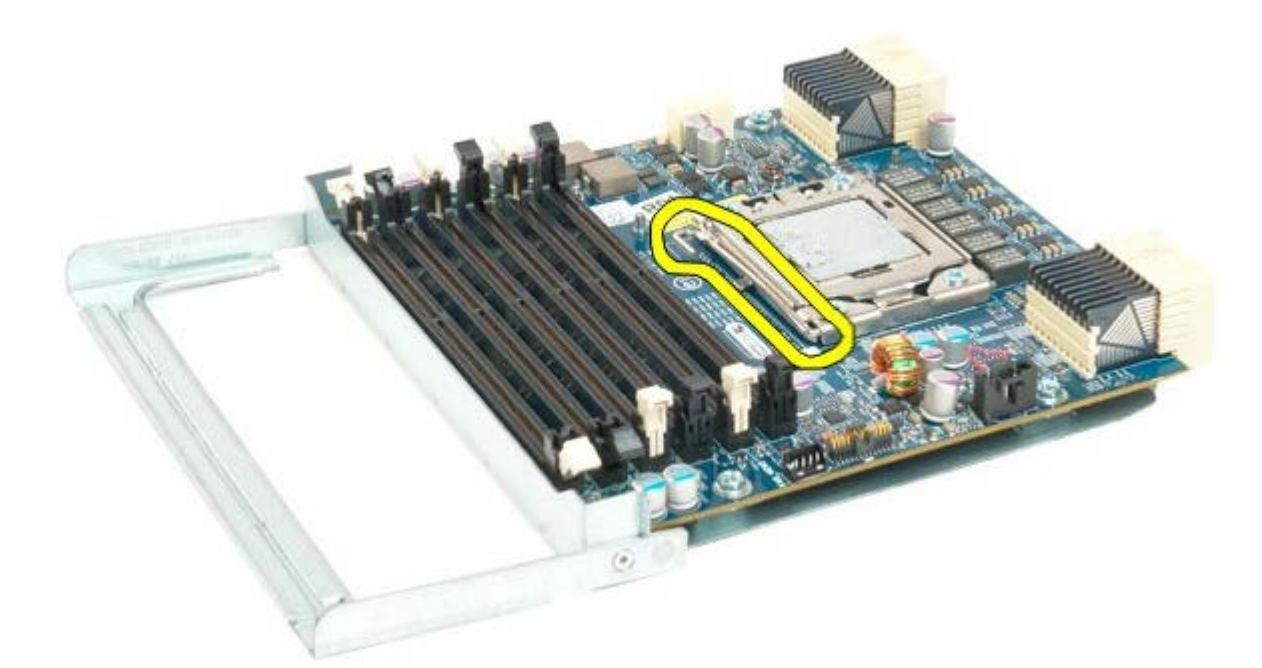

15. Abra a tampa do processador duplo.

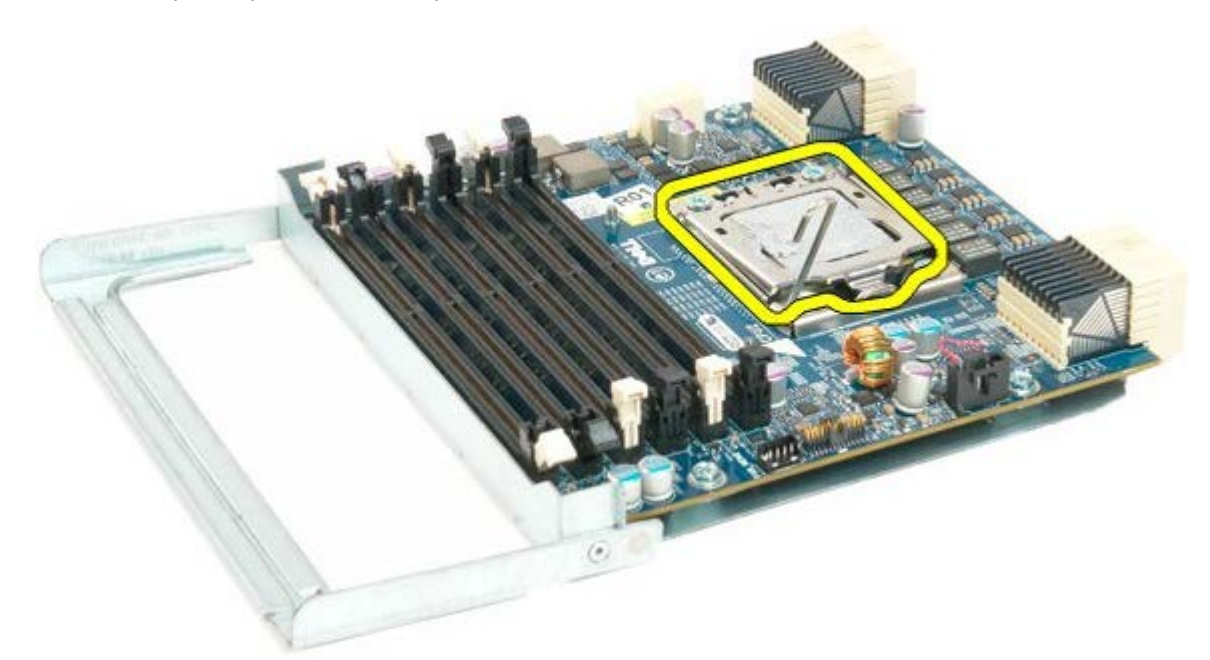

16. Remova o processador duplo da respectiva placa.

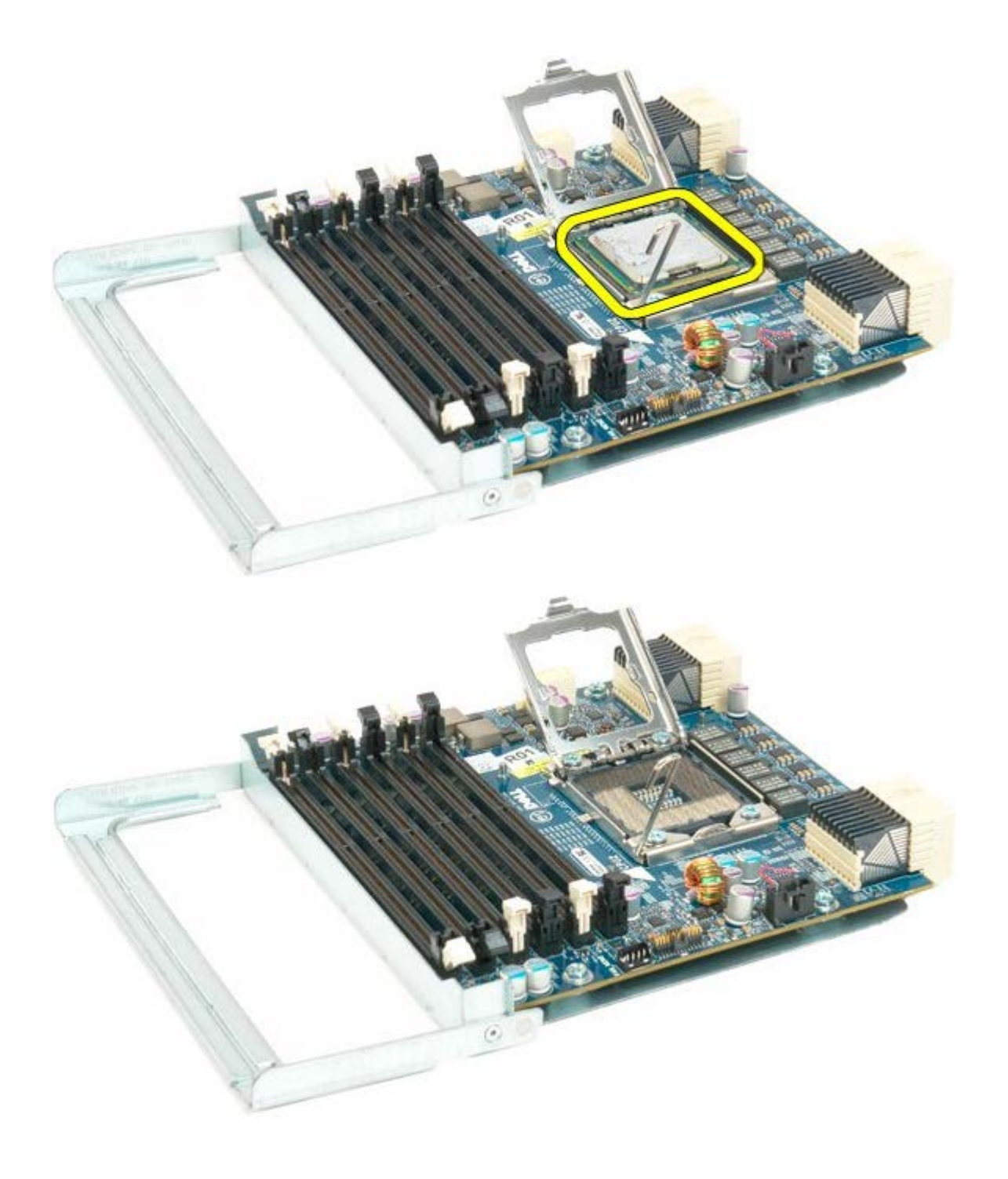

# **Painel E/S**

#### **Manual de serviço do Dell Precision™ T7500**

**ATENÇÃO: Antes de efectuar qualquer operação no interior do computador, leia as informações de**  $\mathbb{A}$ **segurança fornecidas com o mesmo. Para obter informações adicionais sobre melhores práticas de segurança, consulte a página inicial de Conformidade regulamentar em www.dell.com/regulatory\_compliance.**

### **Remover o painel E/S**

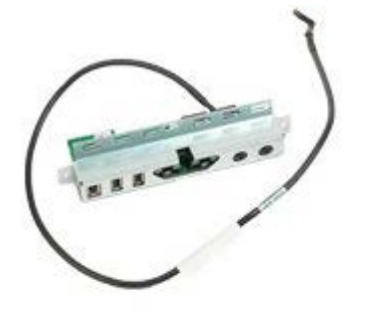

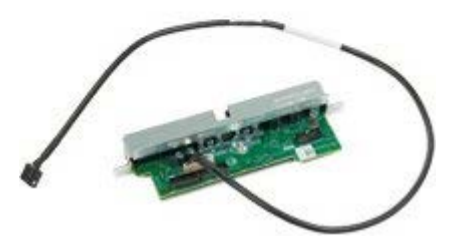

- 1. Siga os procedimentos indicados em [Antes de efectuar qualquer procedimento no interior do computador.](#page-1-0)
- 2. Remova a [tampa do computador](#page-26-0).
- 3. Remova o [conjunto das ventoinhas anteriores.](#page-40-0)

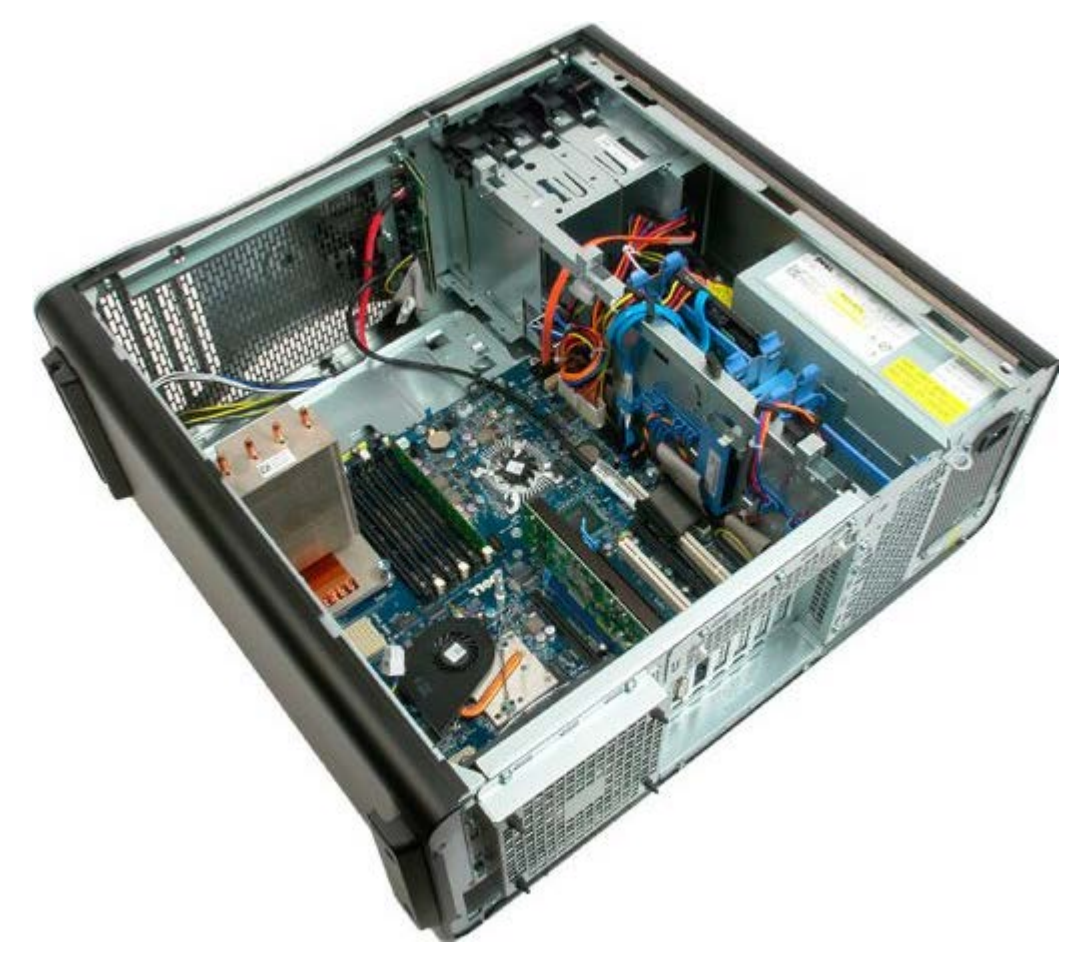

4. Desligue o cabo de áudio do painel E/S.

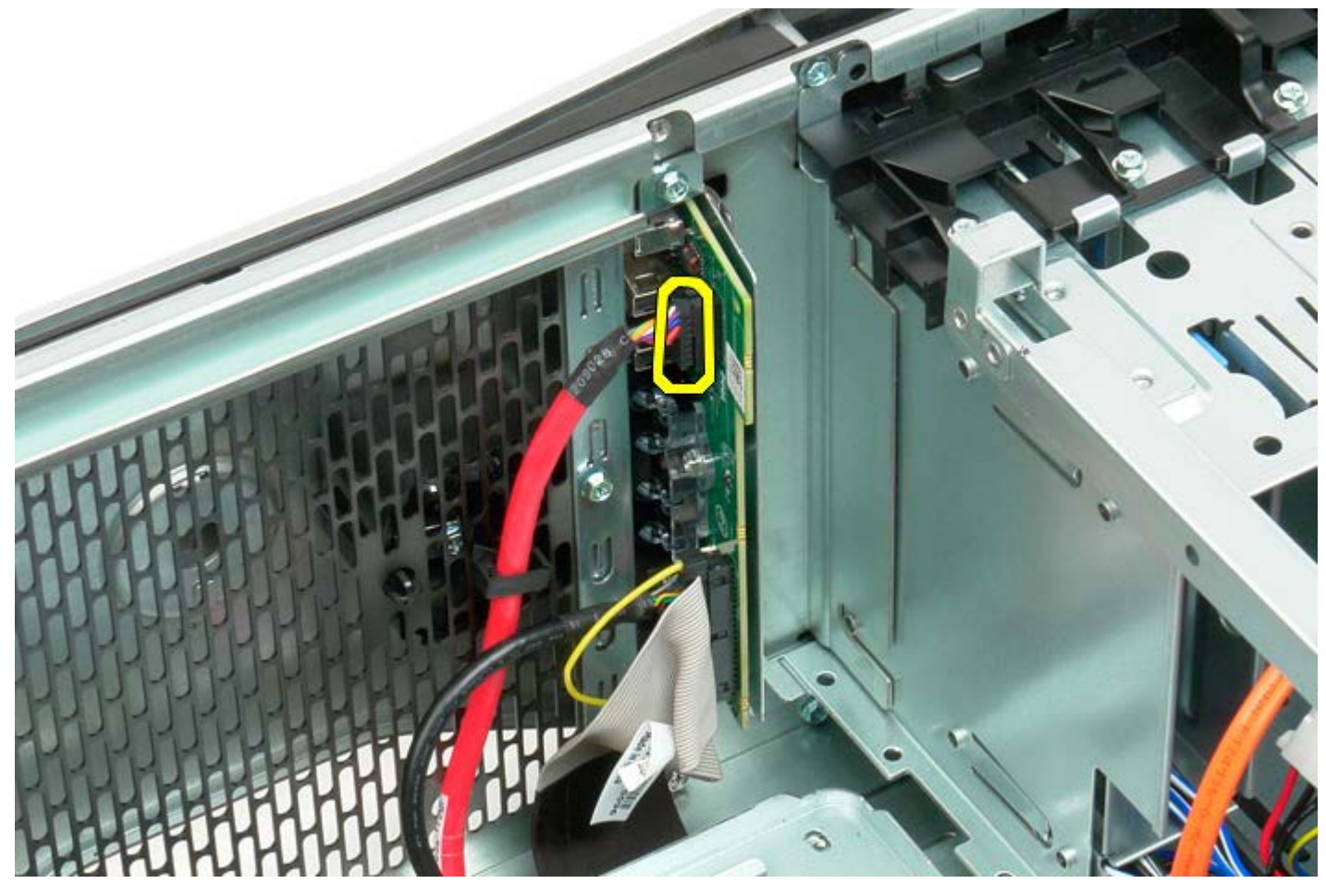

5. Desligue o cabo de dados.

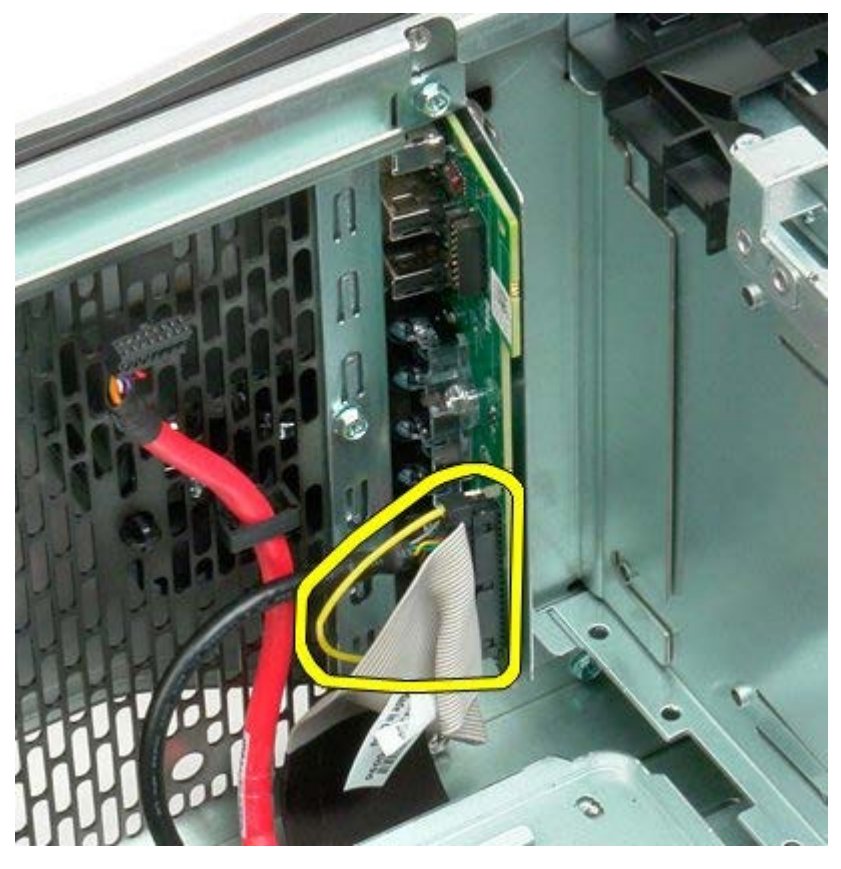

6. Desligue o cabo USB.

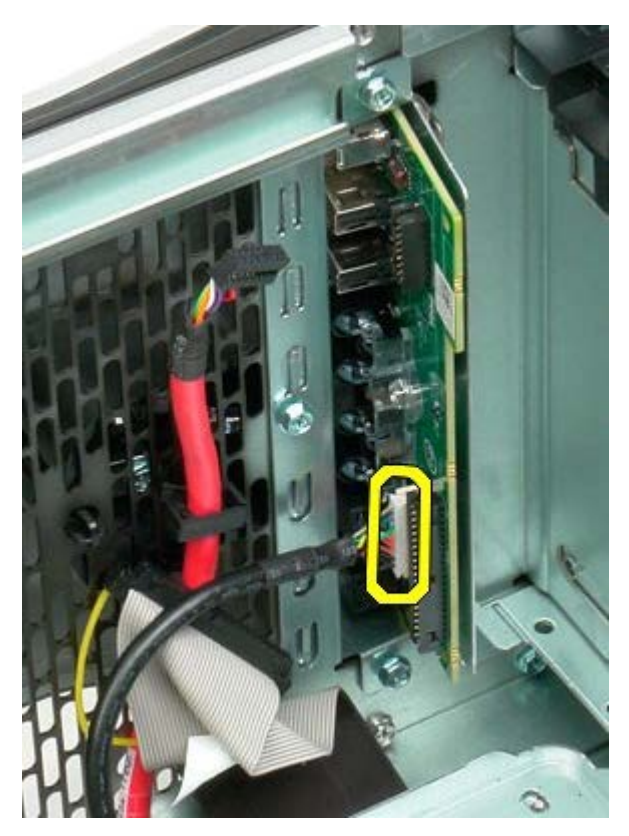

7. Remova os parafusos que fixam o painel E/S à estrutura do computador.

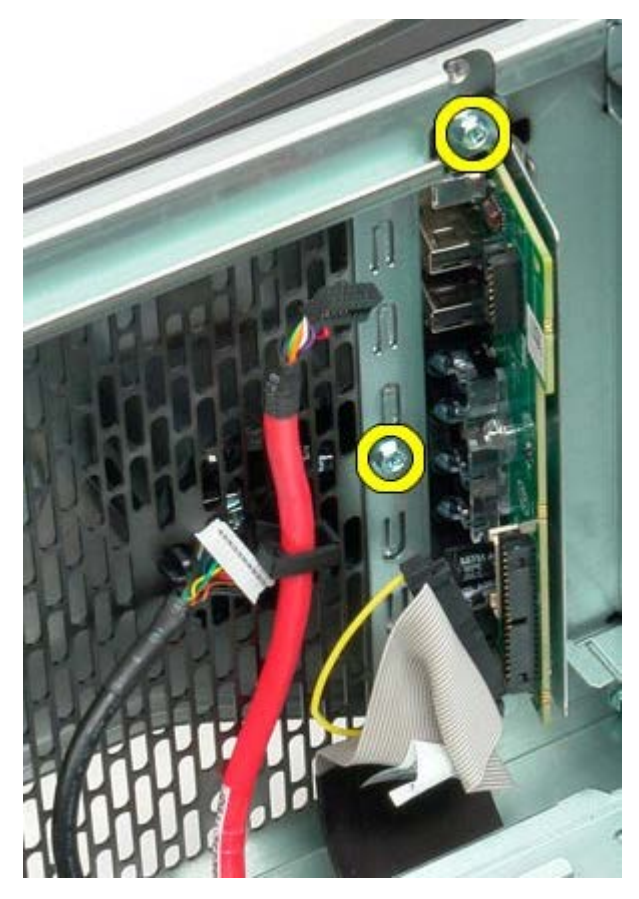

8. Remova o painel E/S do computador.

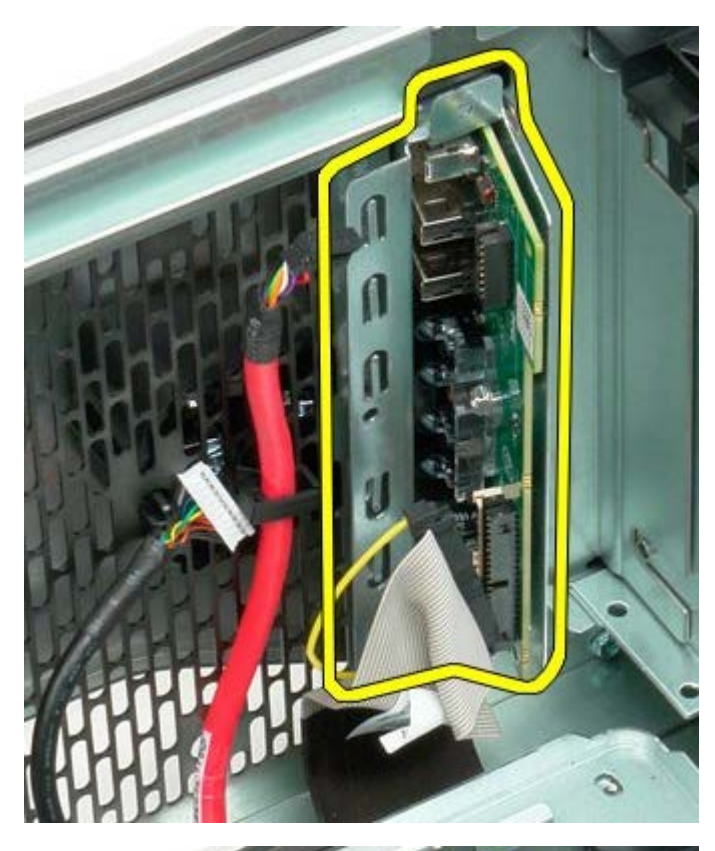

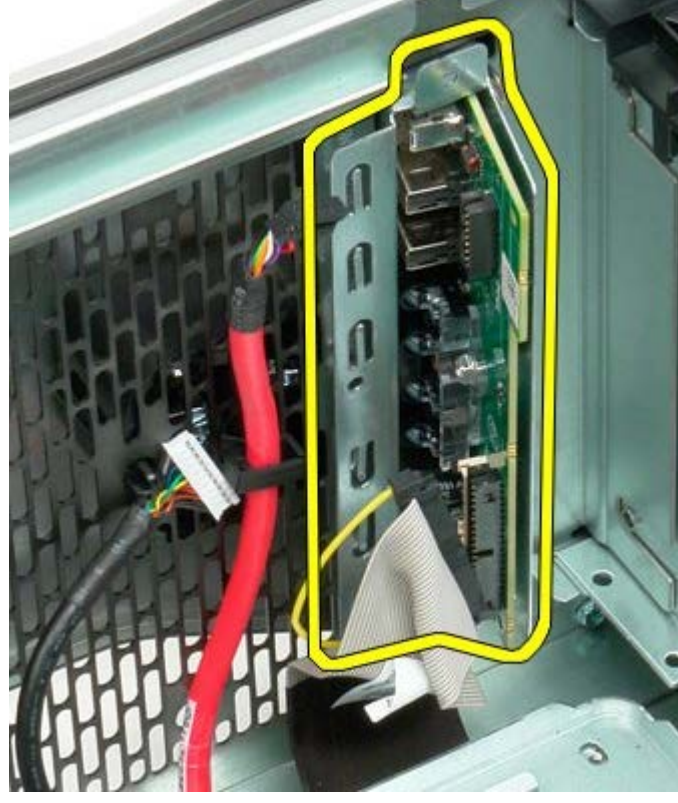

### **Placa de sistema**

**Manual de serviço do Dell Precision™ T7500**

**ATENÇÃO: Antes de efectuar qualquer operação no interior do computador, leia as informações de**  $\mathbb{A}$ **segurança fornecidas com o mesmo. Para obter informações adicionais sobre melhores práticas de segurança, consulte a página inicial de Conformidade regulamentar em www.dell.com/regulatory\_compliance.**

### **Remover a placa de sistema**

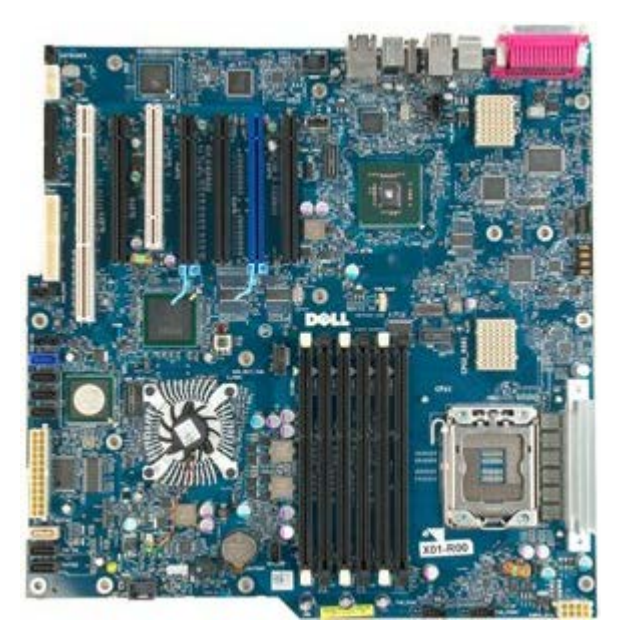

- 1. Siga os procedimentos indicados em [Antes de efectuar qualquer procedimento no interior do computador.](#page-1-0)
- 2. Remova a [tampa do computador](#page-26-0).
- 3. Remova a [cobertura da memória](#page-44-0).
- 4. Remova o [dissipador de calor e o processador.](#page-82-0)
- 5. Remova o [conjunto da ventoinha anterior.](#page-40-0)
- 6. Remova os [módulos de memória](#page-79-0).
- 7. Remova a [ventoinha do processador.](#page-49-0)

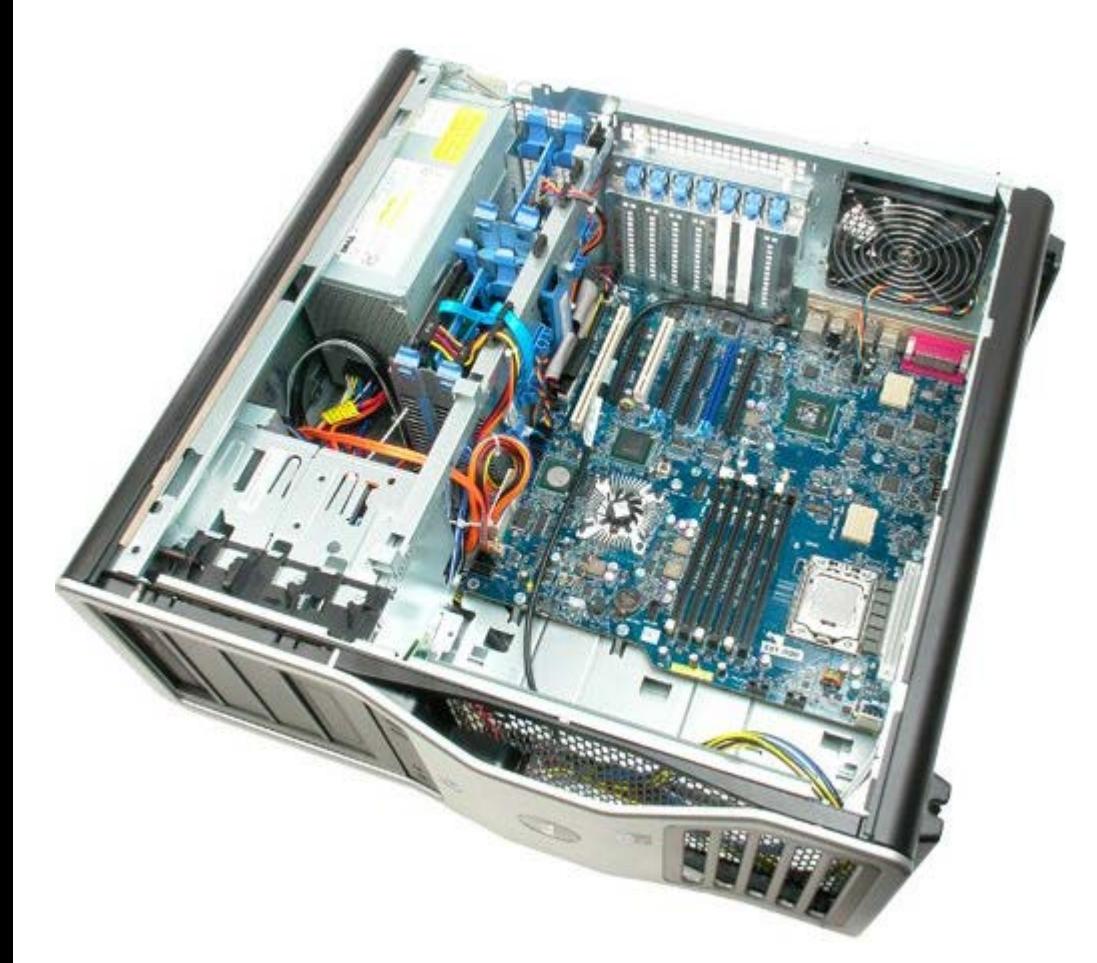

8. Desligue o cabo da ventoinha posterior.

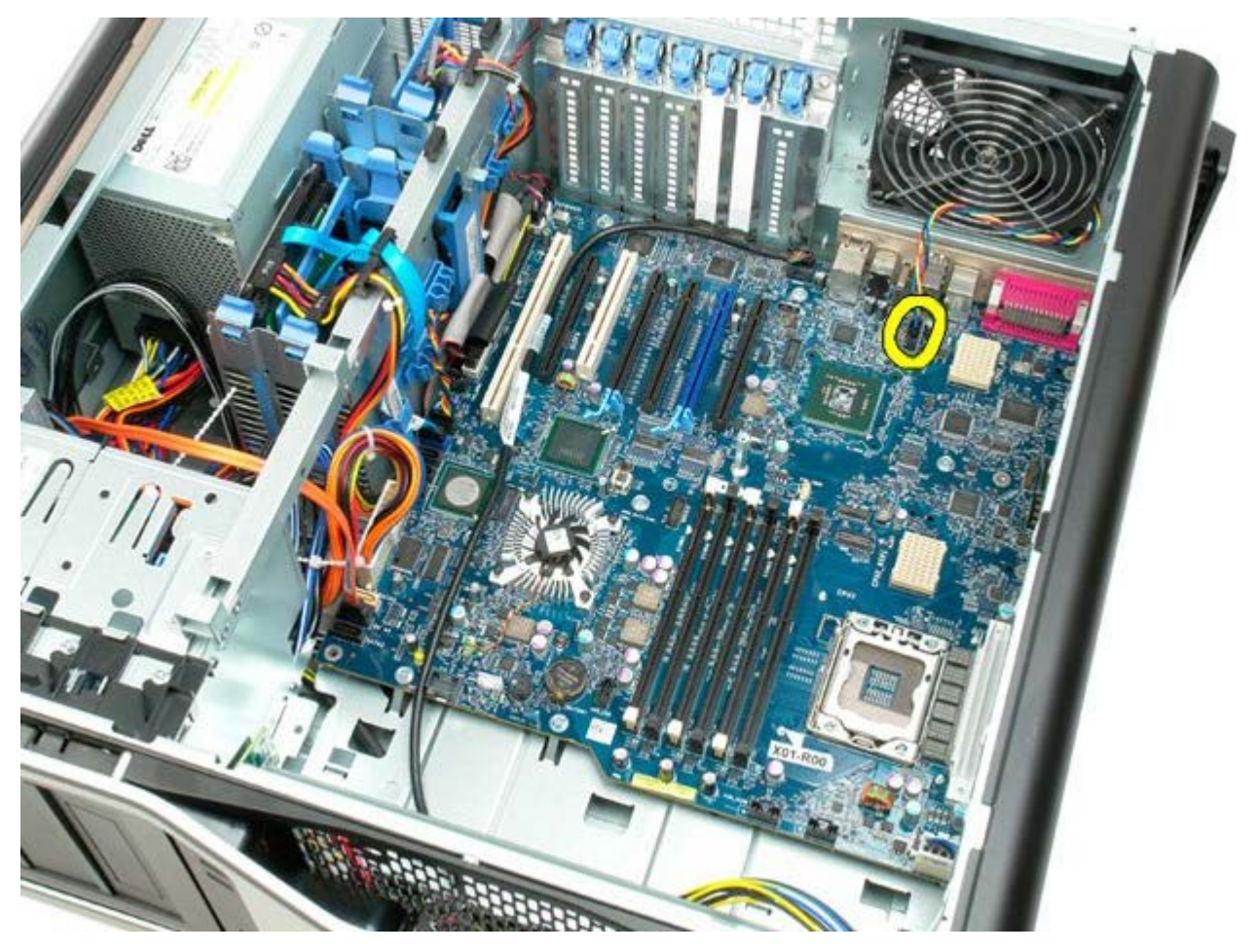

9. Desligue o cabo de áudio do painel anterior.

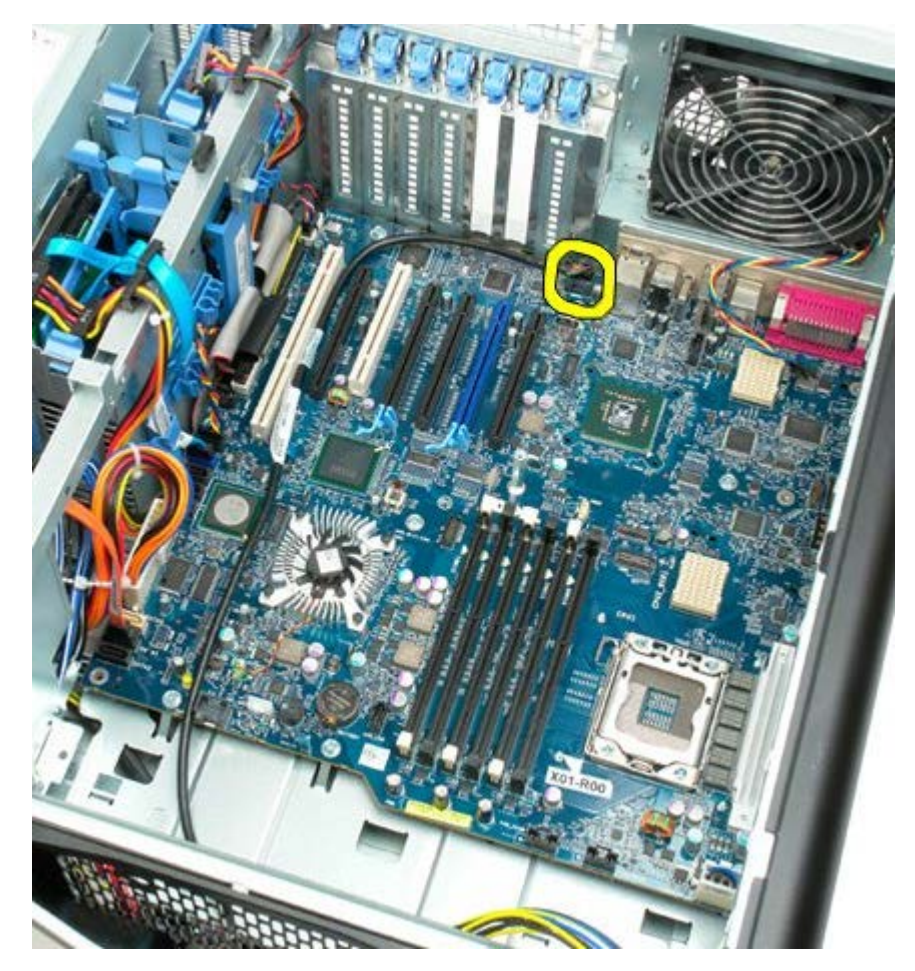

10. Desligue o cabo do interruptor de intrusão.

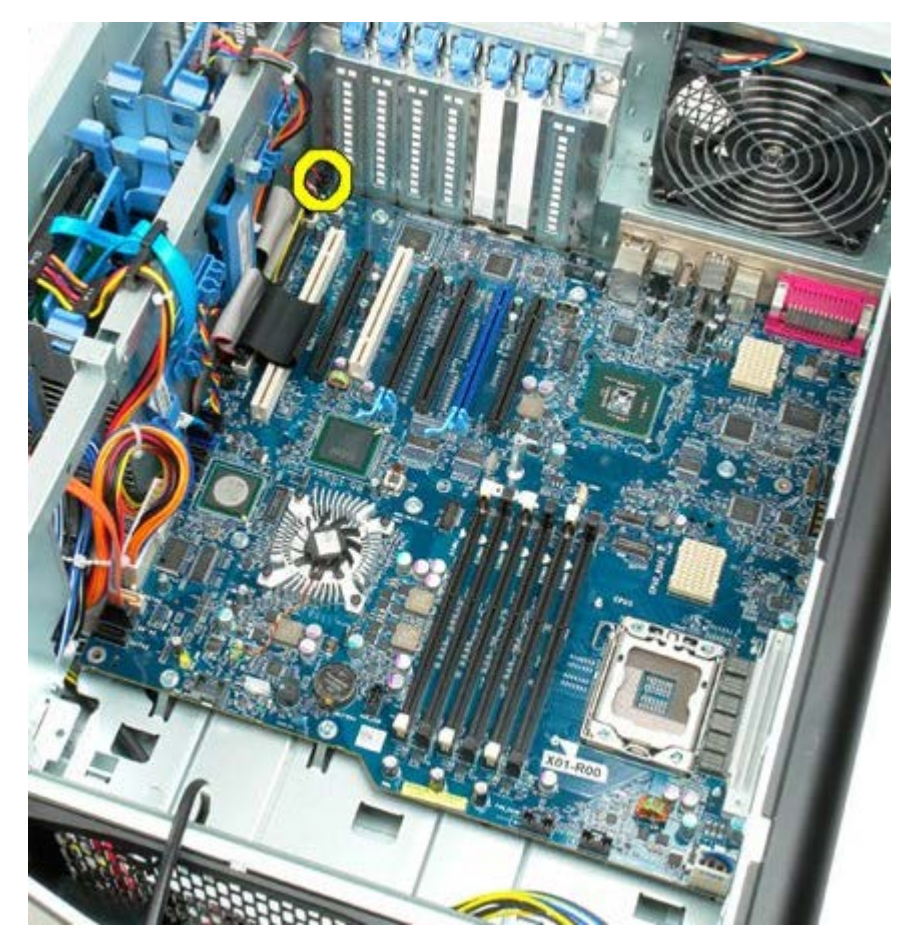

11. Desligue o cabo 1394.

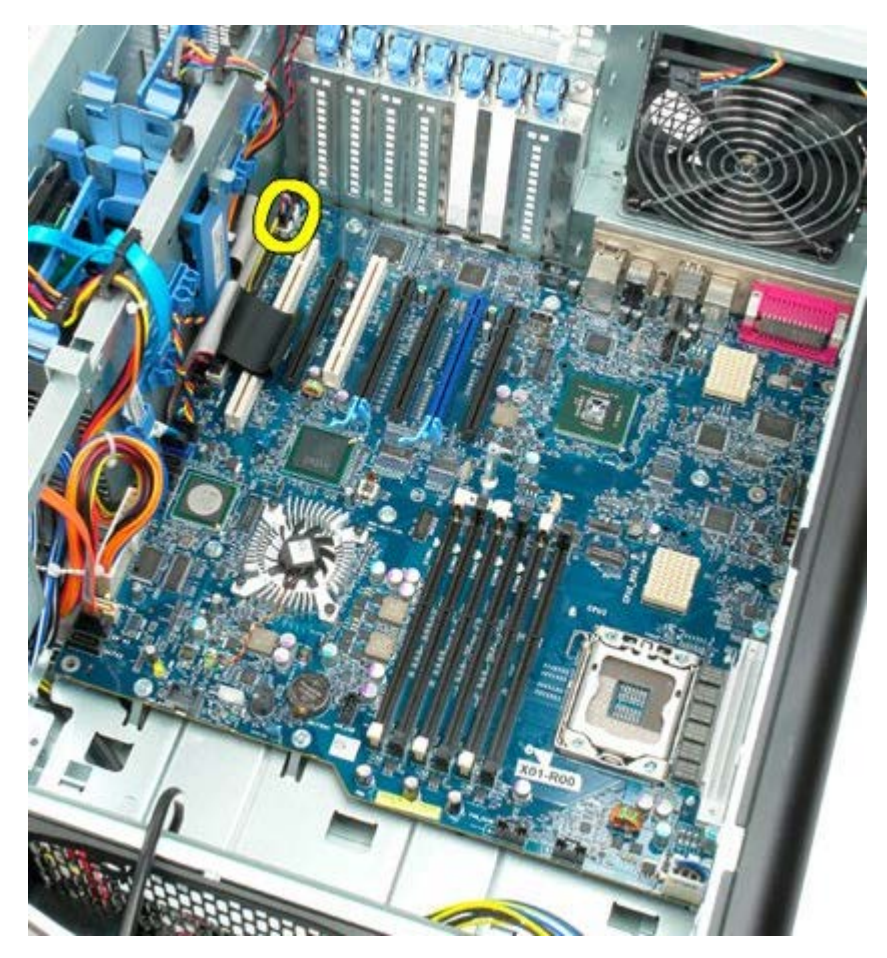

12. Desligue o cabo da unidade de disquetes.

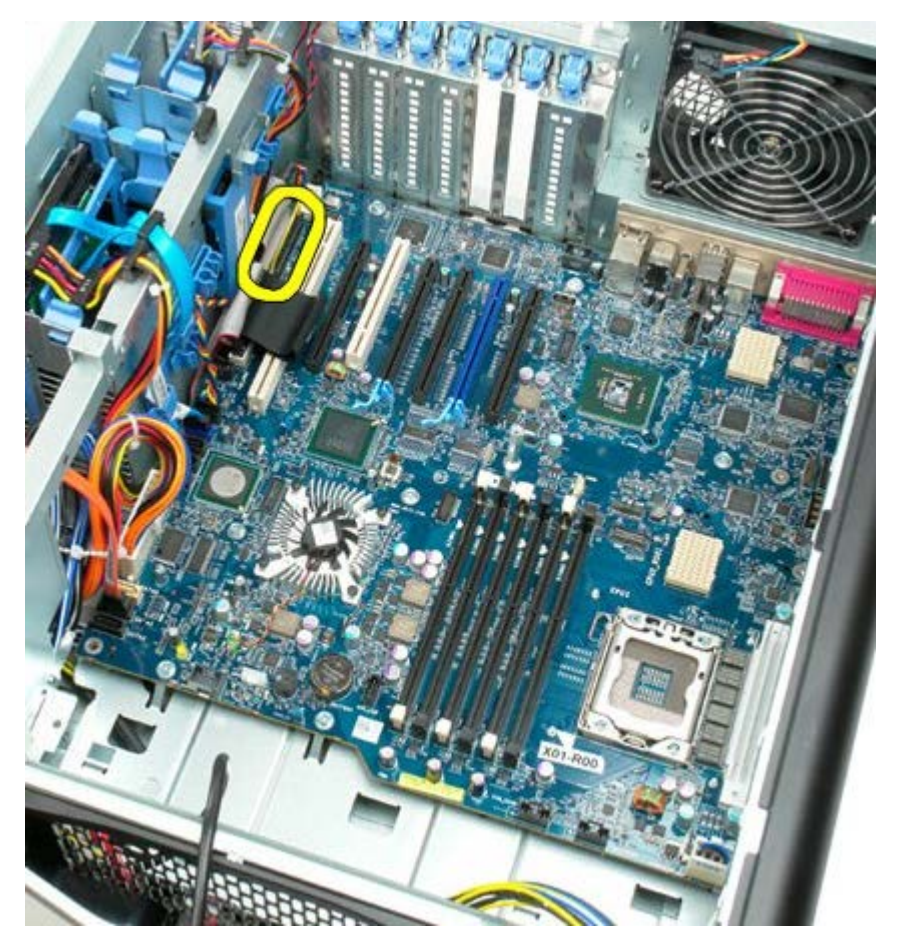

13. Desligue o cabo do painel E/S.

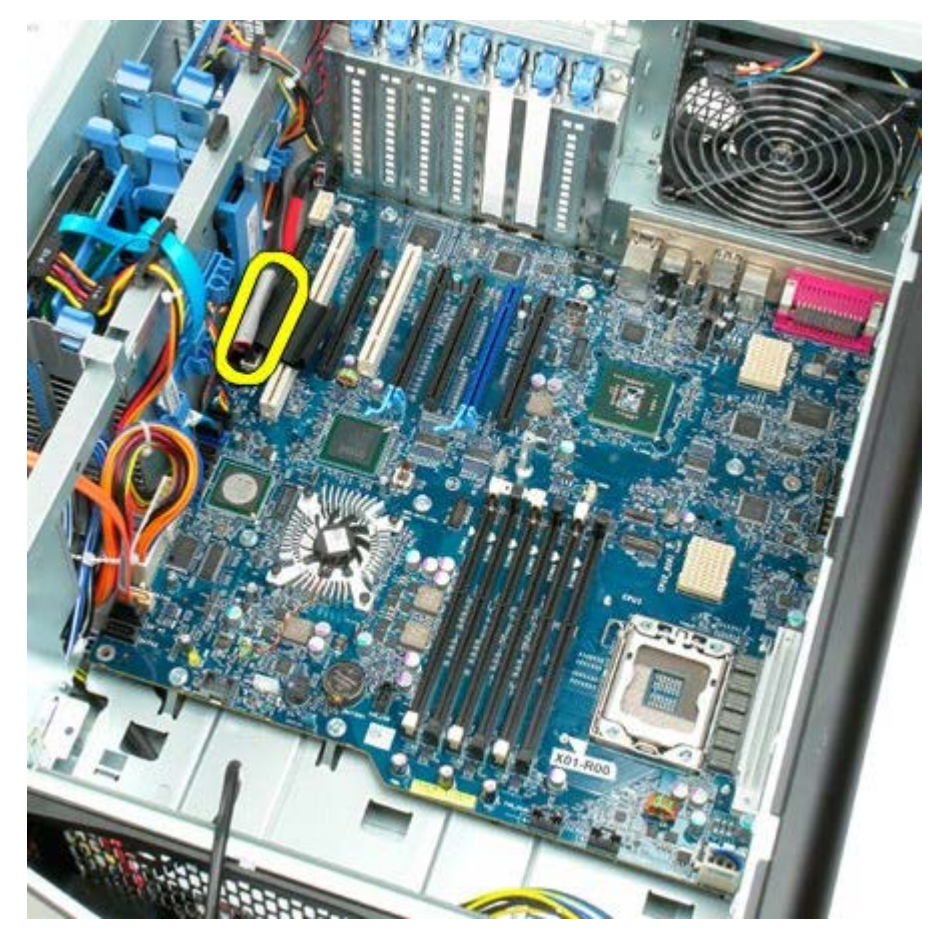

14. Desligue o cabo do ventilador da unidade de disco rígido.

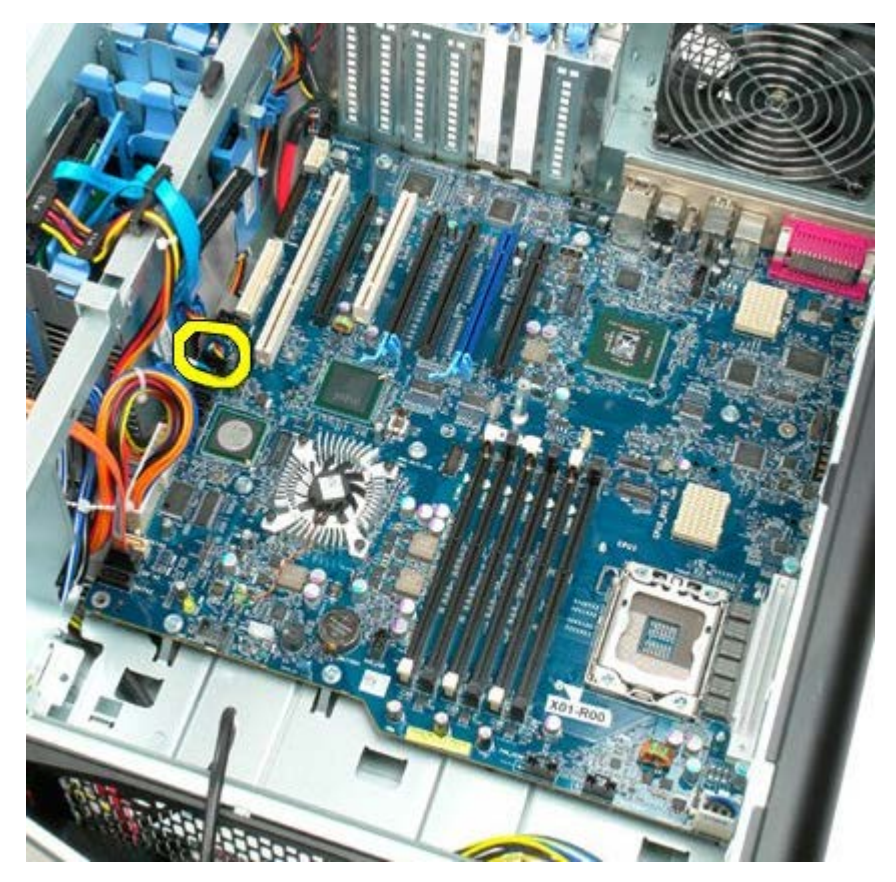

15. Desligue todos os cabos de dados das unidades de disco rígido.

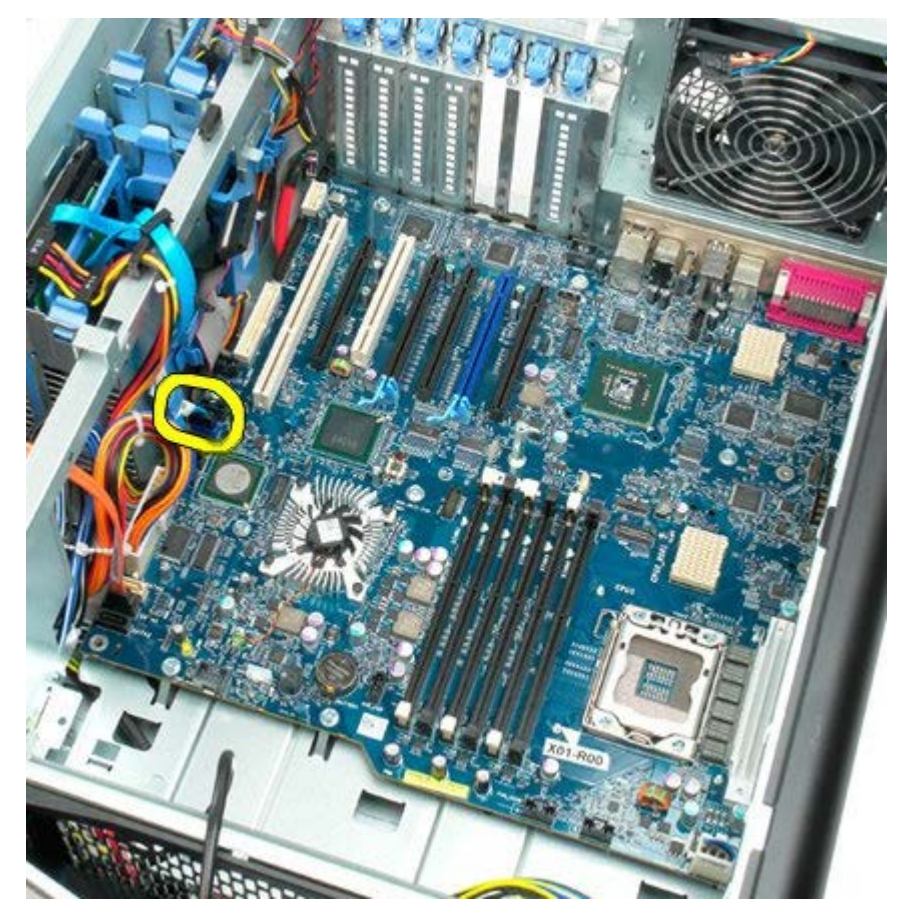

16. Desligue o cabo da fonte de alimentação.

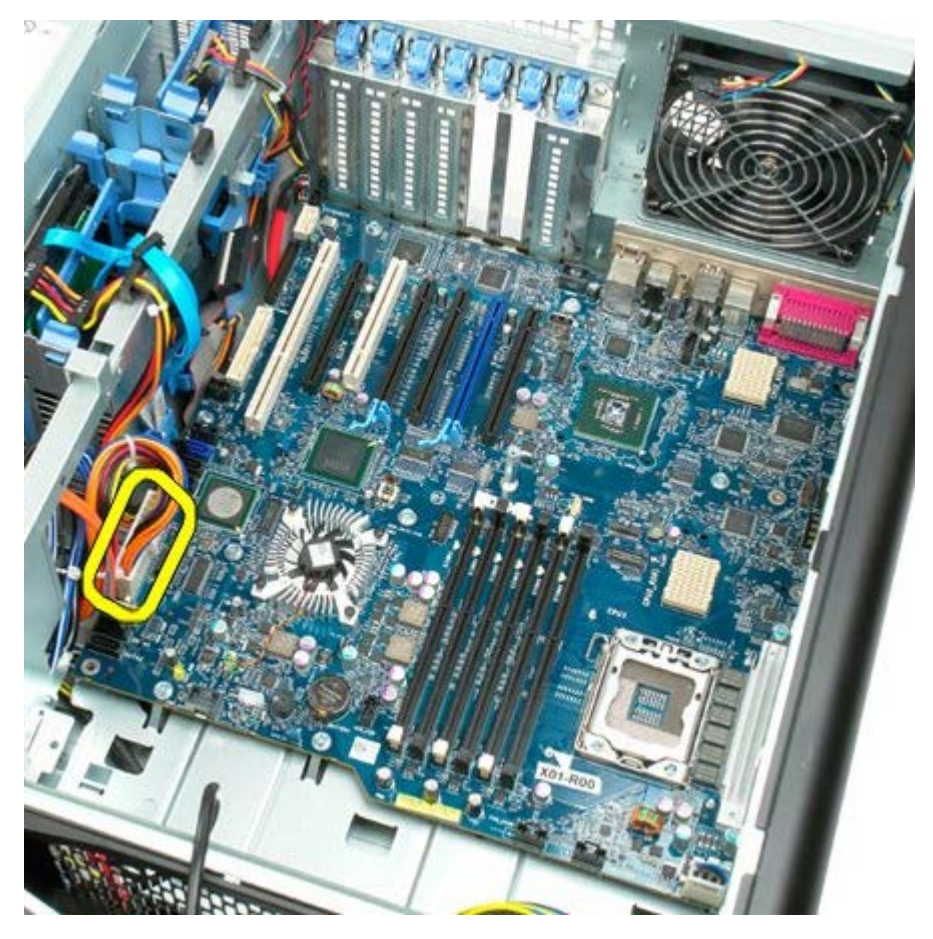

17. Desligue o cabo de dados da unidade óptica.

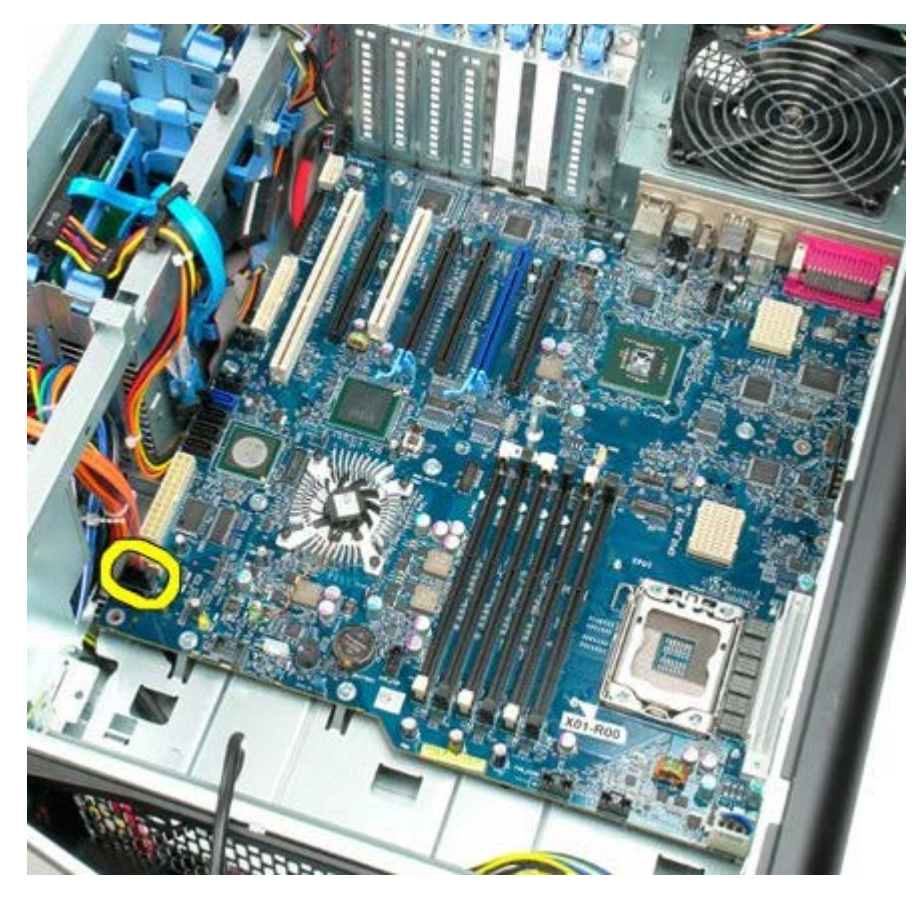

18. Desligue o cabo de dados da alimentação.

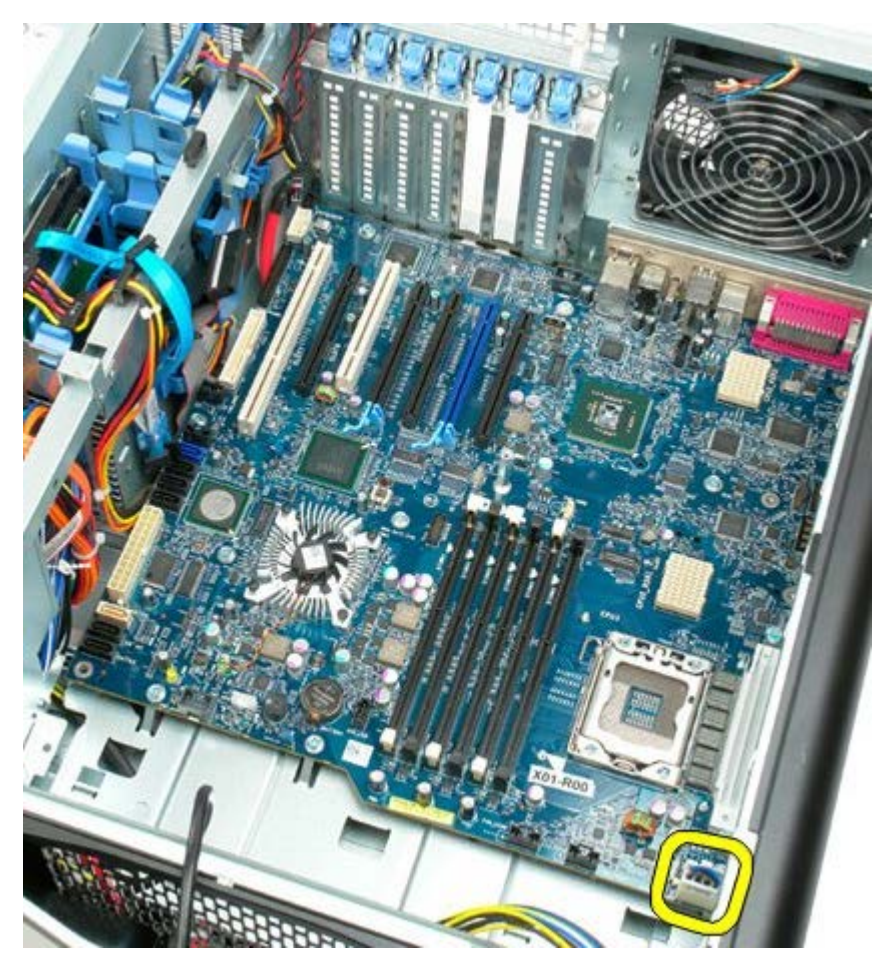

19. Remova os nove parafusos que fixam a placa de sistema.

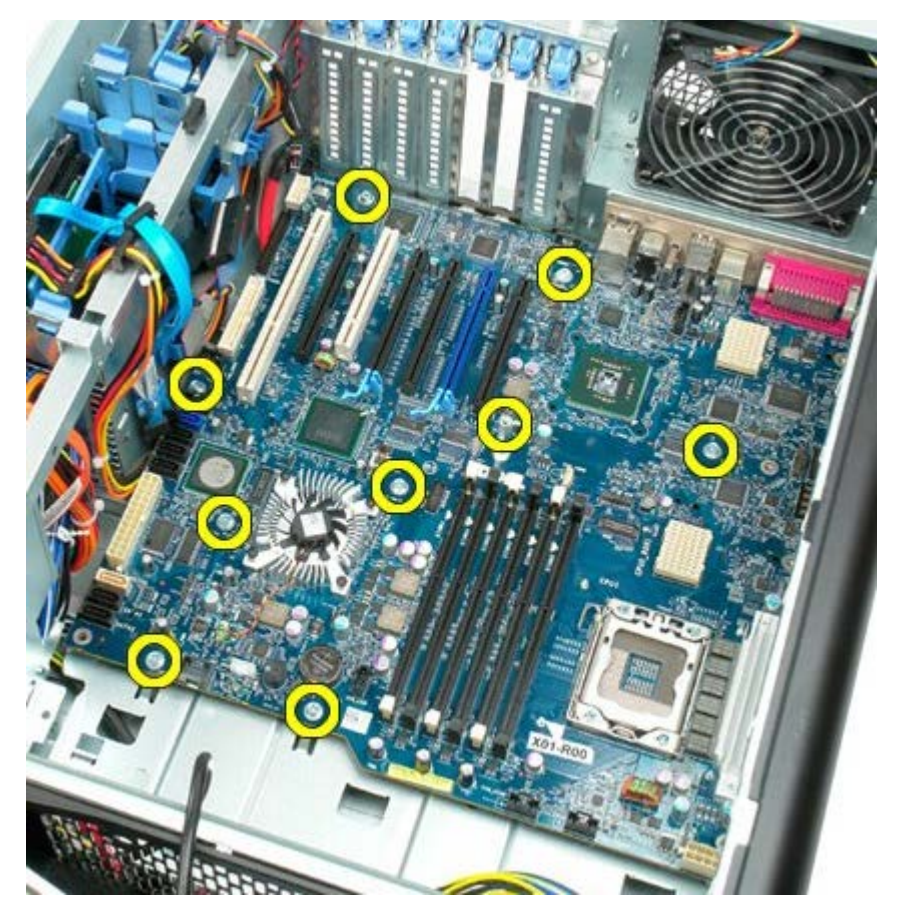

20. Faça deslizar a placa de sistema em direcção à parte anterior do computador.

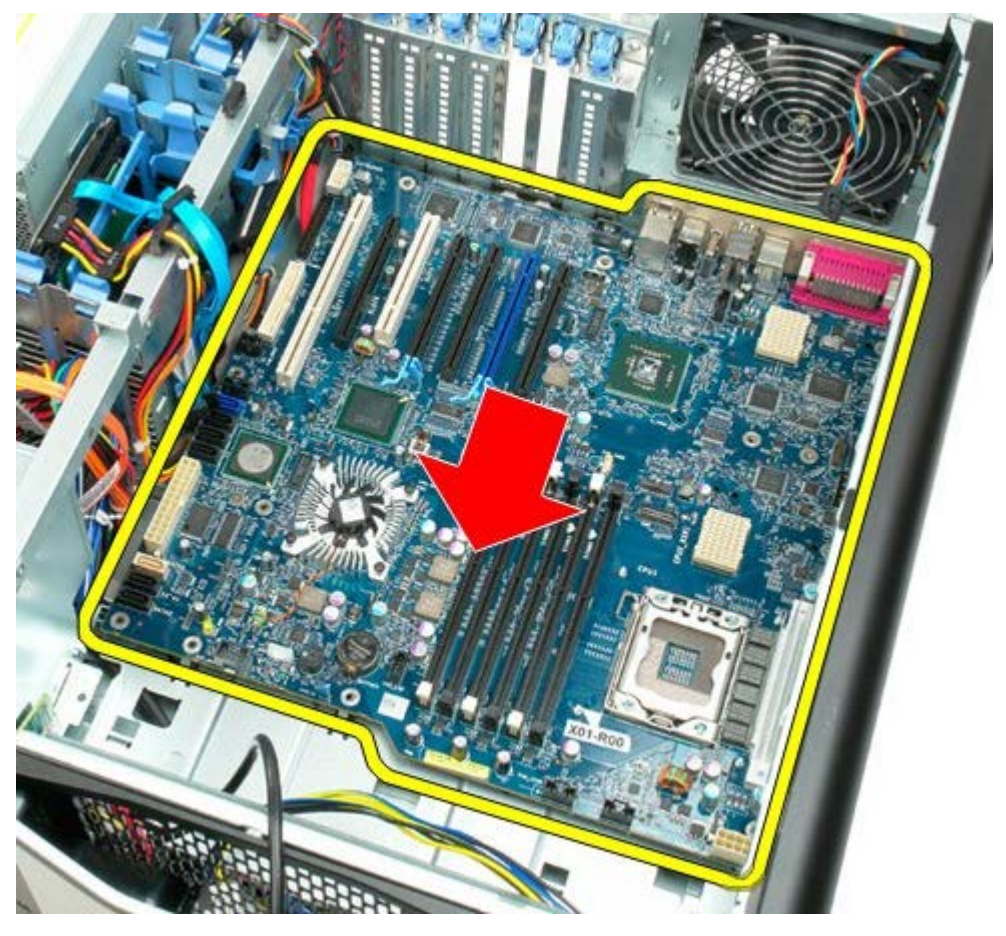

21. Levante a placa de sistema de forma inclinada em direcção ao fundo do computador.
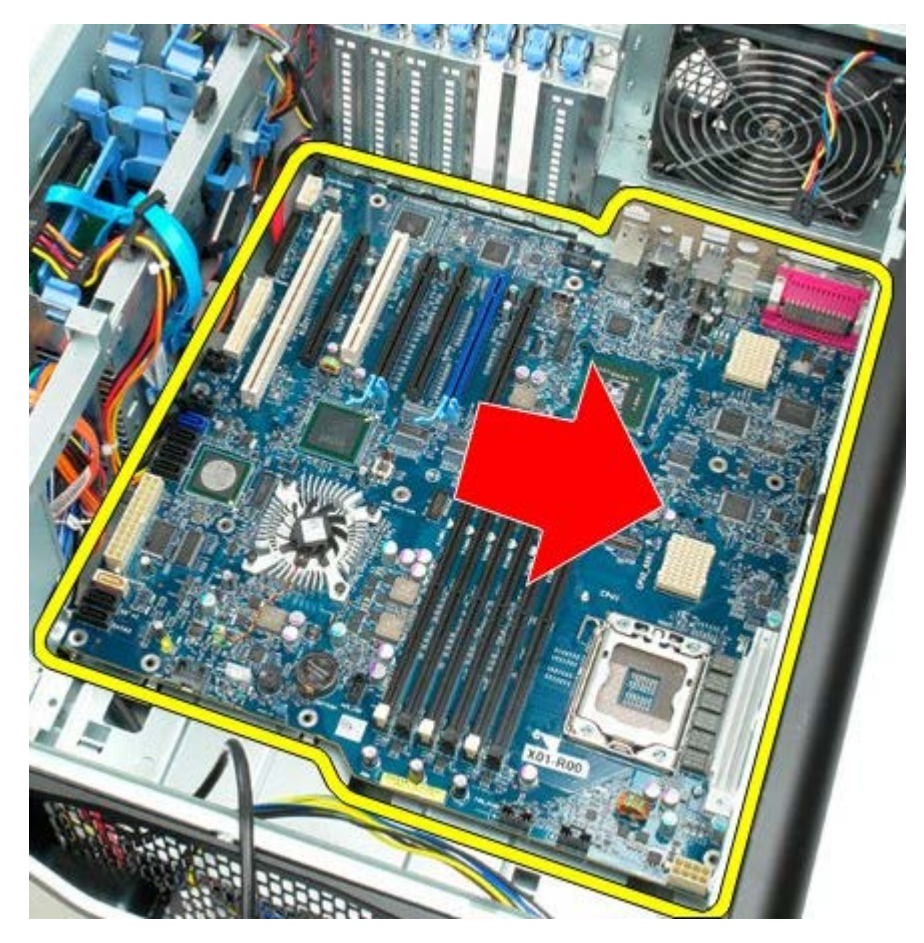

22. Remova a placa de sistema da estrutura.

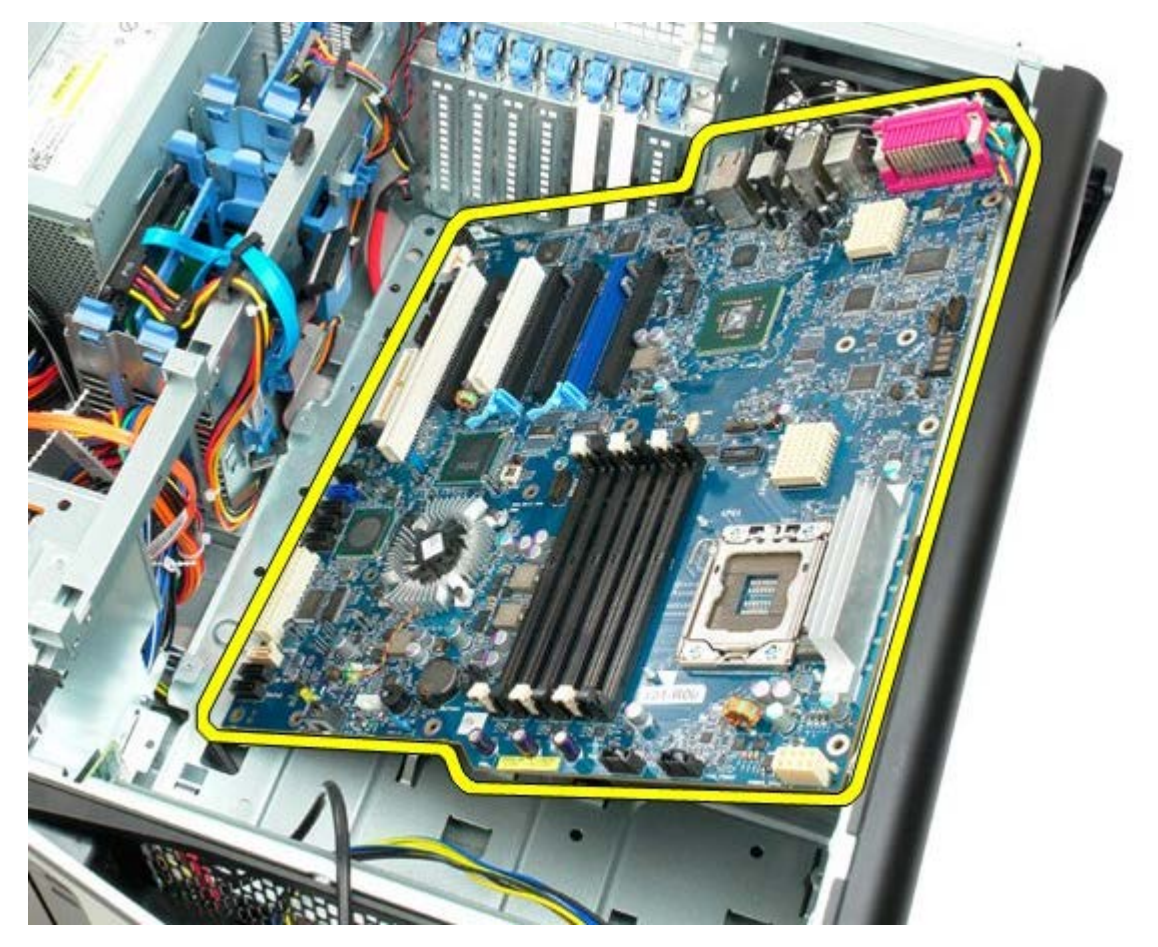

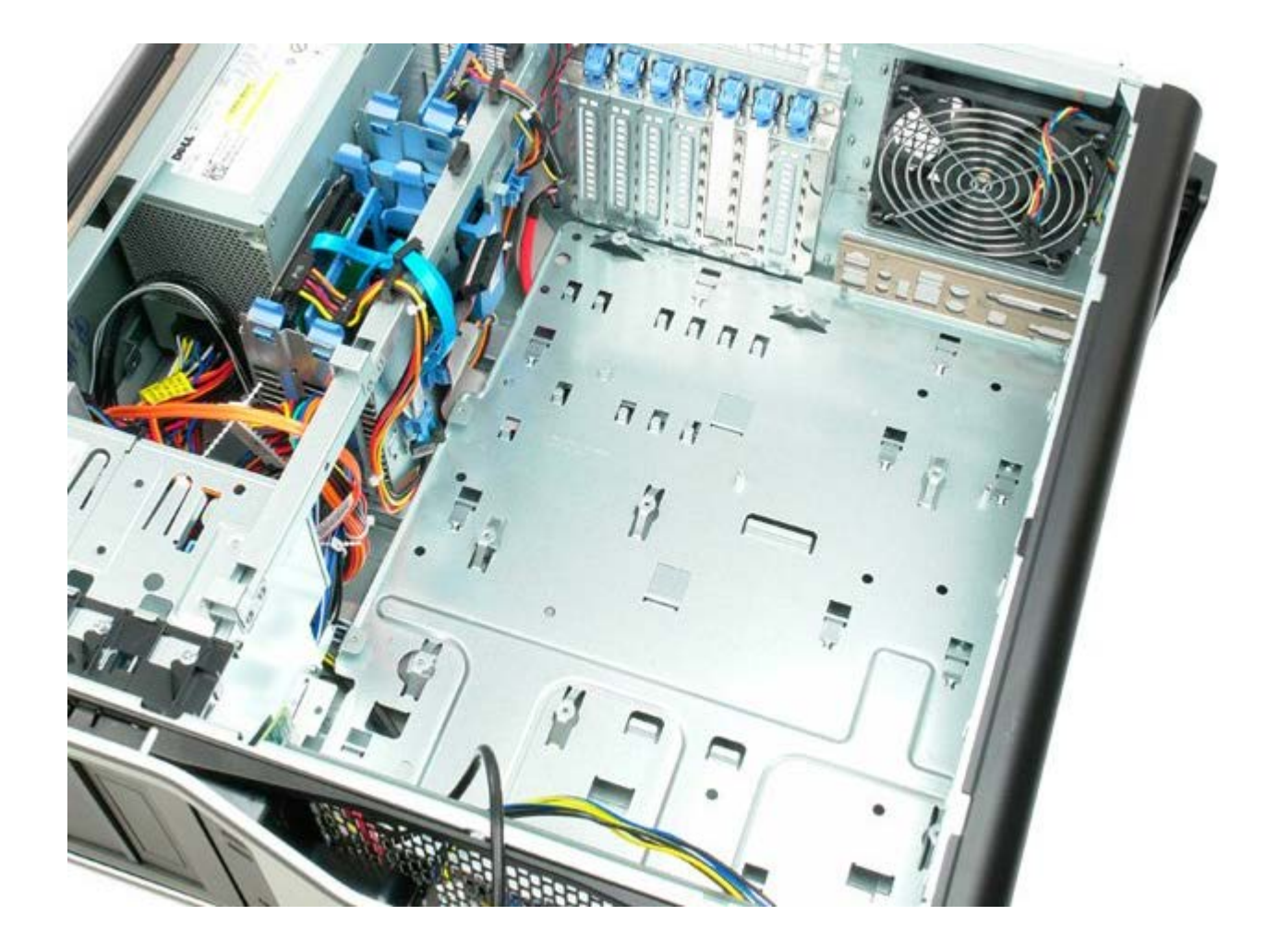